# AmberTools Users' Manual

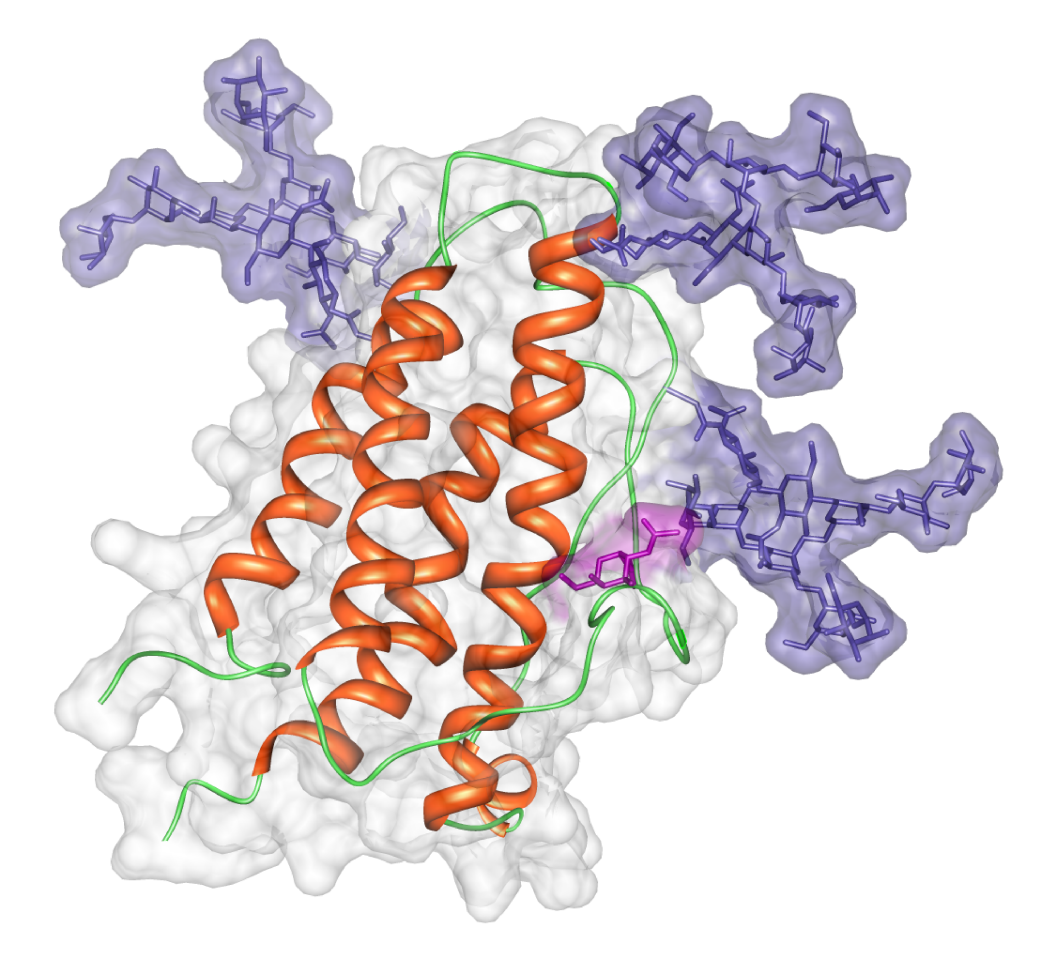

## AmberTools Users' Manual

*Version 1.3, December 19, 2009*

*AmberTools consists of several independently developed packages that work well with Amber itself. The main components of AmberTools are listed below.*

## NAB (Nucleic Acid Builder)

Thomas J. Macke,<sup>1</sup> W.A. Svrcek-Seiler,<sup>2</sup> Russell A. Brown, <sup>3</sup> István Kolossváry,<sup>4</sup> Yannick J. Bomble<sup>5</sup> and David A. Case<sup>5</sup>

## LEaP and gleap

Wei Zhang, <sup>6</sup> Tingjun Hou,<sup>7</sup> Christian Schafmeister, <sup>8</sup> Wilson S. Ross, and David A. Case

## Antechamber

Junmei Wang<sup>10</sup>

Ptraj

Thomas E. Cheatham, III,<sup>11</sup>, *et al.* (see *http://ambermd.org/contributors.html*)

## PBSA

Jun Wang, Qin Cai, Xiang Ye, Meng-Juei Hsieh, Chuck Tan, and Ray Luo $^{12}$ 

## Sqm

Ross C. Walker<sup>15</sup>, Michael F. Crowley<sup>13</sup>, Scott Brozell and David A. Case

## **CHAMBER**

Michael F. Crowley, Mark Williamson<sup>15</sup>, Ross C. Walker

<sup>1</sup>*Kosmix Corporation;* <sup>2</sup>*University of Vienna ;* <sup>3</sup>*Sun Microsystems, Inc. ;* <sup>4</sup>*Budapest University of Technology and Economics and D.E. Shaw Research, LLC;* <sup>5</sup>*Rutgers University;* <sup>6</sup> *Univ. of Texas, Health Center at Houston;* <sup>7</sup> *Univ. of California, San Diego;* <sup>8</sup>*University of Pittsburgh;*<sup>10</sup> *Univ. of Texas, Southwestern Medical Center;* <sup>11</sup> *University of Utah;* <sup>12</sup>*University of California, Irvine,* <sup>13</sup>*NREL,* <sup>14</sup>*SUNY Stoney Brook*, <sup>15</sup>*San Diego Supercomputer*

*Center*

#### *Notes*

- Most of the programs included here can be redistributed and/or modified under the terms of the GNU General Public License; a few components have other open-source licenses. See the *LICENSE* at file for details. The programs are distributed in the hope that they will be useful, but WITHOUT ANY WARRANTY; without even the implied warranty of MERCHANTABILITY or FITNESS FOR A PARTICULAR PURPOSE.
- Some of the force field routines were adapted from similar routines in the MOIL program package: R. Elber, A. Roitberg, C. Simmerling, R. Goldstein, H. Li, G. Verkhivker, C. Keasar, J. Zhang and A. Ulitsky, "MOIL: A program for simulations of macromolecules" *Comp. Phys. Commun.* 91, 159-189 (1995).
- The "trifix" routine for random pairwise metrization is based on an algorithm designed by Jay Ponder and was adapted from code in the Tinker package; see M.E. Hodsdon, J.W. Ponder, and D.P. Cistola, *J. Mol. Biol.* 264, 585-602 (1996) and http://dasher.wustl.edu/tinker/.
- The "molsurf" routines for computing molecular surface areas were adapted from routines written by Paul Beroza. The "sasad" routine for computing derivatives of solvent accessible surface areas was kindly provided by S. Sridharan, A. Nicholls and K.A. Sharp. See *J. Computat. Chem.* 8, 1038-1044 (1995).
- Some of the "pb\_exmol" routines for mapping molecular surface to finite-difference grids were adapted from routines written by Michael Gilson and Malcolm Davis in UHBD, See *Comp. Phys. Comm.* 91, 57-95 (1995).
- The preprocessor  $(ucpp)$  was written by Thomas Pornin  $\leq$  thomas.pornin@ens.fr>, http://www.di.ens.fr/∼pornin/ucpp/, and is distributed under a separate, BSD-style license. See ucpp-0.7/README for details.
- The *cifparse* routines to deal with mmCIF formatted files were written by John Westbrook, and are distributed with permission. See cifparse/README for details.
- Sun, Sun Microsystems and Sun Performance Library are trademarks or registered trademarks of Sun Microsystems, Inc. in the United States and other countries.

#### *Cover Illustration*

Erythropoietin exists as a mixture of glycosylated variants (glycoforms),[\[1\]](#page-292-0) and glycosylation is known to modulate its biological function.[\[2,](#page-292-1) [3\]](#page-292-2) The three high-mannose N-linked oligosaccharides (Man\_9 GlcNAc\_2 ) are shown in purple, the single O-linked glycan (alpha-GalNAc) is shown in pink. The structure in the image represents a single glycoform that is the origin from which all others are generated. The protein structure was solved by NMR (pdbid: 1BUY)[\[4\]](#page-292-3) and the glycans were added to the protein using the GLYCAM Web-tool (*http://www.glycam.com*) with energy minimization performed using the AMBER FF99 parameters [\[5\]](#page-292-4) for the protein and the GLYCAM06 parameters [\[6\]](#page-292-5) for the oligosaccharides. Figure made by the Woods group using Chimera.[\[7\]](#page-292-6)

## **Contents**

<span id="page-4-0"></span>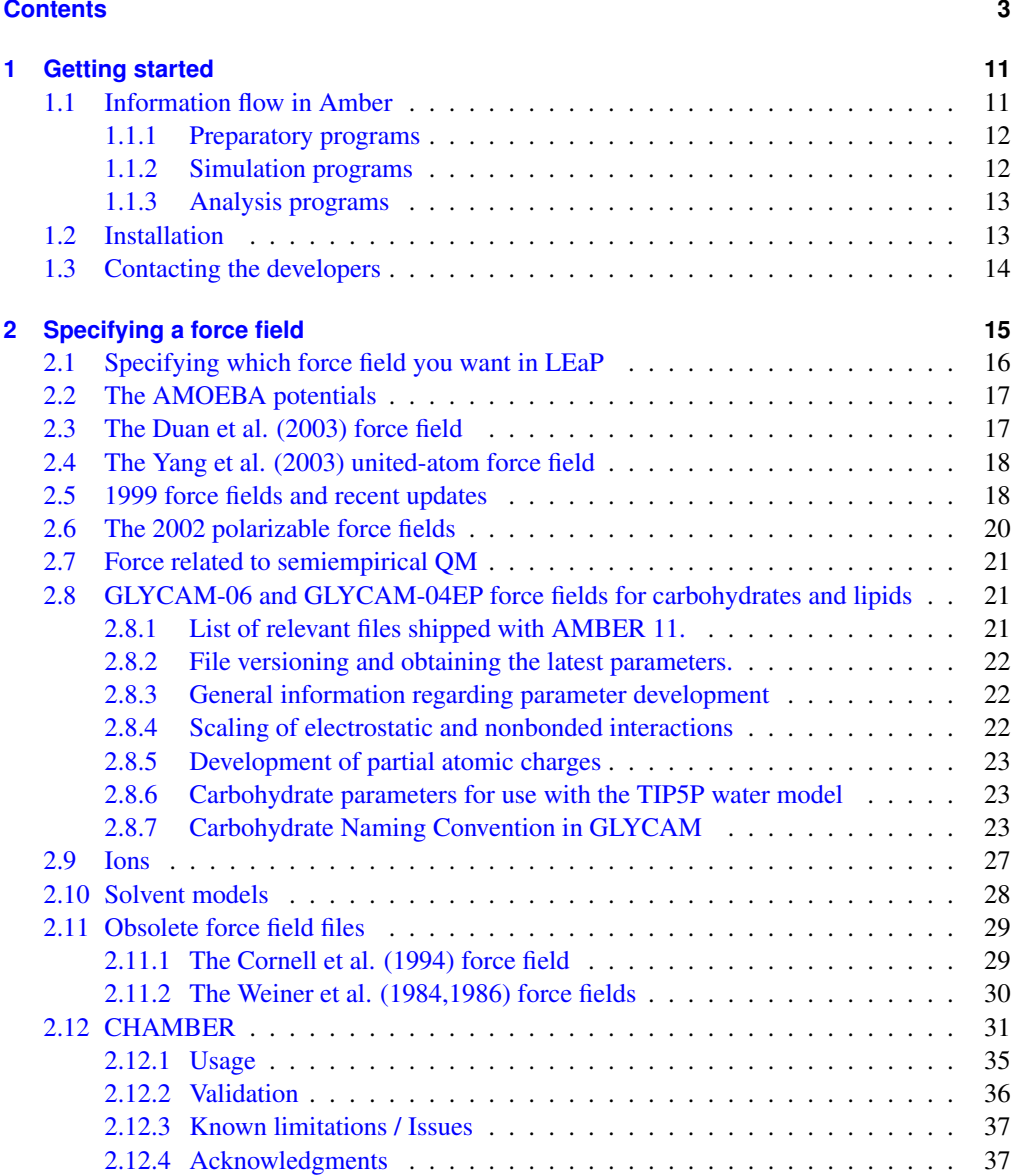

#### **CONTENTS**

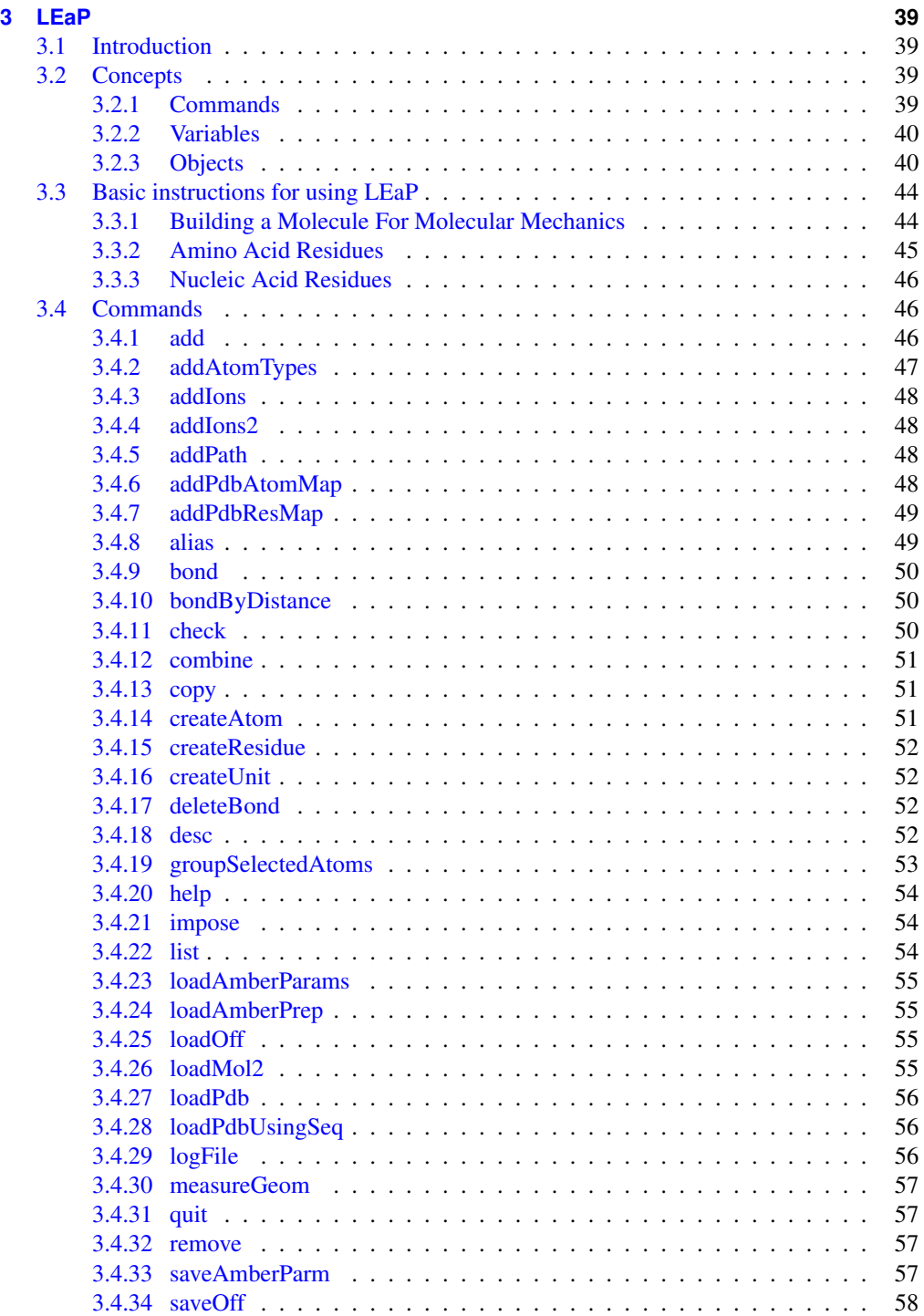

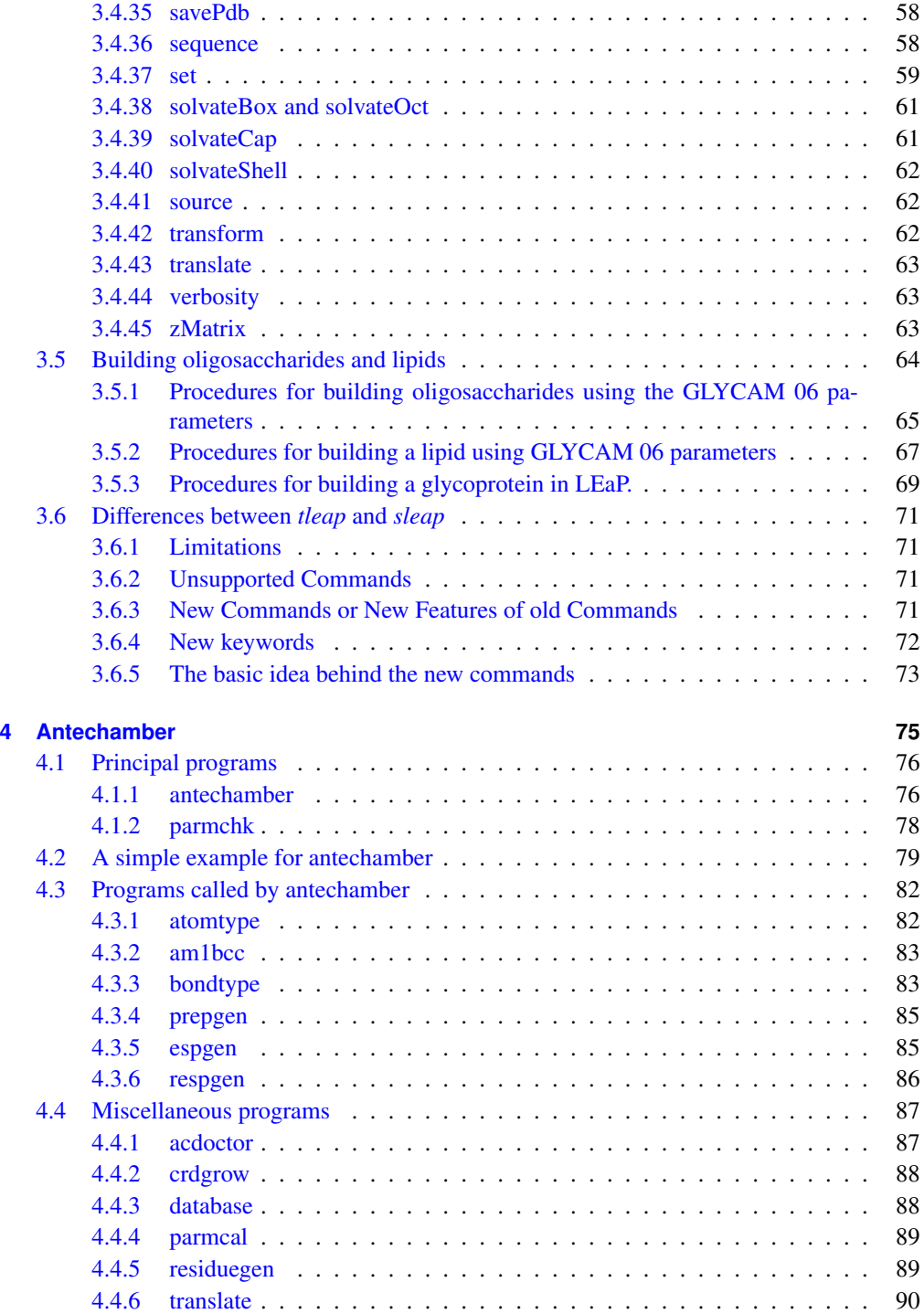

#### **CONTENTS**

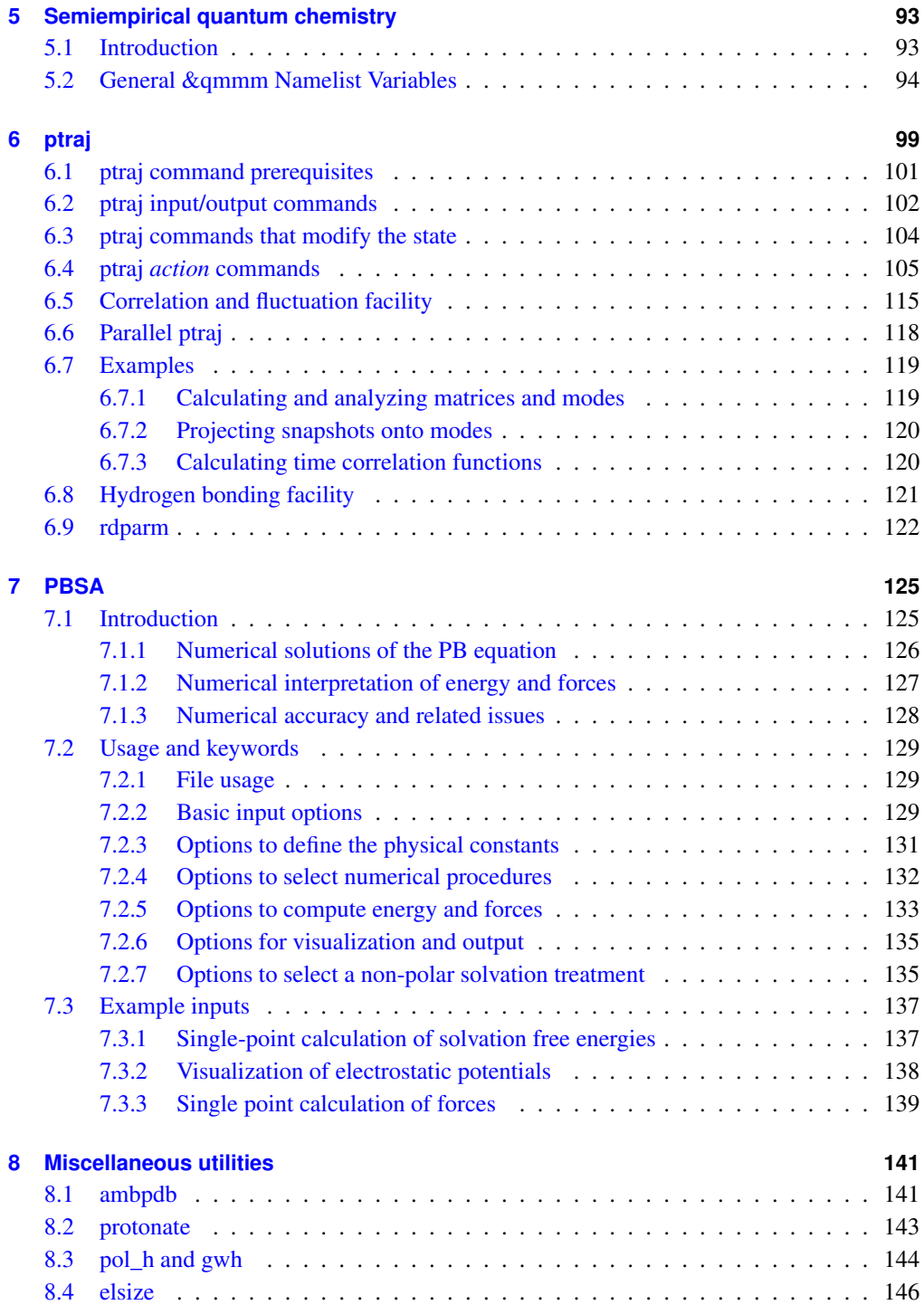

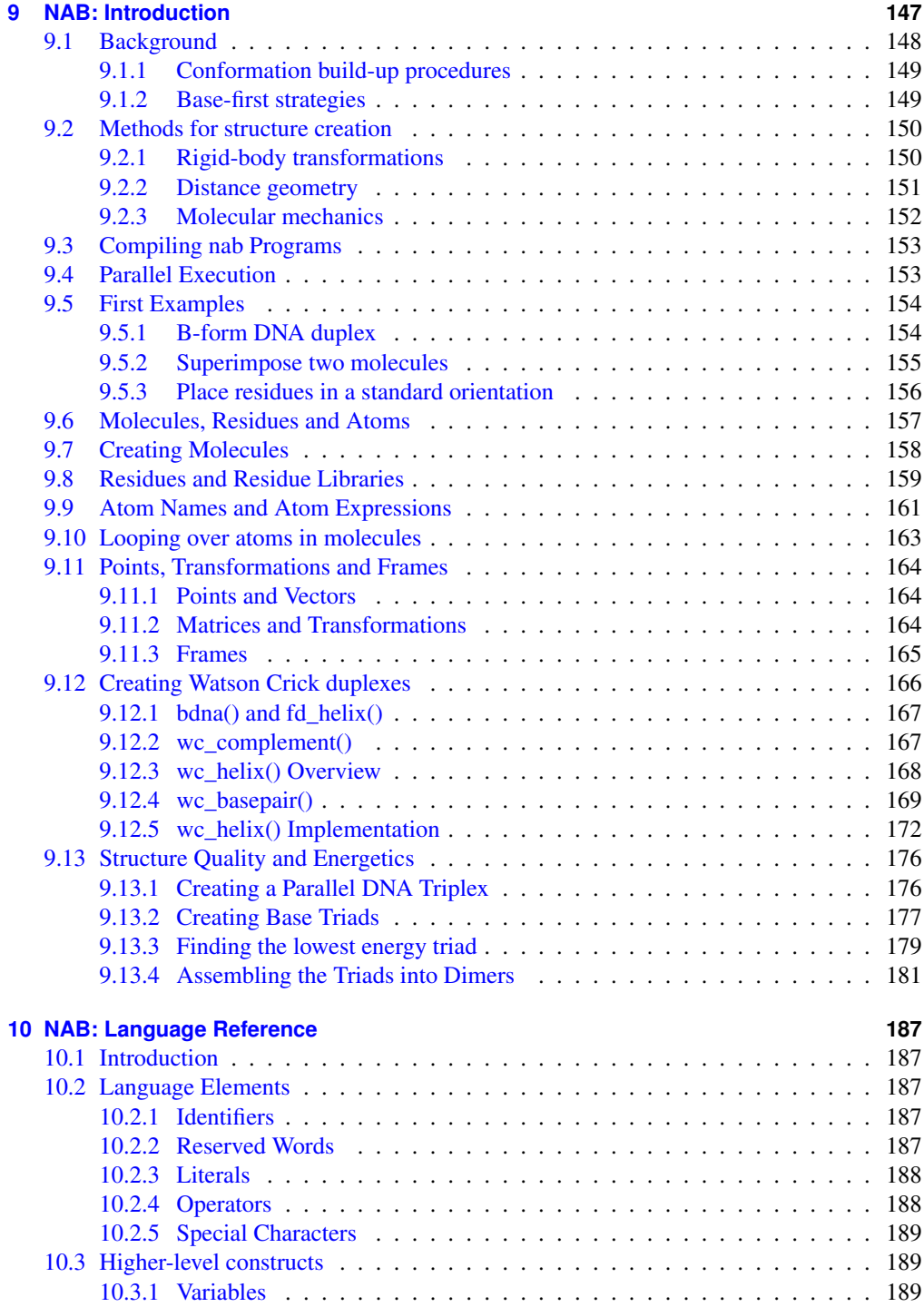

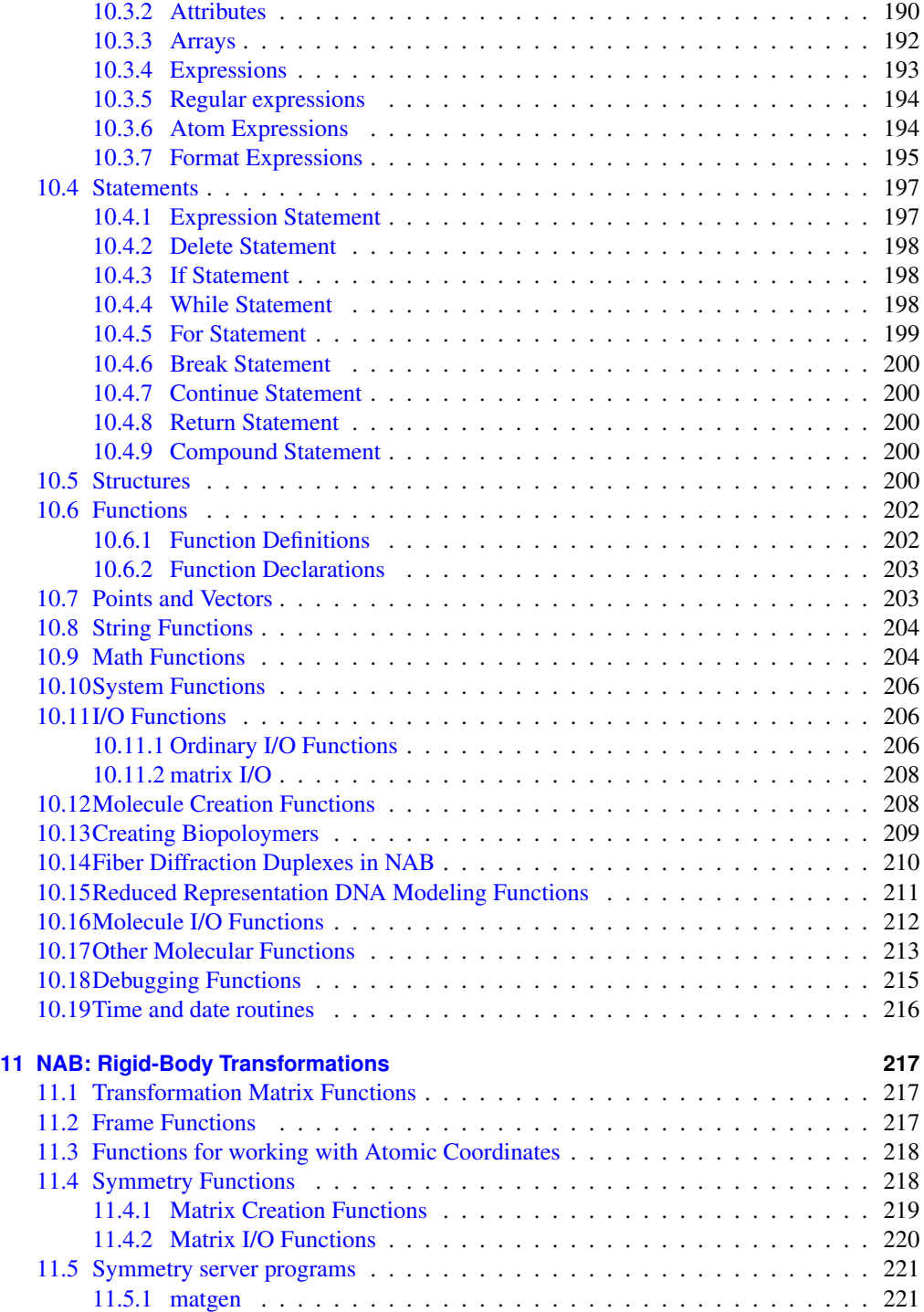

#### **CONTENTS**

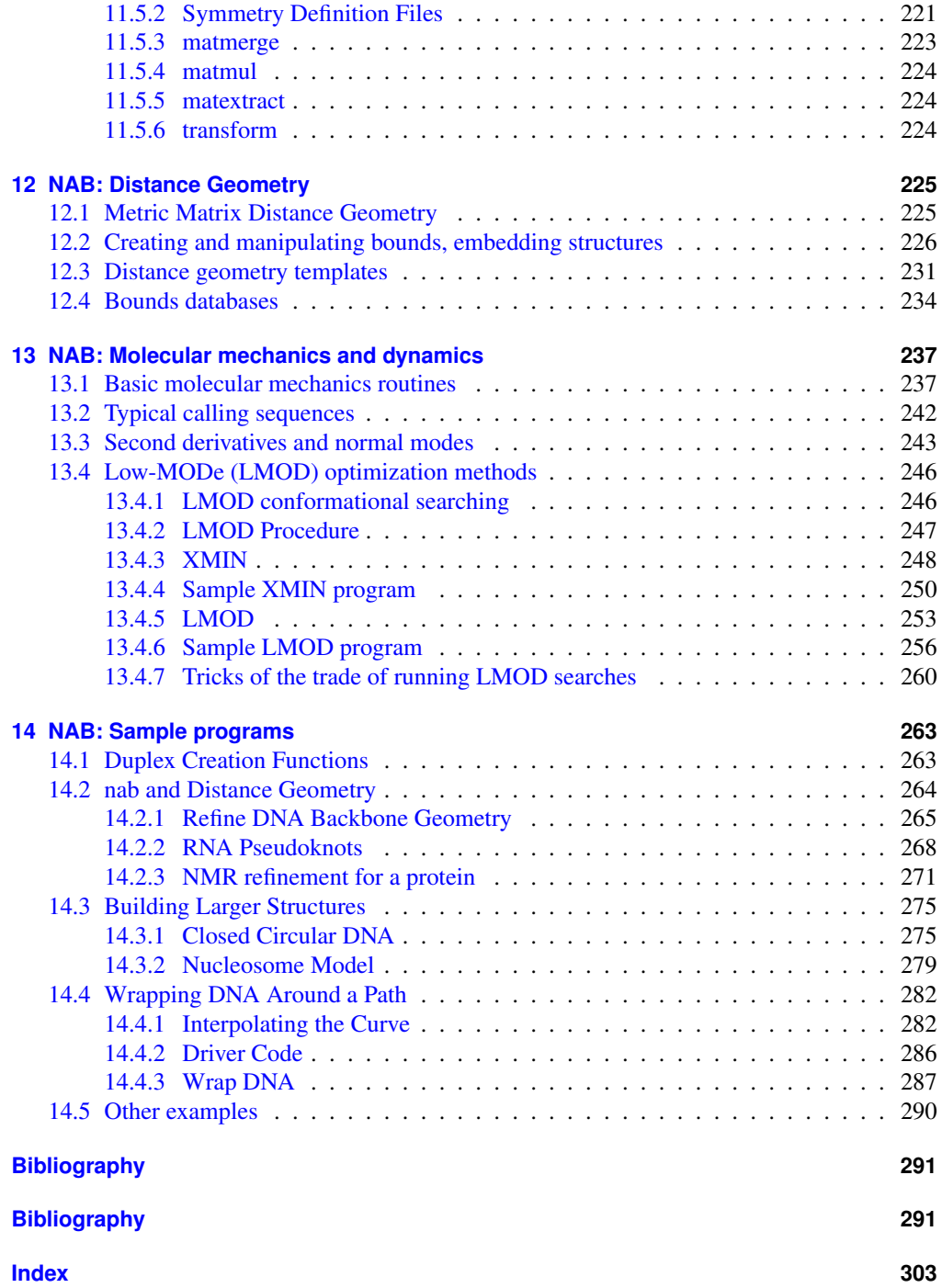

## <span id="page-12-0"></span>**1 Getting started**

AmberTools is a set of programs for biomolecular simulation and analysis. They are designed to work well with each other, and with the "regular" Amber suite of programs. You can perform many simulation tasks with AmberTools, and you can do more extensive simulations with the combination of AmberTools and Amber itself.

The programs here are mostly released under the GNU General Public License (GPL). A few components are included that are in the public domain or which have other, open-source, licenses. See the *README\_at* and *LICENSE\_at* files for more information. We hope to add new functionality to AmberTools as additional programs become available. If you have suggestions for what might be added, please contact us.

## <span id="page-12-1"></span>**1.1 Information flow in Amber**

Understanding where to begin in AmberTools is primarily a problem of managing the flow of information in this package–see Fig. [1.1.](#page-13-2) You first need to understand what information is needed by the simulation programs (*sander, pmemd* or *nab*). You need to know where it comes from, and how it gets into the form that the energy programs require. This section is meant to orient the new user and is not a substitute for the individual program documentation.

Information that all the simulation programs need:

- 1. Cartesian coordinates for each atom in the system. These usually come from Xray crystallography, NMR spectroscopy, or model-building. They should be in Protein Databank (PDB) or Tripos "mol2" format. The program *LEaP* provides a platform for carrying out many of these modeling tasks, but users may wish to consider other programs as well.
- 2. "Topology": connectivity, atom names, atom types, residue names, and charges. This information comes from the database, which is found in the *amber11/dat/leap/prep* directory, and is described in Chapter 2. It contains topology for the standard amino acids as well as N- and C-terminal charged amino acids, DNA, RNA, and common sugars. The database contains default internal coordinates for these monomer units, but coordinate information is usually obtained from PDB files. Topology information for other molecules (not found in the standard database) is kept in user-generated "residue files", which are generally created using *antechamber*.
- 3. Force field: Parameters for all of the bonds, angles, dihedrals, and atom types in the system. The standard parameters for several force fields are found in the *amber11/dat/leap/parm* directory; consult Chapter 2 for more information. These files may be used "as is" for proteins and nucleic acids, or users may prepare their own files that contain modifications to the standard force fields.

#### 1 Getting started

<span id="page-13-2"></span>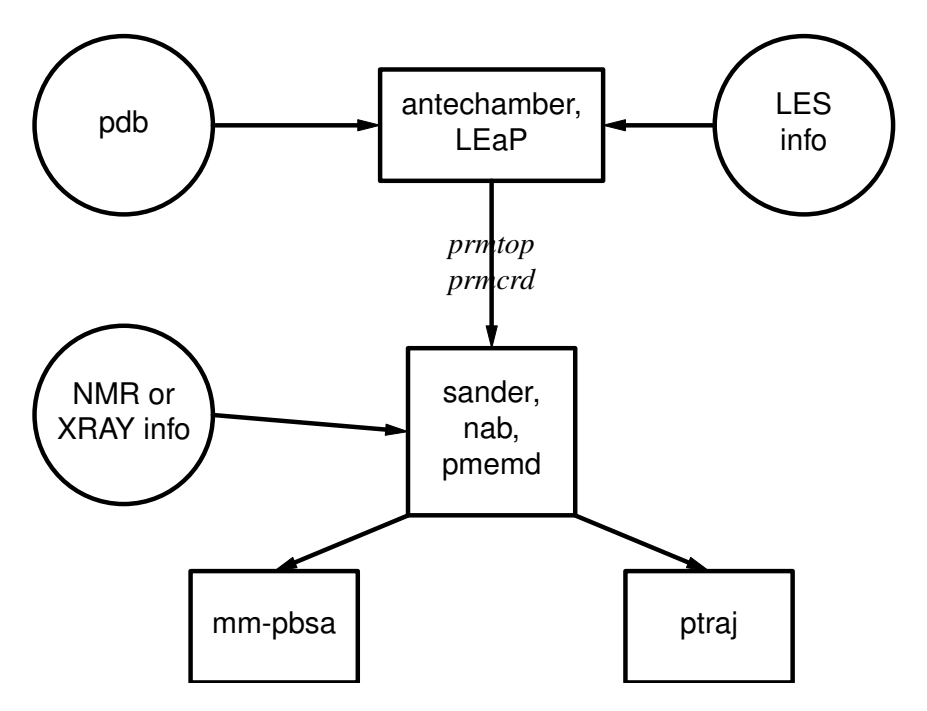

Figure 1.1: *Basic information flow in Amber*

4. Commands: The user specifies the procedural options and state parameters desired. These are specified in "driver" programs written in the *nab* language.

#### <span id="page-13-0"></span>**1.1.1 Preparatory programs**

- **LEaP** is the primary program to create a new system in Amber, or to modify old systems. It combines the functionality of prep, link, edit, and parm from earlier versions. The program **sleap** is an updated version of this, with some additional functionality.
- **antechamber** is the main program from the Antechamber suite. If your system contains more than just standard nucleic acids or proteins, this may help you prepare the input for LEaP.

#### <span id="page-13-1"></span>**1.1.2 Simulation programs**

- **NAB** (Nucleic Acid Builder) is a language that can be used to write programs to perform nonperiodic simulations, most often using an implicit solvent force field.
- **sander** (part of Amber) is the basic energy minimizer and molecular dynamics program. This program relaxes the structure by iteratively moving the atoms down the energy gradient until a sufficiently low average gradient is obtained. The molecular dynamics portion generates configurations of the system by integrating Newtonian equations of motion.

MD will sample more configurational space than minimization, and will allow the structure to cross over small potential energy barriers. Configurations may be saved at regular intervals during the simulation for later analysis, and basic free energy calculations using thermodynamic integration may be performed. More elaborate conformational searching and modeling MD studies can also be carried out using the SANDER module. This allows a variety of constraints to be added to the basic force field, and has been designed especially for the types of calculations involved in NMR structure refinement.

**pmemd** (part of Amber) is a version of *sander* that is optimized for speed and for parallel scaling. The name stands for "Particle Mesh Ewald Molecular Dynamics," but this code can now also carry out generalized Born simulations. The input and output have only a few changes from *sander*.

#### <span id="page-14-0"></span>**1.1.3 Analysis programs**

- **ptraj** is a general purpose utility for analyzing and processing trajectory or coordinate files created from MD simulations (or from various other sources), carrying out superpositions, extractions of coordinates, calculation of bond/angle/dihedral values, atomic positional fluctuations, correlation functions, analysis of hydrogen bonds, etc. The same executable, when named rdparm (from which the program evolved), can examine and modify prmtop files.
- **pbsa** is an analysis program for solvent-mediated energetics of biomolecules. It can be used to perform both electrostatic and non-electrostatic continuum solvation calculations with input coordinate files from molecular dynamics simulations and other sources. The electrostatic solvation is modeled by the Poisson-Boltzmann equation. Both linear and full nonlinear numerical solvers are implemented. The nonelectrostatic solvation is modeled by two separate terms: dispersion and cavity.
- **mm-pbsa** (part of Amber) is a script that automates energy analysis of snapshots from a molecular dynamics simulation using ideas generated from continuum solvent models.

### <span id="page-14-1"></span>**1.2 Installation**

1. First, extract the files in some location (we use /usr/local as an example here):

```
cd /usr/local
tar xvfj AmberTools.tar.bz2
```
After this, check for bugfixes at *http://ambermd.org/bugfixesat.html*; follow the instructions there to install any needed updates.

2. Next, set your AMBERHOME environment variable:

```
export AMBERHOME=/usr/local/amber11 # (for bash, zsh, ksh...)
setenv AMBERHOME /usr/local/amber11 # (for csh, tcsh)
```
Be sure to change the "/usr/local" above to whatever directory is appropriate for your machine. You should also add \$AMBERHOME/bin to your PATH.

3. Now, in the *src* directory, you should run the configure script:

**cd amber11/src ./configure --help**

will show you the options. Choose a compiler and flags you want; for most systems, the following should work:

```
./configure gnu
```
Don't choose any parallel options at this point. (You may need to edit the resulting *config.h* file to change any variables that don't match your compilers and OS. The comments in the *config.h* file should help.)

4. Then,

```
make -f Makefile_at
```
will compile the codes. If the make fails, it is possible that some of the entries in "config.h" are not correct.

5. This can be followed by

```
cd ../test
make -f Makefile_at test
```
which will run tests and will report successes or failures.

6. If you wish to prepare parallel (MPI) versions of NAB and ptraj, do this:

```
cd $AMBERHOME/src
make -f Makefile_at clean
./configure -mpi <....other options....> <compiler-choice>
make -f Makfile_at parallel
```
This assumes that you have installed MPI, and that *mpicc* is in your PATH.

7. NAB can also be compiled using openmp:

```
./configure -openmp <....other options....> <compiler-choice>
make -f Makefile_at nabonly
```
There is no current provision for more than one version of NAB; the last one compiled will be the one that is used.

## <span id="page-15-0"></span>**1.3 Contacting the developers**

Please send suggestions and questions to amber@ambermd.org. You need to be subscribed to post there; to subscribe, go to *http://lists.ambermd.org/mailman/listinfo/amber*.

<span id="page-16-0"></span>Amber is designed to work with several simple types of force fields, although it is most commonly used with parameterizations developed by Peter Kollman and his co-workers. There are now a variety of such parameterizations, with no obvious "default" value. The "traditional" parameterization uses fixed partial charges, centered on atoms. Examples of this are *ff94, ff99* and *ff03* (described below). The default in versions 5 and 6 of Amber was *ff94*; a comparable default now would probably be *ff03* or *ff99SB*, but users should consult the papers listed below to see a detailed discussion of the changes made.

Less extensively used, but very promising, recent modifications add polarizable dipoles to atoms, so that the charge description depends upon the environment; such potentials are called "polarizable" or "non-additive". Examples are *ff02* and *ff02EP*: the former has atom-based charges (as in the traditional parameterization), and the latter adds in off-center charges (or "extra points"), primarily to help describe better the angular dependence of hydrogen bonds. Again, users should consult the papers cited below to see details of how these new force fields have been developed.

(An alternative is to use force fields originally developed for the CHARMM codes; this requires a completely different setup procedure, which is described in Section [2.12,](#page-32-0) below.)

In order to tell LEaP which force field is being used, the four types of information described below need to be provided. This is generally accomplished by selecting an appropriate *leaprc* file, which loads the information needed for a specific force field. (See section 2.2, below).

- 1. A listing of the atom types, what elements they correspond to, and their hybridizations. This information is encoded as a set of LEaP commands, and is normally read from a *leaprc* file.
- 2. Residue descriptions (or "topologies") that describe the chemical nature of amino acids, nucleotides, and so on. These files specify the connectivities, atom types, charges, and other information. These files have a "prep" format (a now-obsolete part of Amber) and have a ".in" extension. Standard libraries of residue descriptions are in the *amber11/dat/leap/prep* directory. The *antechamber* program may be used to generate prep files for other organic molecules.
- 3. Parameter files give force constants, equilibrium bond lengths and angles, Lennard-Jones parameters, and the like. Standard files have a ".dat" extension, and are found in *amber11/dat/leap/parm*.
- 4. Extensions or changes to the parameters can be included in *frcmod* files. The expectation is that the user will load a large, "standard" parameter file, and (if needed) a smaller frcmod file that keeps track of any changes to the default parameters that are needed. The *frcmod* files for changing the default water model (which is TIP3P) into other water

models are in files like *amber11/dat/leap/parm/frcmod.tip4p*. The *parmchk* program (part of *antechamber*) can also generate *frcmod* files.

## <span id="page-17-0"></span>**2.1 Specifying which force field you want in LEaP**

Various combinations of the above files make sense, and we have moved to an "ff" (force field) nomenclature to identify these; examples would then be *ff94* (which was the default in Amber 5 and 6), *ff99*, etc. The most straightforward way to specify which force field you want is to use one of the *leaprc* files in *\$AMBERHOME/dat/leap/cmd*. The syntax is

```
xleap -s -f <filename>
```
Here, the −*s* flag tells LEaP to ignore any *leaprc* file it might find, and the −*f* flag tells it to start with commands for some other file. Here are the combinations we support and recommend:

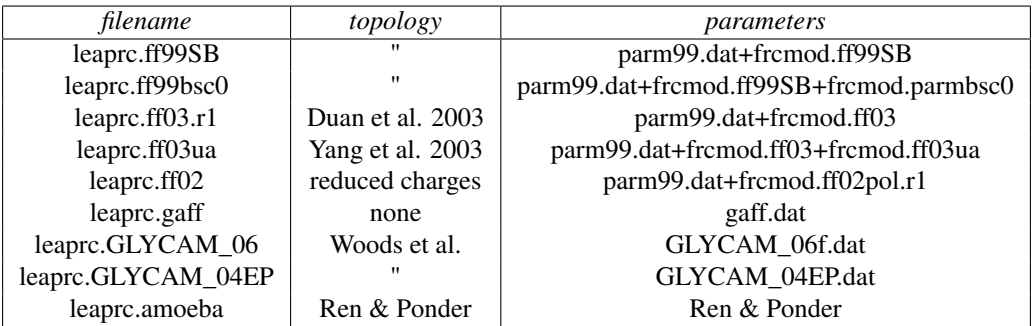

*Notes:*

or

1. There is no default leaprc file. If you make a link from one of the files above to a file named leaprc, then that will become the default. For example:

```
cd $AMBERHOME/dat/leap/cmd
ln -s leaprc.ff03.r1 leaprc
cd $AMBERHOME/dat/leap/cmd
```

```
ln -s leaprc.ff99SB leaprc
```
will provide a good default for many users; after this you could just invoke tleap or xleap without any arguments, and it would automatically load the *ff03* or *ff99SB* force field. A *leaprc* file in the current directory overrides any other such files that might be present in the search path.

2. Most of the choices in the above table are for additive (non-polarizable) simulations; you should use saveAmberParm (or saveAmberParmPert) to save the *prmtop* file, and keep the default *ipol=0* in sander or gibbs.

- 3. The *ff02* entries in the above table are for non-additive (polarizable) force fields. Use saveAmberParmPol to save the *prmtop* file, and set *ipol=1* in the sander input file. Note that POL3 is a polarizable water model, so you need to use saveAmberParmPol for it as well.
- 4. The files above assume that nucleic acids are DNA, if not explicitly specified. Use the files *leaprc.rna.ff98, leaprc.rna.ff99, leaprc.rna.ff02* or *leaprc.rna.ff02EP* to make the default RNA. If you have a mixture of DNA and RNA, you will need to edit your PDB file, or use the loadPdbUsingSequence command in LEaP (see that chapter) in order to specify which nucleotide is which.
- 5. There is also a *leaprc.gaff* file, which sets you up for the "general" Amber force field. This is primarily for use with Antechamber (see that chapter), and does not load any topology files.
- 6. There are some leaprc files for older force fields in the *\$AMBERHOME/dat/leap/cmd/oldff* directory. We no longer recommend these combinations, but we recognize that there may be reasons to use them, especially for comparisons to older simulations.
- 7. Our experience with generalized Born simulations is mainly with *ff99* or *ff03*; the current GB models are not compatible with polarizable force fields. Replacing explicit water with a GB model is equivalent to specifying a different force field, and users should be aware that none of the GB options (in Amber or elsewhere) is as "mature" as simulations with explicit solvent; user discretion is advised! For example, it was shown that salt bridges are too strong in some of these models [\[8,](#page-292-8) [9\]](#page-292-9) and some of them provide secondary structure distributions that differ significantly from those obtained using the same protein parameters in explicit solvent, with GB having too much  $\alpha$ -helix present.[\[10\]](#page-292-10)

## <span id="page-18-0"></span>**2.2 The AMOEBA potentials**

The amoeba force field for proteins, ions, organic solvents and water, developed by Ponder and Ren [\[11–](#page-292-11)[14\]](#page-293-0) are available in *sander*. This force field is specified by setting *iamoeba* to 1 in the sander input file. Setting up the system is described in Section [3.6.](#page-72-0) Basically, you follow the usual procedure, loading *leaprc.amoeba* at the beginning, and using saveAmoebaParm (rather than the usual saveAmberParm) at the end.

## <span id="page-18-1"></span>**2.3 The Duan et al. (2003) force field**

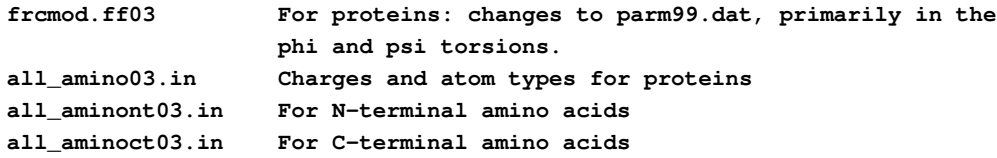

The ff03 force field [\[15,](#page-293-1) [16\]](#page-293-2) is a modified version of *ff99* (described below). The main changes are that charges are now derived from quantum calculations that use a continuum dielectric to mimic solvent polarization, and that the  $\phi$  and  $\psi$  backbone torsions for proteins are modified, with the effect of decreasing the preference for helical configurations. The changes are just for proteins; nucleic acid parameters are the same as in *ff99*.

The original model used the old (*ff94*) charge scheme for N- and C-terminal amino acids. This was what was distributed with Amber 9, and can still be activated by using *leaprc.ff03*. More recently, new libraries for the terminal amino acids have been constructed, using the same charge scheme as for the rest of the force field. This newer version (which is recommended for all new simulations) is accessed by using *leaprc.ff03.r1*.

## <span id="page-19-0"></span>**2.4 The Yang et al. (2003) united-atom force field**

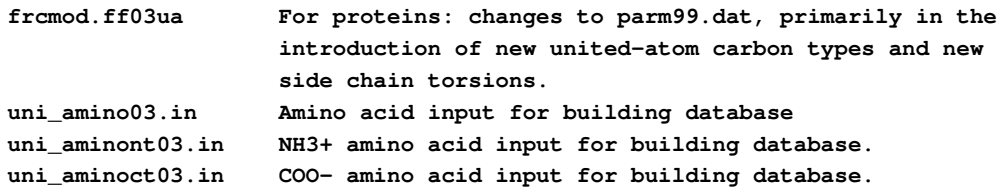

The ff03ua force field [\[17\]](#page-293-3) is the united-atom counterpart of *ff03*. This force field uses the same charging scheme as *ff03*. In this force field, the aliphatic hydrogen atoms on all amino acid sidechains are united to their corresponding carbon atoms. The aliphatic hydrogen atoms on all alpha carbon atoms are still represented explicitly to minimize the impact of the united-atom approximation on protein backbone conformations. In addition, aromatic hydrogens are also explicitly represented. Van der Waals parameters of the united carbon atoms are refitted based on solvation free energy calculations. Due to the use of all-atom protein backbone, the  $\phi$  and  $\psi$ backbone torsions from *ff03* are left unchanged. The sidechain torsions involving united carbon atoms are all refitted. In this parameter set, nucleic acid parameters are still in all atom and kept the same as in *ff99*.

## <span id="page-19-1"></span>**2.5 1999 force fields and recent updates**

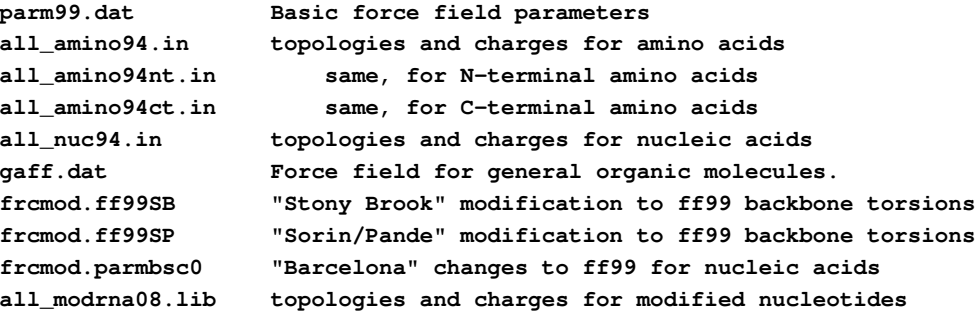

#### **all\_modrna08.frcmod parameters for modified nucleotides**

The ff99 force field [\[5\]](#page-292-4) points toward a common force field for proteins for "general" organic and bioorganic systems. The atom types are mostly those of Cornell *et al.* (see below), but changes have been made in many torsional parameters. The topology and coordinate files for the small molecule test cases used in the development of this force field are in the *parm99\_lib* subdirectory. The *ff99* force field uses these parameters, along with the topologies and charges from the Cornell *et al.* force field, to create an all-atom nonpolarizable force field for proteins and nucleic acids.

Proteins. Several groups have noticed that *ff99* (and *ff94* as well) do not provide a good energy balance between helical and extended regions of peptide and protein backbones. Another problem is that many of the ff94 variants had incorrect treatment of glycine backbone parameters. *ff99SB* is the recent attempt to improve this behavior, and was developed in the Simmerling group.[\[18\]](#page-293-4) It presents a careful reparametrization of the backbone torsion terms in ff99 and achieves much better balance of four basic secondary structure elements (PP II , β, α*L*, and  $\alpha_R$ ). A detailed explanation of the parametrization as well as an extensive comparison with many other variants of fixed charge Amber forcefields is given in the reference above. Briefly, dihedral term parameters were obtained through fitting the energies of multiple conformations of glycine and alanine tetrapeptides to high-level ab initio QM calculations. We have shown that this force field provides much improved proportions of helical versus extended structures. In addition, it corrected the glycine sampling and should also perform well for  $\beta$ -turn structures, two things which were especially problematic with most previous Amber force field variants. In order to use *ff99SB*, issue "source leaprc.ff99SB" at the start of your LEaP session.

An alternative is to simply zero out the torsional terms for the  $\phi$  and  $\psi$  backbone angles.[\[19\]](#page-293-5) Another alteration along the same lines has been developed by Sorin and Pande,[\[20\]](#page-293-6) and is implemented in the *frcmod.ff99SP* file. Research in this area is ongoing, and users interested in peptide and protein folding are urged to keep abreast of the current literature.

Nucleic acids. The nucleic acid force fields have recently been updated from those in *ff99*, in order to address a tendency of DNA double helices to convert (after fairly long simulations) to extended forms in the  $\alpha$  and  $\gamma$  backbone torsion angles. [\[21\]](#page-293-7) These updated parameters are in the *frcmod.parmbsc0* file, and are the ones we now recommend. The *leaprc.ff99bsc0* file loads these, along with the *ff99SB* protein parameters.

There are more than 99 naturally occurring modifications in RNA. Amber force field parameters for all these modifications have been developed to be consistent with *ff94* and *ff99*.[\[22\]](#page-293-8) The modular nature of RNA is taken into consideration in computing the atom-centered partial charges for these modified nucleosides, based on the charging model for the "normal" nucleotides.[\[23\]](#page-293-9) All the ab initio calculations are done at the Hartree-Fock level of theory with 6-31G(d) basis sets, using GAUSSIAN suite of programs. The computed electrostatic potential (ESP) is fit using RESP charge fitting with the Antechamber module of AMBER. Three letter codes for all of the fitted nucleosides were developed to standardize the naming of the modified nucleosides in pdb files. For a detailed description of charge fitting for these nucleosides and an outline for the three letter codes, please refer to Ref. [\[22\]](#page-293-8).

The AMBER force field parameters for 99 modified nucleosides are distributed in the form of library files. The *all\_modrna08.lib* file contains coordinates, connectivity, and charges, and *all\_modrna08.frcmod* contains information about bond lengths, angles, dihedrals and others.

The AMBER force field parameters for the 99 modified nucleosides in RNA are also maintained at the modified RNA database at *http://ozone3.chem.wayne.edu*.

General organic molecules. The General Amber Force Field (gaff) is discussed in Chap. [4.](#page-76-0)

## <span id="page-21-0"></span>**2.6 The 2002 polarizable force fields**

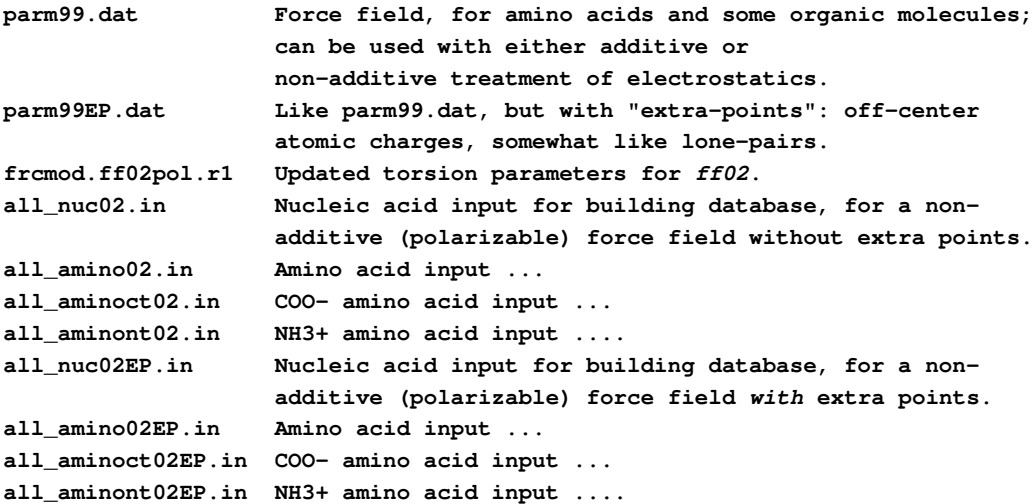

The ff02 force field is a polarizable variant of *ff99*. (See Ref. [\[24\]](#page-293-10) for a recent overview of polarizable force fields.) Here, the charges were determined at the B3LYP/cc-pVTZ//HF/6-31G<sup>\*</sup> level, and hence are more like "gas-phase" charges. During charge fitting the correction for intramolecular self polarization has been included.[\[25\]](#page-293-11) Bond polarization arising from interactions with a condensed phase environment are achieved through polarizable dipoles attached to the atoms. These are determined from isotropic atomic polarizabilities assigned to each atom, taken from experimental work of Applequist. The dipoles can either be determined at each step through an iterative scheme, or can be treated as additional dynamical variables, and propagated through dynamics along with the atomic positions, in a manner analogous to Car-Parinello dynamics. Derivation of the polarizable force field required only minor changes in dihedral terms and a few modification of the van der Waals parameters.

Recently, a set up updated torsion parameters has been developed for the *ff02* polarizable force field.[\[26\]](#page-294-0) These are available in the *frcmod.ff02pol.r1* file.

The user also has a choice to use the polarizable force field with extra points on which additional point charges are located; this is called ff02EP. The additional points are located on electron donating atoms (e.g. O,N,S), which mimic the presence of electron lone pairs.[\[27\]](#page-294-1) For nucleic acids we chose to use extra interacting points only on nucleic acid bases and not on sugars or phosphate groups.

There is not (yet) a full published description of this, but a good deal of preliminary work on small molecules is available.[\[25,](#page-293-11) [28\]](#page-294-2) Beyond small molecules, our initial tests have focused on small proteins and double helical oligonucleotides, in additive TIP3P water solution. Such a simulation model, (using a polarizable solute in a non-polarizable solvent) gains some of the advantages of polarization at only a small extra cost, compared to a standard force field model. In particular, the polarizable force field appears better suited to reproduce intermolecular interactions and directionality of H-bonding in biological systems than the additive force field. Initial tests show *ff02EP* behaves slightly better than *ff02*, but it is not yet clear how significant or widespread these differences will be.

## <span id="page-22-0"></span>**2.7 Force related to semiempirical QM**

ParmAM1 and parmPM3 are classical force field parameter sets that reproduce the geometry of proteins minimized at the semiempirical AM1 or PM3 level, respectively.[\[29\]](#page-294-3) These new force fields provide an inexpensive, yet reliable, method to arrive at geometries that are more consistent with a semiempirical treatment of protein structure. These force fields are meant only to reproduce AM1 and PM3 geometries (warts and all) and were not tested for use in other instances (e.g., in classical MD simulations, etc.) Since the minimization of a protein structure at the semiempirical level can become cost-prohibitive, a "preminimization" with an appropriately parameterized classical treatment will facilitate future analysis using AM1 or PM3 Hamiltonians.

## <span id="page-22-1"></span>**2.8 GLYCAM-06 and GLYCAM-04EP force fields for carbohydrates and lipids**

### <span id="page-22-2"></span>**2.8.1 List of relevant files shipped with AMBER 11.**

#### GLYCAM 2006 force field

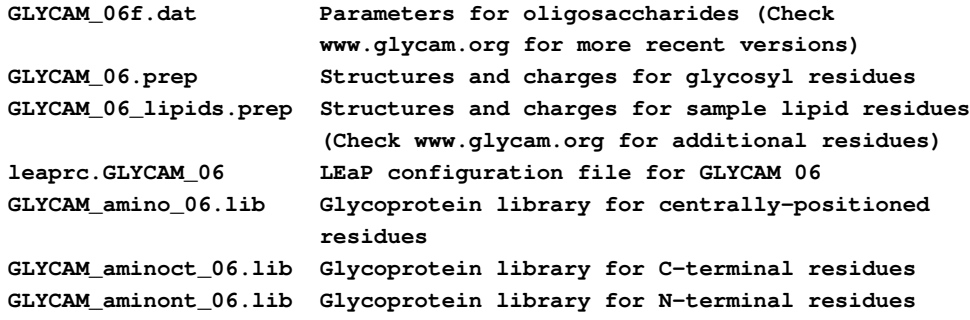

#### GLYCAM 2004EP force field using lone pairs (extra points)

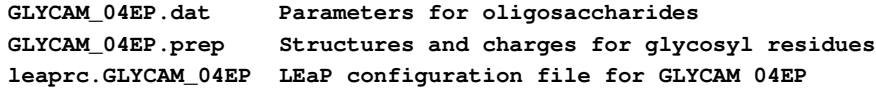

GLYCAM Force Field Parameters Download Page

#### **http://www.glycam.org/documents/gl\_params.jsp**

Unlike in previous releases of the GLYCAM force field, individual prep files will no longer be released with Amber. Instead, one file contains prep entries for all carbohydrate residues. Another file contains prep entries for lipid residues. For linking glycans to proteins, the libraries containing amino acid residues that have been modified for the purpose must be loaded. At present, it is possible to link to serine, threonine, hydroxyproline and asparagine.

#### <span id="page-23-0"></span>**2.8.2 File versioning and obtaining the latest parameters.**

The latest releases of GLYCAM parameters, prep files, libraries, leaprc files and other documentation can be obtained from the Woods group's GLYCAM Force Field Parameters Download Page. Researchers are strongly encouraged to obtain the most recent files for their projects. Online file names might vary slightly from those listed above. In general, prep files, library files and leaprc files are not versioned, though they do change slightly from time to time, primarily to correct typographical errors. The atomic charges, found in the prep and library files, rarely change. Main parameter files are versioned by appending a letter to the year designation. The first version is "a," and the current version is "f". Researchers are also encouraged to read the version change documentation, available on the GLYCAM Parameters download page under "Documents." In this document, the changes specific to each version release are detailed.

#### <span id="page-23-1"></span>**2.8.3 General information regarding parameter development**

In GLYCAM06,[\[6\]](#page-292-5) the torsion terms have now been entirely developed by fitting to quantum mechanical data  $(B3LYP/6-31++(G(2d,2p)/H)F/6-31G(d))$  for small-molecules. This has converted GLCYAM06 into an additive force field that is extensible to diverse molecular classes including, for example, lipids and glycolipids. The parameters are self-contained, such that it is not necessary to load any AMBER parameter files when modeling carbohydrates or lipids. To maintain orthogonality with AMBER parameters for proteins, notably those involving the CT atom type, tetrahedral carbon atoms in GLYCAM are called CG (C-GLYCAM). Thus, GLY-CAM and AMBER may be combined for modeling carbohydrate-protein complexes and glycoproteins. Because the GLYCAM06 torsion terms were derived by fitting to data for small, often highly symmetric molecules, asymmetric phase shifts were not required in the parameters. This has the significant advantage that it allows one set of torsion terms to be used for both  $\alpha$ - and  $\beta$ -carbohydrate anomers regardless of monosaccharide ring size or conformation. A molecular development suite of more than 75 molecules was employed, with a test suite that included carbohydrates and numerous smaller molecular fragments. The GLYCAM06 force field has been validated against quantum mechanical and experimental properties, including: gas-phase conformational energies, hydrogen bond energies, and vibrational frequencies; solution-phase rotamer populations (from NMR data); and solid-phase vibrational frequencies and crystallographic unit cell dimensions.

#### <span id="page-23-2"></span>**2.8.4 Scaling of electrostatic and nonbonded interactions**

As in previous versions of GLYCAM,[\[30\]](#page-294-4) the parameters were derived for use without scaling 1-4 non-bonded and electrostatic interactions, e.g., SCNB and SCEE should typically be set to unity. We have shown that this is essential in order to properly treat internal hydrogen bonds, particularly those associated with the hydroxymethyl group, and to correctly reproduce the rotamer populations for the C5-C6 bond.[\[31\]](#page-294-5) For studying carbohydrate-protein interactions, we suggest that the SCEE and SCNB scaling factors be set to the appropriate value according to the protein force field that is chosen. While this would degrade the accuracy of the rotational populations for free oligosaccharides, it does not appear to interfere significantly with the stability or structure of protein-bound carbohydrates, which have inherently reduced internal flexibility. However, for situations that require detailed sampling of both protein and carbohydrate conformational spaces, mixed scaling, which will become available in the next release of AMBER, should be employed for best accuracy.

#### <span id="page-24-0"></span>**2.8.5 Development of partial atomic charges**

As in previous versions of GLYCAM, the atomic partial charges were determined using the RESP formalism, with a weighting factor of 0.01,[\[6,](#page-292-5) [32\]](#page-294-6) from a wavefunction computed at the HF/6-31G(d) level. To reduce artifactual fluctuations in the charges on aliphatic hydrogen atoms, and on the adjacent saturated carbon atoms, charges on aliphatic hydrogens (types HC, H1, H2, and H3) were set to zero while the partial charges were fit to the remaining atoms.[\[33\]](#page-294-7) It should be noted that aliphatic hydrogen atoms typically carry partial charges that fluctuate around zero when they are included in the RESP fitting, particularly when averaged over conformational ensembles.[\[6,](#page-292-5) [34\]](#page-294-8) In order to account for the effects of charge variation associated with exocyclic bond rotation, particularly associated with hydroxyl and hydroxylmethyl groups, partial atomic charges for each sugar were determined by averaging RESP charges obtained from 100 conformations selected evenly from 10-50 ns solvated MD simulations of the methyl glycoside of each monosaccharide, thus yielding an ensemble averaged charge set.[\[6,](#page-292-5) [34\]](#page-294-8)

#### <span id="page-24-1"></span>**2.8.6 Carbohydrate parameters for use with the TIP5P water model**

In order to extend GLYCAM to simulations employing the TIP-5P water model, an additional set of carbohydrate parameters, GLYCAM04EP, has been derived in which lone pairs (or extra points, EPs) have been incorporated on the oxygen atoms.[\[35\]](#page-294-9) The optimal O-EP distance was located by obtaining the best fit to the  $HF/6-31g(d)$  electrostatic potential. In general, the best fit to the quantum potential coincided with a negligible charge on the oxygen nuclear position. The optimal O-EP distance for an sp3 oxygen atom was found to be 0.70 Å; for an sp2 oxygen atom a shorter length of 0.3 Åwas optimal. When applied to water, this approach to locating the lone pair positions and assigning the partial charges yielded a model that was essentially indistinguishable from TIP-5P. Therefore, we believe this model is well suited for use with TIP-5P.[\[35\]](#page-294-9)

#### <span id="page-24-2"></span>**2.8.7 Carbohydrate Naming Convention in GLYCAM**

In order to incorporate carbohydrates in a standardized way into modeling programs, as well as to provide a standard for X-ray and NMR protein database files (pdb), we have developed a three-letter code nomenclature. The restriction to three letters is based on standards imposed on protein database (pdb) files by the RCSB PDB Advisory Committee (*www.rcsb.org/pdb/pdbac.html*),

| Carbohydrate          | Pyranose             | Furanose             |
|-----------------------|----------------------|----------------------|
|                       | $\alpha/\beta$ , D/L | $\alpha/\beta$ , D/L |
| Arabinose             | yes                  | yes                  |
| Lyxose                | yes                  | yes                  |
| Ribose                | yes                  | yes                  |
| Xylose                | yes                  | yes                  |
| Allose                | yes                  |                      |
| Altrose               | yes                  |                      |
| Galactose             | yes                  | a                    |
| Glucose               | yes                  | a                    |
| Gulose                | yes                  |                      |
| Idose                 | $\mathfrak a$        |                      |
| Mannose               | yes                  |                      |
| Talose                | yes                  |                      |
| Fructose              | yes                  | yes                  |
| Psicose               | yes                  | yes                  |
| Sorbose               | yes                  | yes                  |
| Tagatose              | yes                  | yes                  |
| Fucose                | yes                  |                      |
| Quinovose             | yes                  |                      |
| Rhamnose              | yes                  |                      |
| Galacturonic Acid     | yes                  |                      |
| Glucuronic Acid       | yes                  |                      |
| <b>Iduronic Acid</b>  | yes                  |                      |
| N-Acetylgalactosamine | yes                  |                      |
| N-Acetylglucosamine   | yes                  |                      |
| N-Acetylmannosamine   | yes                  |                      |
| Neu5Ac                | yes, $b$             | yes,b                |
| <b>KDN</b>            | a,b                  | a,b                  |
| <b>KDO</b>            | a,b                  | a,b                  |

Table 2.1: *Current Status of Monosaccharide Availability in GLYCAM.* (a) *Currently under development.* (b) *Only one enantiomer and ring form known.*

<span id="page-26-0"></span>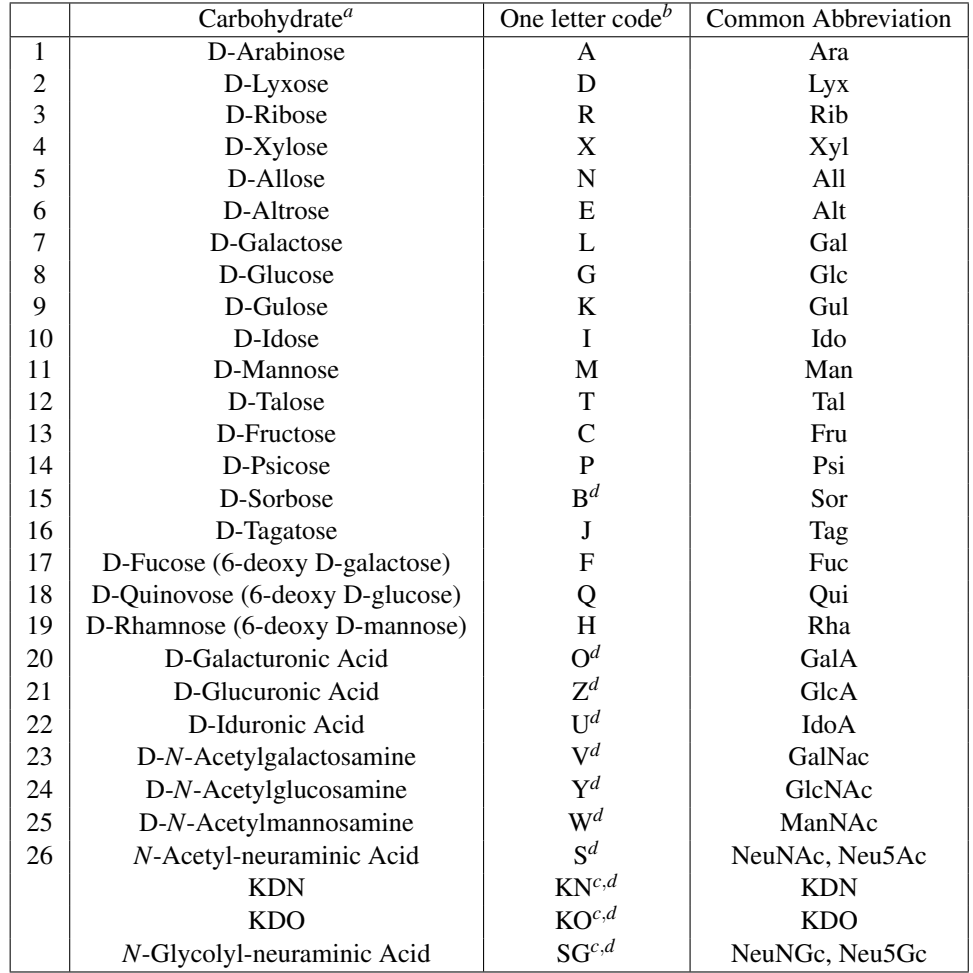

Table 2.2: *The one-letter codes that form the core of the GLYCAM residue names for monosaccharides <sup>a</sup>Users requiring prep files for residues not currently available may contact the Woods group (*www.glycam.org*) to request generation of structures and ensemble averaged charges. <sup>b</sup>Lowercase letters indicate L-sugars, thus L-Fucose would be "f", see Table [2.5](#page-28-1) . <sup>c</sup>Less common residues that cannot be assigned a single letter code are accommodated at the expense of some information content. <sup>d</sup>Nomenclature involving these residues will likely change in future releases.[\[36\]](#page-294-10) Please visit* www.glycam.org *for the most updated information.*

<span id="page-27-0"></span>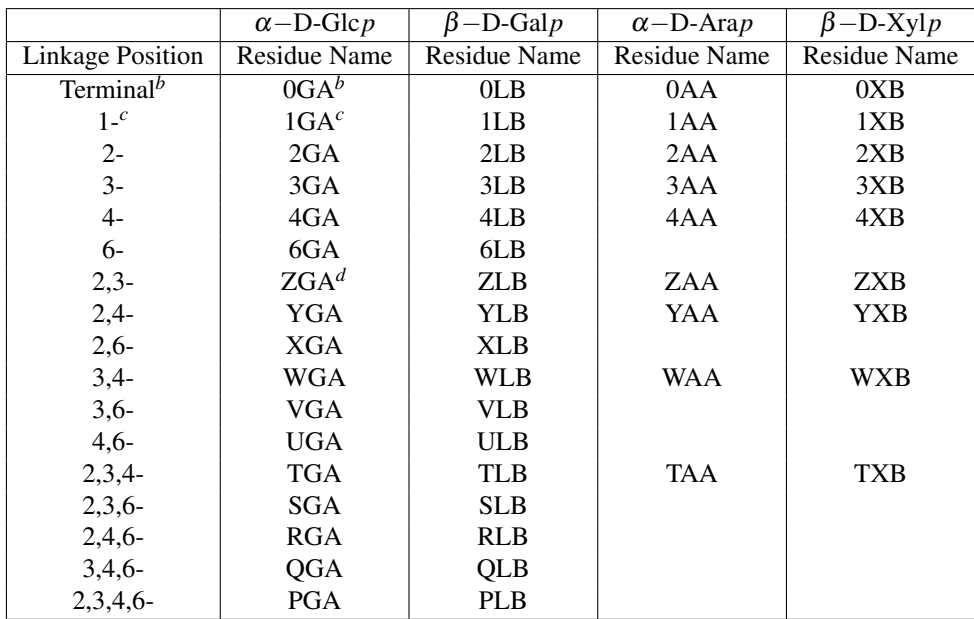

Table 2.3: *Specification of linkage position and anomeric configuration in D-hexo- and Dpentopyranoses in three-letter codes based on the GLYCAM one-letter code <sup>a</sup> In pyranoses A signifies* α*-configuration; B =* β*. <sup>b</sup>Previously called GA, the zero prefix indicates that there are no oxygen atoms available for bond formation, i.e., that the residue is for chain termination. <sup>c</sup> Introduced to facilitate the formation of a 1-1' linkage as in* α*-D-Glc-1-1'-*α*-D-Glc {1GA 0GA}. <sup>d</sup>For linkages involving more than one position, it is necessary to avoid employing prefix letters that would lead to a three-letter code that was already employed for amino acids, such as ALA.*

|                  | $\alpha$ -D-Glcf | $\beta$ -D-Manf | $\alpha$ -D-Araf | $\beta$ -D-Xylf |
|------------------|------------------|-----------------|------------------|-----------------|
| Linkage position | Residue name     | Residue name    | Residue name     | Residue name    |
| Terminal         | 0GD              | 0MU             | 0AD              | 0 <sub>XU</sub> |
| 1-               | 1GD              | 1MU             | 1AD              | 1XU             |
| $2-$             | 2GD              | 2MU             | 2AD              | 2XU             |
| $3-$             | 3GD              | 3MU             | 3AD              | 3XU             |
| .                | .                | .               | $\cdots$         | $\cdots$        |
| etc.             | etc.             | etc.            | etc.             | etc.            |

Table 2.4: *Specification of linkage position and anomeric configuration in D-hexo- and Dpentofuranoses in three-letter codes based on the GLYCAM one-letter code. In furanoses D (down) signifies*  $\alpha$ *; U (up)* =  $\beta$ *.* 

<span id="page-28-1"></span>

|                  | $\alpha$ -L-Glcp | $\beta$ -L-Man $p$ | $\alpha$ -L-Arap | $\beta$ -L-Xylp |
|------------------|------------------|--------------------|------------------|-----------------|
| Linkage position | Residue name     | Residue name       | Residue name     | Residue name    |
| Terminal         | 0gA              | 0mB                | 0aA              | 0xB             |
| 1-               | 1gA              | 1mB                | 1aA              | 1xB             |
| $2 -$            | 2gA              | 2mB                | 2aA              | 2xB             |
| $3-$             | 3gA              | 3mB                | 3aA              | 3xB             |
| .                | .                | .                  | .                | .               |
| etc.             | etc.             | etc.               | etc.             | etc.            |

Table 2.5: *Specification of linkage position and anomeric configuration in L-hexo- and Lpentofuranoses in three-letter codes.*

and for the practical reason that all modeling and experimental software has been developed to read three-letter codes, primarily for use with protein and nucleic acids.

As a basis for a three-letter pdb code for monosaccharides, we have introduced a one-letter code for monosaccharides (Table [2.2\)](#page-26-0).[\[36\]](#page-294-10) Where possible, the letter is taken from the first letter of the monosaccharide name. Given the endless variety in monosaccharide derivatives, the limitation of 26 letters ensures that no one-letter (or three-letter) code can be all encompassing. We have therefore allocated single letters firstly to all 5- and 6-carbon, non-derivatized monosaccharides. Subsequently, letters have been assigned on the order of frequency of occurrence or biological significance.

Using three letters (Tables [2.3](#page-27-0) to [2.5\)](#page-28-1), the present GLYCAM residue names encode the following content: carbohydrate residue name (Glc, Gal, etc.), ring form (pyranosyl or furanosyl), anomeric configuration ( $\alpha$  or  $\beta$ ), enantiomeric form (D or L) and occupied linkage positions (2-, 2,3-, 2,4,6-, etc.). Incorporation of linkage position is a particularly useful addition, since, unlike amino acids, the linkage cannot otherwise be inferred from the monosaccharide name. Further, the three-letter codes were chosen to be orthogonal to those currently employed for amino acids.

## <span id="page-28-0"></span>**2.9 Ions**

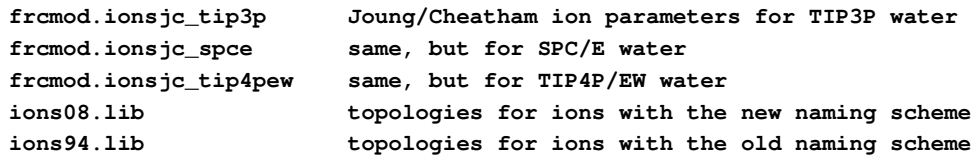

In the past, for alkali ions with TIP3P waters, Amber has provided the values of Aqvist,[\[37\]](#page-294-11) adjusted for Amber's nonbonded atom pair combining rules to give the same ion-OW potentials as in the original (which were designed for SPC water); these values reproduce the first peak of the radial distribution for ion-OW and the relative free energies of solvation in water of the various

ions. Note that these values would have to be changed if a water model other than TIP3P were to be used. Rather arbitrarily, Amber also included chloride parameters from Dang.[\[38\]](#page-294-12) These are now known not to work all that well with the Aqvist cation parameters, particularly for the K/Cl pair. Specifically, at concentrations above 200 mM, KCl will spontaneously crystallize; this is also seen with NaCl at concentrations above 1 M.[\[39\]](#page-294-13) The naming scheme for ions in the older Amber force fields is also not very straightforward.

Recently, Joung and Cheatham have created a more consistent set of parameters, fitting solvation free energies, radial distribution functions, ion-water interaction energies and crystal lattice energies and lattice constants for non-polarizable spherical ions.[\[40\]](#page-295-0) These have been separately parameterized for each of three popular water models, as indicated above. Please note: *most leaprc files still load the "old" ion parameters*; to use the newer versions, you will need to load the *ions08.lib* file as well as the appropriate frcmod file.

## <span id="page-29-0"></span>**2.10 Solvent models**

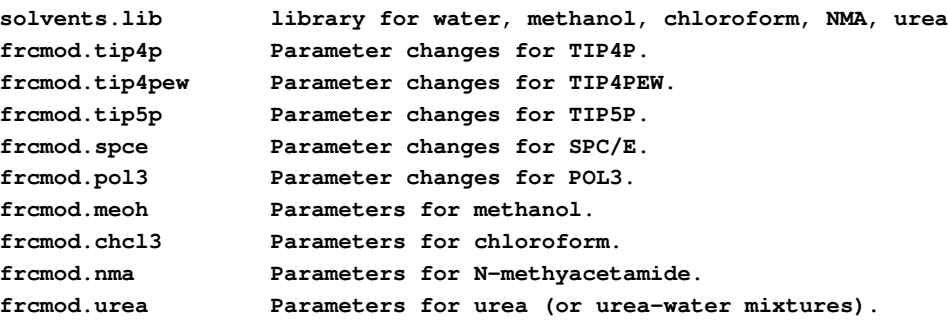

Amber now provides direct support for several water models. The default water model is TIP3P.[\[41\]](#page-295-1) This model will be used for residues with names HOH or WAT. If you want to use other water models, execute the following leap commands after loading your leaprc file:

```
WAT = PL3 (residues named WAT in pdb file will be POL3)
loadAmberParams frcmod.pol3 (sets the HW,OW parameters to POL3)
```
(The above is obviously for the POL3 model.) The *solvents.lib* file contains TIP3P,[\[41\]](#page-295-1) TIP3P/F,[\[42\]](#page-295-2) TIP4P,[\[41,](#page-295-1) [43\]](#page-295-3) TIP4P/Ew,[\[44,](#page-295-4) [45\]](#page-295-5) TIP5P,[\[46\]](#page-295-6) POL3[\[47\]](#page-295-7) and SPC/E[\[48\]](#page-295-8) models for water; these are called TP3, TPF, TP4, T4E, TP5, PL3 and SPC, respectively. By default, the residue name in the *prmtop* file will be WAT, regardless of which water model is used. If you want to change this (for example, to keep track of which water model you are using), you can change the residue name to whatever you like. For example,

**WAT = TP4 set WAT.1 name "TP4"**

would make a special label in PDB and *prtmop* files for TIP4P water. Note that Brookhaven format files allow at most three characters for the residue label, which is why the residue names above have to be abbreviated.

Amber has two flexible water models, one for classical dynamics, SPC/Fw[\[49\]](#page-295-9) (called "SPF") and one for path-integral MD, qSPC/Fw[\[50\]](#page-295-10) (called "SPG"). You would use these in the following manner:

**WAT = SPG loadAmberParams frcmod.qspcfw set default FlexibleWater on**

Then, when you load a pdb file with residues called WAT, they will get the parameters for qSPC/Fw. (Obviously, you need to run some version of quantum dynamics if you are using qSPC/Fw water.)

The *solvents.lib* file, which is automatically loaded with many leaprc files, also contains pre-equilibrated boxes for many of these water models. These are called POL3BOX, QSPCFW-BOX, SPCBOX, SPCFBOX, TIP3PBOX, TIP3PFBOX, TIP4PBOX, and TIP4PEWBOX. These can be used as arguments to the *solvateBox* or *solvateOct* commands in LEaP.

In addition, non-polarizable models for the organic solvents methanol, chloroform and N-methylacetamide are provided, along with a box for an 8M urea-water mixture. The input files for a single molecule are in *amber11/dat/leap/prep*, and the corresponding frcmod files are in *amber11/dat/leap/parm*. Pre-equilibrated boxes are in *amber11/dat/leap/lib*. For example, to solvate a simple peptide in methanol, you could do the following:

```
source leaprc.ff99SB (get a standard force field)
loadAmberParams frcmod.meoh (get methanol parameters)
peptide = sequence { ACE VAL NME } (construct a simple peptide)
solvateBox peptide MEOHBOX 12.0 0.8 (solvate the peptide with meoh)
saveAmberParm peptide prmtop prmcrd
quit
```
Similar commands will work for other solvent models.

## <span id="page-30-0"></span>**2.11 Obsolete force field files**

The following files are included for historical interest. We do *not* recommend that these be used any more for molecular simulations. The leaprc files that load these files have been moved to *\$AMBERHOME/dat/leap/parm/oldff*.

#### <span id="page-30-1"></span>**2.11.1 The Cornell et al. (1994) force field**

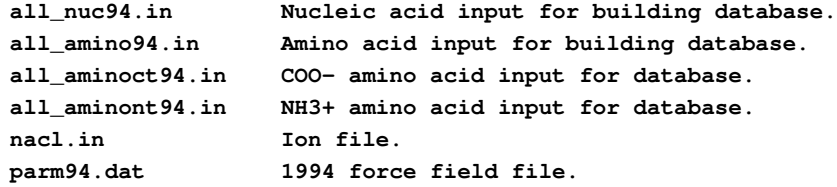

**parm96.dat Modified version of 1994 force field, for proteins. parm98.dat Modified version of 1994 force field, for nucleic acids.**

Contained in ff94 are parameters from the so-called "second generation" force field developed in the Kollman group in the early 1990's.[\[51\]](#page-295-11) These parameters are especially derived for solvated systems, and when used with an appropriate 1-4 electrostatic scale factor, have been shown to perform well at modeling many organic molecules. The parameters in *parm94.dat* omit the hydrogen bonding terms of earlier force fields. This is an all-atom force field; no united-atom counterpart is provided. 1-4 electrostatic interactions are scaled by 1.2 instead of the value of 2.0 that had been used in earlier force fields.

Charges were derived using Hartree-Fock theory with the  $6-31G^*$  basis set, because this exaggerates the dipole moment of most residues by 10-20%. It thus "builds in" the amount of polarization which would be expected in aqueous solution. This is necessary for carrying out condensed phase simulations with an effective two-body force field which does not include explicit polarization. The charge-fitting procedure is described in Ref [\[51\]](#page-295-11).

The **ff96** force field [\[52\]](#page-295-12) differs from  $parm94.dat$  in that the torsions for  $\phi$  and  $\psi$  have been modified in response to *ab initio* calculations [\[53\]](#page-295-13) which showed that the energy difference between conformations were quite different than calculated by Cornell *et al.* (using *parm94.dat*). To create parm96.dat, common V1 and V2 parameters were used for  $\phi$  and  $\psi$ , which were empirically adjusted to reproduce the energy difference between extended and constrained alpha helical energies for the alanine tetrapeptide. This led to a significant improvement between molecular mechanical and quantum mechanical relative energies for the remaining members of the set of tetrapeptides studied by Beachy *et al.* Users should be aware that *parm96.dat* has not been as extensively used as *parm94.dat*, and that it almost certainly has its own biases and idiosyncrasies, including strong bias favoring extended  $\beta$  conformations. [\[18,](#page-293-4) [54,](#page-296-0) [55\]](#page-296-1)

The ff98 force field [\[56\]](#page-296-2) differs from *parm94.dat* in torsion angle parameters involving the glycosidic torsion in nucleic acids. These serve to improve the predicted helical repeat and sugar pucker profiles.

#### <span id="page-31-0"></span>**2.11.2 The Weiner et al. (1984,1986) force fields**

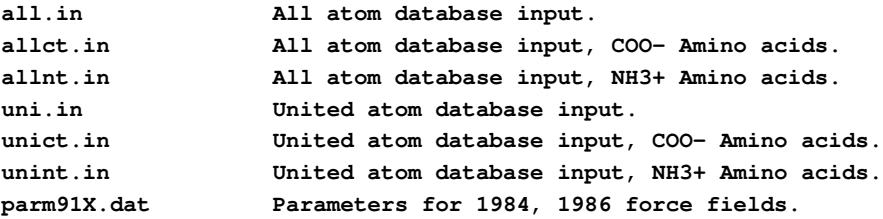

The ff86 parameters are described in early papers from the Kollman and Case groups.[\[57,](#page-296-3) [58\]](#page-296-4) [The "parm91" designation is somewhat unfortunate: this file is really only a corrected version of the parameters described in the 1984 and 1986 papers listed above.] These parameters are not generally recommended any more, but may still be useful for vacuum simulations of nucleic acids and proteins using a distance-dependent dielectric, or for comparisons to earlier work. The material in *parm91X.dat* is the parameter set distributed with Amber 4.0. The *STUB* nonbonded set has been copied from *parmuni.dat*; these sets of parameters are appropriate for united atom calculations using the "larger" carbon radii referred to in the "note added in proof" of the 1984 JACS paper. If these values are used for a united atom calculation, the parameter *scnb* should be set to 8.0; for all-atom calculations use 2.0. The *scee* parameter should be set to 2.0 for both united atom and all-atom variants. *Note that the default value for scee is sander is now 1.2 (the value for 1994 and later force fields; users must explicitly change this in their inputs for the earlier force fields.*

parm91X.dat is not recommended. However, for historical completeness a number of terms in the non-bonded list of parm91X.dat should be noted. The non-bonded terms for I(iodine), CU(copper), and MG(magnesium) have not been carefully calibrated, but are given as approximate values. In the STUB set of non-bonded parameters, we have included parameters for a large hydrated monovalent cation (IP) that represent work by Singh *et al.*[\[59\]](#page-296-5) on large hydrated counterions for DNA. Similar values are included for a hydrated anion (IM).

The non-bonded potentials for hydrogen-bond pairs in *ff86* use a Lennard-Jones 10-12 potential. If you want to run *sander* with *ff86* then you will need to recompile, adding -DHAS\_10\_12 to the Fortran preprocessor flags.

### <span id="page-32-0"></span>**2.12 CHAMBER**

CHAMBER (CHarmm $\leftrightarrow$ AMBER) is a tool which enables the use of the CHARMM force field within AMBER's molecular dynamics engines (MDEs). If you make use of this tool, please cite the following [\[60\]](#page-296-6). There are two components to CHAMBER:

- 1. The tool (*\$AMBERHOME/exe/chamber*) which converts a CHARMM psf, associated coordinated file, parameter and topology to a CHARMM force field enabled version of AMBER's prmtop and inpcrd.
- 2. The additional code within the respective AMBER MDEs to evaluate the extra CHARMM energies and forces. With AMBER 10, only support for PMEMD version 10 is provided via the application of bugfix.26 date Oct 15th 2009. Application of this bugfix or a bugfix.all containing bugfix.26 is required to be able to use CHAMBER generated prmtop files. Support for the CHARMM force field in SANDER will be available when AMBER 11 is released.

AMBER[\[51\]](#page-295-11) and CHARMM[\[61,](#page-296-7) [62\]](#page-296-8) are two approaches to the parameterization of classical force fields that find extensive use in the modeling of biological systems. The high similarity in the functional form of the two potential energy functions used by these force fields, Eq.[\(2.1](#page-32-1) and [2.2\)](#page-33-0), gives rise to the possible use of one force field within the other MDE.

<span id="page-32-1"></span>
$$
V_{\text{AMBER}} = \sum_{\text{bonds}} k (r - r_{eq})^2 + \sum_{\text{angles}} k (\theta - \theta_{eq})^2 + \sum_{\text{dihedrals}} \frac{V_n}{2} [1 + \cos(n\phi - \gamma)] / + \sum_{i < j} \left[ \frac{A_{ij}}{R_{ij}^{12}} - \frac{B_{ij}}{R_{ij}^6} \right] + \sum_{i < j} \left[ \frac{q_i q_j}{\varepsilon R_{ij}} \right] \tag{2.1}
$$

<span id="page-33-0"></span>
$$
V_{\text{CHARMM}} = \sum_{\text{bonds}} k_b (b - b_0)^2 + \sum_{\text{angles}} k_\theta (\theta - \theta_0)^2 + \sum_{\text{dihedrals}} k_\phi [1 + \cos(n\phi - \delta)]
$$
  
+ 
$$
\sum_{\text{Urey-Bradley}} k_u (u - u_0)^2 + \sum_{\text{impropers}} k (\omega - \omega_0)^2 + \sum_{\phi, \psi} V_{CMAP}
$$
  
+ 
$$
\sum_{\text{nonbonded}} \varepsilon \left[ \left( \frac{R_{\min_{ij}}}{r_{ij}} \right)^{12} - \left( \frac{R_{\min_{ij}}}{r_{ij}} \right)^6 \right] + \frac{q_i q_j}{\varepsilon r_{ij}}
$$
(2.2)

In the case of the CHARMM force field, its MDE is also called CHARMM[\[63,](#page-296-9) [64\]](#page-296-10), whereas for AMBER, the main two MDEs available are SANDER and PMEMD, with the latter engine possessing a subset of the functionality of SANDER but having been heavily optimized for parallel performance.

For the implementation of the CHARMM force field within the AMBER MDEs, parameters that are of the same energy term can be directly translated. However, there are differences in the functional forms of the two potentials, with CHARMM having three additional bonded terms. With respect to the 1-4 non bonded interactions, CHARMM scales these in a different manner: the electrostatic scaling factor (SCEE) is 1.0 within CHARMM, but 1.2 in AMBER and the van der Waal's scaling factor (SCNB) is 1.0 within CHARMM, but 2.0 in AMBER. Additionally, CHARMM uses a different set of parameters in the Lennard Jones equation for the van der Waal' interaction if the two atoms are bonded 1-4 to each other.

The first additional bonded term is CHARMM's two body Urey-Bradley term, which extends over all 1-3 bonds, the second is a four body quadratic improper term and the final additional term is a cross term, named CMAP, [\[65,](#page-297-0) [66\]](#page-297-1) , which is a function of two sequential protein back bone dihedrals. This term originates from differences observed between classically calculated two dimensional  $\phi/\psi$  peptide free energy surfaces using the CHARMM22 force field and that of experiment. CMAP is a numerical energy correction which essentially transforms the 2D  $\phi/\psi$  classical energy map to match that of a QM calculated map.

Support for these extra terms has required the development of extra sections to AMBER's extensible prmtop format to accommodate this new information as well as modifications of the precision of existing sections. For example, the CHARMM parameter file stores the equilibrium angle  $(\theta_0, Eq.2.2)$  $(\theta_0, Eq.2.2)$  parameter in degrees in its parameter file and AMBER stores this in radians in the prmtop. However, during the conversion with chamber, this becomes inexact when converted to radians. Within CHARMM this is done internally at runtime and the inexactness is determined by the variable type that will hold the result of this conversion. However for PMEMD/SANDER, this conversion is done at the CHAMBER execution stage; and as a result is limited by the precision to which that specific parameter is written to the prmtop file. Hence the precision of the ANGLE\_EQUIL\_VALUE has been increased; similar changes were carried out for CHARGE and VDW sections for the same reasons. Specifically the modified sections of the prmtop format. and new additions are as follows:

#### %FLAG CTITLE

*The keyword CTITLE is used in place of TITLE to specify that this is a CHAMBER prmtop.*

```
%FLAG FORCE_FIELD_TYPE
%FORMAT(i2,a78)
```
1 CHARMM 31 \*>>>>>>>>CHARMM22 All-Hydrogen Topology File for Proteins << *This section described the force field in use. The initial integer specifies the number of lines to be read. The keyword CHARMM here indicates that this is the CHARMM force field.*

```
%FLAG CHARGE
%COMMENT Atomic charge multiplied by sqrt(332.0716D0) (CCELEC)
%FORMAT(3e24.16)
The default format for charge has been changed from 5e16.8 to 3e24.16
```

```
%FLAG CHARMM_UREY_BRADLEY_COUNT
%COMMENT V(ub) = K_ub(r_ik - R_ub)**2%COMMENT Number of Urey Bradley terms and types
%FORMAT(2i8)
```
*This additional section describes the number of CHARMM Urey Bradley terms present and the total number of Urey Bradley types in use.*

```
%FLAG CHARMM_UREY_BRADLEY
  %COMMENT List of the two atoms and its parameter index
  %COMMENT in each UB term: i,k,index
  %FORMAT(10i8)
  This additional section lists the atom indexes and parameter lookup index for each of the
Urey Bradley terms.
```

```
%FLAG CHARMM_UREY_BRADLEY_FORCE_CONSTANT
%COMMENT K_ub: kcal/mole/rad**2
%FORMAT(5e16.8)
This additional section lists the force constant for each of the Urey Bradley types.
```

```
%FLAG CHARMM_UREY_BRADLEY_EQUIL_VALUE
%COMMENT r_ub: A
%FORMAT(5e16.8)
This additional section lists the equilibrium value for each of the Urey Bradley types.
```

```
%FLAG SCEE_SCALE_FACTOR
%FORMAT(5e16.8)
```
*This additional section lists a unique value of SCEE for each dihedral. This overides the default or &cntrl values set for SCEE and in the case of the CHARMM force field will always be 1.0 for all dihedrals.*

```
%FLAG SCNB_SCALE_FACTOR
%FORMAT(5e16.8)
This is the analogous additional term for SCNB
```

```
%FLAG CHARMM_NUM_IMPROPERS
%COMMENT Number of terms contributing to the
```

```
%COMMENT quadratic four atom improper energy term:
%COMMENT V(improper) = K_psi(psi -psi_0)**2%FORMAT(10i8)
This additional section lists the number of CHARMM improper terms present.
```

```
%FLAG CHARMM_IMPROPERS
%COMMENT List of the four atoms in each improper term
%COMMENT i, j, k, l, index i, j, k, l, index
%COMMENT where index is into the following two lists:
%COMMENT CHARMM_IMPROPER {FORCE_CONSTANT, IMPROPER_PHASE}
%FORMAT(10i8)
This additional section lists the atom indicies and index into the parameter arrays for each
```
*of the CHARMM improper terms.*

```
%FLAG CHARMM_NUM_IMPR_TYPES
%COMMENT Number of unique parameters contributing to the
%COMMENT quadratic four atom improper energy term
%FORMAT(i8)
This additional section lists the number of types present for the CHARMM impropers.
```

```
%FLAG CHARMM_IMPROPER_FORCE_CONSTANT
%COMMENT K_psi: kcal/mole/rad**2
%FORMAT(5e16.8)
This additional section lists the force constant for each CHARMM improper types.
```

```
%FLAG CHARMM_IMPROPER_PHASE
%COMMENT psi: degrees
%FORMAT(5e16.8)
```
*This additional section lists the equilibrium phase angle for each of the CHARMM improper types.*

```
%FLAG LENNARD_JONES_ACOEF
```

```
%FORMAT(3e24.16)
```
*The default format for the Lennard Jones A and B coefficients has been changed from 5e16.8 to 3e24.16.*

```
%FLAG LENNARD_JONES_14_ACOEF
%FORMAT(3e24.16)
```
*This additional section and the corresponding BCOEF section provide the alternative parameters for 1-4 VDW interactions in the CHARMM force field.*

In concert with these prmtop additions, the appropriate modifications have to be made within SANDER and PMEMD's code to enable the calculation of the energy and derivatives corresponding to these new terms. As explained above bugfix.26 (available on the AMBER website)
provides this support for version 10 of PMEMD, the next version of AMBER (version 11) will include support within SANDER's code.

The intention behind the approach of creating a CHARMM enabled prmtop file is that the use of this prmtop file should be transparent to the user. Once a CHARMM prmtop file is produced by CHAMBER the SANDER and PMEMD dynamics engines automatically detect the presence of CHARMM parameters in the prmtop file and automatically select the correct parameters and code paths.

*WARNING, the use of an unpatched AMBER molecular dynamics engine with a CHAMBER generated prmtop file will give undefined behavior, leading to incorrect results. If you see the following error at runtime:*

ERROR: Flag "TITLE" not found in PARM file

*it most likely means that you are using an unpatched PMEMD or SANDER executable.*

### **2.12.1 Usage**

Here is the set of options returned from running the chamber binary:

```
Usage: chamber [args]
args for input are <default>
               -top <top_all27_prot_na.rtf>
               -param <par_all27_prot_na.prm>
               -psf <psf.psf>
               -crd <chmpdb.pdb>
Note: -crd can specify a pdb, a CHARMM crd or CHARMM rst file.
The filetype is auto detected.
args for output are <default>
                -p <prmtop>
                -inpcrd <inpcrd>
args for options are:
                 -cmap / -nocmap (Required option. Specifies
                                  whether CMAP terms should be
                                    included or excluded.)
                 -tip3_flex (allow angle in water)
                 -box a b c
                      Set the Orthorhombic lattice parameters a b c
                      for the generated inpcrd file.
                 -verbose (lots of progress messages)
-radius_set (GB radius set) options are: <default>
   0 bondi radii (bondi)
   1 amber6 modified Bondi radii (amber6)
   <2> modified Bondi radii (mbondi)
    6 H(N)-modified Bondi radii (mbondi2)
arg for help (this message) -h
```
Typical usage would be as follows:

```
$AMBERHOME/bin/chamber -cmap -top top_all22_prot.inp \
-param par all22 prot.inp -psf foo.psf -crd foo.coor \
-p foo.prmtop -inpcrd foo.inpcrd -box 48.37 40.15 35.21
```
### **2.12.2 Validation**

A force field is defined by its specific potential energy equation and its specific set of associated parameters; it is independent of the MDE that it is expressed in. For a faithful reproduction of a force field that exists in a reference MDE, one needs to be able to reproduce the following in another engine to within a specific precision:

- 1. The same total potential energy of the system.
- 2. The same energy gradients on each atom in the system.

However, as soon as dynamics are explored using a force field, external attributes such as thermostat, long range electrostatic treatment, cutoffs come into play and are specific to the MDE; these are considered outside of the definition of a force field and more closely linked to the type of simulation being run and the MDE.

Starting with version c36a2 of CHARMM, a command (frcdump) has been implemented which provides a validation route for alternate implementations of the CHARMM force fields. The command, **fredump**, for a given system, writes the various force field potential energy contributions, as well as the energy gradient experienced by each atom, to a file using a specific format and to a high precision. The same formatted output can also be generated by the AMBER MDEs to facilitate comparison and validation that the CHARMM force field is being implemented correctly in AMBER's MDEs.

An example section of a charmm script that will write this output to a file called charmm\_gold\_c36a2 is as follows:

```
open unit 20 form write name charmm_gold_c36a2
frcdump unit 20
close unit 20
```
The analogous mdin section for AMBER is as follows:

```
&debugf
do_charmm_dump_gold = 1,
/
```
Given this directive, the AMBER MDE will stop after evaluating the potential energy of a system and write the energy and forces pertaining to this to a (hardcorded) file called **charmm** gold in the same directory as the mdin file. The reader is invited to examine the various example test calculations within the *\$AMBERHOME/test/chamber/dev\_tests/* directory for in depth examples of the above. For such testing, it is recommended that both the CHARMM binary and the AMBER MDE binaries be compiled with the same compiler. Given that CHARMM support within AMBER and the CHAMBER software is still somewhat experimental it is recommended that the user initially carries out such a comparison prior to running a long production run.

### **2.12.3 Known limitations / Issues**

This is a non-exhaustive list of the current known bugs and/or limitations with CHAMBER:

- CHARMM polarization models are not supported. (**IPOL** /= 0)
- The ability to read CHARMM restart files is no currently supported.
- The mdout file will contain extra potential energy fields pertaining to the CHARMM terms. This may break or confuse third party scripts that parse such outputs.
- Third party scripts and/or tools which do not correctly parse the extensible prmtop format may have issues with a CHAMBER generated prmtop file.
- The potential energy decomposition components (self, reciprocal, direct, adjusted) of the Particle Mesh Ewald energy generated in the **charmm** gold file when the do charmm dump gold  $=$  1 mdin option in AMBER do not match with the breakdown used in CHARMM, however, the summation and resulting forces do match.

If other issues are found, the CHAMBER authors would be very grateful if these could be reported to them, either via the AMBER mailing list and/or directly to the authors. Please ensure that prior to reporting an issue, the CHAMBER binary passes the in tree tests. Please provide a standalone example of the problem with all input files present and a script reproducing the sequence of commands that triggers the problem. The posting of large files ( $> 2 \text{ MB}$ ) to the AMBER mailing list is not recommended; instead one should make the files available on a website somewhere and provide a link to it with the posting to the list.

### **2.12.4 Acknowledgments**

The authors acknowledge financial support for this work under DoE SciDAC grant DE-AC36-99G0-10337. RCW acknowledges additional financial support under UC Lab award 09-LR-06-117792 and the San Diego Supercomputer Center Advanced User Support program and NSF grant TG-MCB090110 for providing supercomputer resources in support of this work.

# **3 LEaP**

# **3.1 Introduction**

LEaP is a module from the AMBER suite of programs, which can be used to generate force field files compatible with NAB. Using tleap, the user can:

```
Read AMBER PREP input files
Read AMBER PARM format parameter sets
Read and write Object File Format files (OFF)
Read and write PDB files
Construct new residues and molecules using simple commands
Link together residues and create nonbonded complexes of molecules
Modify internal coordinates within a molecule
Generate files that contain topology and parameters for AMBER and NAB
```
This is a simplified version of the LEaP documentation. It does not describe elements that are not supported by NAB; these include the graphical user interface, commands related to periodic boundary simulations, and items related to perturbation calculations. A more complete account can be had in the the Amber Users' Manual, which is available at http://amber.scripps.edu.

# **3.2 Concepts**

In order to effectively use LEaP it is necessary to understand the philosophy behind the program, especially of concepts of LEaP commands, variables, and objects. In addition to exploring these concepts, this section also addresses the use of external files and libraries with the program.

### **3.2.1 Commands**

A researcher uses LEaP by entering commands that manipulate objects. An object is just a basic building block; some examples of objects are ATOMs, RESIDUEs, UNITs, and PARM-SETs. The commands that are supported within LEaP are described throughout the manual and are defined in detail in the "Command Reference" section.

The heart of LEaP is a command-line interface that accepts text commands which direct the program to perform operations on objects. All LEaP commands have one of the following two forms:

```
command argument1 argument2 argument3 ...
variable = command argument1 argument2 ...
```
For example:

#### **edit ALA trypsin = loadPdb trypsin.pdb**

Each command is followed by zero or more arguments that are separated by whitespace. Some commands return objects which are then associated with a variable using an assignment  $(=)$ statement. Each command acts upon its arguments, and some of the commands modify their arguments' contents. The commands themselves are case- insensitive. That is, in the above example, edit could have been entered as Edit, eDiT, or any combination of upper and lower case characters. Similarly, loadPdb could have been entered a number of different ways, including loadpdb. In this manual, we frequently use a mixed case for commands. We do this to enhance the differences between commands and as a mnemonic device. Thus, while we write createAtom, createResidue, and createUnit in the manual, the user can use any case when entering these commands into the program.

The arguments in the command text may be objects such as NUMBERs, STRINGs, or LISTs or they may be variables. These two subjects are discussed next.

### **3.2.2 Variables**

A variable is a handle for accessing an object. A variable name can be any alphanumeric string whose first character is an alphabetic character. (Alphanumeric means that the characters of the name may be letters, numbers, or special symbols such as "\*". The following special symbols should not be used in variable names: dollar sign, comma, period, pound sign, equal sign, space, semicolon, double quote, or list open or close characters  $\{$  and  $\}$ . LEaP commands should not be used as variable names. Variable names are case-sensitive: "ARG" and "arg" are different variables. Variables are associated with objects using an assignment statement not unlike regular computer languages such as Fortran or C.

```
mole = 6.02E23
MOLE = 6.02E23
myName = "Joe Smith"
listOf7Numbers = { 1.2 2.3 3.4 4.5 6 7 8 }
```
In the above examples, both mole and MOLE are variable names, whose contents are the same (6.02E23). Despite the fact that both mole and MOLE have the same contents, they are not the same variable. This is due to the fact that variable names are case-sensitive. LEaP maintains a list of variables that are currently defined and this list can be displayed using the list command. The contents of a variable can be printed using the desc command.

### **3.2.3 Objects**

The object is the fundamental entity in LEaP. Objects range from the simple objects NUM-BERS and STRINGS to the complex objects UNITs, RESIDUEs, ATOMs. Complex objects have properties that can be altered using the set command and some complex objects can contain other objects. For example, RESIDUEs are complex objects that can contain ATOMs and have the properties: residue name, connect atoms, and residue type.

#### **NUMBERs**

NUMBERs are simple objects and they are identical to double precision variables in Fortran and double in C.

### **STRINGs**

STRINGS are simple objects that are identical to character arrays in C and similar to character strings in Fortran. STRINGS are represented by sequences of characters which may be delimited by double quote characters. Example strings are:

"Hello there" "String with a "" (quote) character" "Strings contain letters and numbers:1231232"

#### **LISTs**

LISTs are made up of sequences of other objects delimited by LIST open and close characters. The LIST open character is an open curly bracket ({) and the LIST close character is a close curly bracket (}). LISTs can contain other LISTs and be nested arbitrarily deep. Example LISTs are:

**{ 1 2 3 4 } { 1.2 "string" } { 1 2 3 { 1 2 } { 3 4 } }**

LISTs are used by many commands to provide a more flexible way of passing data to the commands. The zMatrix command has two arguments, one of which is a LIST of LISTs where each subLIST contains between three and eight objects.

#### **PARMSETs (Parameter Sets)**

PARMSETs are objects that contain bond, angle, torsion, and nonbond parameters for AM-BER force field calculations. They are normally loaded from e.g. parm94.dat and frcmod files.

#### **ATOMs**

ATOMs are complex objects that do not contain any other objects. The ATOM object is similar to the chemical concept of atoms. Thus, it is a single entity that may be bonded to other ATOMs and it may be used as a building block for creating molecules. ATOMs have many properties that can be changed using the set command. These properties are defined below.

- **name** This is a case-sensitive STRING property and it is the ATOM's name. The names for all ATOMs in a RESIDUE should be unique. The name has no relevance to molecular mechanics force field parameters; it is chosen arbitrarily as a means to identify ATOMs. Ideally, the name should correspond to the PDB standard, being 3 characters long except for hydrogens, which can have an extra digit as a 4th character.
- **type** This is a STRING property. It defines the AMBER force field atom type. It is important that the character case match the canonical type definition used in the appropriate "parm.dat" or "frcmod" file. For smooth operation, all atom types need to have element and hybridization defined by the addAtomTypes command. The standard AMBER force field atom types are added by the default "leaprc" file.
- **charge** The charge property is a NUMBER that represents the ATOM's electrostatic point charge to be used in a molecular mechanics force field.
- **element** The atomic element provides a simpler description of the atom than the type, and is used only for LEaP's internal purposes (typically when force field information is not available). The element names correspond to standard nomenclature; the character "?" is used for special cases.
- **position** This property is a LIST of NUMBERS. The LIST must contain three values: the  $(X, \mathbb{R})$ Y, Z) Cartesian coordinates of the ATOM.

#### **RESIDUEs**

RESIDUEs are complex objects that contain ATOMs. RESIDUEs are collections of ATOMs, and are either molecules (e.g. formaldehyde) or are linked together to form molecules (e.g. amino acid monomers). RESIDUEs have several properties that can be changed using the set command. (Note that database RESIDUEs are each contained within a UNIT having the same name; the residue GLY is referred to as GLY.1 when setting properties. When two of these single-UNIT residues are joined, the result is a single UNIT containing the two RESIDUEs.)

One property of RESIDUEs is connection ATOMs. Connection ATOMs are ATOMs that are used to make linkages between RESIDUEs. For example, in order to create a protein, the Nterminus of one amino acid residue must be linked to the C-terminus of the next residue. This linkage can be made within LEaP by setting the N ATOM to be a connection ATOM at the Nterminus and the C ATOM to be a connection ATOM at the C-terminus. As another example, two CYX amino acid residues may form a disulfide bridge by crosslinking a connection atom on each residue.

There are several properties of RESIDUEs that can be modified using the set command. The properties are described below:

- **connect0** This defines an ATOM that is used in making links to other RESIDUEs. In UNITs containing single RESIDUEs, the RESIDUEs' connect0 ATOM is usually defined as the UNITs' head ATOM. (This is how the standard library UNITs are defined.) For amino acids, the convention is to make the N-terminal nitrogen the connect0 ATOM.
- **connect1** This defines an ATOM that is used in making links to other RESIDUEs. In UNITs containing single RESIDUEs, the RESIDUEs' connect1 ATOM is usually defined as the UNITs' tail ATOM. (This is done in the standard library UNITs.) For amino acids, the convention is to make the C-terminal oxygen the connect1 ATOM.
- **connect2** This is an ATOM property which defines an ATOM that can be used in making links to other RESIDUEs. In amino acids, the convention is that this is the ATOM to which disulphide bridges are made.
- **restype** This property is a STRING that represents the type of the RESIDUE. Currently, it can have one of the following values: "undefined", "solvent", "protein", "nucleic", or "saccharide". Some of the LEaP commands behave in different ways depending on the type of a residue. For example, the solvate commands require that the solvent residues

be of type "solvent". It is important that the proper character case be used when defining this property.

**name** The RESIDUE name is a STRING property. It is important that the proper character case be used when defining this property.

#### **UNITs**

UNITs are the most complex objects within LEaP, and the most important. UNITs, when paired with one or more PARMSETs, contain all of the information required to perform a calculation using AMBER. UNITs have the following properties which can be changed using the set command:

#### **head**

- **tail** These define the ATOMs within the UNIT that are connected when UNITs are joined together using the sequence command or when UNITs are joined together with the PDB or PREP file reading commands. The tail ATOM of one UNIT is connected to the head ATOM of the next UNIT in any sequence. (Note: a "TER card" in a PDB file causes a new UNIT to be started.)
- **box** This property can either be null, a NUMBER, or a LIST. The property defines the bounding box of the UNIT. If it is defined as null then no bounding box is defined. If the value is a single NUMBER then the bounding box will be defined to be a cube with each side being NUMBER of angstroms across. If the value is a LIST then it must be a LIST containing three numbers, the lengths of the three sides of the bounding box.
- **cap** This property can either be null or a LIST. The property defines the solvent cap of the UNIT. If it is defined as null then no solvent cap is defined. If the value is a LIST then it must contain four numbers, the first three define the Cartesian coordinates  $(X, Y, Z)$  of the origin of the solvent cap in angstroms, the fourth NUMBER defines the radius of the solvent cap in angstroms.

Examples of setting the above properties are:

```
set dipeptide head dipeptide.1.N
set dipeptide box { 5.0 10.0 15.0 }
set dipeptide cap { 15.0 10.0 5.0 8.0 }
```
The first example makes the amide nitrogen in the first RESIDUE within "dipeptide" the head ATOM. The second example places a rectangular bounding box around the origin with the  $(X, \mathcal{X})$ Y, Z) dimensions of ( 5.0, 10.0, 15.0 ) in angstroms. The third example defines a solvent cap centered at ( 15.0, 10.0, 5.0 ) angstroms with a radius of 8.0 . Note: the "set cap" command does not actually solvate, it just sets an attribute. See the solvateCap command for a more practical case.

UNITs are complex objects that can contain RESIDUEs and ATOMs. UNITs can be created using the createUnit command and modified using the set commands. The contents of a UNIT can be modified using the add and remove commands.

#### **Complex objects and accessing subobjects**

UNITs and RESIDUEs are complex objects. Among other things, this means that they can contain other objects. There is a loose hierarchy of complex objects and what they are allowed to contain. The hierarchy is as follows:

- UNITs can contain RESIDUEs and ATOMs.
- RESIDUEs can contain ATOMs.

The hierarchy is loose because it does not forbid UNITs from containing ATOMs directly. However, the convention that has evolved within LEaP is to have UNITs directly contain RESIDUEs which directly contain ATOMs.

Objects that are contained within other objects can be accessed using dot "." notation. An example would be a UNIT which describes a dipeptide ALA-PHE. The UNIT contains two RESIDUEs each of which contain several ATOMs. If the UNIT is referenced (named) by the variable dipeptide, then the RESIDUE named ALA can be accessed in two ways. The user may type one of the following commands to display the contents of the RESIDUE:

```
desc dipeptide.ALA desc dipeptide.1
```
The first translates to "some RESIDUE named ALA within the UNIT named dipeptide". The second form translates as "the RESIDUE with sequence number 1 within the UNIT named dipeptide". The second form is more useful because every subobject within an object is guaranteed to have a unique sequence number. If the first form is used and there is more than one RESIDUE with the name ALA, then an arbitrary residue with the name ALA is returned. To access ATOMs within RESIDUEs, the notation to use is as follows:

```
desc dipeptide.1.CA desc dipeptide.1.3
```
Assuming that the ATOM with the name CA has a sequence number 3, then both of the above commands will print a description of the \$alpha\$-carbon of RESIDUE dipeptide.ALA or dipeptide.1. The reader should keep in mind that dipeptide.1.CA is the ATOM, an object, contained within the RESIDUE named ALA within the variable dipeptide. This means that dipeptide.1.CA can be used as an argument to any command that requires an ATOM as an argument. However dipeptide.1.CA is not a variable and cannot be used on the left hand side of an assignment statement.

# **3.3 Basic instructions for using LEaP**

This section gives an overview of how LEaP is most commonly used. Detailed descriptions of all the commands are given in the following section

### **3.3.1 Building a Molecule For Molecular Mechanics**

In order to prepare a molecule within LEaP for AMBER, three basic tasks need to be completed.

- 1. Any needed UNIT or PARMSET objects must be loaded;
- 2. The molecule must be constructed within LEaP;
- 3. The user must output topology and coordinate files from LEaP to use in AMBER.

The most typical command sequence is the following:

**source leaprc.ff99SB (load a force field) x = loadPdb trypsin.pdb (load in a structure) .... add in cross-links, solvate, etc. saveAmberParm x prmtop prmcrd (save files)**

There are a number of variants of this:

- 1. Although loadPdb is by far the most common way to enter a structure, one might use loadOff, or loadAmberPrep, or use the zmat command to build a molecule from a zmatrix. See the Commands section below for descriptions of these options. If you do not have a starting structure (in the form of a pdb file), LEaP can be used to build the molecule; you will find, however, that this is not always as easy as it might be. Many experienced Amber users turn to other (commercial and non-commercial) programs to create their initial structures.
- 2. Be very attentive to any errors produced in the loadPdb step; these generally mean that LEaP has mis-read the file. A general rule of thumb is to keep editing your input pdb file until LEaP stops complaining. It is often convenient to use the addPdbAtomMap or addPdbResMap commands to make systematic changes from the names in your pdb files to those in the Amber topology files; see the leaprc files for examples of this.
- 3. The saveAmberParm command cited above is appropriate for calculations that do not compute free energies; for the latter you will need to use saveAmberParmPert. For polarizable force fields, you will need to add Pol to the above commands (see the Commands section, below.)

### **3.3.2 Amino Acid Residues**

For each of the amino acids found in the LEaP libraries, there has been created an n-terminal and a c-terminal analog. The n-terminal amino acid UNIT/RESIDUE names and aliases are prefaced by the letter N (e.g. NALA) and the c-terminal amino acids by the letter C (e.g. CALA}. If the user models a peptide or protein within LEaP, they may choose one of three ways to represent the terminal amino acids. The user may use 1)standard amino acids, 2) protecting groups (ACE/NME), or 3) the charged c- and n-terminal amino acid UNITs/RESIDUEs. If the standard amino acids are used for the terminal residues, then these residues will have incomplete valences. These three options are illustrated below:

**{ ALA VAL SER PHE } { ACE ALA VAL SER PHE NME } { NALA VAL SER CPHE }**

The default for loading from PDB files is to use n- and c-terminal residues; this is established by the addPdbResMap command in the default leaprc files. To force incomplete valences with the standard residues, one would have to define a sequence (" $x = \{ALA VAL SER PHE \}$ ") and use loadPdbUsingSeq, or use clearPdbResMap to completely remove the mapping feature.

Histidine can exist either as the protonated species or as a neutral species with a hydrogen at the delta or epsilon position. For this reason, the histidine UNIT/RESIDUE name is either HIP, HID, or HIE (but not HIS). The default "leaprc" file assigns the name HIS to HID. Thus, if a PDB file is read that contains the residue HIS, the residue will be assigned to the HID UNIT object. This feature can be changed within one's own "leaprc" file.

The AMBER force fields also differentiate between the residue cysteine (CYS) and the similar residue which participates in disulfide bridges, cystine (CYX). The user will have to explicitly define, using the bond command, the disulfide bond for a pair of cystines, as this information is not read from the PDB file. In addition, the user will need to load the PDB file using the load-PdbUsingSeq command, substituting CYX for CYS in the sequence wherever a disulfide bond will be created.

### **3.3.3 Nucleic Acid Residues**

The "D" or "R" prefix can be used to distinguish between deoxyribose and ribose units; with the default leaprc file, ambiguous residues are assumed to be deoxy. Residue names like "DA" can be followed by a "5" or "3" ("DA5", "DA3") for residues at the ends of chains; this is also the default established by addPdbResMap, even if the "5" or "3" are not added in the PDB file. The "5" and "3" residues are "capped" by a hydrogen; the plain and "3" residues include a "leading" phosphate group. Neutral residues capped by hydrogens are end in "N," such as "DAN."

# **3.4 Commands**

The following is a description of the commands that can be accessed using the command line interface in tleap, or through the command line editor in xleap. Whenever an argument in a command line definition is enclosed in brackets ([arg]), then that argument is optional. When examples are shown, the command line is prefaced by "> ", and the program output is shown without this character preface.

Some commands that are almost never used have been removed from this description to save space. You can use the "help" facility to obtain information about these commands; most only make sense if you understand what the program is doing behind the scenes.

#### **3.4.1 add**

**add a b**

UNIT/RESIDUE/ATOM a,b

Add the object b to the object a. This command is used to place ATOMs within RESIDUEs, and RESIDUEs within UNITs. This command will work only if b is not contained by any other object.

The following example illustrates both the add command and the way the tip3p water molecule is created for the LEaP distribution tape.

```
> h1 = createAtom H1 HW 0.417
> h2 = createAtom H2 HW 0.417
> o = createAtom O OW -0.834
>
> set h1 element H
> set h2 element H
> set o element O
>
> r = createResidue TIP3
> add r h1
> add r h2
> add r o
>
> bond h1 o
> bond h2 o
> bond h1 h2
>
> TIP3 = createUnit TIP3
>
> add TIP3 r
> set TIP3.1 restype solvent
> set TIP3.1 imagingAtom TIP3.1.O
>
> zMatrix TIP3 {
> { H1 O 0.9572 }
> { H2 O H1 0.9572 104.52 }
> }
>
> saveOff TIP3 water.lib
Saving TIP3.
Building topology.
Building atom parameters.
```
#### **3.4.2 addAtomTypes**

**addAtomTypes { { type element hybrid } { ... } ... }**

Define element and hybridization for force field atom types. This command for the standard force fields can be seen in the default leaprc files. The STRINGs are most safely rendered using quotation marks. If atom types are not defined, confusing messages about hybridization can result when loading PDB files.

### **3.4.3 addIons**

#### **addIons unit ion1 numIon1 [ion2 numIon2]**

Adds counterions in a shell around unit using a Coulombic potential on a grid. If numIon1 is 0, then the unit is neutralized. In this case, numIon1 must be opposite in charge to unit and numIon2 cannot be specified. If solvent is present, it is ignored in the charge and steric calculations, and if an ion has a steric conflict with a solvent molecule, the ion is moved to the center of said molecule, and the latter is deleted. (To avoid this behavior, either solvate \_after\_ addions, or use addIons2.) Ions must be monoatomic. This procedure is not guaranteed to globally minimize the electrostatic energy. When neutralizing regular-backbone nucleic acids, the first cations will generally be placed between phosphates, leaving the final two ions to be placed somewhere around the middle of the molecule. The default grid resolution is 1 angstrom, extending from an inner radius of ( maxIonVdwRadius + maxSoluteAtomVdwRadius ) to an outer radius 4 angstroms beyond. A distance-dependent dielectric is used for speed.

### **3.4.4 addIons2**

**addIons2 unit ion1 numIon1 [ion2 numIon2]**

Same as addIons, except solvent and solute are treated the same.

### **3.4.5 addPath**

#### **addPath path**

Add the directory in path to the list of directories that are searched for files specified by other commands. The following example illustrates this command.

**> addPath /disk/howard /disk/howard added to file search path.**

After the above command is entered, the program will search for a file in this directory if a file is specified in a command. Thus, if a user has a library named "/disk/howard/rings.lib" and the user wants to load that library, one only needs to enter load rings.lib and not load /disk/howard/rings.lib.

### **3.4.6 addPdbAtomMap**

#### **addPdbAtomMap list**

The atom Name Map is used to try to map atom names read from PDB files to atoms within residue UNITs when the atom name in the PDB file does not match an atom in the residue. This enables PDB files to be read in without extensive editing of atom names. Typically, this command is placed in the LEaP start-up file, "leaprc", so that assignments are made at the beginning of the session. The LIST is a LIST of LISTs. Each sublist contains two entries to add to the Name Map. Each entry has the form:

#### **{ string string }**

where the first string is the name within the PDB file, and the second string is the name in the residue UNIT.

### **3.4.7 addPdbResMap**

#### **addPdbResMap list**

The Name Map is used to map RESIDUE names read from PDB files to variable names within LEaP. Typically, this command is placed in the LEaP start-up file, "leaprc", so that assignments are made at the beginning of the session. The LIST is a LIST of LISTs. Each sublist contains two or three entries to add to the Name Map. Each entry has the form:

#### **{ double string string }**

where double can be 0 or 1, the first string is the name within the PDB file, and the second string is the variable name to which the first string will be mapped. To illustrate, the following is part of the Name Map that exists when LEaP is started from the "leaprc" file included in the distribution tape:

```
ADE --> DADE
: :
0 ALA --> NALA
0 ARG --> NARG
: :
1 ALA --> CALA
1 ARG --> CARG
: :
1 VAL --> CVAL
```
Thus, the residue ALA will be mapped to NALA if it is the N-terminal residue and CALA if it is found at the C-terminus. The above Name Map was produced using the following (edited) command line:

```
> addPdbResMap {
> { 0 ALA NALA } { 1 ALA CALA }
> { 0 ARG NARG } { 1 ARG CARG } : :
> { 0 VAL NVAL } { 1 VAL CVAL }
> : :
> { ADE DADE } : :
> }
```
### **3.4.8 alias**

**alias [ string1 [ string2 ] ]**

This command will add or remove an entry to the Alias Table or list entries in the Alias Table. If both strings are present, then string1 becomes the alias to string2, the original command. If only one string is used as an argument, then this string is removed from the Alias Table. If no arguments are given with the command, the current aliases stored in the Alias Table will be listed.

#### 3 LEaP

The proposed alias is first checked for conflict with the LEaP commands and it is rejected if a conflict is found. A proposed alias will replace an existing alias with a warning being issued. The alias can stand for more than a single word, but also as an entire string so the user can quickly repeat entire lines of input.

### **3.4.9 bond**

**bond atom1 atom2 [ order ]**

Create a bond between atom1 and atom2. Both of these ATOMs must be contained by the same UNIT. By default, the bond will be a single bond. By specifying "-", "=", "#", or ":" as the optional argument, order, the user can specify a single, double, triple, or aromatic bond, respectively. Example:

**bond trx.32.SG trx.35.SG**

### **3.4.10 bondByDistance**

```
bondByDistance container [ maxBond ]
```
Create single bonds between all ATOMs in container that are within maxBond angstroms of each other. If maxBond is not specified then a default distance will be used. This command is especially useful in building molecules. Example:

```
bondByDistance alkylChain
```
#### **3.4.11 check**

**check unit [ parms ]**

This command can be used to check the UNIT for internal inconsistencies that could cause problems when performing calculations. This is a very useful command that should be used before a UNIT is saved with saveAmberParm or its variants. Currently it checks for the following possible problems:

o long bonds o short bonds o non-integral total charge of the UNIT. o missing force field atom types o close contacts  $(< 1.5$ ) between nonbonded ATOMs.

The user may collect any missing molecular mechanics parameters in a PARMSET for subsequent editing. In the following example, the alanine UNIT found in the amino acid library has been examined by the check command:

```
> check ALA
Checking 'ALA'....
Checking parameters for unit 'ALA'.
Checking for bond parameters.
Checking for angle parameters.
Unit is OK.
```
### **3.4.12 combine**

#### **variable = combine list**

Combine the contents of the UNITs within list into a single UNIT. The new UNIT is placed in variable. This command is similar to the sequence command except it does not link the ATOMs of the UNITs together. In the following example, the input and output should be compared with the example given for the sequence command.

```
> tripeptide = combine { ALA GLY PRO }
Sequence: ALA
Sequence: GLY
Sequence: PRO
> desc tripeptide
UNIT name: ALA !! bug: this should be tripeptide!
Head atom: .R<ALA 1>.A<N 1>
Tail atom: .R<PRO 3>.A<C 13>
Contents:
R<ALA 1>
R<GLY 2>
R<PRO 3>
```
### **3.4.13 copy**

**newvariable = copy variable**

Creates an exact duplicate of the object variable. Since newvariable is not pointing to the same object as variable, changing the contents of one object will not alter the other object. Example:

```
> tripeptide = sequence { ALA GLY PRO }
> tripeptideSol = copy tripeptide
> solvateBox tripeptideSol WATBOX216 8 2
```
In the above example, tripeptide is a separate object from tripeptideSol and is not solvated. Had the user instead entered

```
> tripeptide = sequence { ALA GLY PRO }
```

```
> tripeptideSol = tripeptide
```

```
> solvateBox tripeptideSol WATBOX216 8 2
```
then both tripeptide and tripeptideSol would be solvated since they would both point to the same object.

### **3.4.14 createAtom**

#### **variable = createAtom name type charge**

Return a new and empty ATOM with name, type, and charge as its atom name, atom type, and electrostatic point charge. (See the add command for an example of the createAtom command.)

3 LEaP

### **3.4.15 createResidue**

**variable = createResidue name**

Return a new and empty RESIDUE with the name "name". (See the add command for an example of the createResidue command.)

### **3.4.16 createUnit**

#### **variable = createUnit name**

Return a new and empty UNIT with the name "name". (See the add command for an example of the createUnit command.)

### **3.4.17 deleteBond**

**deleteBond atom1 atom2**

Delete the bond between the ATOMs atom1 and atom2. If no bond exists, an error will be displayed.

### **3.4.18 desc**

**desc variable**

Print a description of the object. In the following example, the alanine UNIT found in the amino acid library has been examined by the desc command:

```
> desc ALA
UNIT name: ALA
Head atom: .R<ALA 1>.A<N 1>
Tail atom: .R<ALA 1>.A<C 9>
Contents: R<ALA 1>
```
Now, the desc command is used to examine the first residue (1) of the alanine UNIT:

```
> desc ALA.1
RESIDUE name: ALA
RESIDUE sequence number: 1
Type: protein
Connection atoms:
Connect atom 0: A<N 1>
Connect atom 1: A<C 9>
Contents:
A<N 1>
A<HN 2>
A<CA 3>
```
**A<HA 4> A<CB 5> A<HB1 6> A<HB2 7> A<HB3 8> A<C 9> A<O 10>**

Next, we illustrate the desc command by examining the ATOM N of the first residue (1) of the alanine UNIT:

```
> desc ALA.1.N
ATOM Name: N
Type: N
Charge: -0.463
Element: N
Atom flags: 20000|posfxd- posblt- posdrn- sel- pert- notdisp- tchd-
      posknwn+ int - nmin- nbld-
Atom position: 3.325770, 1.547909, -0.000002
Atom velocity: 0.000000, 0.000000, 0.000000
Bonded to .R<ALA 1>.A<HN 2> by a single bond.
Bonded to .R<ALA 1>.A<CA 3> by a single bond.
```
Since the N ATOM is also the first atom of the ALA residue, the following command will give the same output as the previous example:

**> desc ALA.1.1**

#### **3.4.19 groupSelectedAtoms**

**groupSelectedAtoms unit name**

Create a group within unit with the name, "name", using all of the ATOMs within the UNIT that are selected. If the group has already been defined then overwrite the old group. The desc command can be used to list groups. Example:

#### **groupSelectedAtoms TRP sideChain**

An expression like "TRP@sideChain" returns a LIST, so any commands that require LIST 's can take advantage of this notation. After assignment, one can access groups using the "@" notation. Examples:

**select TRP@sideChain center TRP@sideChain**

The latter example will calculate the center of the atoms in the "sideChain" group. (see the select command for a more detailed example.)

### **3.4.20 help**

**help [string]**

This command prints a description of the command in string. If the STRING is not given then a list of help topics is provided.

### **3.4.21 impose**

#### **impose unit seqlist internals**

The impose command allows the user to impose internal coordinates on the UNIT. The list of RESIDUEs to impose the internal coordinates upon is in seqlist. The internal coordinates to impose are in the LIST internals.

The command works by looking into each RESIDUE within the UNIT that is listed in the seqlist argument and attempts to apply each of the internal coordinates within internals. The seqlist argument is a LIST of NUMBERS that represent sequence numbers or ranges of sequence numbers. Ranges of sequence numbers are represented by two element LISTs that contain the first and last sequence number in the range. The user can specify sequence number ranges that are larger than what is found in the UNIT. For example, the range { 1 999 } represents all RESIDUEs in a 200 RESIDUE UNIT.

The internals argument is a LIST of LISTs. Each sublist contains a sequence of ATOM names which are of type STRING followed by the value of the internal coordinate. An example of the impose command would be:

**impose peptide { 1 2 3 } { { N CA C N -40.0 } { C N CA C -60.0 } }**

This would cause the RESIDUE with sequence numbers 1, 2, and 3 within the UNIT peptide to assume an alpha helical conformation. The command

**impose peptide { 1 2 { 5 10 } 12 } { { CA CB 5.0 } }**

will impose on the residues with sequence numbers 1, 2, 5, 6, 7, 8, 9, 10, and 12 within the UNIT peptide a bond length of 5.0 angstroms between the alpha and beta carbons. RESIDUEs without an ATOM named CB (like glycine) will be unaffected.

Three types of conformational change are supported: bond length changes, bond angle changes, and torsion angle changes. If the conformational change involves a torsion angle, then all dihedrals around the central pair of atoms are rotated. The entire list of internals are applied to each RESIDUE.

### **3.4.22 list**

List all of the variables currently defined. To illustrate, the following (edited) output shows the variables defined when LEaP is started from the leaprc file included in the distribution tape:

**> list A ACE ALA ARG ASN : : VAL W WAT Y**

### **3.4.23 loadAmberParams**

#### **variable = loadAmberParams filename**

Load an AMBER format parameter set file and place it in variable. All interactions defined in the parameter set will be contained within variable. This command causes the loaded parameter set to be included in LEaP 's list of parameter sets that are searched when parameters are required. General proper and improper torsion parameters are modified during the command execution with the LEaP general type "?" replacing the AMBER general type "X".

```
> parm91 = loadAmberParams parm91X.dat
```

```
> saveOff parm91 parm91.lib
```
### **3.4.24 loadAmberPrep**

```
loadAmberPrep filename [ prefix ]
```
This command loads an AMBER PREP input file. For each residue that is loaded, a new UNIT is constructed that contains a single RESIDUE and a variable is created with the same name as the name of the residue within the PREP file. If the optional argument prefix is provided it will be prefixed to each variable name; this feature is used to prefix UATOM residues, which have the same names as AATOM residues with the string "U" to distinguish them.

```
> loadAmberPrep cra.in
Loaded UNIT: CRA
```
### **3.4.25 loadOff**

#### **loadOff filename**

This command loads the OFF library within the file named filename. All UNITs and PARMSETs within the library will be loaded. The objects are loaded into LEaP under the variable names the objects had when they were saved. Variables already in existence that have the same names as the objects being loaded will be overwritten. Any PARMSETs loaded using this command are included in LEaP 's library of PARMSETs that is searched whenever parameters are required (The old AMBER format is used for PARMSETs rather than the OFF format in the default configuration). Example command line:

```
> loadOff parm91.lib
Loading library: parm91.lib
Loading: PARAMETERS
```
### **3.4.26 loadMol2**

```
variable = loadMol2 filename
```
Load a Sybyl MOL2 format file in a UNIT. This command is very much like loadOff, except that it only creates a single UNIT.

### 3 LEaP

### **3.4.27 loadPdb**

#### **variable = loadPdb filename**

Load a Protein Databank format file with the file name filename. The sequence numbers of the RESIDUEs will be determined from the order of residues within the PDB file ATOM records. This function will search the variables currently defined within LEaP for variable names that map to residue names within the ATOM records of the PDB file. If a matching variable name is found then the contents of the variable are added to the UNIT that will contain the structure being loaded from the PDB file. Adding the contents of the matching UNIT into the UNIT being constructed means that the contents of the matching UNIT are copied into the UNIT being built and that a bond is created between the connect0 ATOM of the matching UNIT and the connect1 ATOM of the UNIT being built. The UNITs are combined in the same way UNITs are combined using the sequence command. As atoms are read from the ATOM records their coordinates are written into the correspondingly named ATOMs within the UNIT being built. If the entire residue is read and it is found that ATOM coordinates are missing, then external coordinates are built from the internal coordinates that were defined in the matching UNIT. This allows LEaP to build coordinates for hydrogens and lone-pairs which are not specified in PDB files.

**> crambin = loadPdb 1crn**

### **3.4.28 loadPdbUsingSeq**

#### **loadPdbUsingSeq filename unitlist**

This command reads a Protein Data Bank format file from the file named filename. This command is identical to loadPdb except it does not use the residue names within the PDB file. Instead the sequence is defined by the user in unitlist. For more details see loadPdb.

**> peptSeq = { UALA UASN UILE UVAL UGLY } > pept = loadPdbUsingSeq pept.pdb peptSeq**

In the above example, a variable is first defined as a LIST of united atom RESIDUEs. A PDB file is then loaded, in this sequence order, from the file "pept.pdb".

## **3.4.29 logFile**

#### **logFile filename**

This command opens the file with the file name filename as a log file. User input and all output is written to the log file. Output is written to the log file as if the verbosity level were set to 2. An example of this command is

#### **> logfile /disk/howard/leapTrpSolvate.log**

### **3.4.30 measureGeom**

**measureGeom atom1 atom2 [ atom3 [ atom4 ] ]**

Measure the distance, angle, or torsion between two, three, or four ATOMs, respectively.

In the following example, we first describe the RESIDUE ALA of the ALA UNIT in order to find the identity of the ATOMs. Next, the measureGeom command is used to determine a distance, simple angle, and a dihedral angle. As shown in the example, the ATOMs may be identified using atom names or numbers.

**> desc ALA.ALA RESIDUE name: ALA RESIDUE sequence number: 1 Type: protein ....**

### **3.4.31 quit**

Quit the LEaP program.

### **3.4.32 remove**

**remove a b**

Remove the object b from the object a. If b is not contained by a then an error message will be displayed. This command is used to remove ATOMs from RESIDUEs, and RESIDUEs from UNITs. If the object represented by b is not referenced by some variable name then it will be destroyed.

```
> dipeptide = combine { ALA GLY }
Sequence: ALA
Sequence: GLY
> desc dipeptide
UNIT name: ALA !! bug: this should be dipeptide!
Head atom: .R<ALA 1>.A<N 1>
Tail atom: .R<GLY 2>.A<C 6>
Contents: R<ALA 1> R<GLY 2>
> remove dipeptide dipeptide.2
> desc dipeptide UNIT name: ALA !! bug: this should be dipeptide!
Head atom: .R<ALA 1>.A<N 1>
Tail atom: null
Contents: R<ALA 1>
```
### **3.4.33 saveAmberParm**

**saveAmberParm unit topologyfilename coordinatefilename**

Save the AMBER/NAB topology and coordinate files for the UNIT into the files named topologyfilename and coordinatefilename respectively. This command will cause LEaP to search its list of PARMSETs for parameters defining all of the interactions between the ATOMs within the UNIT. This command produces topology files and coordinate files that are identical in format to those produced by AMBER PARM and can be read into AMBER and NAB for calculations. The output of this operation can be used for minimizations, dynamics, and thermodynamic perturbation calculations.

In the following example, the topology and coordinates from the all\_amino94.lib UNIT ALA are generated:

**> saveamberparm ALA ala.top ala.crd**

#### **3.4.34 saveOff**

#### **saveOff object filename**

The saveOff command allows the user to save UNITs and PARMSETs to a file named filename. The file is written using the Object File Format (off) and can accommodate an unlimited number of uniquely named objects. The names by which the objects are stored are the variable names specified in the argument of this command. If the file filename already exists then the new objects will be added to the file. If there are objects within the file with the same names as objects being saved then the old objects will be overwritten. The argument object can be a single UNIT, a single PARMSET, or a LIST of mixed UNITs and PARMSETs. (See the add command for an example of the saveOff command.)

#### **3.4.35 savePdb**

#### **savePdb unit filename**

Write UNIT to the file filename as a PDB format file. In the following example, the PDB file from the "all\_amino94.lib" UNIT ALA is generated:

**> savepdb ALA ala.pdb**

#### **3.4.36 sequence**

#### **variable = sequence list**

The sequence command is used to create a new UNIT by combining the contents of a LIST of UNITs. The first argument is a LIST of UNITs. A new UNIT is constructed by taking each UNIT in the sequence in turn and copying its contents into the UNIT being constructed. As each new UNIT is copied, a bond is created between the tail ATOM of the UNIT being constructed and the head ATOM of the UNIT being copied, if both connect ATOMs are defined. If only one is defined, a warning is generated and no bond is created. If neither connection ATOM is defined then no bond is created. As each RESIDUE is copied into the UNIT being constructed it is assigned a sequence number which represents the order the

RESIDUEs are added. Sequence numbers are assigned to the RESIDUEs so as to maintain the same order as was in the UNIT before it was copied into the UNIT being constructed. This command builds reasonable starting coordinates for all ATOMs within the UNIT; it does this by assigning internal coordinates to the linkages between the RESIDUEs and building the external coordinates from the internal coordinates from the linkages and the internal coordinates that were defined for the individual UNITs in the sequence.

**> tripeptide = sequence { ALA GLY PRO }**

**3.4.37 set**

```
set default variable value
or set container parameter object
```
This command sets the values of some global parameters (when the first argument is "default") or sets various parameters associated with container. The following parameters can be set within LEaP:

For "default" parameters

- **OldPrmtopFormat** If set to "on", the saveAmberParm command will write a prmtop file in the format used in Amber6 and before; if set to "off" (the default), it will use the new format.
- **Dielectric** If set to "distance" (the default), electrostatic calculations in LEaP will use a distancedependent dielectric; if set to "constant", and constant dielectric will be used.
- **PdbWriteCharges** If set to "on", atomic charges will be placed in the "B-factor" field of pdb files saved with the savePdb command; if set to "off" (the default), no such charges will be written.
- **PBRadii** Used to choose various sets of atomic radii for generalized Born or Poisson-Boltzmann calculations. Options are: *bondi*, which gives values from Ref. [\[67\]](#page-297-0), which may be used with *igb*=2, 5 or 7; *mbondi*, which is the default, and the recommended parameter set for *igb*=1 [\[68\]](#page-297-1); *mbondi2*, which is a second modification of the Bondi radii set [\[69\]](#page-297-2), and can also be used with *igb*=2 or 5; and *amber6*, which is only to be used for reproducing very early calculations that used *igb*=1 [\[70\]](#page-297-3).

For ATOMs:

- **name** A unique STRING descriptor used to identify ATOMs.
- **type** This is a STRING property that defines the AMBER force field atom type.
- **charge** The charge property is a NUMBER that represents the ATOM's electrostatic point charge to be used in a molecular mechanics force field.
- **position** This property is a LIST of NUMBERS containing three values: the  $(X, Y, Z)$  Cartesian coordinates of the ATOM.
- **pertName** The STRING is a unique identifier for an ATOM in its final state during a Free Energy Perturbation calculation.

#### 3 LEaP

**pertType** The STRING is the AMBER force field atom type of a perturbed ATOM.

**pertCharge** This NUMBER represents the final electrostatic point charge on an ATOM during a Free Energy Perturbation.

For RESIDUEs:

- **connect0** This defines an ATOM that is used in making links to other RESIDUEs. In UNITs containing single RESIDUEs, the RESIDUEsS connect0 ATOM is usually defined as the UNIT's head ATOM.
- **connect1** This is an ATOM property which defines an ATOM that is used in making links to other RESIDUEs. In UNITs containing single RESIDUEs, the RESIDUEsS connect1 ATOM is usually defined as the UNIT's tail ATOM.
- **connect2** This is an ATOM property which defines an ATOM that can be used in making links to other RESIDUEs. In amino acids, the convention is that this is the ATOM to which disulphide bridges are made.
- **restype** This property is a STRING that represents the type of the RESIDUE. Currently, it can have one of the following values: "undefined", "solvent", "protein", "nucleic", or "saccharide".
- **name** This STRING property is the RESIDUE name.

For UNITs:

- **head** Defines the ATOM within the UNIT that is connected when UNITs are joined together: the tail ATOM of one UNIT is connected to the head ATOM of the subsequent UNIT in any sequence.
- **tail** Defines the ATOM within the UNIT that is connected when UNITs are joined together: the tail ATOM of one UNIT is connected to the head ATOM of the subsequent UNIT in any sequence.
- **box** The property defines the bounding box of the UNIT. If it is defined as null then no bounding box is defined. If the value is a single NUMBER then the bounding box will be defined to be a cube with each side being NUMBER of angstroms across. If the value is a LIST then it must be a LIST containing three numbers, the lengths of the three sides of the bounding box.
- **cap** The property defines the solvent cap of the UNIT. If it is defined as null then no solvent cap is defined. If the value is a LIST then it must contain four numbers, the first three define the Cartesian coordinates  $(X, Y, Z)$  of the origin of the solvent cap in angstroms, the fourth NUMBER defines the radius of the solvent cap in angstroms.

### **3.4.38 solvateBox and solvateOct**

```
solvateBox solute solvent distance [ closeness ]
solvateOct solute solvent distance [ closeness ]
```
The *solvateBox* command creates a periodic solvent rectangular box around the solute UNIT. The shape for *solvateOct* is a truncated octahedron. The solute UNIT is modified by the addition of solvent RESIDUEs, such that the closest distance between any atom of the solute and the edge of the periodic box is given by the *distance* parameter. The solvent box will be repeated in all three spatial directions.

The optional closeness parameter can be used to control how close, in angstroms, solvent ATOMs can come to solute ATOMs. The default value of the closeness argument is 1.0. Smaller values allow solvent ATOMs to come closer to solute ATOMs. The criterion for rejection of overlapping solvent RESIDUEs is if the distance between any solvent ATOM to the closest solute ATOM is less than the sum of the ATOMs VANDERWAAL's distances multiplied by the closeness argument.

```
> mol = loadpdb my.pdb
```
**> solvateOct mol TIP3PBOX 12.0 0.75**

### **3.4.39 solvateCap**

```
solvateCap solute solvent position radius [ closeness ]
```
The solvateCap command creates a solvent cap around the solute UNIT. The solute UNIT is modified by the addition of solvent RESIDUEs. The solvent box will be repeated in all three spatial directions to create a large solvent sphere with a radius of radius angstroms.

The position argument defines where the center of the solvent cap is to be placed. If position is a RESIDUE, ATOM, or a LIST of UNITs, RESIDUEs, or ATOMs, then the geometric center of the ATOMs within the object will be used as the center of the solvent cap sphere. If position is a LIST containing three NUMBERS, then the position argument will be treated as a vector that defines the position of the solvent cap sphere center.

The optional closeness parameter can be used to control how close, in angstroms, solvent ATOMs can come to solute ATOMs. The default value of the closeness argument is 1.0. Smaller values allow solvent ATOMs to come closer to solute ATOMs. The criterion for rejection of overlapping solvent RESIDUEs is if the distance between any solvent ATOM to the closest solute ATOM is less than the sum of the ATOMs VANDERWAAL's distances multiplied by the closeness argument.

This command modifies the solute UNIT in several ways. First, the UNIT is modified by the addition of solvent RESIDUEs copied from the solvent UNIT. Secondly, the cap parameter of the UNIT solute is modified to reflect the fact that a solvent cap has been created around the solute.

- **> mol = loadpdb my.pdb**
- **> solvateCap mol WATBOX216 mol.2.CA 12.0 0.75**

### **3.4.40 solvateShell**

**solvateShell solute solvent thickness [ closeness ]**

The solvateShell command adds a solvent shell to the solute UNIT. The resulting solute/solvent UNIT will be irregular in shape since it will reflect the contours of the solute. The solute UNIT is modified by the addition of solvent RESIDUEs. The solvent box will be repeated in three directions to create a large solvent box that can contain the entire solute and a shell thickness angstroms thick. The solvent RESIDUEs are then added to the solute UNIT if they lie within the shell defined by thickness and do not overlap with the solute ATOMs. The optional closeness parameter can be used to control how close solvent ATOMs can come to solute ATOMs. The default value of the closeness argument is 1.0. Please see the solvateBox command for more details on the closeness parameter.

```
> mol = loadpdb my.pdb
> solvateShell mol WATBOX216 12.0 0.8
```
### **3.4.41 source**

**source filename**

This command executes commands within a text file. To display the commands as they are read, see the verbosity command.

### **3.4.42 transform**

#### **transform atoms, matrix**

Transform all of the ATOMs within atoms by the  $(3 \times 3)$  or  $(4 \times 4)$  matrix represented by the nine or sixteen NUMBERS in the LIST of LISTs matrix. The general matrix looks like:

r11 r12 r13 -tx r21 r22 r23 -ty r31 r32 r33 -tz 0 0 0 1

The matrix elements represent the intended symmetry operation. For example, a reflection in the  $(x, y)$  plane would be produced by the matrix:

**1 0 0 0 1 0 0 0 -1**

This reflection could be combined with a six angstrom translation along the x-axis by using the following matrix.

**1 0 0 6 0 1 0 0 0 0 -1 0 0 0 0 1**

In the following example, wrB is transformed by an inversion operation:

**transform wrpB { { -1 0 0 } { 0 -1 0 } { 0 0 -1 } }**

### **3.4.43 translate**

**translate atoms direction**

Translate all of the ATOMs within atoms by the vector defined by the three NUMBERS in the LIST direction.

Example:

```
translate wrpB { 0 0 -24.53333 }
```
### **3.4.44 verbosity**

**verbosity level**

This command sets the level of output that LEaP provides the user. A value of 0 is the default, providing the minimum of messages. A value of 1 will produce more output, and a value of 2 will produce all of the output of level 1 and display the text of the script lines executed with the source command. The following line is an example of this command:

**> verbosity 2 Verbosity level: 2**

### **3.4.45 zMatrix**

**zMatrix object zmatrix**

The zMatrix command is quite complicated. It is used to define the external coordinates of ATOMs within object using internal coordinates. The second parameter of the zMatrix command is a LIST of LISTs; each sub-list has several arguments:

**{ a1 a2 bond12 }**

This entry defines the coordinate of a1 by placing it bond12 angstroms along the x-axis from ATOM a2. If ATOM a2 does not have coordinates defined then ATOM a2 is placed at the origin.

**{ a1 a2 a3 bond12 angle123 }**

This entry defines the coordinate of a1 by placing it bond12 angstroms away from ATOM a2 making an angle of angle123 degrees between a1, a2 and a3. The angle is measured in a right hand sense and in the x-y plane. ATOMs a2 and a3 must have coordinates defined.

**{ a1 a2 a3 a4 bond12 angle123 torsion1234 }**

This entry defines the coordinate of a1 by placing it bond12 angstroms away from ATOM a2, creating an angle of angle123 degrees between a1, a2, and a3, and making a torsion angle of torsion1234 between a1, a2, a3, and a4.

**{ a1 a2 a3 a4 bond12 angle123 angle124 orientation }**

<span id="page-65-0"></span>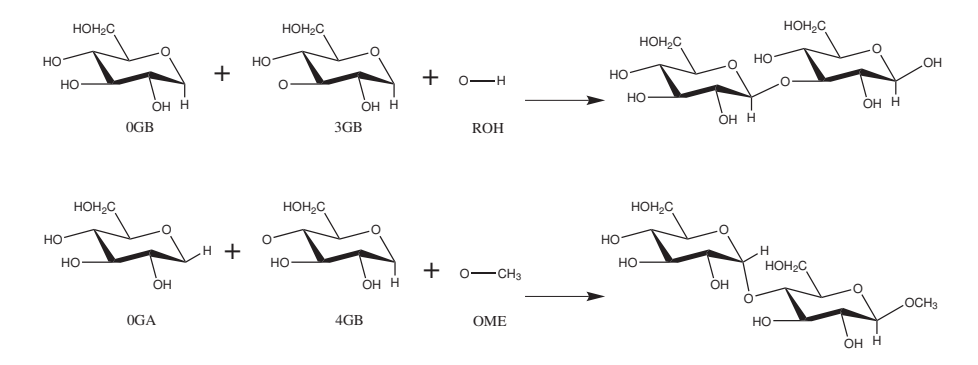

Figure 3.1: *Schematic representation of disaccharide formation, indicating the need for open valences on carbon and oxygen atoms at linkage positions.*

This entry defines the coordinate of a1 by placing it bond12 angstroms away from ATOM a2, making angles angle123 between ATOMs a1, a2, and a3, and angle124 between ATOMs a1, a2, and a4. The argument orientation defines whether the ATOM a1 is above or below a plane defined by the ATOMs a2, a3, and a4. If orientation is positive then a1 will be placed in such a way so that the inner product of (a3-a2) cross (a4-a2) with (a1-a2) is positive. Otherwise a1 will be placed on the other side of the plane. This allows the coordinates of a molecule like fluoro-chloro-bromo-methane to be defined without having to resort to dummy atoms.

The first arguments within the zMatrix entries ( a1, a2, a3, a4 ) are either ATOMs or STRINGS containing names of ATOMs within object. The subsequent arguments are all NUMBERS. Any ATOM can be placed at the a1 position, even those that have coordinates defined. This feature can be used to provide an endless supply of dummy atoms, if they are required. A predefined dummy atom with the name "\*" (a single asterisk, no quotes) can also be used.

There is no order imposed in the sub-lists. The user can place sub-lists in arbitrary order, as long as they maintain the requirement that all atoms a2, a3, and a4 must have external coordinates defined, except for entries that define the coordinate of an ATOM using only a bond length. (See the add command for an example of the zMatrix command.)

# **3.5 Building oligosaccharides and lipids**

Before continuing in this section, you should review the GLYCAM naming conventions covered in Section [2.8.](#page-22-0) After that, there are two important things to keep in mind. The first is that GLYCAM is designed to build oligosaccharides, not just monosaccharides. In order to link the monosaccharides together, each residue in GLYCAM will have at least one open valence position. That is they are "lacking" either a hydroxyl group or a hydroxyl proton, and may be lacking more than one proton depending on the number of branching locations. The result of this is that none of the residues is a complete molecule unto itself. For example, if you wish to build  $\alpha$ -D-glucopyranose, you must explicitly specify the anomeric OH group (see Figure [3.1](#page-65-0)) for two examples).

The second thing to keep in mind is that when the "sequence" command is used in LEaP to

link monosaccharides together to form a linear oligosaccharide (analogous to peptide generation) the residue ordering is opposite to the standard convention for writing the sequence. For example, to build the disaccharides illustrated in Figure [3.1,](#page-65-0) using the sequence command in LEaP, the format would be:

#### **upperdisacc = sequence { ROH 3GB 0GB } lowerdisacc = sequence { OME 4GB 0GA }**

While the sequence command is the most direct method to build a linear glycan, it is not the only method. Alternatives that facilitate building more complex glycans and glycoproteins are presented below. For those who need to build structures (and generate topology and coordinate files) that are more complex, a convenient interface that uses GLYCAM is available on the internet (*http://glycam.ccrc.uga.edu* or *http://www.glycam.org*).

Throughout this section, sequences of LEaP commands will be entered in the following format:

#### **command argument(s) # descriptive comment**

This format was chosen so that the lines can be copied directly into a file to be read into LEaP. The number sign  $(\#)$  signifies a comment. Comments following commands may be left in place for future reference and will be ignored by LEaP. Files may be read into leap either by sourcing the file or by specifying it on the command line at the time that leap is invoked, e.g.:

#### **tleap -f leap\_input\_file**

Also, note that any GLYCAM parameter set shipped with AMBER is likely to be updated in the future. The current version is GLYCAM\_06f.dat. This file and GLYCAM\_06.prep are automatically loaded with the default leaprc.GLYCAM\_06. The user is encouraged to check *www.glycam.org* for updated versions of these files.

### **3.5.1 Procedures for building oligosaccharides using the GLYCAM 06 parameters**

#### **3.5.1.1 Example: Linear oligosaccharides**

This section contains instructions for building a simple, straight-chain tetrasaccharide:

#### α−D-Man*p*-(1-3)-β-D-Man*p*-(1-4)-β-D-Glc*p*NAc-(1-4)-β-D-Glc*p*NAc-OH

First, it is necessary to determine the GLYCAM residues that will be used to build it. Since the initial  $\alpha$ -D-Man<sub>*p*</sub> residue links only at its anomeric site, the first character in its name is 0 (zero), indicating that it has no branches or other connections, i.e. it is terminal. Since it is a D-mannose, the second character, the one-letter code, is M (capital). Since it is an alphapyranose, the third character is A. Therefore, the first residue in the sequence above is 0MA. Since the second residue links at its number three position as well as at the anomeric position, the first character in its name is 3, and, being beta-pyranose, it is 3MB. Similarly, residues three and four are both 4YB. It will also be necessary to add an OH residue at the end to generate a complete molecule. Note that in Section [3.5.3,](#page-70-0) below, the terminal OH *must* be omitted in

#### 3 LEaP

order to allow subsequent linking to a protein or lipid. Note that when present, a terminal OH (or OME etc) is assigned its own residue number.

Converting the order for use with the sequence command in LEaP, gives:

**Residue name sequence: ROH 4YB 4YB 3MB 0MA Residue number: 1 2 3 4 5**

Here is a set of LEaP instructions that will build the sequence (there are, of course, other ways to do this):

```
source leaprc.GLYCAM_06 # load leaprc
glycan = sequence { ROH 4YB 4YB 3MB 0MA } # build oligosaccharide
```
Using the sequence command, the phi angles are automatically set to the orientation that is expected on the basis of the exo-anomeric effect ( $\pm$  60°). If you wish to change the torsion angle between two residues, the impose command may be used. In the following example, the psi-angles between the two 4YB's and between the 4YB and the 3MB are being set to the standard value of zero.

**impose glycan {3 2} { {C1 O4 C4 H4 0.0} } # set psi between 4YB & 4YB impose glycan {4 3} { {C1 O4 C4 H4 0.0} } # set psi between 3MB & 4YB**

You may now generate coordinate, topology and pdb files, for example:

```
saveamberparm glycan glycan.top glycan.crd # save top & crd
savepdb glycan glycan.pdb # save pdb file
```
#### **3.5.1.2 Example: Branched oligosaccharides**

This section contains instructions for building a simple branched oligosaccharide. The example used here builds on the previous one. Again, it will be assumed that the carbohydrate is not destined to be linked to a protein or a lipid. If it were, one should omit the ROH residue from the structure. The branched oligosaccharide is

$$
\alpha\text{-D-Man}p\text{-}(1-3)\text{-}\beta\text{-D-Man}p\text{-}(1-4)\text{-}\beta\text{-D-Glc}p\text{-NAc-(1-4)\text{-}\beta\text{-D-Glc}p\text{-NAc-OH}\text{}
$$
\n
$$
\alpha\text{-D-Man}p\text{-}1
$$

Note that the  $β$ -D-mannopyranose is now branched at the number three and six positions. Consulting Tables [2.2](#page-26-0) to [2.5](#page-28-0) informs us that the first character assigned to a carbohydrate linked at the three and six positions is V. So, the name of the residue called 3MB in the previous section must change to VMB.

Thus, when rewritten for LEaP this glycan becomes:

**Residue name sequence: ROH 4YB 4YB VMB 0MA 0MA Residue number: 1 2 3 4 5 6**

To ensure that the correct residues are linked at the three and six positions in VMB, it is safest to specify these linkages explicitly in LEaP. In the current example, the two terminal residues are the same (0MA), but that need not be the case.

```
source leaprc.GLYCAM_06 # load leaprc
glycan = sequence { ROH 4YB 4YB VMB } # linear sequence to branch
```
The longest linear sequence is built first, ending at the branch point "VMB" in order to explicitly specify subsequent linkages. The following commands will place a terminal, 0MA residue at the number three position:

```
set glycan tail glycan.4.O3 # set attachment point to the O3 in VMB
glycan = sequence { glycan 0MA } # add one of the 0MA's
```
The following commands will link the other 0MA to the number six position. Note that the name of the molecule changes from "glycan" to "branch". This change is not necessary, but makes such command sequences easier to read, particularly with complex structures.

#### **set glycan tail glycan.4.O6 # set attachment point to the O6 in VMB branch = sequence { glycan 0MA } # add the other 0MA**

It can be especially important to reset torsion angles when building branched oligosaccharides. The following set of commands cleans up the geometry considerably and then generates a set of output files:

**impose branch {4 6} { {H1 C1 O6 C6 -60.0} } # set phi torsion and impose branch {4 6} { {C1 O6 C6 H6 0.0} } # set psi 0MA(6) & VMB impose branch {4 3} { {H1 C1 O4 C4 60.0} } # set phi torsion and impose branch {4 3} { {C1 O4 C4 H4 0.0} } # set psi 3MB & 4YB impose branch {3 2} { {H1 C1 O4 C4 60.0} } # set phi torsion and impose branch {3 2} { {C1 O4 C4 H4 0.0} } # set psi 4YB & 4YB impose branch {5 4} { {H1 C1 O3 C3 -60.0} } # set phi torsion and impose branch {5 4} { {C1 O3 C3 H3 0.0} } # set psi 0MA(3) & VMB saveamberparm branch branch.top branch.crd # save top & crd savepdb branch branch.pdb # save pdb**

### **3.5.2 Procedures for building a lipid using GLYCAM 06 parameters**

The procedure described here allows a user to produce a single lipid molecule without consideration for axial alignment. Lipid bilayers are typically built in the x-y plane of a Cartesian coordinate system which requires the individual lipids to be aligned hydrophilic 'head' to hydrophobic 'tail' along the z-axis. This can be done relatively easily by loading a template pdb file that has been appropriately aligned on the z-axis.

The lipid described in this example is 1,2-dimyristoyl-sn-glycero-3-phosphocholine or DMPC. For this example DMPC will be composed of four fragments: CHO, the choline 'head' group;

<span id="page-69-0"></span>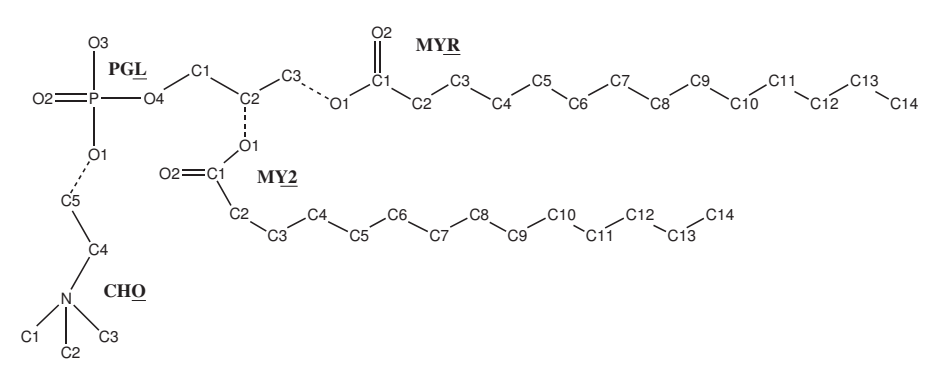

Figure 3.2: *DMPC*

PGL, the phosph-glycerol 'head' group; MYR, the sn-1 chain myristic acid 'tail' group; and MY2, the sn-2 chain myristic acid 'tail' group. See the molecular diagram i[n3.2](#page-69-0) for atom labels (hydrogens and atomic charges are removed for clarity) and bonding points between each residue (dashed lines). This tutorial will use only prep files for each of the four fragments. These prep files were initially built as pdb files and formatted as prep files using the antechamber module. GLYCAM compatible charges were added to the prep files and a prep file database (GLYCAM\_06\_lipids.prep) was created containing all four files.

#### **3.5.2.1 Example: Building a lipid with LEaP.**

One need not load the main GLYCAM prep files in order to build a lipid using the GLYCAM 06 parameter set, but it is automatically loaded with the default leaprc.GLYCAM\_06. Note that the lipid generated by this set of commands is not necessarily aligned appropriately to create a bilayer along an axis. The commands to use are:

```
source leaprc.GLYCAM_06 # source the leaprc for GLYCAM 06
loadamberprep GLYCAM_06_lipids.prep # load the lipid prep file
set CHO tail CHO.1.C5 # set the tail atom of CHO as C5.
set PGL head PGL.1.O1 # set the head atom of PGL to O1
set PGL tail PGL.1.C3 # set the tail atom of PGL to C3
lipid = sequence { CHO PGL MYR } # generate the straight-chain
# portion of the lipid
set lipid tail lipid.2.C2 # set the tail atom of PGL to C2
lipid = sequence { lipid MY2 } # add MY2 to the "lipid" unit
impose lipid {2 3} { {C1 C2 C3 O1 163} } # set torsions for
impose lipid {2 3} { {C2 C3 O1 C1 -180} } # PGL & MYR
impose lipid {2 3} { {C3 O1 C1 C2 180} }
impose lipid {2 4} { {O4 C1 C2 O1 -60} } # set torsions for
impose lipid {2 4} { {C1 C2 O1 C1 -180} } # PGL & MY2
impose lipid {2 4} { {C2 O1 C1 C2 180} }
# Note that the values here may not necessarily
```

```
# reflect the best choice of torsions.
savepdb lipid DMPC.pdb # save pdb file
saveamberparm lipid DMPC.top DMPC.crd # save top and crd files
```
### <span id="page-70-0"></span>**3.5.3 Procedures for building a glycoprotein in LEaP.**

The leap commands given in this section assume that you already have a pdb file containing a glycan and a protein in an appropriate relative configuration. Thorough knowledge of the commands in LEaP is required in order to successfully link any but the simplest glycans to the simplest proteins, and is beyond the scope of this discussion. Several options for generating the relevant pdb file are given below (see Items 5a-5c).

The protein employed in this example is bovine ribonuclease A (PDBID: 3RN3). Here the branched oligosaccharide assembled in the second example will be attached (*N*-linked) to ASN 34 to generate ribonuclease B.

#### **3.5.3.1 Setting up protein pdb files for glycosylation in LEaP.**

- 1. Delete any atoms with the "HETATM" card from the pdb file. These would typically include bound ligands, non-crystallographic water molecules and non-coordinating metal ions. Delete any hydrogen atoms if present.
- 2. In general, check the protein to make sure there are no duplicate atoms in the file. This can be quickly done by loading the protein in LEaP and checking for such warnings. In this particular example, residue 119 (HIS) contained duplicate side chain atoms. Delete all but one set of duplicate atoms.
- 3. Check for the presence of disulphide bonds (SSBOND) by looking at the header section of the pdb file. 3RN3 has four pairs of disulphide bonds between the following cysteine residues:  $26 - 84$ ,  $40 - 95$ ,  $58 - 110$ , and  $65 - 72$ . Change the names of these cysteine residues from CYS to CYX.
- 4. At present, it is possible to link glycans to serine, threonine, *hydroxyproline* and asparagine. You must rename the amino acid in the protein pdb file manually prior to loading it into LEaP. The modified residue names are OLS (for *O*-linkages to SER), OLT (for *O*-linkages to THR), OLP (for *O*-linkages to hydroxyproline, HYP) and NLN (for *N*-linkages to ASN). Libraries containing amino acid residues that have been modified for the purpose are automatically loaded when leaprc.GLYCAM\_06 is sourced. See the lists of library files i[n2.8](#page-22-0) for more information.
- 5. Prepare a pdb file containing the protein and the glycan, with the glycan correctly aligned relative to the protein surface. There are several approaches to performing this including:
	- **a)** It is often the case that one or more glycan residues are present in the experimental pdb file. In this case, a reasonable method is to superimpose the linking sugar residue in the GLYCAM-generated glycan with that present in the experimental pdb file. Then save the altered coordinates. If you use this method, remember to delete the experimental glycan from the pdb file! It is also essential to ensure that each

carbohydrate residue is separated by a "TER" card in the pdb file. Also remember to delete the terminal OH or OMe from the glycan. Alternately, the experimental glycan may be retained in the pdb file provided that it is renamed according to the GLYCAM 3-letter code, and that the atom names and order in the pdb file match the GLYCAM standard. This is tedious, but will work. Again, be sure to insert TER cards if they are missing between the protein and the carbohydrate and between the carbohydrate residues themselves.

- **b)** Use a molecular modeling package to align the GLYCAM-generated glycan with the protein and save the coordinates in a single file. Remember to delete the terminal OH or OMe from the glycan.
- **c)** Use the Glycoprotein Builder tool at *http://www.glycam.org.* This tool allows the user to upload protein coordinates, build a glycan (or select it from a library), and attach it to the protein. All necessary AMBER files may then be downloaded. This site is also convenient for preprocessing protein-only files for subsequent uploading to the glycoprotein builder.

#### **3.5.3.2 Example: Adding a branched glycan to 3RN3 (***N***-linked glycosylation).**

In this example we will assume that the glycan generated above "branch.pdb" has been aligned relative to the ASN34 in the protein file and that the complex has been saved as a new pdb file (for example as, 3rn3\_nlink.pdb). The last amino acid residue should be VAL 124, and the glycan should be present as 4YB 125, 4YB 126, VMB 127, OMA 128 and OMA 129.

Remember to change the name of ASN 34 from ASN to NLN. For the glycan structure, ensure that each residue in the pdb file is separated by a "TER" card. *The sequence command is not to be used here, and all linkages (within the glycan and to the protein) will be specified individually.*

Enter the following commands into xleap (or tleap if a graphical representation is not desired). Alternately, copy the commands into a file to be sourced.

```
source leaprc.GLYCAM_06 # load the GLYCAM 06 leaprc
source leaprc.ff99SB # load the (modified) ff99 force field
glyprot = loadpdb 3rn3_nlink.pdb # load protein and glycan pdb file
bond glyprot.125.O4 glyprot.126.C1 # make inter glycan bonds
bond glyprot.126.O4 glyprot.127.C1
bond glyprot.127.O6 glyprot.128.C1
bond glyprot.127.O3 glyprot.129.C1
bond glyprot.34.SG glyprot.125.C1 # make glycan -- protein bond
bond glyprot.26.SG glyprot.84.SG # make disulphide bonds
bond glyprot.40.SG glyprot.95.SG
bond glyprot.58.SG glyprot.110.SG
bond glyprot.65.SG glyprot.72.SG
addions glyprot Cl- 0 # neutralize appropriately
solvateBox glyprot TIP3P BOX 8 # solvate the solute
savepdb glyprot 3nr3_glycan.pdb # save pdb file
saveamberparm glyprot 3nr3_glycan.top 3nr3_glycan.crd # save top, crd
```
**quit # exit leap**

# **3.6 Differences between** *tleap* **and** *sleap*

The *sleap* program is a new text-based tool that is almost entirely compatible with *tleap*, and at some point in the future we will retire *tleap*. Below, we discuss the differences between the two codes. Please note that *sleap* is a new code, and has not been tested nearly as much as *tleap* has. We encourage people to use it – that's the only way it will get better! – but be on the lookout for places where it might not do what it should. The "gleap" and "mort" foundations, on which *sleap* is built, will be the basis for a lot of new functionality in the future.

## **3.6.1 Limitations**

For now, sleap has the following limitations:

- **SaveAmberParm** won't give the identical topology file as tleap does, while the energy should be identical.
- **SolvateDontClip** has not been implemented.
- **addions** won't give the identical result as of tleap does due to the different set of vdw radii they are using.

## **3.6.2 Unsupported Commands**

The following commands are not going to be implemented, since it is not clear to me why do they even exist.

**addAtomTypes:** It seems to me the only usage of it is designating the hybrid type of an atom, which is determined by chemical environment in sleap.

**logFile:** All the information are dumped to standard output now.

# **3.6.3 New Commands or New Features of old Commands**

The following new commands have been introduced into sleap:

**loadsdf** allows users to read mdl's sdf format file. The syntax is

```
unitname = loadsdf filename
```
**savesdf** allows users to save mdl sdf format files. The syntax is

**savesdf unitname filename**

**loadmol2** can now load molecules that have more than one residue.

**savemol2** allows users to save tripos mol2 format files. The syntax is

#### **savemol2 unitname filename**

fixbond assigns bond orders automatically. Note that the input molecule should have only one residue. There is a test case showing how to use fixbond in *amber11/test/sleap/fastbld*. The syntax is

#### **fixbond unitname**

**addhydr** adds hydrogens to a molecule. The molecule should have only one residue and have correct bond order assigned. There is a test case showing how to use addhydr in *amber11/test/sleap/fastbld*. The syntax is

**addhydr unitname**

**setpchg** calls *antechamber* to set partial charges (AM1-BCC) and gaff atom types for a molecule. The molecule should have only one residue. There is a test case showing how to use setpchg in *amber11/test/sleap/fastbld*. The syntax is

#### **setpchg unitname**

**saveamoebaparm** save a topology file for the AMOEBA force field. The syntax is

#### **saveamoebaparm unitname xxx.top xxx.xyz**

There is a test case showing how to use saveamoebaparm in *amber11/test/sleap/amoeba*. The only difference is that the user should load *leaprc.amoeba* at startup which loads the AMOEBA force field parameters and AMOEBA specialized libraries.

**parmchk** calls parmchk on a molecule to get missing force field parameters and add them to the database. The syntax is

**parmchk unitname**

#### **3.6.4 New keywords**

The following new keywords have been introduced into *sleap*:

- **echo:** if set to "on", the input command will be echoed. This is very useful for the construction of test cases.
- **disulfide** is used to control the behavior of loadpdb on disulfide bonds. if disulfide is set to "off", loadpdb will not create disulfide bonds unless they are specified in the CONECT records; if disulfide is set to "auto", loadpdb will create disulfide bonds between two sulfur atoms whose distance is less then the value specified by keyword "disulfcut" (by default the cutoff is 2.2 angstrom); if disulfide is set to "manu", loadpdb will ask the user if they want to create a disulfide bond when such a pair of sulfur atoms is found; by default it is set to off.

**disulfcut** is used as the cutoff of disulfide bonds.

**fastbld** is used to control the behavior of loadpdb for unknown residues. if fastbld is set to "on" and an unknown residue is encountered in the pdb file, loadpdb will try to run fixbond, addhydr, setpchg and parmchk on the unknown residue and put all the the necessary information together into the molecule. The resulting molecule will then be ready for SaveAmberParm.

# **3.6.5 The basic idea behind the new commands**

As has been mentioned before, quite a few new commands have been introduced into sleap. The ultimate goal of these new commands is that users will be able to generate topology files right from pdb files without calling any other programs such as antechamber. The easiest way to prepare a topology from a pdb file is to use the new keyword fastbld. Ideally the script would look like the following:

```
source leaprc.ff03
source leaprc.gaff
set default fastbld on
xxx = loadpdb xxx.pdb
saveamberparm xxx xxx.top xxx.xyz
quit
```
However, real world cases can not always be that simple. There are several issues which could interrupt the procedure. First, the *fixbond* command could fail on distorted structures. Fixbond uses the geometrical evidence to determine the bond orders, and won't work for distorted structures. Second, the *addhydr* command might not give the proper answer since it does not consider protonation states. Third, the *setpchg* command only assigns AM1-BCC charges to the residue. Sometimes users might want to use resp charges.

In all, experienced users might want to customize the procedure. They might use some of the new commands but not all of them. That is the reason the separate commands are provided. A template is the following:

```
source leaprc.ff03
source leaprc.gaff
res = loadpdb res.pdb
fixbond res
addhydr res
setpchg res
parmchk res
all = loadpdb all.pdb
savemaberparm all all.top all.xyz
quit
```
Users may make changes to this script. For instance, one can assign the bond orders manually, save the result in sdf format (or mol2 format), then reload in sleap and do the rest, or one could even add hydrogens manually. In all, it is a highly customizable procedure.

This is a set of tools to generate files for organic molecules, which can then be read into LEaP. The Antechamber suite was written by Junmei Wang, and is designed to be used in conjunction with the "general AMBER force field (GAFF)" (gaff.dat).[\[71\]](#page-297-0) See Ref. [\[72\]](#page-297-1) for an explanation of the algorithms used to classify atom and bond types, to assign charges, and to estimate force field parameters that may be missing in gaff.dat.

Like the traditional AMBER force fields, GAFF uses a simple harmonic function form for bonds and angles. Unlike the traditional AMBER force fields, atom types in GAFF are more general and cover most of the organic chemical space. In total there are 33 basic atom types and 22 special atom types. The charge methods used in GAFF can be HF/6-31G\* RESP or AM1- BCC.[\[73,](#page-297-2) [74\]](#page-297-3) All of the force field parameterizations were carried out with HF/6-31G\* RESP charges. However, in most cases, AM1-BCC, which was parameterized to reproduce HF/6- 31G\* RESP charges, is recommended in large-scale calculations because of its efficiency.

The van der Waals parameters are the same as those used by the traditional AMBER force fields. The equilibrium bond lengths and bond angles came from statistics derived from the Cambridge Structural Database, and ab initio calculations at the MP2/6-31G\* level. The force constants for bonds and angles were estimated using empirical models, and the parameters in these models were trained using the force field parameters in the traditional AMBER force fields. General torsional angle parameters were extensively applied in order to reduce the huge number of torsional angle parameters to be derived. The force constants and phase angles in the torsional angle parameters were optimized using our PARMSCAN package,[\[75\]](#page-297-4) with an aim to reproduce the rotational profiles depicted by high-level ab initio calculations [geometry optimizations at the MP2/6-31G\* level, followed by single point calculations at MP4/6-311G(d,p)].

By design, GAFF is a complete force field (so that missing parameters rarely occur), it covers almost all the organic chemical space that is made up of C, N, O, S, P, H, F, Cl, Br and I. Moreover, GAFF is totally compatible to the AMBER macromolecular force fields. It should be noted that GAFF atom types are in lowercase except metals, while AMBER atom types are always in upper case. This feature makes it possible to load both AMBER protein/nucleic acid force fields and GAFF without any conflict. One even can merge the two kinds of force fields into one file. The combined force fields are capable to study complicated systems that include both proteins/nucleic acids and organic molecules. We believe that the combination of GAFF with AMBER macromolecular force fields will provide an useful molecular mechanical tool for rational drug design, especially in binding free energy calculations and molecular docking studies. Since its introduction, GAFF has been used for a wide range of applications, including ligand docking,[\[76\]](#page-297-5) bilayer simulations,[\[77,](#page-297-6) [78\]](#page-297-7) and ....

# **4.1 Principal programs**

The antechamber program itself is the main program of Antechamber: if your molecule falls in fairly broad categories, this should be all you need to convert an input pdb file into files ready for LEaP. Otherwise you may use molecular formats that having bond information, such as mol2, sdf to run antechamber programs. If there are missing parameters after antechamber is finished, you may want to run parmchk to generate a frcmod template that will assist you in generating the needed parameters.

## **4.1.1 antechamber**

This is the most important program in the package. It can perform many file conversions, and can also assign atomic charges and atom types. As required by the input, antechamber executes the following programs: *mopac* (or optionally, divcon), *atomtype, am1bcc, bondtype, espgen, respgen* and *prepgen*. It may also generate a lot of intermediate files (all in capital letters). If there is a problem with antechamber, you may want to run the individual programs that are described below.

#### **Antechamber options:**

```
-help print these instructions
-i input file name
-fi input file format
-o output file name
-fo output file format
-c charge method
-cf charge file name
-nc net molecular charge (int)
-a additional file name
-fa additional file format
-ao additional file operation
     crd : only read in coordinate
     crg: only read in charge
     name : only read in atom name
     type : only read in atom type
     bond : only read in bond type
-m multiplicity (2S+1), default is 1
-rn residue name, if not available in the input file, default is MOL
-rf residue topology file name in prep input file, default is molecule.res
-ch check file name in gaussian input file, default is molecule
-ek empirical calculation (mopac or sqm) keyword (in quotes)
-gk gaussian keyword in a pair of quotation marks
-df use divcon flag, 0 - use mopac; 2 - use sqm (the default)
-at atom type, can be gaff, amber, bcc and sybyl, default is gaff
-du check atom name duplications, can be yes(y) or no(n), default is yes
```
**-j atom type and bond type prediction index, default is 4 0 : no assignment 1 : atom type 2 : full bond types 3 : part bond types 4 : atom and full bond type 5 : atom and part bond type -s status information, can be 0 (brief), 1 (the default) and 2 (verbose) -pf remove the intermediate files: can be yes (y) and no (n), default is no -i -o -fi and -fo must appear in command lines and the others are optional**

**List of the File Formats:**

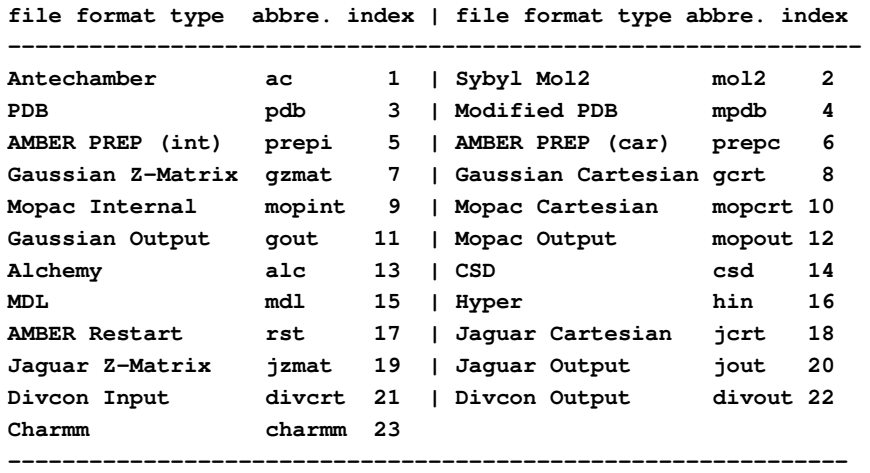

AMBER restart file can only be read in as additional file

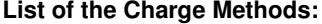

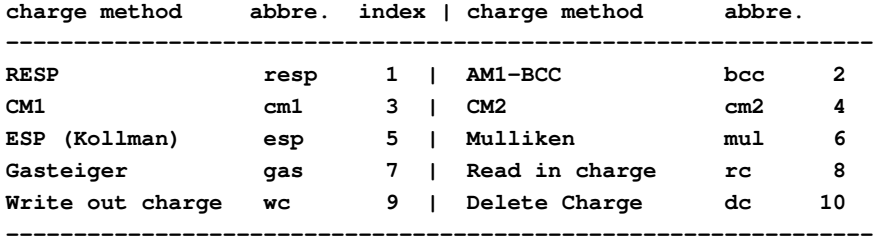

#### **Examples:**

**antechamber -i g98.out -fi gout -o sustiva\_resp.mol2 -fo mol2 -c resp**

```
antechamber -i g98.out -fi gout -o sustiva_bcc.mol2 -fo mol2 -c bcc -j 5
antechamber -i g98.out -fi gout -o sustiva_gas.mol2 -fo mol2 -c gas
antechamber -i g98.out -fi gout -o sustiva_cm2.mol2 -fo mol2 -c cm2
antechamber -i g98.out -fi gout -o sustiva.ac -fo ac
antechamber -i sustiva.ac -fi ac -o sustiva.mpdb -fo mpdb
antechamber -i sustiva.ac -fi ac -o sustiva.mol2 -fo mol2
antechamber -i sustiva.mol2 -fi mol2 -o sustiva.gzmat -fo gzmat
antechamber -i sustiva.ac -fi ac -o sustiva_gas.ac -fo ac -c gas
antechamber -i mtx.pdb -fi pdb -o mtx.mol2 -fo mol2 -c rc -cf mtx.charge
```
The -rn line specifies the residue name to be used; thus, it must be one to three characters long. The -at flag is used to specify whether atom types are to be created for the general AM-BER force field (gaff) or for atom types consistent with parm94.dat and parm99.dat (amber). If you are using antechamber to create a modified residue for use with the standard AMBER parm94/parm99 force fields, you should set this flag to amber; if you are looking at a more arbitrary molecule, set this to gaff, even if you plan to use this as a ligand bound to a macromolecule described by the AMBER force fields.

## **4.1.2 parmchk**

Parmchk reads in an ac file as well as a force field file (the default is gaff.dat in \$AMBERHOME/dat/leap/parm). It writes out a force field modification (frcmod) file for the missing or all force field parameters. Problematic parameters are indicated with "ATTN, need revision". Such parameters are typically zero. This can cause fatal terminations of programs that later use a resulting prmtop file; for example, a zero value for the periodicity of the torsional barrier of a dihedral parameter. For each atom type, an atom type corresponding file (ATCOR.DAT) lists its replaceable general atom types. By the default, only the missing parameters are written to the frcmod file. When the '-a Y' flag is used, parmchk prints out all force field parameters used by the input molecule, no matter whether they are already in the parm file or not. This file can be used to prepare the frcmod file used by thermodynamic integration calculations using sander.

```
parmchk -i input file name
        -o frcmod file name
        -f input file format (prepi, ac ,mol2)
        -p ff parmfile
        -c atom type corresponding file, default is ATCOR.DAT
        -a print out all force field parameters including those in the parmfile
           can be 'Y' (yes) or 'N' (no), default is 'N'
        -w print out parameters that matching improper dihedral parameters
           that contain 'X' in the force field parameter file, can be 'Y' (yes)
           or 'N' (no), default is 'Y'
```
#### Example:

**parmchk -i sustiva.prep -f prepi -o frcmod**

This command reads in sustiva.prep and finds the missing force field parameters listed in frcmod.

# **4.2 A simple example for antechamber**

The most common use of the antechamber program suite is to prepare input files for LEaP, starting from a three-dimensional structure, as found in a pdb file. The antechamber suite automates the process of developing a charge model and assigning atom types, and partially automates the process of developing parameters for the various combinations of atom types found in the molecule.

As with any automated procedure, caution should be taken to examine the output. Considering the complicate nature of the problem, users should certainly be on the lookout for unusual or incorrect behavior of the suite program of Antechamber.

Suppose you have a PDB-format file for your ligand, say thiophenol, which looks like this:

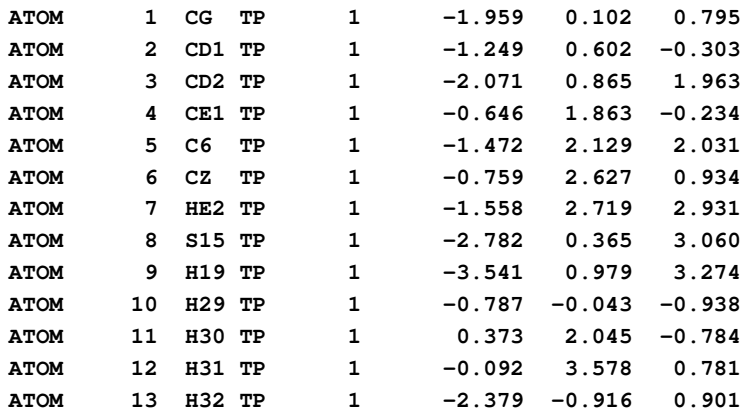

(This file may be found at \$AMBERHOME/test/antechamber/tp/tp.pdb). The basic command to create a mol2 file for LEaP is just:

**antechamber -i tp.pdb -fi pdb -o tp.mol2 -fo mol2 -c bcc**

The output file will look like this:

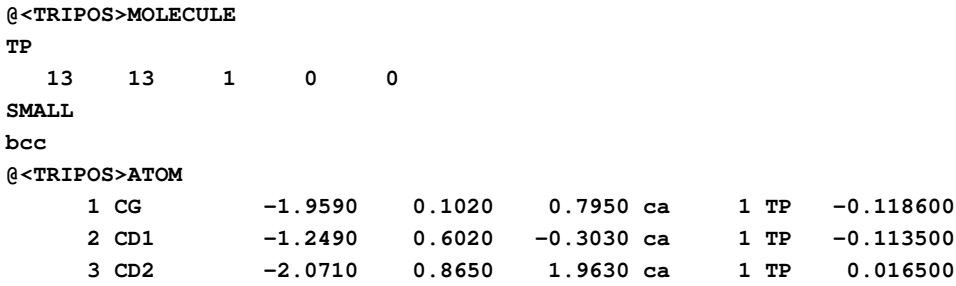

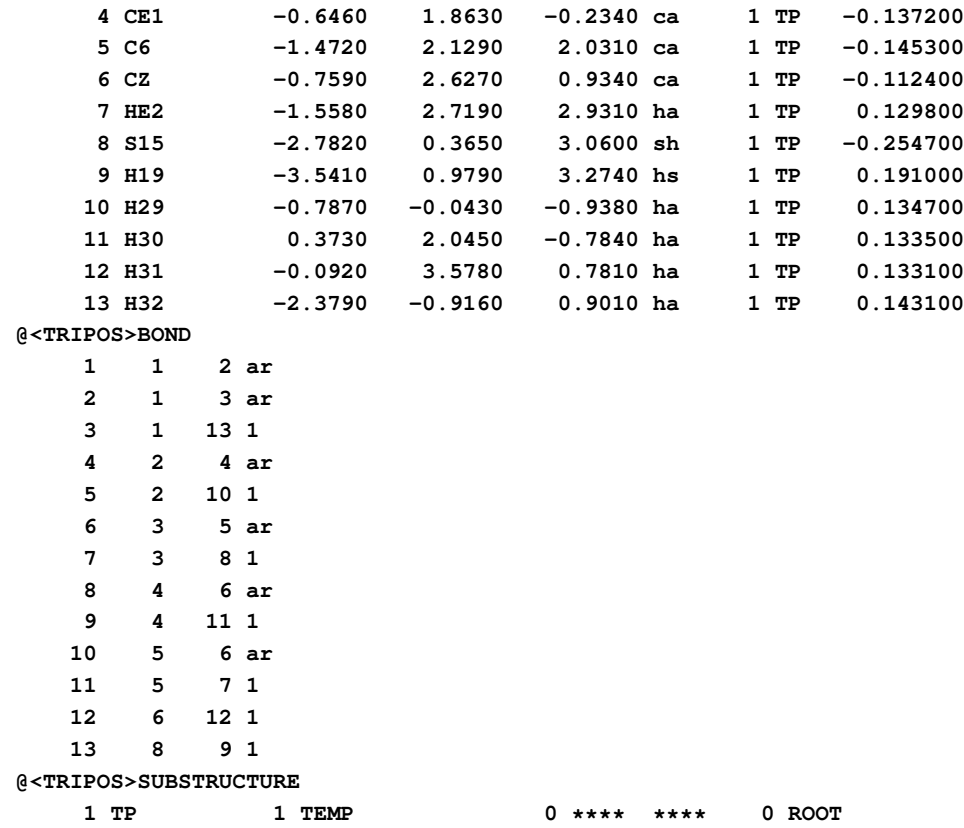

This command says that the input format is pdb, output format is Sybyl mol2, and the BCC charge model is to be used. The output file is shown in the box titled .mol2. The format of this file is a common one understood by many programs. However, to display molecules properly in software packages other than LEaP and gleap, one needs to assign atom types using the '-at sybyl' flag rather than using the default gaff atom types.

You can now run parmchk to see if all of the needed force field parameters are available:

**parmchk -i tp.mol2 -f mol2 -o frcmod**

This yields the frcmod file:

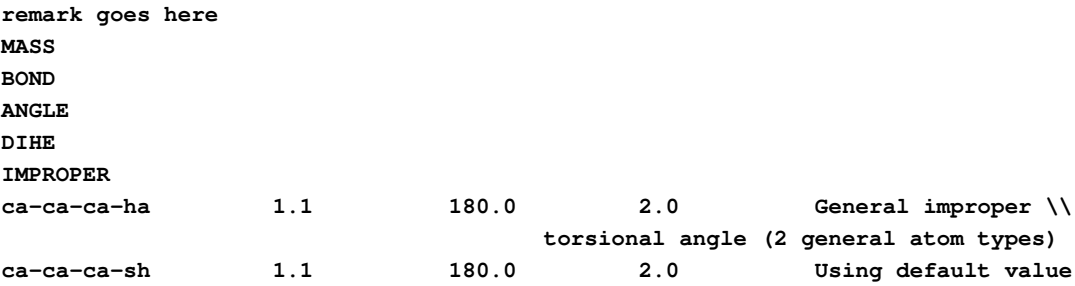

#### **NONBON**

In this case, there were two missing dihedral parameters from the gaff.dat file, which were assigned a default value. (As gaff.dat continues to be developed, there should be fewer and fewer missing parameters to be estimated by parmchk.) In rare cases, parmchk may be unable to make a good estimate; it will then insert a placeholder (with zeros everywhere) into the frcmod file, with the comment "ATTN: needs revision". After manually editing this to take care of the elements that "need revision", you are ready to read this residue into LEaP, either as a residue on its own, or as part of a larger system. The following LEaP input file (leap.in) will just create a system with thiophenol in it:

```
source leaprc.gaff
mods = loadAmberParams frcmod
TP = loadMol2 tp.mol2
saveAmberParm TP prmtop inpcrd
quit
```
You can read this into LEaP as follows:

**tleap -s -f leap.in**

This will yield a prmtop and inpcrd file. If you want to use this residue in the context of a larger system, you can insert commands after the loadAmberPrep step to construct the system you want, using standard LEaP commands.

In this respect, it is worth noting that the atom types in gaff.dat are all lower-case, whereas the atom types in the standard AMBER force fields are all upper-case. This means that you can load both gaff.dat and (say) parm99.dat into LEaP at the same time, and there won't be any conflicts. Hence, it is generally expected that you will use one of the AMBER force fields to describe your protein or nucleic acid, and the gaff.dat parameters to describe your ligand; as mentioned above, gaff.dat has been designed with this in mind, i.e. to produce molecular mechanics descriptions that are generally compatible with the AMBER macromolecular force fields.

The procedure above only works as it stands for neutral molecules. If your molecule is charged, you need to set the -nc flag in the initial antechamber run. Also note that this procedure depends heavily upon the initial 3D structure: it must have all hydrogens present, and the charges computed are those for the conformation you provide, after minimization in the AM1 Hamiltonian. In fact, this means that you must have an reasonable all-atom initial model of your molecule (so that it can be minimized with the AM1 Hamiltonian), and you may need to specify what its net charge is, especially for those molecular formats that have no net charge information, and no partial charges or the partial charges in the input are not correct. The system should really be a closed-shell molecule, since all of the atom-typing rules assume this implicitly.

Further examples of using antechamber to create force field parameters can be found in the *\$AMBERHOME/test/antechamber directory*. Here are some practical tips from Junmei Wang:

1. For the input molecules, make sure there are no open valences and the structures are reasonable.

- 2. The Antechamber package produces two kinds of messages, error messages and informative messages. You may safely ignore those message starting with "Info". For example: "Info: Bond types are assigned for valence state 1 with penalty of 1".
- 3. Failures are most likel, y produced when antechamber infers an incorrect connectivity. In such cases, you can revise by hand the connectivity information in "ac" or "mol2" files. Systematic errors could be corrected by revising the parameters in \$AMBERHOME/ dat/antechamber/CONNECT.TPL.
- 4. It is a good idea to check the intermediate files in case of a program failure, and you can run separate programs one by one. Use the "-s 2" flag to antechamber to see details of what it is doing.
- 5. Beginning with Amber 10, a new program called *acdoctor* is provided to diagnose possible problem of an input molecule. If you encounter failure when running antechamber programs, it is highly recommended to let *acdoctor* perform a diagnosis.
- 6. By default, the AM1 Mulliken charges that are required for the AM1-BCC procedure are computed using the *sqm* program, with the following keyword (which is placed inside the *&qmmm* namelist):

**qm\_theory='AM1', grms\_tol=0.0002, tight\_p\_conv=1, scfconv=1.d-10,**

For some molecules, especially if they have bad starting geometries, convergence to these tight criteria may not be obtained. If you have trouble, examine the *sqm.out* file, and try changing *scfconv* to 1.d-8 and/or *tight\_p\_conv* to 0. You may also need to increase the value of *grms\_tol*. You can use the -ek flag to antechamber to change these, or just manually edit the *sqm.in* file. But be aware that there may be something "wrong" with your molecule if these problems arise; the *acdoctor* program may help.

# **4.3 Programs called by antechamber**

The following programs are automatically called by antechamber when needed. Generally, you should not need to run them yourself, unless problems arise and/or you want to fine-tune what antechamber does.

# **4.3.1 atomtype**

Atomtype reads in an ac file and assigns the atom types. You may find the default definition files in \$AMBERHOME/dat/antechamber: ATOMTYPE\_AMBER.DEF (AMBER), ATOMTYPE\_GFF.DEF (general AMBER force field). ATOMTYPE\_GFF.DEF is the default definition file. It is pointed out that the usage of atomtype is not limited to assign force field atom types, it can also be used to assign atom types in other applications, such as QSAR and QSPR studies. The users can define their own atom type definition files according to certain rules described in the above mentioned files.

```
atomtype -i input file name
         -o output file name (ac)
         -f input file format(ac (the default) or mol2)
         -p amber or gaff or bcc or gas, it is suppressed by "-d" option
         -d atom type definition file, optional
```
Example:

```
atomtype -i sustiva_resp.ac -o sustiva_resp_at.ac -f ac -p amber
```
This command assigns atom types for sustiva\_resp.ac with amber atom type definitions. The output file name is sustiva\_resp\_at.ac

## **4.3.2 am1bcc**

Am1bcc first reads in an ac or mol2 file with or without assigned AM1-BCC atom types and bond types. Then the bcc parameter file (the default, BCCPARM.DAT is in \$AMBERHOME/dat/antechamber) is read in. An ac file with AM1-BCC charges [\[73,](#page-297-2) [74\]](#page-297-3) is written out. Be sure the charges in the input ac file are AM1-Mulliken charges.

```
am1bcc -i input file name in ac format
      -o output file name
       -f output file format(pdb or ac, optional, default is ac)
       -p bcc parm file name (optional))
       -j atom and bond type judge option, default is 0)
          0: No judgement
          1: Atom type
         2: Full bond type
          3: Partial bond type
          4: Atom and full bond type
          5: Atom and partial bond type
```
Example:

```
am1bcc -i comp1.ac -o comp1_bcc.ac -f ac -j 4
```
This command reads in comp1.ac, assigns both atom types and bond types and finally performs bond charge correction to get AM1-BCC charges. The '-j' option of 4, which is the default, means that both the atom and bond type information in the input file is ignored and a full atom and bond type assignments are performed. The '-j' option of 3 and 5 implies that bond type information (single bond, double bond, triple bond and aromatic bond) is read in and only a bond type adjustment is performed. If the input file is in mol2 format that contains the basic bond type information, option of 5 is highly recommended. comp1\_bcc.ac is an ac file with the final AM1-BCC charges.

#### **4.3.3 bondtype**

bondtype is a program to assign six bond types based upon the read in simple bond types from an ac or mol2 format with a flag of "-j part" or purely connectivity table using a flag of

"-j full". The six bond types as defined in AM1-BCC [\[73,](#page-297-2) [74\]](#page-297-3) are single bond, double bond, triple bond, aromatic single, aromatic double bonds and delocalized bond. This program takes an ac file or mol2 file as input and write out an ac file with the predicted bond types. After the continually improved algorithm and code, the current version of bondtype can correctly assign bond types for most organic molecules (>99% overall and >95% for charged molecules) in our tests.

Starting with Amber 10, bond type assignment is proceeded based upon residues. The bonds that link two residues are assumed to be single bonded. This feature allows antechamber to handle residue-based molecules, even proteins are possible. It also provides a remedy for some molecules that would otherwise fail: it can be helpful to dissect the whole molecule into residues. Some molecules have more than one way to assign bond types; for example, there are two ways to alternate single and double bonds for benzene. The assignment adopted by bondtype is purely affected by the atom sequence order. To get assignments for other resonant structures, one may freeze some bond types in an *ac* or *mol2* input file (appending 'F' or 'f' to the corresponding bond types). Those frozen bond types are ignored in the bond type assignment procedure. If the input molecules contain some unusual elements, such as metals, the involved bonds are automatically frozen. This frozen bond feature enables bondtype to handle unusual molecules in a practical way without simply producing an error message.

```
bondtype -i input file name
         -o output file name
         -f input file format (ac or mol2)
         -j judge bond type level option, default is part
            full full judgment
            part partial judgment, only do reassignment according
                  to known bond type information in the input file
```
Example:

```
#! /bin/csh -fv
set mols = \'/bin/ls *.ac\'
foreach mol ($mols)
set mol_dir = $mol:r
antechamber -i $mol_dir.ac -fi ac -fo ac -o $mol_dir.ac -c mul
bondtype -i $mol_dir.ac -f ac -o $mol_dir.dat -j full
am1bcc -i $mol_dir.dat -o $mol_dir\_bcc.ac -f ac -j 0
end
exit(0)
```
The above script finds all the files with the extension of "ac", calculates the Mulliken charges using antechamber, and predicts the atom and bond types with bondtype. Finally, AM1-BCC charges are generated by running am1bcc to do the bond charge correction. More examples are provided in *\$AMBERHOME/test/antechamber/bondtype* and *\$AMBERHOME/test/antechamber/chemokine*.

# **4.3.4 prepgen**

Prepgen generates the prep input file from an ac file. By default, the program generates a mainchain itself. However, you may also specify the main-chain atoms in the main chain file. From this file, you can also specify which atoms will be deleted, and whether to do charge correction or not. In order to generate the amino-acid-like residue (this kind of residue has one head atom and one tail atom to be connected to other residues), you need a main chain file. Sample main chain files are in \$AMBERHOME/dat/antechamber.

```
Usage: prepgen -i input file name(ac)
              -o output file name
              -f output file format (car or int, default: int)
              -m mainchain file name
              -rn residue name (default: MOL)
              -rf residue file name (default: molecule.res)
                  -f -m -rn -rf are optional
```
Examples:

```
prepgen -i sustiva.ac -o sustiva_int.prep -f int -rn SUS -rf SUS.res
prepgen -i sustiva.ac -o sustiva_car.prep -f car -rn SUS -rf SUS.res
prepgen -i sustiva.ac -o sustiva_int_main.prep -f int -rn SUS
        -rf SUS.res -m mainchain_sus.dat
prepgen -i ala_cm2_at.ac -o ala_cm2_int_main.prep -f int -rn ALA
        -rf ala.res -m mainchain_ala.dat
```
The above commands generate different kinds of prep input files with and without specifying a main chain file.

# **4.3.5 espgen**

Espgen reads in a gaussian (92,94,98,03) output file and extracts the ESP information. An esp file for the resp program is generated.

```
Usage: espgen -i input file name
             -o output file name
```
Example:

```
espgen -i sustiva_g98.out -o sustiva.esp
```
The above command reads in sustiva\_g98.out and writes out sustiva.esp, which can be used by the resp program. Note that this program replaces shell scripts formerly found on the AMBER web site that perform equivalent tasks.

## **4.3.6 respgen**

Respgen generates the input files for two-stage resp fitting. Starting with Amber 10, the program supports a single molecule with one or multiple conformations RESP fittings. Atom equivalence is recognized automatically. Frozen charges and charge groups are read in with '-a' flag. If there are some frozen charges in the additional input data file, a RESP charge file, QIN is generated as well.

```
Usage: respgen -i input file name(ac)
              -o output file name
              -f output file format (resp1 or resp2)
                  resp1 - first stage resp fitting
                  resp2 - second stage resp fitting
               -a additional input data (predefined charges, atom groups etc)
              -n number of conformations (default is 1)
```
The following is a sample of additional respgen input file

```
//predefined charges in a format of (CHARGE partial_charge atom_ID atom_name)
    CHARGE -0.417500 7 N1
     CHARGE 0.271900 8 H4
     CHARGE 0.597300 15 C5
    CHARGE -0.567900 16 O2
     //charge groups in a format of (GROUP num_atom net_charge),
     //more than one group may be defined.
    GROUP 10 0.00000
     //atoms in the group in a format of (ATOM atom_ID atom_name)
    ATOM 7 N1
    ATOM 8 H4
    ATOM 9 C3
    ATOM 10 H5
    ATOM 11 C4
    ATOM 12 H6
    ATOM 13 H7
    ATOM 14 H8
    ATOM 15 C5
    ATOM 16 O2
Example:
     respgen -i sustiva.ac -o sustiva.respin1 -f resp1
     respgen -i sustiva.ac -o sustiva.respin2 -f resp2
    resp -O -i sustiva.respin1 -o sustiva.respout1 -e sustiva.esp -t qout_stage1
     resp -O -i sustiva.respin2 -o sustiva.respout2 -e sustiva.esp
          -q qout_stage1 -t qout_stage2
     antechamber -i sustiva.ac -fi ac -o sustiva_resp.ac -fo ac -c rc
                 -cf qout_stage2
```
The above commands first generate the input files (sustiva.respin1 and sustiva.respin2) for resp fitting, then do two-stage resp fitting and finally use antechamber to read in the resp charges and write out an ac file, *sustiva\_resp.ac*. A more complicated example has been provided in *\$AMBERHOME/test/antechamber/residuegen*.

# **4.4 Miscellaneous programs**

The Antechamber suite also contains some utility programs that perform various tasks in molecular mechanical calculations. They are listed in alphabetical order.

# **4.4.1 acdoctor**

*Acdoctor* reads in all kinds of file formats applied in the *antechamber* program and 'diagnose' possible reasons that cause antechamber failure. Molecular format is first checked for some commonly-used molecular formats, such as pdb, mol2, mdl (sdf), etc. Then unusual elements (elements other than C, O, N, S, P, H, F, Cl, Br and I) are checked for all the formats. Unfilled valence is checked when atom types and/or bond types are read in. Those file formats include ac, mol2, sdf, prepi, prepc, mdl, alc and hin. *Acdoctor* also applies a more stringent criterion than that utilized by *antechamber* to determine whether a bond is formed or not. A warning message is printed out for those bonds that fail to meet the standard. Then acdoctor diagnoses if all atoms are linked together through atomic paths. If not, an error message is printed out. This kind of errors typically imply that the input molecule has one or several bonds missing. Finally, *acdoctor* tries to assign bond types and atom types for the input molecule. If no error occurs during running *bondtype* and *atomtype*, presumably the input molecule should be free from problems when running the other Antechamber programs. It is recommended to diagnose your molecules with *acdoctor* when you encounter Antechamber failures.

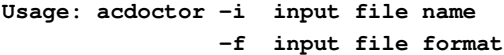

## List of the File Formats

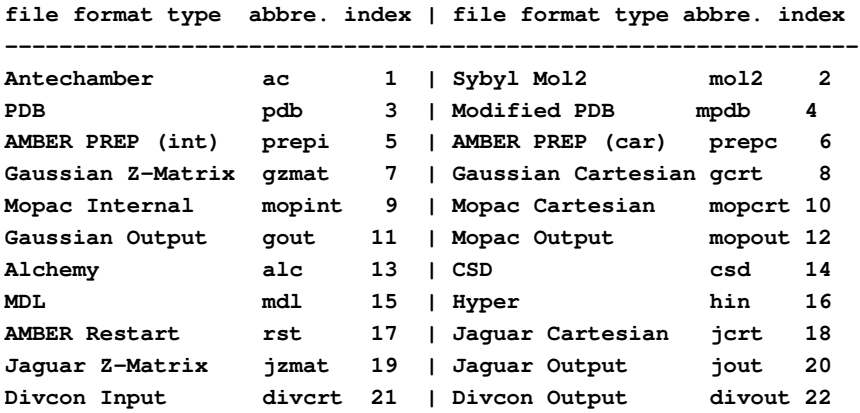

**Charmm charmm 23 --------------------------------------------------------------**

Example:

**acdoctor -i test.mol2 -f mol2**

The program reads in test.mol2 and checks the potential problem when running the Antechamber programs. Errors and warning message are printed out.

## **4.4.2 crdgrow**

Crdgrow reads an incomplete pdb file (at least three atoms in this file) and a prep input file, and then generates a complete pdb file. It can be used to do residue mutation. For example, if you want to change one protein residue to another one, you can just keep the main chain atoms in a pdb file and read in the prep input file of the residue to be changed, and crdgrow will generate the coordinates of the missing atoms.

**Usage: crdgrow -i input file name -o output file name -p prepin file name -f prepin file format: prepi (the default)**

Example:

```
crdgrow -i ref.pdb -o new.pdb -p sustiva_int.prep
```
This command reads in ref.pdb (only four atoms) and prep input file sustiva int.prep, then generates the coordinates of the missing atoms and writes out a pdb file (new.pdb).

# **4.4.3 database**

Database reads in a multiple sdf or mol2 file and a definition file to run a set of commands for each record sequentially. The commands are defined in the definition file. It is noted that the database program can handle other well-organized file formats exemplified by the all\_amino94.in file in dat/leap/parm as well. The definition file also describes how to dissect records and how to name them, as well as rules of selecting a subset of the database. A more detailed sample input file is in *\$AMBERHOME/test/antechamber/database*.

```
Usage: database -i database file name
                -d definition file name
```
Example:

**database -i sample\_database.mol2 -d mol2.def**

This command reads in a multiple mol2 database - sample\_database.mol2 and a description file mol2.def to run a set of commands (defined in mol2.def) to generate prep input files and merge them to a single file called total.prepi. Both files are located in the following directory: *\$AMBERHOME/test/antechamber/database/mol2*.

#### **4.4.4 parmcal**

Parmcal is an interactive program to calculate the bond length and bond angle parameters, according to the rules outlined in Ref. [\[71\]](#page-297-0).

```
Please select:
```
- **1. calculate the bond length parameter: A-B**
- **2. calculate the bond angle parameter: A-B-C**
- **3. exit**

## **4.4.5 residuegen**

It can be painful to prepare an amino-acid-like residues. In AMBER 10, a new program, *residuegen*, is developed to facilitate the residue topology generation. The program reads in an input file and applies a set of antechamber programs to generate residue topologies in prepi format. The program can be applied to generate amino-acid-like topologies for amino acids, nucleic acids and other polymers as well. An example is provided below and the file format of the input file is also explained.

**Usage: residuegen input\_file**

Example:

**residuegen ala.input**

This command reads in ala.input and generate residue topology for alanine. The file format of ala.input is explained below.

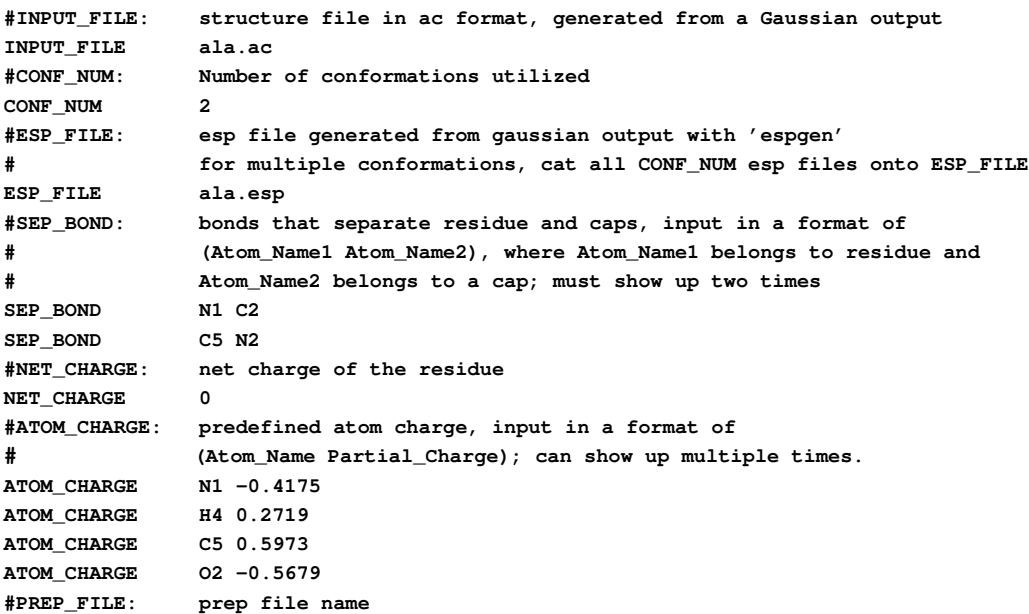

**PREP\_FILE: ala.prep #RESIDUE\_FILE\_NAME: residue file name in PREP\_FILE RESIDUE\_FILE\_NAME: ala.res #RESIDUE\_SYMBOL: residue symbol in PREP\_FILE RESIDUE\_SYMBOL: ALA**

# **4.4.6 translate**

Translate reads a pdb, ac or mol2 file and writes out a file in the same format after an operation. The supported actions include, dimension check ('check'), centerization ('center'), translation in three dimensions ('translate'), rotation along an axis defined by two atoms ('rotate1') or two space points ('rotate2'), least-squares fitting ('match'), alignment to X, Y or Z-axis ('alignx', 'aligny' and 'alignz'). The manipulation of molecules with this program may be useful in manual docking and molecular complexes modeling, such as membrane protein construction.

```
translate -i input file name (pdb, ac or mol2)
         -o output file name
         -r reference file name
         -f file format
         -c command (check, center, translate, rotate1, rotate2, match) check:
             center: need -a1;
             translate: need -vx, -vy and -vz;
             rotate1: need -a1, -a2 and -d;
             rotate2: need -x1, -y1, -z1, -x2, -y2, -z2 and -d;
             match: need -r;
             alignx: align to X-axis, need -x1, -y1, -z1, -x2, -y2, -z2;
             aligny: align to Y-axis, need -x1, -y1, -z1, -x2, -y2, -z2;
             alignz: align to Z-axis, need -x1, -y1, -z1, -x2, -y2, -z2;
         -d degree to be rotated
         -vx x vector
         -vy y vector
         -vz z vector
         -a1 id of atom 1 (0 coordinate center)
         -a2 id of atom 2
         -x1 coord x for point 1
         -y1 coord y for point 1
         -z1 coord z for point 1
         -x2 coord x for point 2
         -y2 coord y for point 2
         -z2 coord z for point 2
```
Example:

**translate -i 2rh1.pdb -f pdb -c alignz -x1 -33.088 -x2 -33.088 -y1 -14.578**

**-y2 50.061 -z1 7.0287 -z2 7.0287 -o 2rh1\_Z.pdb translate -i 2rh1\_Z.pdb -f pdb -c rotate2 -x1 0 -x2 0 -y1 0 -y2 0 -z1 -10 -z2 10 -o 2rh1\_Z60.pdb -d 60**

This first command align a GPCR crystal structure, *2rh1* from Y-axis to Z-axis to get protein *2rh1\_Z.pdb*. Then the second command rotates *2rh1\_Z* 60 degrees along the Z-axis to get *2rh1\_Z60.pdb*.

# **5 Semiempirical quantum chemistry**

# **5.1 Introduction**

AmberTools now contains its own quantum chemistry program, called *sqm*. This is code extracted from the QM/MM portions of *sander*, but is limited to "pure QM" calculations. A principal current use is as a replacement for mopac for deriving AM1-bcc charges, but the code is much more general than that. Right now, it is limited to carrying out energy minimizations for a wide variety of Hamiltonians, including many recent ones. Our plan is to add capabilities to subsequent versions.

Support currently exists for gas phase simulations. Available semi- empirical Hamiltonians are PM3,[\[79\]](#page-297-8) AM1,[\[80\]](#page-298-0) RM1,[\[81\]](#page-298-1) MNDO,[\[82\]](#page-298-2) PDDG/PM3,[\[83\]](#page-298-3) PDDG/MNDO,[\[83\]](#page-298-3) and PM3CARB1.[\[84\]](#page-298-4) Support is also available for the Density Functional Theory-based-tightbinding (DFTB) Hamiltonian,[\[85–](#page-298-5)[87\]](#page-298-6) as well as the Self-Consistent-Charge version, SCC-DFTB.[\[88\]](#page-298-7) DFTB/SCC-DFTB also supports approximate inclusion of dispersion effects,[\[89\]](#page-298-8) as well as reporting CM3 charges [\[90\]](#page-298-9) for molecules containing only the H, C, N, O, S and P atoms and third-order corrections[\[91\]](#page-298-10).

The elements supported by each QM method are:

**MNDO: H, Li, Be, B, C, N, O, F, Al, Si, P, S, Cl, Zn, Ge, Br, Sn, I, Hg, Pb AM1: H, C, N, O, F, Al, Si, P, S, Cl, Zn, Ge, Br, I, Hg PM3: H, Be, C, N, O, F, Mg, Al, Si, P, S, Cl, Zn, Ga, Ge, As, Se, Br, Cd, In, Sn, Sb, Te, I, Hg, Tl, Pb, Bi PDDG/PM3: H, C, N, O, F, Si, P, S, Cl, Br, I PDDG/MNDO: H, C, N, O, F, Cl, Br, I RM1: H, C, N, O, P, S, F, Cl, Br, I PM3CARB1: H, C, O DFTB/SCC-DFTB: (Any atom set available from the www.dftb.org website)**

The DFTB/SCC-DFTB code was originally based on the DFT/DYLAX code by Marcus Elstner *et al.*. but has since been extensively re-written and optimized. In order to use DFTB (*qm\_theory=DFTB*) a set of integral parameter files are required. These are not distributed with Amber and must be obtained from the www.dftb.org website and placed in the *\$AM-BERHOME/dat/slko* directory. Dispersion parameters for H, C, N, O, P and S are available in the *\$AMBERHOME/dat/slko/DISPERSION.INP\_ONCHSP* file, and CM3 parameters for the same atoms are in the *\$AMBERHOME/dat/slko/CM3\_PARAMETERS.DAT* file. Parameters for two parameterizations of the third-order SCC-DFTB terms, namely SCC-DFTB-PA and SCC-DFTB-PR are distributed with Amber in the files *DFTB\_3RD\_ORDER\_PA.DAT* and *DFTB\_3RD\_ORDER\_PR.DAT*, located in the same directory.

#### 5 Semiempirical quantum chemistry

The semi-empirical support was written by Ross Walker, Mike Crowley, and Dave Case,[\[92\]](#page-298-11) based originally on public-domain MOPAC codes of J.J.P. Stewart. The generalised Born implementation uses the model described by Pellegrini and Field[\[93\]](#page-298-12). SCC-DFTB support was written by Gustavo Seabra, Ross Walker and Adrian Roitberg,[\[85\]](#page-298-5) and is based on earlier work of Marcus Elstner.[\[88,](#page-298-7) [94\]](#page-299-0) Support for third-order SCC-DFTB was written by Gustavo Seabra and Josh Mcclellan.

# **5.2 General &qmmm Namelist Variables**

An example input file for running a simple minimization is shown here:

```
Run semi-empirical minimization
&qmmm
 qm_theory='AM1', qmcharge=0,
/
  6 CG -1.9590 0.1020 0.7950
  6 CD1 -1.2490 0.6020 -0.3030
  6 CD2 -2.0710 0.8650 1.9630
  6 CE1 -0.6460 1.8630 -0.2340
  6 C6 -1.4720 2.1290 2.0310
  6 CZ -0.7590 2.6270 0.9340
  1 HE2 -1.5580 2.7190 2.9310
 16 S15 -2.7820 0.3650 3.0600
  1 H19 -3.5410 0.9790 3.2740
  1 H29 -0.7870 -0.0430 -0.9380
  1 H30 0.3730 2.0450 -0.7840
  1 H31 -0.0920 3.5780 0.7810
  1 H32 -2.3790 -0.9160 0.9010
```
The *&qmmm* namelist contains variables that allow you to control the options used. Following that is one line per atom, giving the atomic number, atom name, and Cartesian coordinates (free format). The variables in the *&qmmm* namelist are these:

- qm\_theory Level of theory to use for the QM region of the simulation. (Hamiltonian). Default is to use the semi-empirical hamiltonian PM3. Options are AM1, RM1, MNDO, PM3-PDDG, MNDO-PDDG, PM3-CARB1, and DFTB.
- dftb\_disper Flag turning on (1) or off (0) the use of a dispersion correction to the DFTB/SCC-DFTB energy. Requires *qm* theory=DFTB. It is assumed that you have the file DISPERSION.INP\_ONCHSP in your \$AMBERHOME/dat/slko/ directory. This file must be obtained directly form Marcus Elstner, as described in the beginning of this chapter. Not available for the Zn atom. (Default  $= 0$ )

dftb 3rd order Third order correctio to SCC-DFTB. Default=" (no third order correction).

**= 'PA'** Use the SCC-DFTB-PA parameterization, which was developed for proton affinities. The parameters will be read from the *\$AMBERHOME/dat/slko/DFTB\_3RD\_ORDER\_PA.DAT* file.

- **= 'PR'** Use the SCC-DFTB-PR parameterization, which was developed for phosphate hydrolysis reactions. The parameters will be read from the *\$AMBER-HOME/dat/slko/DFTB\_3RD\_ORDER\_PR.DAT* file.
- **= 'READ'** Parameters will be red from the *mdin* file, in a separate "dftb\_3rd\_order" namelist, which must have the same format as the files above.
- **= '***filename***'** Parameters will be red from the file specified by *filename*, in the "dftb\_3rd\_order" namelist, which must have the same format as the files above.
- dftb chg Flag to choose the type of charges to report when doing a DFTB calculation.
	- **= 0** (default) Print Mulliken charges
	- **= 2** Print CM3 charges. Only available for H, C, N, O, S and P.
- dftb telec Electronic temperature, in K, used to accelerate SCC convergence in DFTB calculations. The electronic temperature affects the Fermi distribution promoting some HOMO/LUMO mixing, which can accelerate the convergence in difficult cases. In most cases, a low *telec* (around 100K) is enough. Should be used only when necessary, and the results checked carefully. Default: 0.0K
- dftb\_maxiter Maximum number of SCC iterations before resetting Broyden in DFTB calculations. (default: 70 )
- qmcharge Charge on the QM system in electron units (must be an integer). (Default =  $0$ )
- spin Multiplicity of the QM system. Currently only singlet calculations are possible and so the default value of 1 is the only available option. Note that this option is ignored by DFTB/SCC-DFTB, which allows only ground state calculations. In this case, the spin state will be calculated from the number of electrons and orbital occupancy.
- qmqmdx Flag for whether to calculate QM-QM derivatives analytically or pseudo numerically. The default (and recommended) option is to use ANALYTICAL QM-QM derivatives.
	- **= 1** (default) Use analytical derivatives for QM-QM forces.
	- **= 2** Use numerical derivatives for QM-QM forces. Note: the numerical derivative code has not been optimised as aggressively as the analytical code and as such is significantly slower. Numerical derivatives are intended mainly for testing purposes.
- verbosity Controls the verbosity of QM/MM related output. *Warning:* Values of 2 or higher will produce a *lot* of output.
	- **= 0** (default) only minimal information is printed Initial QM geometry and link atom positions as well as the SCF energy at every ntpr steps.
	- **= 1** Print SCF energy at every step to many more significant figures than usual. Also print the number of SCF cycles needed on each step.
- 5 Semiempirical quantum chemistry
	- **= 2** As 1 but also print info about memory reallocations, number of pairs per QM atom. Also prints QM core - QM core energy, QM core - MM charge energy and total energy.
	- **= 3** As 2 but also print SCF convergence information at every step.
	- **= 4** As 3 but also print forces on QM atoms due to the SCF calculation and the coordinates of the link atoms at every step.
	- **= 5** As 4 but also print all of the info in KJ/mol as well as KCal/mol.
- tight\_p\_conv Controls the tightness of the convergence criteria on the density matrix in the SCF.
	- **=0** (default) loose convergence on the density matrix (or Mulliken charges, in case of a SCC-DFTB calculation). SCF will converge if the energy is converged to within scfconv and the largest change in the density matrix is within 0.05\*sqrt(scfconv).
	- **= 1** Tight convergence on density(or Mulliken charges, in case of a SCC-DFTB calculation). Use same convergence (scfconv) for both energy and density (charges) in SCF. Note: in the SCC-DFTB case, this option can lead to instabilities.
- scfconv Controls the convergence criteria for the SCF calculation, in kcal/mol. In order to conserve energy in a dynamics simulation with no thermostat it is often necessary to use a convergence criterion of 1.0d-9 or tighter. Note, the tighter the convergence the longer the calculation will take. Values tighter than 1.0d-11 are not recommended as these can lead to oscillations in the SCF, due to limitations in machine precision, that can lead to convergence failures. Default is 1.0d-8 kcal/mol. Minimum usable value is 1.0d-14.
- pseudo\_diag Controls the use of 'fast' pseudo diagonalisations in the SCF routine. By default the code will attempt to do pseudo diagonalisations whenever possible. However, if you experience convergence problems then turning this option off may help. Not available for DFTB/SCC-DFTB.
	- **= 0** Always do full diagonalisation.
	- **= 1** Do pseudo diagonalisations when possible (default).
- pseudo\_diag\_criteria Float controlling criteria used to determine if a pseudo diagonalisation can be done. If the difference in the largest density matrix element between two SCF iterations is less than this criteria then a pseudo diagonalisation can be done. This is really a tuning parameter designed for expert use only. Most users should have no cause to adjust this parameter. (Not applicable to DFTB/SCC-DFTB calculations.) Default =  $0.05$
- diag\_routine Controls which diagonalization routine should be used during the SCF procedure. This is an advanced option which has no effect on the results but can be used to fine tune performance. The speed of each diagonalizer is both a function of the number

and type of QM atoms as well as the LAPACK library that Sander was linked to. As such there is not always an obvious choice to obtain the best performance. The simplest option is to set diag routine  $= 0$  in which case Sander will test each diagonalizer in turn, including the pseudo diagonalizer, and select the one that gives optimum performance. This should ideally be the default behavior but this option has not been tested on sufficient architectures to be certain that it will always work. Not available for DFTB/SCC-DFTB.

- **= 0** Automatically select the fastest routine (recommended).
- **= 1** Use internal diagonalization routine (default).
- **= 2** Use lapack dspev.
- **= 3** Use lapack dspevd.
- **= 4** Use lapack dspevx.
- **= 5** Use lapack dsyev.
- **= 6** Use lapack dsyevd.
- **= 7** Use lapack dsyevr.

#### printcharges

- **= 0** Don't print any info about QM atom charges to the output file (default)
- **= 1** Print Mulliken QM atom charges to output file every *ntpr* steps.

peptide\_corr

- **= 0** Don't apply MM correction to peptide linkages. (default)
- **=** 1 Apply a MM correction to peptide linkages. This correction is of the form  $E_{scf} = E_{scf} + h_{type}(i_{type}) \sin^2 \phi$ , where  $\phi$  is the dihedral angle of the H-N-C-O linkage and *htype* is a constant dependent on the Hamiltonian used. (Recommended, except for DFTB/SCC-DFTB.)
- itrmax Integer specifying the maximum number of SCF iterations to perform before assuming that convergence has failed. Default is 1000. Typically higher values will not do much good since if the SCF hasn't converged after 1000 steps it is unlikely to. If the convergence criteria have not been met after itrmax steps the SCF will stop and the minimisation will proceed with the gradient at itrmax. Hence if you have a system which does not converge well you can set itrmax smaller so less time is wasted before assuming the system won't converge. In this way you may be able to get out of a bad geometry quite quickly. Once in a better geometry SCF convergence should improve.
- maxcyc Maximum number of minimization cycles to allow, using the *xmin* minimizer (see Section [13.4\)](#page-247-0) with the TNCG method. Default is 9999.
- ntpr Print the progress of the minimization every *ntpr* steps; default is 10.
- grms\_tol Terminate minimization when the gradient falls below this value; default is 0.02

# **6 ptraj**

The current version of *ptraj* is really two programs:

1. *rdparm*: a program to read, print (and modify) Amber prmtop files

#### **usage: rdparm prmtop**

2. *ptraj*: a program to process coordinates/trajectories

#### **usage: ptraj prmtop script**

Which code is used at runtime depends on the name of the executable (note that both *rdparm* and *ptraj* are created by default from the same source code when the programs are compiled with the supplied Makefile). If the executable name contains the string "rdparm", then the *rdparm* functionality is obtained. *rdparm* is semi-interactive (type ? or help for a list of commands) and requires specification of an Amber prmtop file (this *prmtop* is specified as a filename typed on the command line; note that if no filename is specified you will be prompted for a filename).

If the executable name does not contain the string "rdparm", *ptraj* is run instead. *ptraj* also requires specification of parameter/topology information, however it currently supports both the Amber prmtop format and CHARMM psf files. Note that the *ptraj* program can also be accessed from *rdparm* by typing *ptraj*.

The commands to *ptraj* can either be piped in through standard input or supplied in a file, where the filename (*script*) is passed in as the second command line argument. Note that if the *prmtop* filename is absent, the user will be prompted for a filename.

The code is written in ANSI compliant C and is fairly extensively documented and meant to be extended by users. Along with this code is distributed public domain C code from the Computer Graphics Lab at UCSF for reading and writing PDB files. Note that this program is updated more frequently than the general Amber release and that new versions and documentation may be obtained through links on the Amber WWW page.

AmberTools 1.3 brings the first release of a parallel version of *ptraj* which makes use of MPI/IO and parallel netcdf to support acceleration of analysis via the use of multiple cores and/or nodes. The executable in this case is called *ptraj.MPI* and must be built separately using the MPI compilation instructions provided in the beginning of this manual. Further details on what is supported in parallel are provided below.

*ptraj* processes and analyzes sets of 3-D coordinates read in from a series of input coordinate files (in various formats as discussed below). For each coordinate set read in, a sequence of events or *ACTIONS* is performed (in the order specified) on each of the configurations (set of coordinates) read in. After processing all the configurations, a trajectory file and other supplementary data can be optionally written out.

To use the program it is necessary to (1) read in a parameter/topology file, (2) set up a list of input coordinate files, (3) optionally specify an output file and (4) specify a series of actions to be performed on each coordinate set read in.

## 6 ptraj

## 1. reading in a parameter/topology file:

This is done at startup and currently either an Amber prmtop or CHARMM psf file can be read in. The type of the file is detected automatically. The information in these files is used to setup the global *STATE* (ptrajState \*) which gives information about the number of atoms, residues, atom names, residue names, residue boundaries, *etc*. This information is used to guide the reading of input coordinates which MUST match the order specified by the state, otherwise garbage may be obtained (although this may be detected by the program for some file formats, leading to a warning to the user). In other words, when reading a pdb file, the atom order must correspond exactly to that of the parameter/topology information; in the pdb the names/residues are ignored and only the coordinates are read in based.

# 2. set up a list of input coordinate files:

This is done with the trajin command (described in more detail below) which specifies the name of a coordinate file and optionally the start, stop and offset for reading coordinates. The type of coordinate file is detected automatically and currently the following input coordinate types are supported:

- **Amber trajectory - Amber restart (or inpcrd) - PDB - CHARMM (binary) trajectory - Scripps "binpos" binary trajectory**
- **Amber NetCDF binary trajectory**

# 3. optionally specify an output trajectory file:

This is done with the trajout command (discussed in more detail below). Trajectories can currently be written in Amber trajectory (default), Amber restrt, Scripps binpos, PDB, CHARMM trajectory (in little or big endian binary format), or Amber NetCDF formats.

## 4. specify a list of actions:

There are a variety of coordinate analysis/manipulation **actions** provided and each of the *actions* specified is applied sequentially in the order listed by the user in the input file. Any action can be specified multiple times (and order matters). Many analyses are built through the application of multiple actions, such as to calculate atomic B-factors representing average displacement of atoms, first atoms are aligned to a common reference frame (with rms) and then the fluctuations calculated with atomicfluct).

As mentioned above, input to ptraj is in the form of commands listed in a script (or if absent, from text supplied on standard input). An example run/input file to ptraj follows:

```
ptraj prmtop << EOF
trajin traj1.Z 1 20 1
trajin traj2.Z 1 100 1
trajin restrt.Z
trajout fixed.traj nobox
```

```
rms first out rms @CA,C,N
center :1-20
image origin center
radial rdf 0.5 10.0 :WAT@O
strip :WAT
average avg.pdb pdb
atomicfluct out bfactor.dat byatom bfactor
EOF
```
This reads in three files of coordinates (whose format is detected automatically) and outputs a modified Amber trajectory file (named "fixed.traj") without box information. Full pathnames to the files are required and the input and output files may be compressed (if a recognized file extension is present). The file specification is followed by the list of actions which are performed sequentially on each coordinate set read in. In the above, this is RMS fitting to the first frame, with output of the RMSd values to a file named "rms" using atoms named "CA", "C", and "N", followed by centering the center of geometry of atoms in residues 1-20 to the origin, imaging of the solvent (which requires periodic boundary conditions and brings solvent residues outside the primary unit cell back into it), calculation of the radial distribution function of the residue WAT atom O atoms out to 10 angstroms with 0.5 angstrom spacing between bins and results to filenames starting with "rdf", removal of all residues named "WAT", calculation of the straight coordinate average structure of all (remaining) atoms over all the coordinate frames and output to a PDB file named "avg.pdb", and finally calculation of atomic B-factors with data output to a file named "bfactor.dat".

# **6.1 ptraj command prerequisites**

Before going into the details of each of the commands, some prerequisites are necessary to describe the command flow and the standard argument types. Effectively, all the commands are processed from the input file in the order listed, except for the input/output commands. Input is the first step and involves reading in all the coordinates sets from each file specified, in the order specified, a single coordinate set at a time. For each coordinate set read in, all of the actions specified are applied and then the potentially modified coordinates are output. Not all of the actions actually modify the coordinates and some of the commands simply change the state (such as solvent which just changes the definition of what the solvent molecules are). Some of the actions just accumulate data (such as distances, angles and sugar puckers). Writing out of any accumulated data is deferred until all of the coordinate sets have been read in; this means that the program needs to terminate normally. Some of the actions load up contiguous sets of coordinates into main memory; with large coordinate sets this may require large amounts of memory. In these cases, such as with the command 2dRMS, it may be useful only to "save" the necessary coordinates by performing a strip of unnecessary coordinates prior to the 2dRMS call.

In the discussion that follows commands are listed in bold type. Words in *italics* are values that need to be specified by the user, and words in standard text are keywords to specify an option (which may or may not be followed by a value). In the specification of the commands, arguments in square brackets ([]'s) are optional and the "|" character represents "or". Arguments

#### 6 ptraj

that are not in square brackets are required. In general, if there is an error in processing a particular action, that action will be ignored and the user warned (rather than terminating the program), so check the printed WARNING's carefully... In what follows is listed a few standard argument types:

- *mask*: this is an atom or residue mask; it represents the list of active atoms. The current parser is a hybrid of the previous simplified parser that used MidasPlus/Chimera style format for picking atoms and residues and an updated one that allows more complex atom selections (compatible with the current Amber atommask). If the mask is enclosed in double quotes ("), the new parser is used. For more information on the syntax, see the detailed discussion of the ambmask command in the Miscellaneous section of the Amber manual or the ptraj link at the Amber WWW page (http://amber.scripps.edu). If quotes are not supplied, the simple parser is used (as in previous versions). In both cases, the "@" character represents an atom selection and the ":" character represents a residue selection. Either the atom and residue names or numbers can be specified. The "-" character represents a continuation. With the old parser, the "∼" represents "not" and in this naive and older implementation, if this character is specified anywhere in the string, the "not" flag will be turned on. In the older parser, the "\*" character is a wild card and will match all the atoms if specified alone. When specified in atom or residue name specifications, sometimes it will correctly work as a wildcard. The "?" character is also a wildcard, however only one character is matched. Note that the older parser is not very sophisticated. Until this is "fixed", check the output very carefully (this can be done interactively with rdparm using the "checkmask" command); note that whenever an atom mask is used, a summary of the atoms selected is printed, so regard this carefully...
- *filename***:** this refers to the full path to a file and note that no checking is done for existing files, i.e. data will be overwritten if you attempt to write to an existing file.

# **6.2 ptraj input/output commands**

**trajin** *filename* [ *start stop offset*] [remdtraj remdtrajtemp *reptemp*]

Load the trajectory file specified by *filename* using only the frames starting with *start* (default 1) and ending with (and including) *stop* (default, the final configuration) using an offset of *offset* (default 1) if specified. Amber trajectory, restrt/inpcrd, PDB, Scripps BIN-POS, CHARMM binary trajectory, Amber NetCDF, and Amber REMD trajectory files are all currently supported and the type of file is auto-detected (including the CHARMM binary file byte ordering). Compressed files (filenames with an appended .Z or .gz or .bz are also recognized and treated appropriately). Note that the coordinates *must* match the names/ordering of the parameter/topology information previously read in.

#### **trajin** *filename* remdtraj remdtrajtemp *temp*

In this form of the command, the input trajectory is the new format REMD trajectory file that corresponds to the lowest number replica, with an integer extension (e.g. 000, 001 etc - will also recognize extensions for compression, e.g. 000.gz, 001.gz etc) and *temp* is the temperature of the data you want to analyze. The code will then look for all replica trajectories and process them all at the same time, only using data at the temperature you specify. At this point you could use a trajout command to write a trajectory corresponding to the chosen temperature.

Example: Given 4 REMD trajectory files with names rem.x.000, rem.x.001, rem.x.002, rem.x.003 at temperatures 300.0, 315.0, 332.0, 355.0, in order to process frames at 315.0 K the trajin command would be:

trajin rem.x.000 remdtraj remdtrajtemp 315.0

**reference** *filename*

Load up a the first coordinate set from the trajectory specified by the file named *filename* and save this for use as a reference structure. Currently only the **rms** command potentially uses this reference structure. Note that as the state is modified (for example by strip or closestwaters), the reference coordinates are also modified internally.

Note that it is possible for the reference coordinate set to be incomplete (for example an unsolvated protein). Although a warning is printed, as long as the RMS command does not refer to the missing coordinates and there is still a 1-to-1 mapping between the reference and actual coordinates to be fit, the RMS fit is valid.

**trajout** *filename* [ *format* ] [ nobox ] [little | big] [dumpq| parse] [nowrap] [les split|average] [append] [remdtraj]

[title *title*] [application *application*] [program *program*]

Specify the name of the file of output coordinates to write (*filename*) and the format (*format*). Currently supported formats are "trajectory" (or Amber trajectory, the default), "restart" (Amber restart), "binpos" (Scripps binary format), "pdb" (PDB), "cdf" or "netcdf" (Amber NetCDF binary trajectory), or "charmm" (CHARMM binary trajectory).

Where comments are possible in the output trajectory, optional title, application and program names can be specified. If "append" is specified, the trajectory file is appended (if it exists already). If more than one coordinate set is to be output and "append" was not specified, with the single coordinate frame formats like PDB and restrt/inpcrd formats, extensions (based on the current configuration number) will be appended to the filenames and therefore only one coordinate set will be written per file. The optional keyword "nobox" will prevent box coordinates from being dumped to Amber trajectory files; this is useful if one is stripping the solvent from a trajectory file and you don't want that pesky box information cluttering up the trajectory.

LES support: The optional keyword "les" is used for the analysis of LES trajectory. The option "split" will output P separate trajectories, one for each LES group (P is copy number). The option "average" will output one non- LES trajectory containing the coordinate averaged conformation. At present, only a single LES region is allowed. This command will likely be updated.

CHARMM: With output to CHARMM files, it is possible to specify the byte ordering as "little" or "big" endian, with the default being that which the first CHARMM trajectory file was read in as, or if none was read in, big endian. Note that if periodic box information is present in the CHARMM trajectory file, when a new CHARMM trajectory file is written (in versions  $> 22$ ) the symmetric box information will be \*very\* slightly different due to numerical issues in the diagonalization procedure; this will not effect analysis but shows up if diffing the binary files.

PDB: With the PDB output, if molecule information or solvent information is present, TER cards are now automatically added. By default, atom names are wrapped in the PDB file to put the 4th letter of the atom name first. If you want to avoid this behavior, specify "nowrap"; the former is more consistent with standard PDB usage. It is possible to include charges and radii in higher precision temperature/occupancy columns with the additional keyword "dumpq" (to dump Amber charges and radii, assuming a Amber prmtop has been previously read in) or "parse" (to dump charges and parse radii).

REMDTRAJ: Specifies that the current replica temperature (if the input trajectory is a REMD trajectory with temperature information) should be written to the output trajectory (turning it into an REMD trajectory). If the input trajectory has no temperature information, a temperature of 0.0 will be written in the output trajectory. NOTE: This only functions correctly for Amber and NETCDF trajectory formats, and is intended for converting formatted REMD trajectories to NETCDF REMD trajectories. When writing out in Amber REMD (formatted) output the replica number, mdstep, and exchange# fields in the 'REMD' header will be 0, PTRAJ set #, and PTRAJ set# respectively, as these fields are not used by ptraj and hence not read in.

Note that the LES support will likely be updated and that the ordering of the "trajout" command may become significant (sensitive to its placement) in the input file in upcoming versions of ptraj. When this functionality is enabled, it will be possible to specify multiple trajout commands.

# **6.3 ptraj commands that modify the state**

These commands change the state of the system, such as to define the solvent or alter the box information.

**box** [x *value*] [y *value*] [z *value*] [alpha *value*] [beta *value*] [gamma *value*] [fixx] [fixy] [fixz] [fixalpha] [fixbeta] +[fixgamma]

This command allows specification and optionally fixing of the periodic box (unit cell) dimensions. This can be useful when reading PDB files that do not contain box information. In the standard usage, without the "fix*N*" keywords, if the box information is not already present in the input trajectory (such as the case with restart files or trajectory files) this command can be used to set the default values that will be applied. If you want to force a particular box size or shape, the "fixx", "fixy", etc commands can be used to override any box information already present in the input coordinate files.

**solvent** [byres | byname] *mask1* [*mask2*] [*mask3*] ...

This command can be used to override the solvent information specified in the Amber prmtop file or that which is set by default (based on residue name) upon reading a CHARMM psf. Applying this command overwrites any previously set solvent definitions. The solvent can be selected by residue with the "byres" modifier using all the residues specified in the one or more atom masks listed. The byname option searches for solvent by residue name (where the mask contains the name of the residue), searching over all residues.

As an example, say you want to select the solvent to be all residues from 20-100, then you would do

**solvent byres :20-100**

Note that if you don't know the final residue number of your system offhand, yet you do know that the solvent spans all residues starting at residue 20 until the end of the system, just chose an upper bound and the program will reset accordingly, *i*.*e*.

```
solvent byres :20-999999
```
To select all residues named "WAT" and "TIP3" and "ST2":

**solvent byname WAT TIP3 ST2**

*Note* that if you just want to peruse what the current solvent information is (or more generally get some information about the current state), specify **solvent** with no arguments and a summary of the current state will be printed.

Other commands which also modify the state are strip and closestwaters. These commands are described in the next section since they also modify the coordinates.

# **6.4 ptraj** *action* **commands**

The following are commands that involve an *action* performed on each coordinate set as it is read in. The commands are listed in alphabetical order. Note that in the script the commands are applied in the order specified and some may change the overall state (more on this later). All of the actions can be applied repeatedly. Note that in general (except where otherwise mentioned) imaging in non-orthorhombic systems is supported.

**angle** *name mask1 mask2 mask3* [out *filename*] [time *interval*]

Calculate the angle between the three atoms listed, each specified in a separate mask, *mask1* through *mask3*. If more than one atom is listed in each mask, then the center of mass of the atoms in that mask is used at the position. The results are saved internally with the name *name* (which must be unique) on the scalarStack for later processing (with the analyze command). Data will be dumped to a file named *filename* if "out" is specified (with a time interval between configurations of *interval* if "time" is listed). All the angles are stored in degrees.

**atomicfluct** [out *filename*] [*mask*] [start *start*] [stop *stop*] [offset *offset*] [byres | byatom | bymask] [bfactor]

Compute the atomic positional fluctuations for all the atoms; output is performed only for the atoms in *mask*. If "byatom" is specified, dump the calculated fluctuations by atom (default). If "byres" is specified, dump the average (mass-weighted) for each residue. If "bymask" is specified, dump the average (mass-weighted) over all the atoms in the original *mask*. If "out" is specified, the data will be dumped to *filename* (otherwise the

values will be dumped to the standard output). The optional "start", "stop" and "offset" keywords can be used to specify the range of coordinates processed (as a subset of all of those read in across all input files, not to be confused with the individual specification in each trajin command). If the keyword "bfactor" is specified, the data is output as B-factors rather than atomic positional fluctuations (which simply means multiplying the squared fluctuations by (8/3)pi\*\*2).

So, to dump the mass-weighted B-factors for the protein backbone atoms, by residue:

**atomicfluct out back.apf @C,CA,N byres bfactor**

Note that RMS fitting is not done implicitly. If you want fluctuations without rotations or translations (for example to the average structure), perform an RMS fit to the average structure (best) or the first structure (see rms) prior to this calculation.

**average** *filename* [*mask*] [start *start*] [stop *stop*] [offset *offset*] [pdb [parse | dumpq] [nowrap] | binpos | rest] [nobox] [stddev]

Compute the average structure over all the configurations read in (subject to start, stop and offset if set) dumping (or appending if the optional keyword "append" is provided) the results to a file named *filename*. If the keyword "stddev" is present, save the standard deviations (fluctuations) instead of the average coordinates. Output is by default to an Amber trajectory, however can also be to a pdb, binpos or restrt file (depending on the keyword chosen). The "nobox" keyword will suppress box coordinates, and with the PDB format, it is possible to dump charges and radii (with the "dumpq" keyword for Amber radii and charges or the "parse" for parse radii and Amber charges) and prevent atom name wrapping "nowrap". The optional *mask* trims the output coordinates (but does not change the state). This command is only used to output coordinates and does not alter the coordinates in the action stream as they are processed. If you want to alter the coordinates by averaging (for use by actions further on), use the **runningaverage** command.

**center** [*mask*] [ origin ] [ mass ]

If we are in periodic boundary conditions, center all the atoms based on the center of geometry of the atoms in the *mask* to the center of the periodic box or the origin if the optional argument "origin" is specified. If the trajectory is not a periodic boundary trajectory, then the molecule is implicitly centered to the origin. If no *mask* is specified, centering is relative to all the atoms. If "mass" is specified, center with respect to the center of mass instead.

**checkoverlap** [*mask*] [min *value*] [max *value*] [noimage] [around *mask*]

Look for pair distances in the selected atoms (all by default) that are less than the specified minimum value (in angstroms, 0.95 by default) apart or greater than the maximum value (if specified). The "around" keyword can be used to limit search for distances around a selected set of atoms. This command is rather computationally demanding, particularly if imaging is turned on (by default), but it is extremely useful for diagnosing problems in input coordinates related to poor model building.

**closest** *total mask* [oxygen | first] [noimage]
Retain only *total* solvent molecules (using the solvent information specified, see solvent above) in each coordinate set. The solvent molecules saved are those which are closest to the atoms in the *mask*. If "oxygen" or "first" are specified, only the distance to the first atom in the solvent molecule (to each atom in the mask) is measured. This command is rather time consuming since many distances need to be measured. Note that imaging is implicitly performed on the distances and this gets extremely expensive in non-orthorhombic systems due to the need to possibly check all the distances of the nearest images (up to 26!). Imaging can be disabled by specifying the "noimage" keyword.

Note that the behavior of this command is slightly different than in previous ptraj versions; now the solvent molecules are ordered at output such that the closest solvent is first and the PDB file residue numbers no longer represent the identity of the water in the original coordinate set. Like the **strip** command, this modifies the current state (i.e. pars down the size of the trajectory which is useful in cases where subsets of a trajectory may be loaded into memory). A restriction of this command is that each of the solvent molecules must have the same number of atoms; this leads to a fixed size "configuration" in each coordinate set output which is necessary for most of the file formats and to avoid really complicating the code.

Of course, say you have two solvents of differing sizes and you want to perform closest to each of these, this can be done sequentially. Say we have both ethanol ":ETH" and water ":WAT" present, and you want to save the closest 50 of each to residues :1-20

```
solvent byres :WAT
closestwater 50 :1-20 first
solvent byres :ETH
closestwater 50 :1-20 first
```
Note that to further process the output coordinates later with ptraj or other programs, you may need to generate a corresponding prmtop or PSF file.

**cluster** out *filename* [representative *format*] [average *format*] [all *format*] *algorithm* [clusters  $n \mid$  epsilon *critical distance*] [rms<sup>| dme] [sieve *s* [start *start frame* | random]] [verbose</sup> *verb*] [mass] *mask*

ptraj uses several different algorithms for clustering trajectory frames into groups based on pairwise similarity measured by RMSd (with the rms keyword) or distance matrix error (with the dme keyword). The ideas used here are discussed in considerable detail in Ref. [\[95\]](#page-299-0), and users should consult that paper for background and details. The cluster command is a standard action that acts on trajectory snapshots loaded with the trajin command. A simple example is as follows:

```
trajin traj.1.gz
trajin traj.2.gz
cluster out testcluster representative pdb \
   average pdb means clusters 5 rms @CA
```
The above reads in two trajectory files and then clusters using the means algorithm to produce 5 clusters using the pairwise RMSd between frames as a metric comparing the atoms named CA. PDB files are dumped for the average and representative structures

from the clusters and full trajectories (over ALL atoms) are dumped in AMBER format. If you only want to output only the CA atoms, the strip command could be applied prior. The files output will be prefixed with "testcluster".

Output information will be dumped to a series of files prefixed with *filename*. *filename*.txt contains the clustering results and statistics. "*filename*.rep.ci" contains the representative structure of cluster i with its specified format  $(i = 0$  to  $n - 1)$ . "*filename.avg.ci"* contains the average structure of cluster i with its specified format. "*filename*.ci" contains all the frames in the cluster i-1 with specified format. Available formats include "none", "pdb", "rest", "binpos", or "amber". The default format is the "amber" trajectory.

Algorithms implemented in the ptraj include averagelinkage, linkage, complete, edge, centripetal, centripetalcomplete, hierarchical, means, SOM, COBWEB, and Bayesian. Please see Ref. [\[95\]](#page-299-0) for more details on the advantages and disadvantages of each algorithm. For averagelinkage, linkage, complete, edge, centripetal, centripetalcomplete, and hierarchical, the user can specify a critical distance so that the clustering will stop when this distance is met. All algorithms will try to generate *n* clusters. However, sometimes SOM and Bayesian algorithms will generate less than *n* clusters and this may indicate a more reasonable number of clusters of the trajectory.

The distance metric can be *rms* or *dme* (distance matrix error). Users are encouraged to use *rms* since *dme* is significantly more computationally demanding yet returns similar results. *rms* is the default value. The keyword *mass* indicates the rms or dme matrix will be mass-weighted. The users are advised to always turn this "mass" option on. *Mask* is the atom selection where the clustering method is focused.

The sieve keyword is useful when dealing with large trajectories. The *"*sieve *s"* tells ptraj to cluster every *s*th frame in the first pass. The default sieve size is 0 (equivalent to sieve 1). The user can state where the first frame will be picked for the first pass by specifying the parameter *start\_frame*. The default value of *start\_frame* is 1. To avoid the potential problem of periodicity, frames can be picked randomly if the keyword "*random*" is specified. Since the coordinates of unsampled frames are not saved during the process, the DBI and pSF values can not be calculated for the whole trajectory, although those values for the first pass will be saved in a file called "EndFirstPass.txt". The DBI and pSF values for a sieving algorithm can be calculated later by running the ptraj clustering again, using "DBI" as the algorithm. This will read the clustering result from the "filename.txt" and appended the DBI and pSF values to the file "filename.txt".

The cluster facility will calculate a pairwise distance matrix between each pair of frames and save the matrix in a file called "PairwiseDistances". This file will be read in (and checked) for clustering if it is found in the current directory. Although not all algorithms require this distance matrix, this matrix will be helpful for the calculation of DBI and pSF in the post-clustering process. In the case of sieving, the file "PairwiseDistance" will be generated for just those sampled frames in the first pass. A user provided "FullPairwise-Matrix" containing a full pairwise matrix would further expedite the calculation of DBI and pSF.

For the COBWEB algorithm, a special file "CobwebPreCoalesce.txt" will be saved for the COBWEB tree structures. The first level of branches usually indicates the natural

clustering. Use "clusters -1" (minus one) will achieve this natural clustering. If the specified number of clusters,  $n$ , is not equal to its natural number of clusters, branches will be merged or split. COBWEB will read a pre-written CobwebPreCoalesce.txt if it found in the current directory. Another special parameter for COBWEB is [acuity *acu*]. Acuity is set to be the minimal standard deviation of a cluster attribute. The default value of acuity is 0.1.

For the agglomerative algorithms, specifically averagelinkage, linkage, complete, edge, centripetal, and centripetalcomplete, every merging step will be saved in the file "ClusterMerging.txt". This file can be read in to generate other number of clusters by using "ReadMerge" as the cluster algorithm in the ptraj command. For each line, the first field is the newly formed cluster, which is followed by the two fields representing the subclusters. The fourth field is the current critical distance, which is followed by (the DBI and) pSF values. The DBI values are omitted if the number of clusters is greater than 50 because the time to calculate DBI is intractable as cluster number increases. Obviously, this will not yield less clusters (i.e. more merging steps) than the clustering when the ClusterMerging.txt file is generated. Therefore, the users can use "clusters 1" at first for these algorithms, and then generate other number of clusters by ReadMerge.

Some parameters are designed for specific algorithms. The [iteration *iter*] parameter is used in the means algorithm which specifies the maximum iteration for the refinement steps. The default value of iteration is 100. There is a variation of means algorithm, decoy. The "decoy" method allows the users to provide seed structures for the means algorithm. Use "decoy *decoy\_structure*" as the algorithm to provide the initial structures in a trajectory file "decoy\_structure". If the users want the real decoy by providing the well-defined structures, "iteration 1" can be used to prevent subsequent refinement.

#### **contacts** [first|reference] [byresidue] [out *filename*] [time *interval*] [distance *cutoff*] [*mask*]

For each atom given in *mask*, calculate the number of other atoms (contacts) within the distance *cutoff*. The default cutoff is 7.0 A. Only atoms in *mask* are potential interaction partners (e.g., a mask @CA will evaluate only contacts between CA atoms). The results are dumped to *filename* if the keyword "out" is specified. Thereby, the time between snapshots is taken to be *interval*. In addition to the number of overall contacts, the number of native contacts is also determined. Native contacts are those that have been found either in the first snapshot of the trajectory (if the keyword "first" is given) or in a reference structure (if the keyword "reference" is given). Finally, if the keyword "byresidue" is provided, results are output on a per-residue basis for each snapshot, whereby the number of native contacts is written to *filename*.native .

#### **dihedral** *name mask1 mask2 mask3 mask4* [out *filename*]

Calculate the dihedral angle for the four atoms listed in *mask1* through *mask4* (representing rotation about the bond from *mask2* to *mask3*). If more than one atom is listed in each mask, treat the position of that atom as the center of mass of the atoms in the mask. The results are saved internally with the name *name* (which must be unique) and the data is stored on the scalarStack for later processing with the analyze command. Data will be dumped to a file if "out" is specified (with a *filename* appended). All the angles are listed in degrees.

### **diffusion** *mask time\_per\_frame* [ average ] [ *filenameroot* ]

Compute a mean square displacement plot for the atoms in the *mask*. The time between frames in picoseconds is specified by *time per frame*. If "average" is specified, then the average mean square displacement is calculated and dumped (only). If "average" is not specified, then the average and individual mean squared displacements are dumped. They are all dumped to a file in the format appropriate for xmgr (dumped in multicolumn format if necessary, i.e. use xmgr -nxy). The units are displacements (in angstroms\*\*2) vs time (in ps). The *filenameroot* is used as the root of the filename to be dumped. The average mean square displacements are dumped to "filenameroot r.xmgr", the x, y and z mean square displacements to "filenameroot\_x.xmgr", etc and the total distance traveled to "filenameroot\_a.xmgr".

This will fail if a coordinate moves more than 1/2 the box in a single step. Also, this command implicitly unfolds the trajectory (in periodic boundary simulations) hence will currently only work with orthorhombic unit cells.

**dipole** *filename nx x\_spacing ny y\_spacing nz z\_spacing mask1* origin | box [max *max\_percent*]

Same as grid (see below) except that dipoles of the solvent molecules are binned. Dumping is to a grid in a format for Chris Bayly's discern delegate program that comes with Midas/Plus.

**distance** *name mask1 mask2* [out *filename*] [noimage] [time *interval*]

This command will calculate a distance between the center of mass of the atoms in *mask1* to the center of mass of the atoms in *mask2* and store this information into an array with *name* as the identifier (a name which must be unique and which is placed on the scalarStack for later processing) for each frame in the trajectory. If the optional keyword "out" is specified, then the data is dumped to a file named *filename*. The distance is implicitly imaged (for both orthorhombic and non-orthorhombic unit cells) and the shortest imaged distance will be saved (unless the "noimage" keyword is specified which disables imaging).

**grid** *filename nx x\_spacing ny y\_spacing nz z\_spacing mask1* [origin | box] [negative] [max *fraction*]

Create a grid representing the histogram of atoms in *mask1* on the 3D grid that is "*nx* \* *x\_spacing* by *ny* \* *y\_spacing* by *nz* \* *z\_spacing* angstroms (cubed). Either "origin" or "box" can be specified and this states whether the grid is centered on the origin or half box. Note that to provide any meaningful representation of the density, the solute of interest (about which the atomic densities are binned) should be rms fit, centered and imaged prior to the grid call. If the optional keyword "negative" is also specified, then these density will be stored as negative numbers. Output is in the format of a XPLOR formatted contour file (which can be visualized by the density delegate to Midas/Plus or Chimera or VMD or other programs). Upon dumping the file, pseudo-pdb HETATM records are also dumped to standard out which have the most probable grid entries (those that are 80% of the maximum by default which can be changed with the max keyword, i.e. max .5 makes the dumping at 50% of the maximum).

Note that as currently implemented, since the XPLOR grids are integer based, the grid is offset from the origin (towards the negative size) by half the grid spacing.

**image** [ origin ] [ center ] *mask* [bymol | byres | byatom | bymask] *mask* [triclinic | familiar [com *mask*] ]

Under periodic boundary conditions, which particular unit cell a given molecule is in does not matter as long as, as a whole, all the molecules "image" into a single unit cell. In an MD simulation, molecules drift over time and may span multiple periodic cells unless "imaging" is enabled to shift molecules that leave back into the primary unit cell. In sander, the IWRAP variable controls this, with IWRAP=1 implying turning on imaging. This command, **image** allows post-processing of the imaging to force all the molecules into the primary unit cell.

If the optional argument "origin" is specified, then imaging will occur to the coordinate origin (like in SPASMS) rather than the center of the box (as is the Amber standard). By default all atoms are imaged *by molecule* based on the position of the first atom (or the center of mass of the molecule if "center" is specified; the latter is recommended). If the *mask* is specified, only the atoms in the *mask* will be imaged. It is now possible to image by atom (byatom), by residue (byres), by molecule (bymol, default) or by atom mask (where all the atoms in the mask are treated as belonging to a single molecule). The behavior of the "by molecule" imaging is different in CHARMM and Amber; with Amber the molecules are specified directly by the periodic box information whereas with the CHARMM parameter/topology, each segid is treated as a different molecule. With this newer implementation of the imaging code, it is possible to avoid breaking up double stranded DNA during imaging, *i*.*e*.:

```
image :1-20 bymask :1-20
image byres :WAT
```
[Of course this assumes that the coordinates of the two strands were not displaced during the dynamics as well!] Imaging only makes sense if there is periodic box information present.

Non-orthorhombic unit cells are now supported! Use of the triclinic imaging can be forced with the "triclinic" keyword. Note that this puts the box into the triclinic shape, not the more familiar, more spherical shapes one might expect for some of the unit cells (i.e. truncated octahedron). To get into the more familiar shape, specify the "familiar" keyword. In this case, to specify atoms that imaged molecules should be closest to, specify a center of the atoms in the mask specified with the "com" keyword. Note that imaging "familiar" is time consuming (but recommended) since each of the possible imaged distances (27) are checked to see which is closest to the center.

The recommended usage is "image origin center familiar".

#### **principal** *mask* [dorotation] [mass]

Principal axis transformation to align the atoms specified in *mask*. This is reasonably functional as there are still issues with degenerate eigenvalues and unwanted coordinate swapping. To align whole system along the principal axes specify "dorotation".

**pucker** *name mask1 mask2 mask3 mask4 mask5* [out *filename*] [amplitude] [altona | cremer ] [offset *offset*] [time *interval*]

Calculate the pucker for the five atoms specified in each of the mask's, *mask1* through *mask5*, associating *name* (which must be unique) with the calculated values. If more than one atom is specified in a given mask, the center of mass of all the atoms in that mask is used to define the position. If the "out" keyword is specified the data is dumped to *filename*. If the keyword "amplitude" is present, the amplitudes are saved rather than the pseudorotation values. If the keyword "altona" is listed, use the Altona  $&$  Sundarlingam conventions/algorithm (for nucleic acids) (the default) [see Altona & Sundaralingam, *JACS* 94, 8205-8212 (1972) or Harvey & Prabhakaran, *JACS* 108, 6128-6136 (1986).] In this convention, both the pseudorotation phase and amplitude are in degrees.

If "cremer" is specified, use the Cremer & Pople conventions/algorithm [see Cremer & Pople, *JACS* 97:6, 1354-1358 (1975).]

Note that to calculate nucleic acid puckers, specify C1' first, followed by C2', C3', C4' and finally O4'. Also note that the Cremer & Pople convention is offset from the Altona & Sundarlingam convention (with nucleic acids) by 90.0; to add in an extra 90.0 to "cremer" (offset -90.0) or subtract 90.0 from the "Altona" (offset 90.0) specify an *offset* with the offset keyword; this value is subtracted from the calculated pseudorotation value (or amplitude).

**radial** *root-filename spacing maximum solvent-mask* [*solute-mask*] [closest] [density *value*] [noimage]

Compute radial distribution functions and store the results into files with *root-filename* as the root of the filename. Three files are currently produced, "*root-filename*\_carnal.xmgr" (which corresponds to a carnal style RDF), "*root-filename*\_standard.xmgr" (which uses the more traditional RDF with a density input by the user) and "*root-filename*\_volume.xmgr" (which uses the more traditional RDF and the average volume of the system). The total number of bins for the histogram is determined by the spacing between bins (*spacing*) and the range which runs from zero to *maximum*. If only a *solvent-mask* is listed (i.e. a list of atoms) then the RDF will be calculated for the interaction of every solute-mask atom with ALL the other solute-mask atoms.

If the optional*solute-mask* is specified, then the RDF will represent the interaction of each solute-mask atom with ALL of the solvent-mask atoms. If the optional keyword "closest" is specified, then the histogram will bin, over all the solvent-mask atoms, the distance of the closest atom in the solute mask. If the *solute-mask* and *solvent-mask* atoms are not mutually exclusive, zero distances will be binned (although this should not break the code). If the optional keyword "density", followed by the density *value* is specified, this will be used in the calculations. The default value is 0.033456 molecules/angstrom\*\*3 which corresponds to a density of water equal to 1.0 g/mL. To convert a standard density in g/mL, multiply the density by "6.022/ $(10 * weight)$ " where "weight" is the mass of the molecule in atomic mass units. This will only effect the "*root-filename*\_standard.xmgr" file.

Note that although imaging of distances is performed (to find the shortest imaged distance unless the "noimage" keyword is specified), minimum image conventions are applied.

Also note that when LES prmtop and trajectories is processed, the interaction between atoms from different copy is ignored, which allows users to get the right RDF, but users may still need to adjust the density to get the right answer.

**radgyr** [out *filename*] [time *interval*] [*mask*]

Calculate the radius of gyration and the maximal distance of an atom from the center of geometry considering atoms in *mask*. The results are dumped to *filename* if the keyword "out" is specified. Thereby, the time between snapshots is taken to be *interval*.

**randomizeions** *mask* [around *mask* by *distance*] [overlap *value*] [noimage] [seed *value*]

This can be used to randomly swap the positions of solvent and single atom ions. The "overlap" specifies the minimum distance between ions, and the "around" keyword can be used to specify a solute (or set of atoms) around which the ions can get no closer than the distance specified. The optional keywords "noimage" disable imaging and "seed" update the random number seed. An example usage is

#### **randomizeions @Na+ around :1-20 by 5.0 overlap 3.0**

The above will swap Na+ ions with water getting no closer than 5.0 angstroms from residues 1-20 and no closer than 3.0 angstroms from any other Na+ ion.

**rms** *mode* [*mass*] [out *filename*] [time *interval*] *mask* [name *name*] [nofit]

This will RMS fit all the atoms in the *mask* based on the current *mode* which is

**previous:** fit to previous frame

first: fit to the "start" frame of the first trajectory specified.

**reference:** fit to a reference structure (which must have been previously read in)

If the keyword "mass" is specified, then a mass-weighted RMSd will be performed. If the keyword "out" is specified (followed immediately by a *filename*), the RMSd values will be dumped to a file. If you want to specify an time interval between frames (used only when dumping the RMSd vs time), this can be done with the "time" keyword. To save the calculated values for later processing, associate a name with the "name" keyword (where the chosen *name must be unique and the data will be stored on the* scalarStack for later processing. If the keyword "nofit" is specified, then the coordinates are not modified, just the RMSd values are calculated (and stored or output if the name or out keywords were specified).

#### **secstruct** [out *filename*] [time *interval*] [*mask*]

Calculate the secondary structure information for residues of atoms contained in *mask*, following the DSSP method by Kabsch & Sander.[\[96\]](#page-299-1) The *mask* is primarily intended to strip water molecules etc. Not providing contiguous protein sequences may result in erroneous secondary structure assignments (even at residues that are included in the mask!). The results are dumped to *filename* if the keyword "out" is specified. Thereby, the time between snapshots is taken to be *interval*. For every snapshot and every residue, an alpha-helix is indicated by "H", a 3-10-helix by "G", a pi-helix by "I", a parallel betasheet by "b", and an antiparallel beta-sheet by "B". A summary providing the percentage

### 6 ptraj

for each residue to adopt one of the above secondary structure types over the course of the analyzed snapshots is given in *filename*.sum.

#### **strip** *mask*

Strip all atoms matching the atoms in *mask*. This changes the state of the system such that all commands (actions) following the strip (including output of the coordinates which is done last) are performed on the stripped coordinates (*i*.*e*., if you strip all the waters and then on a later action try to do something with the waters, you will have trouble since the waters are gone). Stripping is beneficial, beyond simply paring down a trajectory, for data intensive commands that read entire sections of a trajectory into memory; with stripping to retain only selected atoms, it is much less likely that the available memory will be exceeded.

#### **translate** *mask* [x *x-value*] [y *y-value*] [z *z-value*]

Move the coordinates for the atoms in the *mask* in each direction by the offset(s) specified.

#### **truncoct** *mask distance* [prmtop *filename*]

Create a truncated octahedron box with solvent stripped to a distance *distance* away from the atoms in the *mask*. Coordinates are output to the trajectory specified with the trajout command. *Note that this is a special command* and will only really make sense if a single coordinate set is processed (*i*.*e*. any prmtop written out will only correspond to the first configuration!) and commands after the **truncoct** will have undefined behavior since the state will not be consistent with the modified coordinates. It is intended only as an aid for creating truncated octahedron restrt files for running in Amber.

The "prmtop" keyword can be used to specify the writing of a new prmtop (to a file named *filename*; this prmtop is only consistent with the first set of coordinates written. Moreover, this command will only work with Amber prmtop files and assumes an Amber prmtop file has previously been read in (rather than a CHARMM PSF). This command also assumes that all the solvent is located contiguously at the end of the file and that the solvent information has previously been set (see the solvent command).

#### **watershell** *mask filename* [lower *lower* upper *upper*] [*solvent-mask*] [noimage]

This option will count the number of waters within a certain distance of the atoms in the *mask* in order to represent the first and second solvation shells. The output is a file into *filename* (appropriate for xmgr) which has, on each line, the frame number, number of waters in the first shell and number of waters in the second shell. If *lower* is specified, this represents the distance from the *mask* which represents the first solvation shell; if this is absent 3.4 angstroms is assumed. Likewise, *upper* represents the range of the second solvation shell and if absent is assumed to be 5.0 angstroms. The optional *solvent-mask* can be used to consider other atoms as the solvent; the default is ":WAT". Imaging on the distances is done implicitly unless the "noimage" keyword has been specified.

# **6.5 Correlation and fluctuation facility**

The *ptraj* program now contains several related sets of commands to analyze correlations and fluctuations, both from trajectories and from normal modes. These items replace the *correlation* command in previous versions of *ptraj*, and also replace what used to be done in the *nmanal* program. Some examples of command sequences are given at the end of this section.

**vector** *name mask* [principal [x|y|z] | dipole | box | corrplane | ired *mask2* | corr *mask2* | corrired *mask2*] [out *filename*] [order *order*] [modes *modesfile* ] [beg *beg*] [end *end*] [npair *npair*]

This command will keep track of a vector value (and its origin) over the trajectory; the data can be referenced for later use based on the *name* (which must be unique among the vector specifications). "Ired" vectors, however, may only be used in connection with the command "matrix ired". If the optional keyword "out" is specified (not valid for "ired" vectors), the data will be dumped to the file named *filename*. The format is frame number, followed by the value of the vector, the reference point, and the reference point plus the vector. What kind of vector is stored depends on the keyword chosen.

- **principal:**  $[x | y | z]$ : store one of the principal axis vectors determined by diagonalization of the inertial matrix from the coordinates of the atoms specified by the *mask*. If none of  $x \mid y \mid z$  are specified, then the principal axis (i.e. the eigenvector associated with the largest eigenvalue) is stored. The eigenvector with the largest eigenvalue is "x" (i.e. the hardest axis to rotate around) and the eigenvector with the smallest eigenvalue is "z" and if one of  $x | y | z$  are specified, that eigenvector will be dumped. The reference point for the vector is the center of mass of the *mask* atoms.
- **dipole:** store the dipole and center of mass of the atoms specified in the *mask*. The vector is not converted to appropriate units, nor is the value well-defined if the atoms in the mask are not overall charge neutral.
- **box:** store the box coordinates of the trajectory. The reference point is the origin or (0.0, 0.0, 0.0).
- **ired** *mask2*: This defines ired vectors necessary to compute an ired matrix (see matrix command). The vectors must be defined *prior* to the matrix command.
- **corrplane:** This defines a vector perpendicular to the (least-squares best) plane through a series of atoms given in *mask*, for which a time correlation function can be calculated subsequently with the command "analyze timecorr ...". *order* specifies the order of the Legendre polynomial used  $(0 \le$  order  $\le$  = 2). It defaults to 2.
- **corr** *mask2*: This defines a vector between the center of mass of *mask* and the one of *mask2*, for which a time correlation function can be calculated subsequently with the command "analyze timecorr ...". *order* specifies the order of the Legendre polynomial used ( $0 \le$  = order  $\le$  = 2). It defaults to 2.
- **corrired** *mask2*: This defines a vector between the center of mass of *mask* and the one of *mask2*, for which a time correlation function according to the Isotropic Reorientational Eigenmode Dynamics (ired) approach [\[97\]](#page-299-2) can be calculated. *order* specifies the order of the Legendre polynomial used  $(0 \leq v)$  order  $(0 \leq v)$ . It defaults to 2. To

calculate this vector, ired modes need to be provided by *modesfile*. They can be calculated by the commands "matrix ired ...", followed by "analyze matrix ...". Only modes  $\langle$ beg  $>$  to  $\langle$ end $>$  are considered. Default is beg = 1, end = 50. To obtain meaningful results, it is important that the vector definition agrees with the one used for calculation of the ired matrix (there is no internal check for this). Along these lines, *npair* needs to be specified, which relates to the position of this definition in the sequence of ired (not corrired!) vectors used to obtain the ired matrix.

**matrix** dist | covar | mwcovar | distcovar | correl | idea | ired [name *name*] [order *order*] [*mask1*] [*mask2*] [out *filename*]" [start *start*] [stop *stop*] [offset *offset*] [byatom | byres | bymask] [mass]

Compute DISTance, COVARiance, Mass-Weighted COVARiance, CORRELation, DISTance-COVARiance, Isotropically Distributed Ensemble Analysis,[\[98\]](#page-299-3) or Isotropic Reorientational Eigenmode Dynamics [\[97\]](#page-299-2) matrices. Results are output to *filename* if given. Be aware, matrix dimension will be of the order of N x M for dist, correl, idea, and ired, 3N x 3M for covar and mwcovar, and  $N(N-1)$  x  $N(N-1)$  / 4 for distcovar (with N being the number of atoms in *mask1* and M being the number of atoms either in *mask1* or *mask2*).

"byatom" dumps the results by atom (default). This is the sole option for covar, mwcovar, distcovar, idea, and ired. In the case of dist or correl, "byres" calculates an average for each residue and "bymask" dumps the average over all atoms in the mask(s). With "mass", mass-weighted averages will be computed.

In the case of ired, mask information must not be given. Instead, "ired vectors" need to be defined *prior* to the matrix command by using the vector command. Otherwise, if no mask is given, all atoms against all are used. If only *mask1* is given, a symmetric matrix is computed. In the case of distcovar and idea, only *mask1* (or none) may be given. In the case of distcovar, mwcovar, and correl, if *mask1* and *mask2* is given, on output *mask1* atoms are listed column-wise while *mask2* atoms are listed row-wise. The number of atoms covered by *mask1* must be >= the number of atoms covered by *mask2* (this is also checked in the function).

The matrix may be stored internally on the matrixStack with the name *name* for latter processing (with the "analyze matrix" command). Since at the moment this only involves diagonalization, storing is only available for (symmetric) matrices generated with *mask1* (or no mask or ired matrices).

The *start*, *stop*, and *offset* parameters can be used to specify the range of coordinates processed (as a subset of all of those read in across all input files).

The *order* parameter chooses the order of the Legendre polynomial used to calculate the ired matrix.

**analyze matrix** *matrixname* [out *filename*] [thermo] [vecs *vecs*] [reduce]

Diagonalizes the matrix *matrixname*, which has been generated and stored before by the matrix command. This is followed by Principal Component Analysis (in cartesian coordinate space in the case of a covariance matrix or in distance space in the case of a distance-covariance matrix), or Quasiharmonic Analysis (in the case of a mass-weighted covariance matrix). Diagonalization of distance, correlation, idea, and ired matrices are also possible. Eigenvalues are given in  $cm^{-1}$  in the case of a mass-weighted covariance matrix and in the units of the matrix elements in all other cases. In the case of a massweighted covariance matrix, the eigenvectors are mass-weighted.

Results [average coordinates (in the case of covar, mwcovar, correl), average distances (in the case of distcovar), main diagonal elements (in the case of idea and ired), eigenvalues, eigenvectors] are output to *filename*. *vecs* determines, how many eigenvectors and eigenvalues are calculated. The value must be  $\geq$  = 1, except if the "thermo" flag is given (see below). In that case, setting vecs  $= 0$  results in calculating all eigenvalues, but no eigenvectors. This option is mainly intended for saving memory in the case of thermodynamic calculations. "reduce" (only possible for covar, mwcovar, and distcovar) results in reduced eigenvectors [Abseher & Nilges, *J. Mol. Biol.* 279, 911, (1998)]. They may be used to compare results from PCA in distance space with those from PCA in cartesian-coordinate space.

"thermo" calculates entropy, heat capacity, and internal energy from the structure of a molecule (average coordinates, see above) and its vibrational frequencies using standard statistical mechanical formulas for an ideal gas. This option is only available for mwcovar matrices.

**analyze modes** fluct|displ|corr stack *stackname* | file *filename* [beg *beg*] [end *end*] [bose] [factor *factor*] [out *outfile*] [maskp *mask1 mask2* [...]]

Calculates rms fluctuations ("fluct"), displacements of cartesian coordinates along mode directions ("displ"), or dipole-dipole correlation functions ("corr") for modes obtained from principal component analyses (of covariance matrices) or quasiharmonic analyses (of mass-weighted covariance matrices). Thus, a possible series of commands would be "matrix covar|mwcovar ..." to generate the matrix, "analyze matrix ..." to calculate the modes, and, finally, "analyze modes ...".

Modes can be taken either from an internal stack, identified by their name on the stack, *stackname*, or can be read from a file *filename*. Only modes *beg* to *end* are considered. Default for *beg* is 7 (which skips the first 6 zero-frequency modes in the case of a normal mode analysis); for *end* it is 50. If "bose" is given, quantum (Bose) statistics is used in populating the modes. By default, classical (Boltzmann) statistics is used. *factor* is used as multiplicative constant on the amplitude of displacement. Default is factor = 1. Results are written to *outfile*, if specified, otherwise to stdout. In the case of "corr", pairs of atom masks (*mask1*, *mask2*; each pair preceded by "maskp" and each mask defining only a single atom) have to be given that specify the atoms for which the correlation functions are desired.

**analyze timecorr** vec1 *vecname1* vec2 *vecname2* [tstep *tstep*] [tcorr *tcorr*] [drct] [dplr] [norm] out *filename*

Calculates time correlation functions for vectors *vecname1* (*vecname2*) of type "corr" or "corrired", using a fast Fourier method. If two different vectors are specified for "vec1" and "vec2", a cross-correlation function is calculated; if the two vectors are the same, the result is an autocorrelation function. If the *drct* keyword is given, a direct approach is

used instead of the FFT approach. Note that this is less efficient than the FFT route. If *dplr* is given, in addition to the *P*<sup>*l*</sup> correlation function, also correlation functions  $C_l \equiv \langle$  $P_l/(r(0)^3 r(\tau)^3)$  > and <  $1/(r(0)^3 r(\tau)^3)$  > are output. If *norm* is given, all correlation functions are normalized, i.e.  $C_l(t=0) = P_l(t=0) = 1.0$ . Results are written to *filename*. *tstep* specifies the time between snapshots (default: 1.0), and *tcorr* denotes the maximum time for which the correlations functions are to be computed (default: 10000.0).

**projection** modes *modesfile* out *outfile* [beg *beg*] [end *end*] [*mask*] [start *start*] [stop *stop*] [offset *offset*]

Projects snapshots onto modes obtained by diagonalizing covariance or mass-weighted covariance matrices. The modes are read from *modesfile*. The results are written to *outfile*. Only modes *beg* to *end* are considered. Default values are beg = 1, end = 2. *mask* specifies the atoms that will be projected. The user has to make sure that these atoms agree with the ones used to calculate the modes (i.e., if mask $1 = \omega CA$  was used in the "matrix" command, mask = @CA needs to be set here as well). The *start*, *stop*, and *offset* parameters can be used to specify the range of coordinates processed (as a subset of all of those read in across all input files).

# **6.6 Parallel ptraj**

Ptraj has been modified to include parallel support using mpi. To take advantage of this feature, run the *configure* script with the *-mpi* flag (e.g. *configure -mpi gnu*), then run make with the parallel command (e.g. *make -f Makefile at parallel*). This will produce an executable in the \$AMBERHOME/bin/ directory called *ptraj.MPI*.

The same ptraj source files are used to build ptraj in both serial and parallel, using preprocessor definitions where needed. There is no change to the syntax of the ptraj commands, so previous ptraj command scripts should work and produce the same output. Currently not all actions are supported; a list of the ones that currently run in parallel is included below. Commands given to parallel ptraj which are not in the list below will be ignored by the program (after a warning message is printed).

A large change to both the parallel and serial versions of ptraj is in the way AMBER trajectory files are read in. In the old version, the whole file would be read in and checked for errors first, then read in a second time to perform the actions. On small trajectory files this was not a problem, but for larger files this could take significantly more time. Now the file is checked while the actions are being performed, which eliminates the need to read the whole file twice. Secondly, the way in which the coordinates are read has been optimized speeding up the read time. Finally, seeking is used with the trajectory file in order to skip past the frames that do not need to be processed. Before these frames would be read in regardless.

For example, if a trajectory file contains 10,000 frames, and we are only interested in frames 2000 to 5000, skipping every other frame (offset of 2), the old ptraj would read in all frames from 1 to 5000. The new ptraj will now seek to the 2000th frame, and then only read in every other frame by seeking to the new file position. So instead of reading in 5000 frames, it will read in 1500 ((5000 - 2000) / 2). Compressed files are one limitation to this because of the way they are decompressed by the program. Thus compressed AMBER trajectory files have the benefit of being smaller, but have the downside of additional time needed to decompress the files, plus the inability to skip past unprocessed frames.

#### **Supported Actions:**

**angle, atomicfluct, average, center, checkoverlap, closest, contacts, dihedrals, distance, image, principal, pucker, radgyr, randomizeions, rms, strip, translate, watershell**

#### **Known Issues:**

- You cannot use the *previous* option with the *rms* action because frames are divided among processors and do not have previous frame information.
- *randomizeions* does not produce the same output trajectory as the serial version, even when using same seed, because frames are not analyzed in the same order.

#### **Acknowledgements:**

Support for parallel ptraj was made possible by financial support from UC Lab award 09-LR-06-117792 and supercomputer support from NSF grant TG-MCB090110 to RCW.

# **6.7 Examples**

Please note that in most cases the trajectory needs to be aligned against a reference structure to obtain meaningful results. Use the "rms" command for this.

#### **6.7.1 Calculating and analyzing matrices and modes**

As a simple example, a distance matrix of all CA atoms is generated and output to distmat.dat.

#### **matrix dist @CA out distmat.dat**

In the following, a mass-weighted covariance matrix of all atoms is generated and stored internally with the name mwcvmat (as well as output). Subsequently, the matrix is analyzed by performing a quasiharmonic analysis, whereby 5 eigenvectors and eigenvalues are calculated and output to evecs.dat.

```
matrix mwcovar name mwcvmat out mwcvmat.dat
analyze matrix mwcvmat out evecs.dat vecs 5
```
Alternatively, the eigenvectors can be stored internally and used for calculating rms fluctuations or displacements of cartesian coordinates.

```
analyze matrix mwcvmat name evecs vecs 5
analyze modes fluct out rmsfluct.dat stack evecs beg 1 end 3
analyze modes displ out resdispl.dat stack evecs beg 1 end 3
```
Finally, dipole-dipole correlation functions for modes obtained from principle component analysis or quasiharmonic analysis can be computed.

**analyze modes corr out cffromvec.dat stack evecs beg 1 end 3 ... ... maskp @1 @2 maskp @3 @4 maskp @5 @6**

# **6.7.2 Projecting snapshots onto modes**

After calculating modes, snapshots can be projected onto these in an additional "sweep" through the trajectory. Here, snapshots are projected onto modes 1 and 2 read from evecs.dat (which have been obtained by the "matrix mwcovar", "analyze matrix" commands from above).

**projection modes evecs.dat out project.dat beg 1 end 2**

### **6.7.3 Calculating time correlation functions**

Vectors between atoms 5 and 6 as well as 7 and 8 are calculated below, for which auto and cross time correlation functions are obtained.

```
vector v0 @5 corr @6 order 2
vector v1 @7 corr @8 order 2
analyze timecorr vec1 v0 tstep 1.0 tcorr 100.0 out v0.out
analyze timecorr vec1 v1 tstep 1.0 tcorr 100.0 out v1.out
analyze timecorr vec1 v0 vec2 v1 tstep 1.0 tcorr 100.0 out v0_v1.out
```
Similarly, a vector perpendicular to the plane through atoms 18, 19, and 20 is obtained and further analyzed.

```
vector v2 @18,@19,@20 corrplane order 2
analyze timecorr vec1 v3 tstep 1.0 tcorr 100.0 out v2.out
```
For obtaining time correlation functions according to the ired approach, two "sweeps" through the trajectory are necessary. First, ired vectors are defined and an ired matrix is calculated and analyzed. Ired eigenvectors are output to ired.vec.

```
vector v0 @5 ired @6
vector v1 @7 ired @8
...
vector v5 @15 ired @16
vector v6 @17 ired @18
matrix ired name matired order 2
analyze matrix matired vecs 6 out ired.vec
```
In a subsequent ptraj run, ired time correlation functions are calculated by projecting the snapshots onto the ired eigenvectors (read from ired.vec), which results in corrired vectors. Then, time correlation functions are computed. Please note that it is important that the corrired vector definition agrees with the one used for calculation of the ired matrix.

**vector v0 @5 corrired @6 order 2 modes ired.vec beg 1 end 6 npair 1 vector v1 @7 corrired @8 order 2 modes ired.vec beg 1 end 6 npair 2 ... vector v5 @15 corrired @16 order 2 modes ired.vec beg 1 end 6 npair 6 vector v6 @17 corrired @18 order 2 modes ired.vec beg 1 end 6 npair 7 analyze timecorr vec1 v0 tstep 1.0 tcorr 100.0 out v0.out ... analyze timecorr vec1 v6 tstep 1.0 tcorr 100.0 out v6.out**

# **6.8 Hydrogen bonding facility**

The *ptraj* program now contains a generic facility for keeping track of lists of pair interactions (subject to a distance and angle cutoff) useful for calculation hydrogen bonding or other interactions. It is designed to be able to track the interactions between a list of hydrogen bond "donors" and hydrogen bond "acceptors" that the user specifies.

#### **donor** *resname atomname* | mask *mask* | clear | print

This command sets the list of hydrogen bond donors. It can be specified repeatedly to add to the list of potential donors. The usage is either as a pair of residue and atom names or as a specified atom mask. The former usage,

**donor ADE N7**

would set all atoms named N7 in residues named ADE to be potential donors.

```
donor mask :10@N7
```
would set the atom named N7 in residue 10 to be a potential donor.

The keyword "clear" will clear the list of donors specified so far and the keyword "print" will print the list of donors set so far.

The acceptor command is similar except that both the heavy atom and the hydrogen atom are specified. If the same atom is specified twice (as might be the case to probe ion interactions) then no angle is calculated between the donor and acceptor.

**acceptor** *resname atomname atomnameH* | mask *mask maskH* |clear | print

The **donor** and **acceptor** commands do not actually keep track of distances but instead simply set of the list of potential interactions. To actually keep track of the distances, the hbond command needs to be specified:

**hbond** [distance *value*] [angle *value*] [solventneighbor *value*] [solventdonor *donor-spec*] [solventacceptor *acceptor-spec*] [nosort] [time *value*] [print *value*] [series *name*]

The optional "distance" keyword specifies the cutoff distance for the pair interactions and the optional "angle" keyword specifies the angle cutoff for the hydrogen bond. The default is no angle cutoff and a distance of 3.5 angstroms. To keep track of potential hydrogen bond interactions where we don't care *which* molecule of a given type is interaction as long as one is (such as with water), the "solvent" keywords can be specified. An example would be keeping track of water or ions interacting with a particular donor or acceptor. The maximum number of possible interactions per a given donor or acceptor is specified with the "solventneighbor" keyword. The list of potential "solvent" donors/acceptors is specified with the solventdonor and solventacceptor keywords (with a format the same as the donor/acceptor keywords above).

As an example, if we want to keep track of water interactions with our list of donors/acceptors:

#### **hbond distance 3.5 angle 120.0 solventneighbor 6 solventdonor WAT O ~ solventacceptor WAT O H1 solventacceptor WAT O H2**

If you wanted to keep track of interactions with Na+ ions (assuming the atom name was Na+ and residue name was also Na+):

```
hbond distance 3.5 angle 0.0 solventneighbor 6 solventdonor Na+ Na+ ~
solventacceptor Na+ Na+ Na+
```
To print out information related to the time series, such as maximum occupancy and lifetimes, specify the "series" keyword.

# **6.9 rdparm**

rdparm requires an Amber *prmtop* file for operation and is menu driven. Rudimentary online help is available with the "?" command. The basic commands are summarized here.

#### **angles** <mask>

Print all the angles in the file. If the  $\langle$  mask $\rangle$  is present, only print angles involving these atoms. For example, atoms :CYT@C? will print all angles involving atoms which have 2-letter names beginning with "C" from "CYT" residues.

```
atoms <mask>
```
Print all the atoms in the file. If the  $\langle \text{mask} \rangle$  is present, only print these atoms.

```
bonds <mask>
```
Print all the bonds in the file. If the  $\langle$  mask $\rangle$  is present, only print bonds involving these atoms.

#### **checkcoords** <Amber trajectory>

Perform a rudimentary check of the coordinates from the filename specified. This is to look for obvious problems (such as overflow) and to count the number of frames.

#### **dihedrals** <mask>

Print all the dihedrals in the file. If the  $\langle$  mask $\rangle$  is present, only print dihedrals involving one of these atoms.

**delete** <br/> <  $\langle$   $\rangle$  <  $\langle$   $\rangle$  =  $\langle$   $\rangle$  =  $\langle$   $\rangle$  =  $\langle$   $\rangle$  =  $\langle$   $\rangle$  =  $\langle$   $\rangle$  =  $\langle$   $\rangle$  =  $\langle$   $\rangle$  =  $\langle$   $\rangle$  =  $\langle$   $\rangle$  =  $\langle$   $\rangle$   $\rangle$  =  $\langle$   $\rangle$   $\rangle$  =  $\langle$   $\rangle$   $\rangle$  =  $\langle$   $\rangle$   $\rangle$  =  $\langle$ 

This command will delete a given bond, angle or dihedral angle based on the number specified from the current prmtop. The number specified should match that shown by the corresponding print command. Note that a new prmtop file is not actually saved. To do this, use the writeparm command. For example, "delete bond 5" will delete with 5th bond from the parameter/topology file.

#### **openparm** <filename>

Open up the prmtop file specified.

#### **writeparm** <filename>

Write a new prmtop file to "filename" based on the current (and perhaps modified) parameter/topology file.

#### system <string>

Execute the command "string" on the system.

#### **mardi2sander** <constraint file>

A rudimentary conversion of Mardigras style restraints to sander NMR restraint format.

#### **rms** <Amber trajectory>

Create a 2D RMSd plot in postscript or PlotMTV format using the trajectory specified. The user will be prompted for information. This command is rather slow and should be integrated into the "ptraj" code, however it hasn't been yet.

#### **stripwater**

This command will remove or add three point waters to a prmtop file that already has water. The user will be prompted for information. This is useful to take an existing prmtop and create another with a different amount of water. Of course, corresponding coordinates will also have to be built and this is not done by "rdparm". To do this, ideally construct a PDB file and convert to Amber coordinate format using "ptraj".

#### **ptraj** <script-file>

This command reads a file or from standard input a series of commands to perform processing of trajectory files. See the supplemental documentation.

#### **translateBox** <Amber coords>

Translate the coordinates (only if they contain periodic box information) specified to place either at the origin (SPASMS format) or at half the box (Amber format).

#### **modifyBoxInfo**

This is a command to modify the box information, such as to change the box size. The changes are not saved until a writeparm command is issued.

### 6 ptraj

### **modifyMolInfo**

This command checks the molecule info (present with periodic box coordinates are specified) and points out problems if they exist. In particular, this is useful to overcome the deficiency in edit which places all the "add" waters into a single molecule.

**parmInfo** Print out information about the current prmtop file.

**printAngles** Same as "angles".

**printAtoms** Same as "atoms".

**printBonds** Same as "bonds".

**printDihedrals** Same as "dihedrals".

**printExcluded** Print the excluded atom list.

**printLennardJones** Print out the Lennard-Jones parameters.

**printTypes** Print out the atom types.

**quit** Quit the program.

# **7 PBSA**

Several efficient finite-difference numerical solvers, both linear [\[99,](#page-299-4) [100\]](#page-299-5) and nonlinear,[\[101\]](#page-299-6) are implemented in *pbsa* for various applications of the Poisson-Boltzmann (PB) method. In the following, a brief introduction to the PB method, the numerical solvers, and numerical energy and force calculations is given first. This is followed by a detailed description of the usage and keywords. Finally example input files are explained for typical PB applications. For more background information and how to use the PB method, please consult cited references and online *Amber* tutorial pages.

# **7.1 Introduction**

Solvation interactions, especially solvent-mediated dielectric screening and Debye-Hückel screening, are essential determinants of the structure and function of proteins and nucleic acids.[\[102\]](#page-299-7) Ideally, one would like to provide a detailed description of solvation through explicit simulation of a large number of solvent molecules and ions. This approach is frequently used in molecular dynamics simulations of solution systems. In many applications, however, the solute is the focus of interest, and the detailed properties of the solvent are not of central importance. In such cases, a simplified representation of solvation, based on an approximation of the mean-force potential for the solvation interactions, can be employed to accelerate the computation.

The mean-force potential averages out the degrees of freedom of solvent molecules, so that they are often called implicit or continuum solvents. The formalism with which implicit solvents can be applied in molecular mechanics simulations is based on a rigorous foundation in statistical mechanics, at least for additive molecular mechanics force fields. Within the formalism, it is straightforward to understand how to decompose the total mean-field solvation interaction into electrostatic and non-electrostatic components that scale quite differently and must be modeled separately (see for example [\[103\]](#page-299-8)).

The Poisson-Boltzmann (PB) solvents are a class of widely used implicit solvents to model solvent-mediated electrostatic interactions.[\[102\]](#page-299-7) They have been demonstrated to be reliable in reproducing the energetics and conformations as compared with explicit solvent simulations and experimental measurements for a wide range of systems.[\[102\]](#page-299-7) In these models, a solute is represented by an atomic-detail model as in a molecular mechanics force field, while the solvent molecules and any dissolved electrolyte are treated as a structure-less continuum. The continuum treatment represents the solute as a dielectric body whose shape is defined by atomic coordinates and atomic cavity radii.[\[104\]](#page-299-9) The solute contains a set of point charges at atomic centers that produce an electrostatic field in the solute region and the solvent region. The electrostatic field in such a system, including the solvent reaction field and the Coulombic field, may be computed by solving the PB equation:[\[105,](#page-299-10) [106\]](#page-299-11)

$$
\nabla \cdot [\varepsilon(\mathbf{r}) \nabla \phi(\mathbf{r})] = -4\pi \rho(\mathbf{r}) - 4\pi \lambda(\mathbf{r}) \sum_{i} z_i c_i \exp(-z_i \phi(\mathbf{r})/k_B T)
$$
(7.1)

where  $\varepsilon(\mathbf{r})$  is the dielectric constant,  $\phi(\mathbf{r})$  is the electrostatic potential,  $\rho(\mathbf{r})$  is the solute charge,  $\lambda(\mathbf{r})$  is the Stern layer masking function,  $z_i$  is the charge of ion type *i*,  $c_i$  is the bulk number density of ion type *i* far from the solute,  $k_B$  is the Boltzmann constant, and *T* is the temperature; the summation is over all different ion types. The salt term in the PB equation can be linearized when the Boltzmann factor is close to zero. However, the approximation apparently does not hold in highly charged systems. Thus, it is recommended that the full nonlinear PB equation solvers be used in such systems.

The non-electrostatic or non-polar solvation interactions are typically modeled with a term proportional to the solvent accessible surface area (SASA).[\[107\]](#page-299-12) An alternative and more accurate method to model the non-polar solvation interactions is also implemented in this release.[\[108\]](#page-299-13) The new method separates the non-polar solvation interactions into two terms: the attractive (dispersion) and repulsive (cavity) interactions. Doing so significantly improves the correlation between the cavity free energies and solvent accessible surface areas for branched and cyclic organic molecules.[\[109\]](#page-299-14) This is in contrast to the commonly used strategy that correlates total non-polar solvation energies with solvent accessible surface areas, which only correlates well for linear aliphatic molecules.[\[107\]](#page-299-12) In the new method, the attractive free energy is computed by a numerical integration over the solvent accessible surface area that accounts for solvation attractive interactions with an infinite cutoff.[\[110\]](#page-300-0)

#### **7.1.1 Numerical solutions of the PB equation**

In this release, both the linear form and the full nonlinear form of the PB equation are supported. Many numerical methods may be used to solve the PB equation, but only the finitedifference (FD) method [\[111–](#page-300-1)[113\]](#page-300-2) is supported in the current release for both the linear and nonlinear PB equations. A FD method involves the following steps: mapping atomic charges to the FD grid points (termed grid charges below); assigning non-periodic/periodic boundary conditions, *i.e.* electrostatic potentials on the boundary surfaces of the FD grid; and applying a dielectric model to define the high-dielectric (i.e. water) and low-dielectric (i.e. solute interior) regions and mapping it to the FD grid edges.

These steps allow the partial differential equation to be converted into a linear or nonlinear system with the electrostatic potential on grid points as unknowns, the charge distribution on the grid points as the source, and the dielectric constant on the grid edges (and the salt-related term for the linear case) wrapped into the coefficient matrix, which is a seven-banded symmetric matrix. In this release, four common linear FD solvers are implemented: modified ICCG, geometric multigrid, conjugate gradient, and successive over-relaxation (SOR).[\[100\]](#page-299-5) In addition, we have also implemented six nonlinear FD solvers: Inexact Newton(NT)/modified ICCG, NT/geometric multigrid, conjugate gradient, and SOR and its improved versions - adaptive SOR and damped SOR.[\[101\]](#page-299-6)

### **7.1.2 Numerical interpretation of energy and forces**

PB solvents approximate the solvent-induced electrostatic mean-force potential by computing the reversible work in the process of charging the atomic charges in a solute molecule or complex. The charging free energy is a function of the electrostatic potential  $\phi$ , which can be computed by solving the linear or nonlinear system.

It has been shown (see for example [\[103\]](#page-299-8)) that the total electrostatic energy of a solute molecule can be approximated through the FD approach by subtracting the self FD Coulombic energy  $(G_{coul, shelf}^{FD})$  and the short-range FD Coulombic energy  $(G_{coul, short}^{FD})$  from the total FD electrostatic energy (*G FD coul*,*total*), and adding back the analytical short-range Coulombic energy (*G*<sup>ana</sup></sup>,*short*). The self FD Coulombic energy is due to interactions of grid charges within one single atom. The self energy exists even when the atomic charge is exactly positioned on one grid point. It also exists in the absence of solvent and any other charges. It apparently is a pure artifact of the FD approach and must be removed. The short-range FD Coulombic energy is due to interactions between grid charges in two different atoms that are separated by a short distance, usually less than 14 grid units. The short-range Coulombic energy is inaccurate because the atomic charges are mapped onto their eight nearest FD grids, thus causing deviation from the analytical Coulomb energy. The correction of  $G_{coul, shelf}^{FD}$  and  $G_{coul, short}^{FD}$  is made possible by the work of Luty and McCammon's analytical approach to compute FD Coulombic interactions.[\[114\]](#page-300-3)

Therefore, the PB electrostatic interactions include both Coulombic interactions and reaction field interactions for all atoms of the solute. The total electrostatic energy is given in the energy component EEL in the output file. The term that is reserved for the reaction field energy, EPB, is zero if this method is used. If you want to know how much of EEL is the reaction field energy, you can set the BCOPT keyword (to be explained below) to compute the reaction field energy only by using a Coulombic field (or singularity) free formulation.[\[115\]](#page-300-4)

When the full nonlinear Poisson-Boltzmann equation is used, an additional energy term, the ionic energy, should also be included. This energy term disappears in the symmetrical linear system because the effects due to opposite ions cancel out. It is currently approximated by calculation up to the space boundary of the FD grid. It should be noted that the NBUFFER keyword may need increasing to obtain good precision in the ionic energy for small molecules with a large FILLRATIO.

An alternative method of computing the electrostatic interactions is also implemented in this release. In this method, the reaction field energy is computed directly after the induced surface charges are first computed at the dielectric boundary (i.e. the surface that separates solute and solvent). These surface charges are then used to compute the reaction field energy,[\[102\]](#page-299-7) and is given as the EPB term. It has been shown that doing so improves the convergence of reaction field energy with respect to the FD grid spacing. However, a limitation of this method is that the Coulombic energy has to be recomputed analytically with a pairwise summation procedure. When this method is used, the EEL term only gives the Coulombic energy with a cutoff distance provided in the input file. The two ways of computing electrostatic interactions are controlled by the keywords ENEOPT and FRCOPT to be described below.

The non-polar solvation free energy is returned by the ECAVITY term, which is either the total non-polar solvation free energy or the cavity solvation free energy in the two different models described above. The EDISPER term returns the dispersion solvation free energy. Of course it is zero if the total non-polar solvation free energy has been returned by ECAV-ITY. The word INP can be used to choose one of the two treatments of non-polar solvation interactions.[\[108\]](#page-299-13) Specifically, you can use SASA to correlate total non-polar solvation free energy, i.e. *Gnp*= NP\_TENSION \* SASA + NP\_OFFSET as in PARSE.[\[107\]](#page-299-12) You can also use SASA to correlate the cavity term only and use a surface-integration approach to compute the dispersion term.[\[108\]](#page-299-13) i.e.  $G_{np} = G_{disp} + G_{cavity}$ , with  $G_{cavity} = CAVITY_TENSION * SASA +$ CAVITY\_OFFSET. When this option is used, RADIOPT has to be set to 1, i.e. the radii set optimized by Tan and Luo to mimic  $G_{np}$  in the TIP3P explicit solvent.<sup>[\[108\]](#page-299-13)</sup> Otherwise, there is no guarantee of consistence between the implemented non-polar implicit solvent and the TIP3P explicit solvent. In this release, more options are added in the second approach, i.e. when INP  $= 2$ . See the discussion of keywords following INP below. These options are described in detail in Ref. [\[108\]](#page-299-13).

#### **7.1.3 Numerical accuracy and related issues**

Note that the accuracy of any numerical PB procedure is determined by the discretization resolution specified in the input, *i.e.* the grid spacing. The convergence criterion for the iteration procedures also plays some role for the numerical PB solvers. Finally the accuracy is highly dependent upon the methods used for computing total electrostatic interactions. In Lu and Luo,[\[103\]](#page-299-8) the accuracy of the first method for total electrostatic interactions is discussed in detail. In Ye and Luo [Manuscript in preparation], the accuracy of the second method is discussed.

It is recommended that the second method for total electrostatic interactions be used for most calculations. Apparently the cutoff distance for charge-charge interactions strongly influences the accuracy of electrostatic interactions. The default setting is infinity, i.e. no cutoff is used. In this method, the convergence of the reaction field energy with respect to the grid spacing is much better than that of the first method. Our experience shows that the reaction field energies converge to within  $\approx$ 2% for tested proteins at the grid spacing of 0.5 when the weighted harmonic average of dielectric constants is used at the solute/solvent interface (when SMOOTHOPT =  $1$ , see below).[\[116\]](#page-300-5)

The reaction field energies computed with the second method (when SMOOTHOPT  $= 2$ ) are also in excellent agreement (differences in the order of 0.1%) with those computed with the *Delphi* program which uses the same method for energy calculation. For example, see the computational set up documented in test case *pbsa\_delphi* in this release [Wang and Luo, Manuscript in preparation].

The accuracy of non-polar solvation energy depends on the quality of SASA which is computed numerically by representing each atomic surface by spherically distributed dots. Thus a higher dot density gives more accurate atomic surface and molecular surface. However, it is found that the default setting for the dot density is quite sufficient for typical applications.[\[108\]](#page-299-13)

Numerical solvation calculations are memory intensive for macromolecules due to the fine grid resolution required for sufficient accuracy. Thus, the efficiency of *pbsa* depends on how much memory is allocated for it and the performance of the memory subsystem. The option that is directly related to its memory allocation is the FD grid spacing for the PB equation and the surface dot resolution for molecular surface.

# **7.2 Usage and keywords**

### **7.2.1 File usage**

*pbsa* has a very similar user interface as the *Amber/sander* program, though much simpler.

**pbsa [-O] -i mdin -o mdout -p prmtop -c inpcrd**

Here is a brief description of the files referred to above.

**mdin** *input* control data for the run.

- **mdout** *output* user readable state info and diagnostics "-o stdout" will send output to stdout (to the terminal) instead of to a file.
- **prmtop** *input* molecular topology, force field, atom and residue names, and (optionally) periodic box type.
- **inpcrd** *input* initial coordinates and (optionally) velocities and periodic box size.

## **7.2.2 Basic input options**

The layout of the input file is also in the same way as that of *Amber/sander* for backward compatibility with previous releases in *Amber*. The keywords are put in the the namelist of &cntrl for basic controls and &pb for more detailed manipulation of the numerical procedures. This subsection discusses the basic keywords, either retained from *sander* or newly created to invoke different energetic analyses. To reduce confusion most keywords from *sander* have been removed from the namelist so they can no longer be read since the current implementation in *pbsa* only performs single-structure calculations with the coordinates from **inpcrd** and exits. However, the current release is compatible with the **mdin** file generated with the *mmpbsa* script in previous releases in *Amber*. Users interested in energy minimization and molecular dynamics with the PB implementation are referred to the coming release of *Amber*. Nevertheless, for purposes of validation and development, the atomic forces can be dumped out in a file when requested as described below.

The numerical electrostatic procedures can be turned on by setting IPB to either 1 or 2. The backward compatible flag  $IGB = 10$  is equivalent to  $IPB = 1$  and will be phased out in future releases. The numerical non-polar procedures can be turned on by setting INP to either 1 or 2. The backward compatible flag NPOPT will be phased out in future releases.

- imin Flag to run minimization. Both options give the same output energies though the output formats are slightly different. This option is retained from previous releases in the *Amber* package for backward compatibility. Note the current release of *pbsa* does not support either minimization or dynamics.
	- **= 0** No minimization. Default.
	- **= 1** Same as 0, but with a slightly different output format
- ntx Option to read the coordinates from the "inpcrd" file. Only options 1 and 2 are supported in this releases. Other options will cause *pbsa* to issue a warning though it does not affect the energy calculation.
	- **= 1** X is read formatted with no initial velocity information. Default.
	- **= 2** X is read unformatted with no initial velocity information.
- ipb Option to set up a dielectric model for all numerical PB procedures.
	- **= 0** No electrostatic solvation free energy is computed.
	- **= 1** The dielectric interface between solvent and solute is defined to be the numerical solvent excluded surface. Default.
	- **= 2** The dielectric interface is also the solvent excluded surface, but it is implemented with the level set function, which is the signed distance from the numerical solvent accessible surface. The solvent excluded surface is the isosurface where the function value equals to negative solvent probe radius. [Wang and Luo, Manuscript in preparation] Use of a level set function simplifies the calculation of the intersection points of the solvent excluded surface and grid edges (when SMOOTHOPT = 1, see below) and leads to more stable numerical calculations.
- igb When set to 10 (the only allowed value), it instructs *pbsa* to set up calculations, equivalent to the IPB=1 option. Other values will cause *pbsa* to issue a warning and exit. It will be over written by IPB if inconsistency between the two is detected.
- inp Option to select different methods to compute non-polar solvation free energy.
	- **= 0** No non-polar solvation free energy is computed.
	- **= 1** The total non-polar solvation free energy is modeled as a single term linearly proportional to the solvent accessible surface area, as in the PARSE parameter set. See Introduction.
	- **= 2** The total non-polar solvation free energy is modeled as two terms: the cavity term and the dispersion term. Default. The dispersion term is computed with a surface-based integration method [\[108\]](#page-299-13) closely related to the PCM solvent for quantum chemical programs.[\[110\]](#page-300-0) Under this framework, the cavity term is still computed as a term linearly proportional to the molecular solventaccessible-surface area (SASA) or the molecular volume enclosed by SASA. With this option, please do not use  $RADIOPT = 0$ , i.e. the radii in the prmtop file. Otherwise, a warning will be issued in the output file.

Once the above basic options are specified, *pbsa* can proceed with the default options to compute the solvation free energies with the input coordinates. Of course, this means that you only want to use default options for default applications.

More PB options described below can be defined in the &pb namelist, which is read immediately after the &cntrl namelist. We have tried hard to make the defaults for these parameters appropriate for calculations of solvated molecular systems. Please use caution when changing any default options.

## **7.2.3 Options to define the physical constants**

- epsin Sets the dielectric constant of the solute region, default to 1.0. The solute region is defined to be the solvent excluded volume.
- epsout Sets the implicit solvent dielectric constant, default to 80. The solvent region is defined to be the space not occupied the solute region. i.e. only two dielectric regions are allowed in the current release.
- smoothopt instructs PB how to set up dielectric values for finite-difference grid edges that are located across the solute/solvent dielectric boundary.
	- **= 0** The dielectric constants of the boundary grid edges are always set to the equalweight harmonic average of EPSIN and EPSOUT. Default.
	- **= 1** A weighted harmonic average of EPSIN and EPSOUT is used for boundary grid edges. The weights for EPSIN and EPSOUT are fractions of the boundary grid edges that are inside or outside the solute.[\[117\]](#page-300-6)
	- **= 2** The dielectric constants of the boundary grid edges are set to either EPSIN or EPSOUT depending on whether the midpoints of the grid edges are inside or outside the solute molecular surface.
- istrng Sets the ionic strength (in mM) for the PB equation. Default is 0 mM. Note the unit is different from that (in M) in the generalized Born methods implemented in *Amber*. Note that we are only dealing with symmetrical solution, so the ionic strength should be equal to the square of the valence of the symmetrical ions times the ion concentration (in mM).
- pbtemp Temperature used for the PB equation, needed to compute the Boltzmann factor for salt effects; default is 300 K.
- radiopt Option to set up atomic radii.
	- **= 0** Use radii from the prmtop file for both the PB calculation and for the NP calculation (see INP).
	- **= 1** Use atom-type/charge-based radii by Tan and Luo [\[118\]](#page-300-7) for the PB calculation. Note that the radii are optimized for *Amber* atom types as in standard residues from the Amber database. If a residue is build by *antechamber*, i.e. if GAFF atom types are used, radii from the prmtop file will be used. Please see [\[118\]](#page-300-7) on how these radii are optimized. The procedure in [\[118\]](#page-300-7) can also be used to optimize radii for non-standard residues. These optimized radii can be read in if they are incorporated into the radii section of the prmtop file (of course via RADIOPT=0). This option also instructs *pbsa* to use van der Waals radii from the prmtop file for non-polar solvation energy calculations. These van der Waals radii are really the half sigma/rmin values for pairs of atoms of the same types. So they are computed from the van der Waals coefficients in the prmtop file. (see INP and USE\_RMIN). Default.

# dprob Solvent probe radius for molecular surface used to define the dielectric boundary between solute and solvent. To be backward compatible with previous releases in *Amber*, DPROB = SPROB = 1.6 by default, *i.e.* it is set to be equal to SPROB if DPROB is not specified in the input file. In this release, SPROB has been reserved for the calculation of non-polar solvation energy. See below. iprob Mobile ion probe radius for ion accessible surface used to define the Stern layer. Default to 2.0 Å. arcres *pbsa* uses a numerical method to compute solvent accessible arcs,[Wang and Luo, Manuscript in preparation]. The ARCRES keyword gives the resolution (in the unit of SPACE) of dots used to represent these arcs, default to 0.5\*SPACE. These dots are first checked against nearby atoms to see whether any of the dots are buried. The exposed dots represent the solvent accessible portion of the arcs and are used to define the dielectric constants on the grid edges.

# **7.2.4 Options to select numerical procedures**

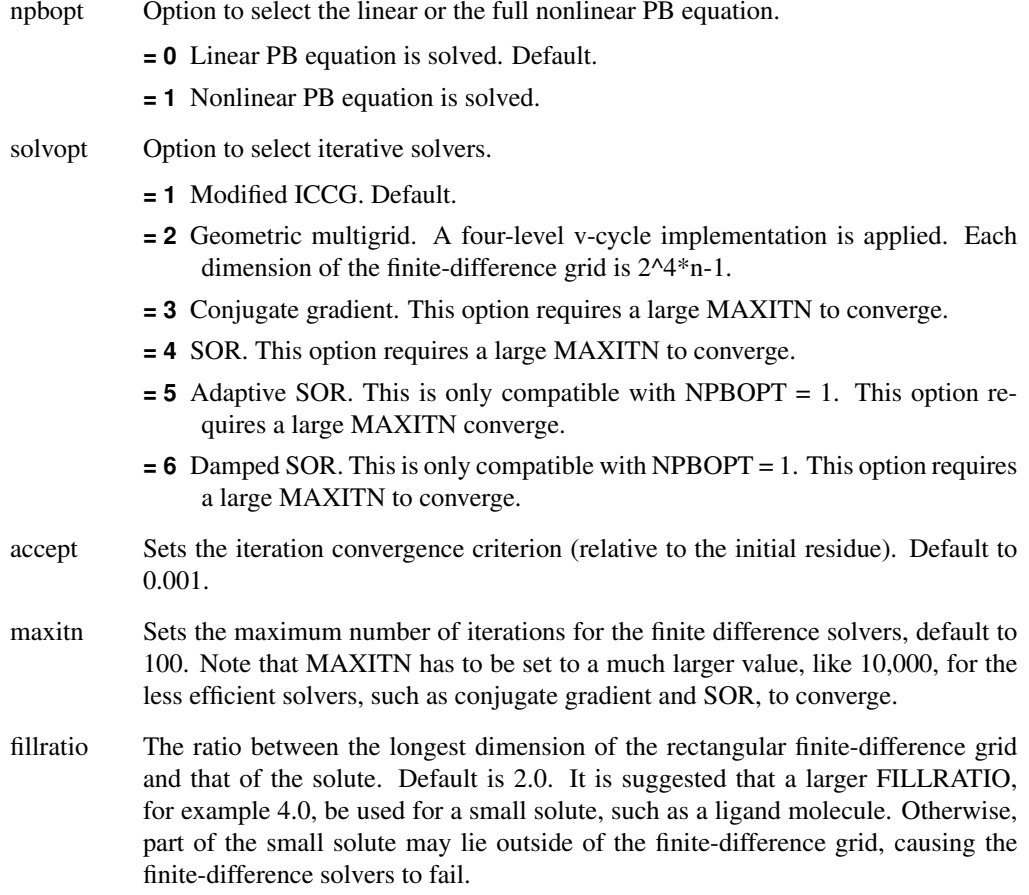

- space Sets the grid spacing for the finite difference solver; default is 0.5.
- nbuffer Sets how far away (in grid units) the boundary of the finite difference grid is away from the solute surface; default is 0 grids, i.e. automatically set to be at least a solvent probe or ion probe (diameter) away from the solute surface.
- nfocus Set how many successive FD calculations will be used to perform an electrostatic focussing calculation on a molecule. Default to 2, the maximum. When NFOCUS  $= 1$ , no focusing is used.
- fscale Set the ratio between the coarse and fine grid spacings in an electrostatic focussing calculation. Default to 8.
- npbgrid Sets how often the finite-difference grid is regenerated; default is 1 step. For molecular dynamics simulations, it is recommended to be set to at least 100. Note that the PB solver effectively takes advantage of the fact that the electrostatic potential distribution varies very slowly during dynamics simulations. This requires that the finite-difference grid be fixed in space for the code to be efficient. However, molecules do move freely in simulations. Thus, it is necessary to set up the finitedifference grid once in a while to make sure a molecule is well within the grid.

### **7.2.5 Options to compute energy and forces**

bcopt Boundary condition options.

- **= 1** Boundary grid potentials are set as zero. Total electrostatic potentials and energy are computed.
- **= 5** Computation of boundary grid potentials using all grid charges. Total electrostatic potentials and energy are computed. Default.
- **= 6** Computation of boundary grid potentials using all grid charges. Reaction field potentials and energy are computed with the charge singularity free formulism.[\[115\]](#page-300-4)

eneopt Option to compute total electrostatic energy and forces.

- **= 1** Compute total electrostatic energy and forces with the particle-particle particlemesh procedure outlined in Lu and Luo.[\[103\]](#page-299-8) In doing so, energy term EPB in the output file is set to zero, while EEL includes both the reaction field energy and the Coulombic energy. The van der Waals energy is computed along with the particle-particle portion of the Coulombic energy. The electrostatic forces and dielectric boundary forces can also be computed.[\[103\]](#page-299-8) This option requires a non-zero CUTNB and BCOPT=5.
- **= 2** Use dielectric boundary surface charges to compute the reaction field energy. Default. Both the Coulombic energy and the van der Waals energy are computed via summation of pairwise atomic interactions. Energy term EPB in the output file is the reaction field energy. EEL is the Coulombic energy.

# 7 PBSA

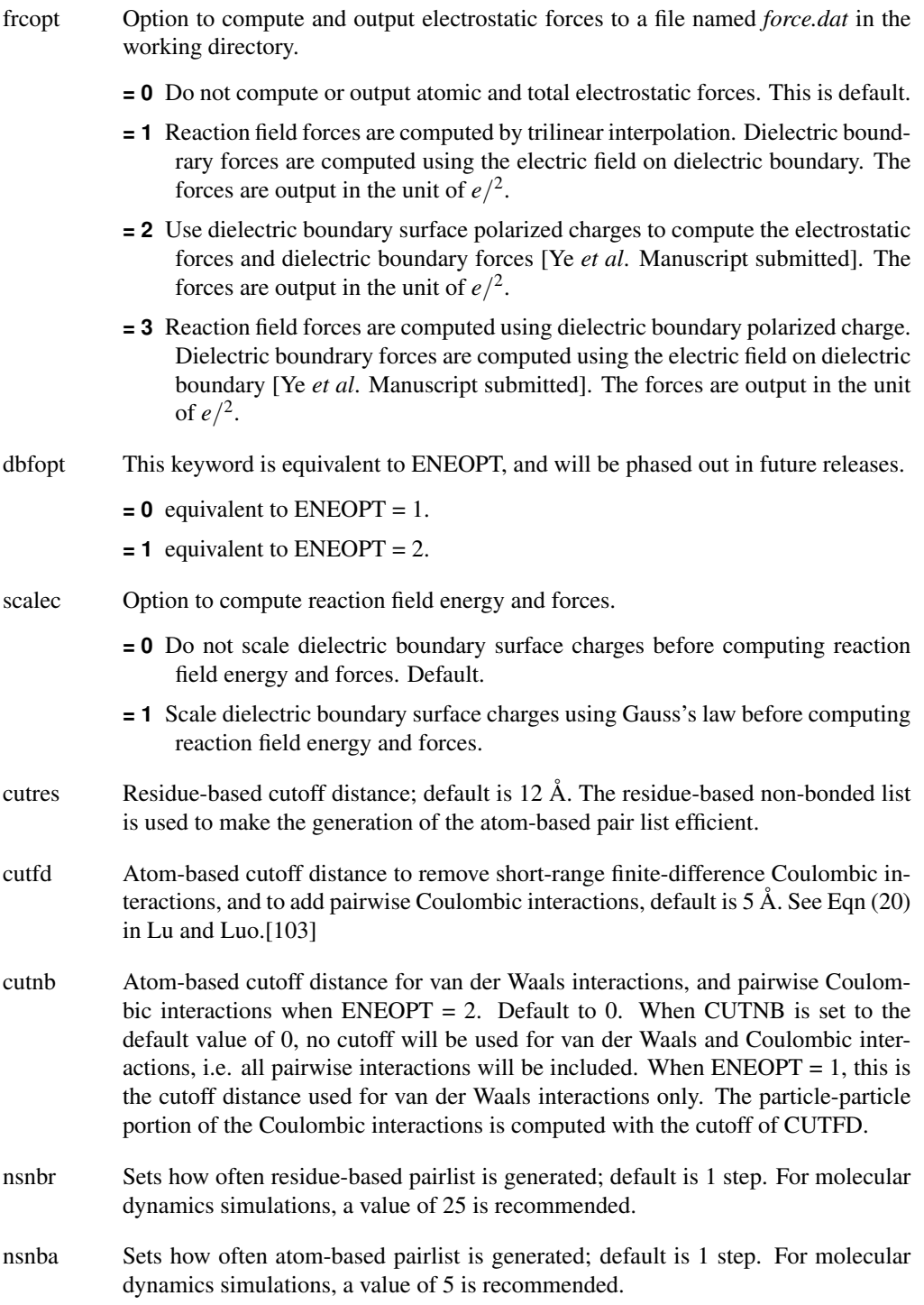

# **7.2.6 Options for visualization and output**

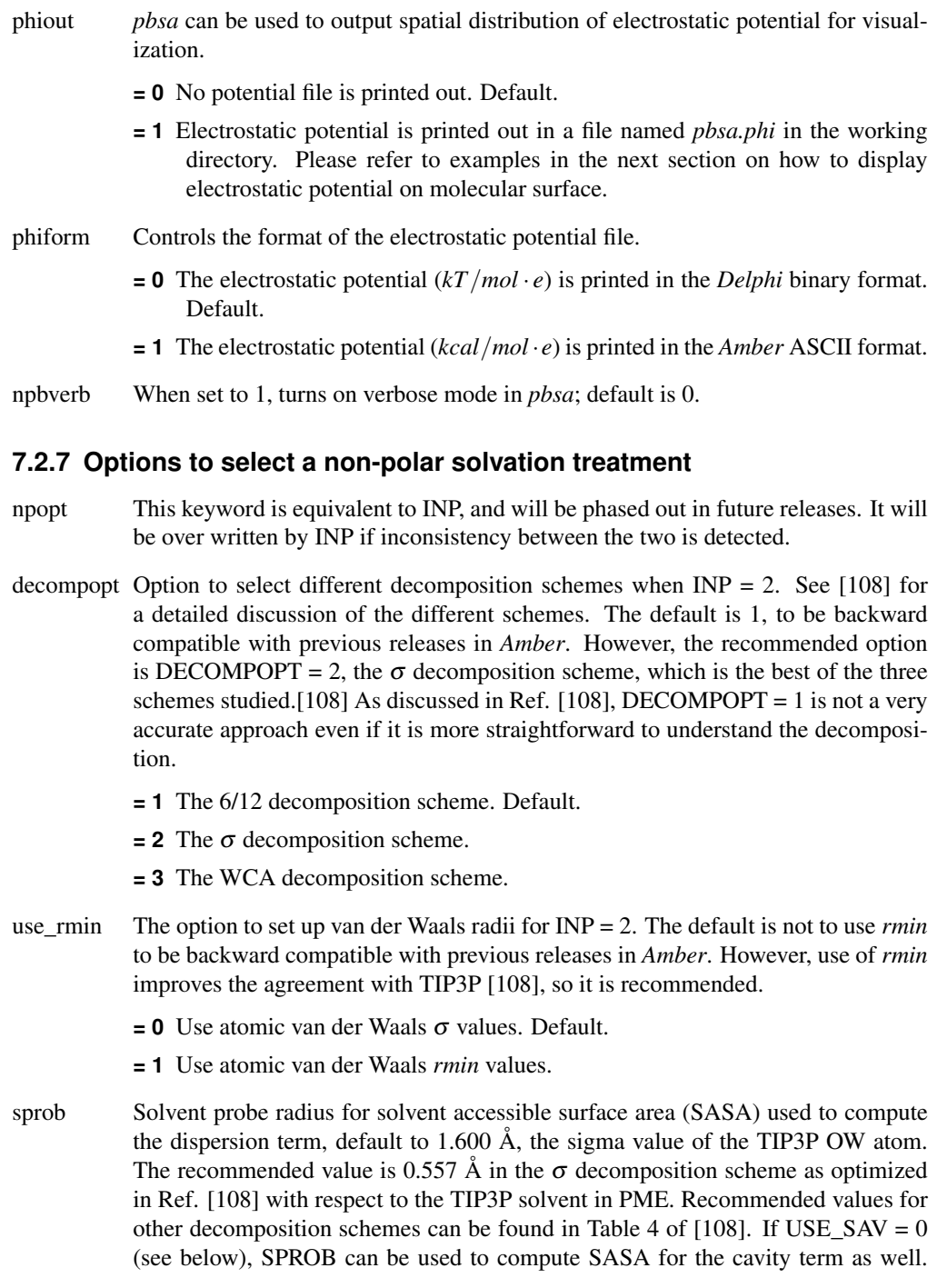

Unfortunately, the recommended value is different from that used in the dispersion term calculation as documented in Ref. [\[108\]](#page-299-13) Thus two separate calculations are needed, one for the dispersion term and one for the cavity term when USE\_SAV = 0. Therefore, please carefully read Ref. [\[108\]](#page-299-13) before proceeding with the option of USE  $SAV = 0$ . Note that SPROB was used for ALL three terms of solvation free energies, i.e. electrostatic, attractive, and repulsive terms in previous releases in *Amber*. However, it was found in the more recent study [\[108\]](#page-299-13) that it was impossible to use the same probe radii for all three terms after each term was calibrated and validated with respect to the TIP3P solvent. [\[108,](#page-299-13) [118\]](#page-300-7)

- vprob Solvent probe radius for molecular volume (the volume enclosed by SASA) used to compute non-polar cavity solvation free energy, default to 1.300 Å, the value optimized in [\[108\]](#page-299-13) with respect to the TIP3P solvent. Recommended values for other decomposition schemes can be found in Tables 1-3 of [\[108\]](#page-299-13). See the discussion in SPROB above.
- rhow\_effect Effective water density used in the non-polar dispersion term calculation, default to 1.000. The recommended value is 1.129 for DECOMPOPT = 2, the  $\sigma$  scheme. This was optimized in [\[108\]](#page-299-13) with respect to the TIP3P solvent in PME. Optimized values for other decomposition schemes can be found in Table 4 of [\[108\]](#page-299-13).
- use\_sav The option to use molecular volume (the volume enclosed by SASA) or to use molecular surface (SASA) for cavity term calculation. The default is to use SASA to be backward compatible with previous releases in *Amber*. Recent study shows that the molecular volume approach transfers better from small training molecules to biomacromolecules (Tan and Luo, In Preparation).
	- **= 0** Use SASA to estimate cavity free energy. Default.
	- **= 1** Use the molecular volume enclosed by SASA.
- cavity surften The regression coefficient for the linear relation between the total non-polar solvation free energy ( $INP = 1$ ) or the cavity free energy ( $INP = 2$ ) and SASA/volume enclosed by SASA. The default value is for  $INP = 2$  and set to be backward compatible with previous releases in *Amber*, but not for INP = 1. The recommended value is 0.0378 when DECOMPOPT = 2, USE RMIN = 1, and USE SAV = 1. See recommended values in Tables 1-3 for other combinations of options.
- cavity offset The regression offset for the linear relation between the total non-polar solvation free energy (INP = 1) or the cavity free energy (INP = 2) and SASA/volume enclosed by SASA. The default value is for  $INP = 2$  and set to be backward compatible with Amber 9, but not for  $INP = 1$ . The recommended value is  $-0.5692$ when  $DECOMPOPT = 2$ , USE RMIN = 1, and USE SAV = 1. See recommended values in Tables 1-3 for other combinations of options.
- maxsph *pbsa* uses a numerical method to compute solvent accessible surface area.[\[108\]](#page-299-13) MAXSPH variable gives the approximate number of dots to represent the maximum atomic solvent accessible surface, default to 400. These dots are first checked

against covalently bonded atoms to see whether any of the dots are buried. The exposed dots from the first step are then checked against a non-bonded pair list with a cutoff distance of 9 to see whether any of the exposed dots from the first step are buried. The exposed dots of each atom after the second step then represent the solvent accessible portion of the atom and are used to compute the SASA of the atom. The molecular SASA is simply a summation of the atomic SASA's. A molecular SASA is used for both PB dielectric map assignment and for NP calculations.

# **7.3 Example inputs**

### **7.3.1 Single-point calculation of solvation free energies**

Here is a sample input file that might be used to perform single structure calculations.

```
Sample single point PB calculation
&cntrl
ntx=1,
imin=1,
igb=10,
inp=2
/
&pb
npbverb=1, istrng=0, epsout=80.0, epsin=1.0,
radiopt=1, dprob=1.6
space=0.5, nbuffer=0, fillratio=4.0,
accept=0.001,
cutnb=0, eneopt=2,
decomopt=2, use_rmin=1, sprob=0.557, vprob=1.300,
rhow_effect=1.129, use_sav=1,
cavity_surften=0.0378, cavity_offset=-0.5692
/
```
Note that NPBVERB  $= 1$  above. This generates much detailed information in the output file for the PB and NP calculations. A useful printout is atomic SASA data for both PB and NP calculations which may or may not use the same atomic radius definition. Since the FD solver for PB is called twice to perform electrostatic focus calculations, two PB printouts are shown for each single point calculation. For the PB calculation, a common error is the use of the default value of 2.0 for the FILLRATIO for small molecules. This may cause a solute to lie outside of the focusing finite-difference grid.

In this example INP is set to the default value of 2, which calls for non-polar solvation calculation with the new method that separates cavity and dispersion interactions. The EDIS-PER term gives the dispersion solvation free energy, and the ECAVITY term gives the cavity solvation free energy. The sample input options above for the NP calculation are set to the recommended values for the  $\sigma$  decomposition scheme and to use molecular volume to correlate with cavity free energy. You can find recommended values for other decomposition schemes

and other options in Tables 1-4 of [\[108\]](#page-299-13). If INP is set to 1, the ECAVITY term would give the total non-polar solvation free energy.

### **7.3.2 Visualization of electrostatic potentials**

You can also use *pbsa* to produce an electrostatic potential map for visualization in *PyMol* when setting PHIOUT = 1. By default, *pbsa* outputs a file *pbsa.phi* in the *Delphi* binary format. The sample input file is listed below:

```
Sample PB visualization input
&cntrl
ntx=1,
imin=1,
ipb=1,
inp=0
/
&pb
npbverb=1, istrng=0, epsout=80.0, epsin=1.0,
space=1., accept=0.001,
sprob=1.4, cutnb=9,
phiout=1, phiform=0
/
```
To be consistent with the surface routine of *PyMol*, the option PHIOUT = 1 instructs *pbsa* to use the radii as defined in *PyMol*. The FD grid is also set to be cubic as in *Delphi*. The SPROB value should be set to that used in  $PyMol$ , 1.4 Å. A large grid spacing, e.g. 1 Å or higher, is recommended for visualization purposes. Otherwise, the potential file would be very large.

Here is an example of loading the potential map in *PyMol.* First load the molecule in the form of prmtop and inpcrd. In our case we need to rename our prmtop file to molecule.top and inpcrd file to molecule.rst and load the molecule with commands

```
PyMol> load molecule.top
PyMol> load molecule.rst
```
The molecule will appear as an object "molecule". Next display the surface of the molecule in the *PyMol* menu by clicking "S" and then select surface. Now import the potential map generated by *pbsa* with the command in *PyMol*

**PyMol> load pbsa.phi**

to create a value map object called "pbsa". After this, create a value ramp called e\_lvl from the potential map with the command

**PyMol> ramp\_new e\_lvl, pbsa, [-7, 0, 7]**

You can assign surface color to the e\_lvl ramp with the command

```
PyMol> set surface_color, e_lvl, molecule
```
This will display the surface with the color scale according to the potential. You can adjust the value scale, such as [-5, 0, 5], to change the color scale and use "rebuild" command to redraw the surface.

In principle, it is possible to visualize the potential file in *VMD*, but we have not validated this program. More detailed information on static single-point PB calculations can be found on online *Amber* tutorial pages.

### **7.3.3 Single point calculation of forces**

Since *pbsa* is released for single point calculations in *AmberTools*, no energy minimization or molecular dynamics is supported. However, the PB procedure can be invoked to print out the numerical electrostatic forces for developmental purposes. Here is a sample input:

```
Sample PB force computation
&cntrl
imin=1,
ntx=1,
ipb=2,
inp=0
/
&pb
npbverb=1,
istrng=0, epsout=80.0, epsin=1.0, sprob=0.6, radiopt=1,
space=0.5, fillratio=2.0,accept=0.001,
eneopt=2, cut=0, frcopt=2
/
```
Note that INP is set to 0 to turn off non-polar solvation interactions. The molecular surface computed with the level set function is used. ENEOPT and FRCOPT are both set to 2, *i.e.* induced surface charges are used to compute the electrostatic energy and forces. Since CUTNB is set to the default value of zero, an infinite cutoff distance is used for both Coulombic and van der Waals interactions.

# **8 Miscellaneous utilities**

# **8.1 ambpdb**

**NAME** ambpdb - convert amber-format coordinate files to pdb format

### **SYNOPSIS**

```
ambpdb [ -p prmtop-file ][ -tit title ] [ -pqr|-bnd|-atm]
 [ -aatm ] [-bres ] [-noter] [-ext] [-offset #] [-bin] [-first]
```
*ambpdb* is a filter to take a coordinate "restart" file from an AMBER dynamics or minimization run (on STDIN) and prepare a pdb-format file (on STDOUT). The program assumes that a *prmtop* file is available, from which it gets atom and residue names.

## **OPTIONS**

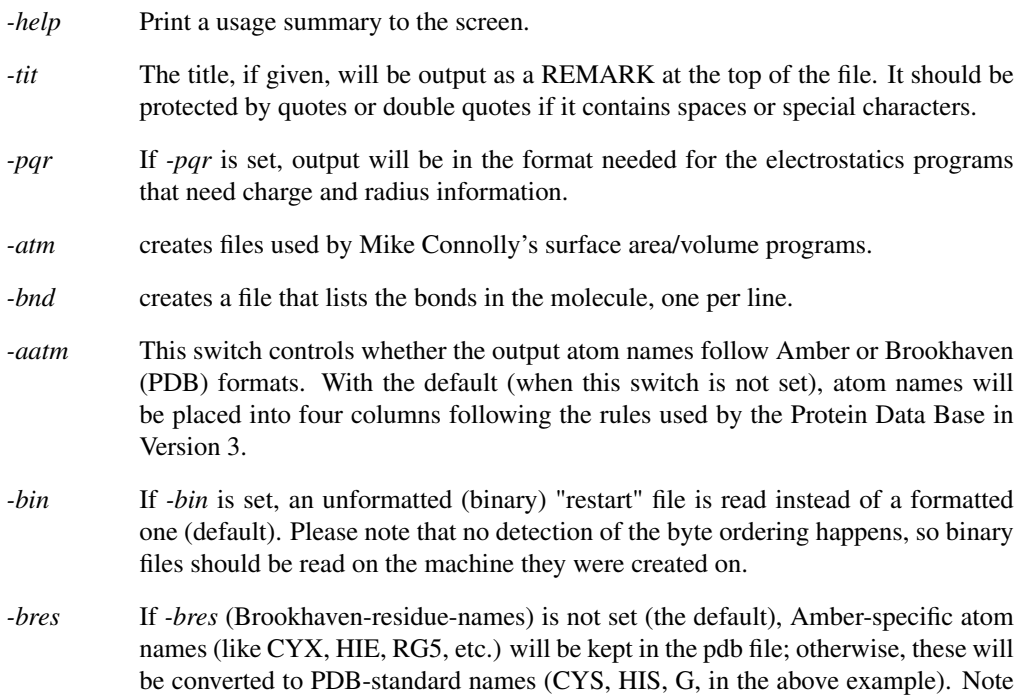

#### 8 Miscellaneous utilities

that setting -*bres* creates a naming ambiguity between protonated and unprotonated forms of amino acids.

If you plan to re-read the pdb file back into Amber programs, you should use the default behavior; for programs that demand stricter conformance to Brookhaven standards, set *-bres*.

- *-first* If *-first* is set, a pdb file augmented by additional information about hydrogen bonds, salt bridges, and hydrophobic tethers is generated, which can serve as input to the stand alone version of the FIRST software by D. J. Jacobs, L. A. Kuhn, and M. F. Thorpe to analyze the rigidity / flexibility of protein and nucleic acid structures.[\[119,](#page-300-8) [120\]](#page-300-9) The criteria to include hydrophobic tethers differ for protein and nucleic acid structures. Note that currently not all modified RNA nucleosides are explicitly considered and that DNA structures are treated according to a parameterization derived for RNA structures. Details about the RNA parameterization can be found in ref.[\[121\]](#page-300-10) .
- *-noter* If *-noter* is set, the output PDB file not include TER cards between molecules. Otherwise, TER cards will be added whenever there is not bond between adjacent residues. Note that this means there will be a TER card between each water molecule, for example, unless *-noter is set*. The PDB is idiosyncratic about TER cards: they are generally present between separate protein chains, but generally not present between cofactors or solvent molecules. This behavior is not mimicked by *ambpdb*.
- -*ext* Use the "extended" pdb information in the *prmtop* file to recover the chain ID's and residue numbers that were present in the original pdb file used to make the *prmtop* file.
- *-offset* If a number is given here, it will be added to all residue numbers in the output pdb file. This is useful if you want the first residue (which is always "1" in an Amber prmtop file, to be a larger number, (say to more closely match a file from Brookhaven, where initial residues may be missing). Note that the number you provide is one less than what you want the first residue to have.

Residue numbers greater than 9999 will not "fit" into the Brookhaven format; ambpdb actually prints mod(resno,10000); that is, after 9999, the residue number re-cycles to 0.

- **FILES** Assumes that a *prmtop* file (with that name, or the one given in the −*p* option) exists in the current directory; reads AMBER coordinates from STDIN, and writes pdb-file to STDOUT.
- **BUGS** Inevitably, various niceties of the Brookhaven format are not as well supported as they should be. The *protonate* program can be used to fix up hydrogen atom names, but that functionality should really be integrated here. There is no good solution to the PDB problem of using the same residue name for different chemical species; depending on how the output file is to be used, the two options supported (setting or not setting *-bres*)
may or may not suffice. Radii used for the *-pqr* option are hard-wired into the code, requiring a re-compilation if they are to be changed. Atom name output may be incorrect for atoms with two-character atomic symbols, like calcium or iron. The *-offset* flag is a very limited start toward more flexible handling of residue numbers; in the future (we hope!) Amber *prmtop* files will keep track of the "original" residue identifiers from input pdb files, so that this information would be available on output.

# **8.2 protonate**

**NAME** protonate - add protons to a heavy-atom protein or DNA PDB file; convert proton names between various conventions; check (pro)-chirality.

#### **SYNOPSIS**

```
Usage: protonate [-bcfhkmp] [-d datafile]
[-i input-pdb-file] [-o output-pdb-file] [-l logfile]
[-al link-file] [-ae edit-file] [-ap parm-file]
-b to write Brookhaven-like atom names
-c to write chains as separate molecules
-f to force write of atoms found (debugging)
-h to write ONLY hydrogens to output file
-k to keep original coordinates of matched protons
-m to list mismatched protons
-p to print proton substitutions
-d to specify datafile (default is PROTON_INFO)
-i to specify input file (default is stdin)
-o to specify output file (default is stdout)
-l to specify logfile (default is stderr)
```
#### **DESCRIPTION**

*Protonate* combines a program originally written by K. Cross to add protons to a heavy-atom pdb file, with many extensions by J. Holland, G.P. Gippert & D.A. Case. Names and descriptions of the output protons are contained in the info-file (see below.) *Protonate* can be used to add protons that don't exist, to change the names of existing protons to some new convention, and to check pro-chirality of protons in an input pdb file. The source code is in the src/protonate/ directory. Protonate generally will not do a careful job of orienting polar hydrogens, particularly for hydroxyls of serine, threonine and tyrosine; you can use the *pol\_h* program (described below) for this purpose.

#### **OPTIONS**

-*k* The output pdb file will keep the proton coordinates of the input file, to the extent consistent with how well it can identify what names they should really have. Otherwise it will replace input protons with ones it builds.

#### 8 Miscellaneous utilities

- -*b* The program will insert a space before the name of each heavy atom in the output file. This is most often used to convert input files whose atom names begin in column 13 to the Brookhaven format where most heavy atom names begin in column 14. NOTE: two-letter heavy atom names (like FE or CA [calcium]) will not be correct; the resulting output file must be hand-edited to check for this.
- *-d info\_file* Specifies the file containing information on how to build and name protons. The default name is PROTON\_INFO. This information used to determine where on the amino acids the protons should be placed. The file provided handles funny Amber residue names like HIE, HIP and HID and HEM. Other files provided include PROTON\_INFO.Brook, which uses Brookhaven proton naming convention (such as 1HB, etc.), and PROTON\_INFO.oldnames, which uses old amber names. For example, to take an Amber pdb file and convert to the Brookhaven naming convention, set -d PROTON\_INFO.Brook. Output to LOGFILE includes matches of protons the program builds with any found in the input file, plus a list of any input protons that could not be matched. Questionable matches are flagged and should be checked manually.
- **BUGS** Format of the PROTON\_INFO file is not obvious unless you have read the code. Methyl protons are built in a staggered conformation; hydroxyl protons in a arbitrary (and generally sub-optimal) conformation. A program like *pol\_h* or its equivalent should be used (if desired) to place polar hydrogens on LYS, SER, THR, and SER residues. HIS in the input file is assumed to be HID. Users should generally explicitly figure out the desired protonation state for histidines. No attempt is made to identify heavy atoms in the input file that have two-letter element names; this means that Brookhaven-style output may require some hand-editing if atoms like calcium or iron are present. It is assumed that the alternate conformer flag in column 17 of the PDB file is either blank, or A. The program needs to be recompiled to change this; perhaps this should become an input option.

# **8.3 pol\_h and gwh**

### **NAME**

```
pol_h - set positions of polar hydrogens in proteins
 gwh - set positions of polar hydrogens onto water oxygen positions
```
### **SYNOPSIS**

```
pol_h < input-pqr-file > output-pdb-file
gwh [-p <prmtop>] [-w <water.pdb>] [-c] [-e] < input_pdb_file
 > output_pdb_file DESCRIPTION
```
The program *pol h* resets positions of polar hydrogens of protein residues (Lys, Ser, Tyr and Thr), by optimizing simple electrostatic interactions. The input *pqr* file can be created by *ambpdb*. The program *gwh* sets positions of water hydrogens onto water oxygen positions that may be present in PDB files, by optimizing simple electrostatic interactions. If the -w flag is set, the program reads water oxygen positions from the file *water-position-file*, rather than the default name *watpdb*. If −*c* is set, a constant dielectric will be used to construct potentials, otherwise the (default) distant-dependent dielectric will be used. If −*e* is set, the electrostatic potential will be used to determine which hydrogens are placed first; otherwise, a distance criterion will be used.

Accuracy of pol\_h & gwh:

**\* In the following the results for BPTI and RSA(ribonuclease A) are given together with those of Karplus(1) and Ornstein(2) groups. In the case of Ornstein's method, it handles only some of hydrogens in question and therefore I normalized(scaled) their results using expected values for random generation. The rms deviation from the experimental positions (neutron diffraction) and the number of hydrogens are shown below. BPTI Lys Ser Tyr Thr Wat ---------------------------------------------------------- # of H 12 1 4 3 112 (4**∼) **Pol\_H 0.39 0.36 1.08 0.20 0.98(0.38) Karplus 0.25 0.71 0.81 0.19 - (0.35) Ornstein 0.22 0.96 0.00 0.07 - Ornstn(scaled) 0.51 0.96 1.28 0.07 (1.17) --------------------------------------------------------- internal waters. by random generation RSA Lys Ser Tyr Thr Wat ---------------------------------------------------------- # of H 30 15 6 10 256 GuesWatH 0.61 0.96 1.22 0.96 0.98 Karplus 0.60 0.98 0.60 1.12 1.20 Ornstein 0.20 0.61 0.60 0.30 - Ornstn(scaled) 0.49 0.89 0.76 0.93 (1.14) --------------------------------------------------------- by random generation 1) A. T. Brunger and M. Karplus, Proteins, 4, 148 (1988).** 2) M. B. Bass<sub>"</sub>, R. L. Ornstein, Proteins, 12, 266 (1992). **\* The accuracies seem to be similar among three approaches if scaled values of Ornstein's data are considered.**

#### FILES

Default for  $\leq$  prmtop-file  $>$  is "prmtop". The input-pdb-file must have been generated by LEaP or ambpdb, *i*.*e*. it must have exactly the same atoms (in the same order) as the prmtop file.

8 Miscellaneous utilities

# **8.4 elsize**

### **NAME**

```
elsize - Given the structure, estimates its effective electrostatic size (parameter Arad
```
### **SYNOPSIS**

**Usage: elsize input-pqr-file [-options] -det an estimate based on structural invariants. DEFAULT. -ell an estimate via elliptic integral (numerical). -elf same as above, but via elementary functions. -abc prints semi-axes of the effective ellipsoid. -tab prints all of the above into a table without header. -hea prints same table as -tab but with a header. -deb prints same as -tab with some debugging information. -xyz uses a file containing only XYZ coordinates.**

#### **DESCRIPTION**

*elsize* is a program originally written by G. Sigalov to estimate the effective electrostatic size of a structure via a quick, analytical method. The algorithm is presented in detail in Ref. .[\[122\]](#page-300-0) You will need your structure in a pqr format as input, which can be easily obtained from the prmtop and inpcrd files using *ambpdb* utility described above:

**ambpdb -p prmtop -pqr** < **inpcrd** > **input-file-pqr**

After that you can simply do: *elsize input-file-pqr* , the value of electrostatic size in Angstroms will be output on stdout. The source code is in the src/etc/ directory, its comments contain more extensive description of the options and give an outline of the algorithm. A somewhat less accurate estimate uses just the XYZ coordinates of the molecule and assumes the default radius size of for all atoms:

**elsize input-file-xyz**

This option is not recommended for very small compounds. The code should not be used on structures made up of two or more completely disjoint" compounds – while the code will still produce a finite value of *Arad* , it is not very meaningful. Instead, one should obtain estimates for each compound separately.

Nucleic acid builder (nab) is a high-level language that facilitates manipulations of macromolecules and their fragments. nab uses a C-like syntax for variables, expressions and control structures (if, for, while) and has extensions for operating on molecules (new types and a large number of builtins for providing the necessary operations). We expect nab to be useful in model building and coordinate manipulation of proteins and nucleic acids, ranging in size from fairly small systems to the largest systems for which an atomic level of description makes good computational sense. As a programming language, it is not a solution or program in itself, but rather provides an environment that eases many of the bookkeeping tasks involved in writing programs that manipulate three-dimensional structural models.

The current implementation is version 6.0, and incorporates the following main features:

- 1. Objects such as points, atoms, residues, strands and molecules can be referenced and manipulated as named objects. The internal manipulations involved in operations like merging several strands into a single molecule are carried out automatically; in most cases the programmer need not be concerned about the internal data structures involved.
- 2. Rigid body transformations of molecules or parts of molecules can be specified with a fairly high-level set of routines. This functionality includes rotations and translations about particular axis systems, least-squares atomic superposition, and manipulations of coordinate frames that can be attached to particular atomic fragments.
- 3. Additional coordinate manipulation is achieved by a tight interface to distance geometry methods. This allows allows relationships that can be defined in terms of internal distance constraints to be realized in three-dimensional structural models. nab includes subroutines to manipulate distance bounds in a convenient fashion, in order to carry out tasks such as working with fragments within a molecule or establishing bounds based on model structures.
- 4. Force field calculations (*e*.*g*. molecular dynamics and minimization) can be carried out with an implementation of the AMBER force field. This works in both three and four dimensions, but periodic simulations are not (yet) supported. However, the generalized Born models implemented in Amber are also implemented here, which allows many interesting simulations to be carried out without requiring periodic boundary conditions. The force field can be used to carry out minimization, molecular dynamics, or normal mode calculations. Conformational searching and docking can be carried out using a "low-mode" (LMOD) procedure that performs sampling exploring the potential energy surface along low-frequency vibrational directions.
- 5. nab also implements a form of regular expressions that we call *atom regular expressions*, which provide a uniform and convenient method for working on parts of molecules.

- 6. Many of the general programming features of the *awk* language have been incorporated in nab. These include regular expression pattern matching, *hashedarrays* (i.e. arrays with strings as indices), the splitting of strings into fields, and simplified string manipulations.
- 7. There are built-in procedures for linking nab routines to other routines written in C or Fortran, including access to most library routines normally available in system math libraries.

Our hope is that nab will serve to formalize the step-by-step process that is used to build complex model structures, and will facilitate the management and use of higher level symbolic constraints. Writing a program to create a structure forces more of the model's assumptions to be explicit in the program itself. And an nab description can serve as a way to show a model's salient features, much like helical parameters are used to characterize duplexes.

The first three chapters of this document both introduces the language through a series of sample programs, and illustrates the programming interfaces provided. The examples are chosen not only to show the syntax of the language, but also to illustrate potential approaches to the construction of some unusual nucleic acids, including DNA double- and triple-helices, RNA pseudoknots, four-arm junctions, and DNA-protein interactions. A separate reference manual (in Chapter 4) gives a more formal and careful description of the requirements of the language itself.

The basic literature reference for the code is T. Macke and D.A. Case. Modeling unusual nucleic acid structures. In *Molecular Modeling of Nucleic Acids*, N.B. Leontes and J. SantaLucia, Jr., eds. (Washington, DC: American Chemical Society, 1998), pp. 379-393. Users are requested to include this citation in papers that make use of NAB.

The authors thank Jarrod Smith, Garry Gippert, Paul Beroza, Walter Chazin, Doree Sitkoff and Vickie Tsui for advice and encouragement. Special thanks to Neill White (who helped in updating documentation, in preparing the distance geometry database, and in testing and porting portions of the code), and to Will Briggs (who wrote the fiber-diffraction routines). Thanks also to Chris Putnam and M.L. Dodson for bug reports.

# **9.1 Background**

Using a computer language to model polynucleotides follows logically from the fundamental nature of nucleic acids, which can be described as "conflicted" or "contradictory" molecules. Each repeating unit contains seven rotatable bonds (creating a very flexible backbone), but also contains a rigid, planar base which can participate in a limited number of regular interactions, such as base pairing and stacking. The result of these opposing tendencies is a family of molecules that have the potential to adopt a virtually unlimited number of conformations, yet have very strong preferences for regular helical structures and for certain types of loops.

The controlled flexibility of nucleic acids makes them difficult to model. On one hand, the limited range of regular interactions for the bases permits the use of simplified and more abstract geometric representations. The most common of these is the replacement of each base by a plane, reducing the representation of a molecule to the set of transformations that relate the planes to each other. On the other hand, the flexible backbone makes it likely that there are entire families of nucleic acid structures that satisfy the constraints of any particular modeling problem. Families of structures must be created and compared to the model's constraints. From this we can see that modeling nucleic acids involves not just chemical knowledge but also three processes-abstraction, iteration and testing-that are the basis of programming.

Molecular computation languages are not a new idea. Here we briefly describe some past approaches to nucleic acid modeling, to provide a context for nab.

#### **9.1.1 Conformation build-up procedures**

MC-SYM[\[123](#page-300-1)[–125\]](#page-301-0) is a high level molecular description language used to describe single stranded RNA molecules in terms of functional constraints. It then uses those constraints to generate structures that are consistent with that description. MC-SYM structures are created from a small library of conformers for each of the four nucleotides, along with transformation matrices for each base. Building up conformers from these starting blocks can quickly generate a very large tree of structures. The key to MC-SYM's success is its ability to prune this tree, and the user has considerable flexibility in designing this pruning process.

In a related approach, Erie *et al.*[\[126\]](#page-301-1) used a Monte-Carlo build-up procedure based on sets of low energy dinucleotide conformers to construct longer low energy single stranded sequences that would be suitable for incorporation into larger structures. Sets of low energy dinucleotide conformers were created by selecting one value from each of the sterically allowed ranges for the six backbone torsion angles and  $\chi$ . Instead of an exhaustive build- up search over a small set of conformers, this method samples a much larger region of conformational space by randomly combining members of a larger set of initial conformers. Unlike strict build-up procedures, any member of the initial set is allowed to follow any other member, even if their corresponding torsion angles do not exactly match, a concession to the extreme flexibility of the nucleic acid backbone. A key feature determined the probabilities of the initial conformers so that the probability of each created structure accurately reflected its energy.

Tung and Carter[\[127,](#page-301-2) [128\]](#page-301-3) have used a reduced coordinate system in the NAMOT (nucleic acid modeling tool) program to rotation matrices that build up nucleic acids from simplified descriptions. Special procedures allow base-pairs to be preserved during deformations. This procedure allows simple algorithmic descriptions to be constructed for non-regular structures like intercalation sites, hairpins, pseudoknots and bent helices.

### **9.1.2 Base-first strategies**

An alternative approach that works well for some problems is the "base-first" strategy, which lays out the bases in desired locations, and attempts to find conformations of the sugar-phosphate backbone to connect them. Rigid-body transformations often provide a good way to place the bases. One solution to the backbone problem would be to determine the relationship between the helicoidal parameters of the bases and the associated backbone/sugar torsions. Work along these lines suggests that the relationship is complicated and non-linear.[\[129\]](#page-301-4) However, considerable simplification can be achieved if instead of using the complete relationship between all the helicoidal parameters and the entire backbone, the problem is limited to describing the relationship between the helicoidal parameters and the backbone/sugar torsion angles of single nucleotides and then using this information to drive a constraint minimizer that tries to connect adjacent nucleotides. This is the approach used in JUMNA,[\[130\]](#page-301-5) which decomposes

the problem of building a model nucleic acid structure into the constraint satisfaction problem of connecting adjacent flexible nucleotides. The sequence is decomposed into 3'-nucleotide monophosphates. Each nucleotide has as independent variables its six helicoidal parameters, its glycosidic torsion angle, three sugar angles, two sugar torsions and two backbone torsions. JUMNA seeks to adjust these independent variables to satisfy the constraints involving sugar ring and backbone closure.

Even constructing the base locations can be a non-trivial modeling task, especially for nonstandard structures. Recognizing that coordinate frames should be chosen to provide a simple description of the transformations to be used, Gabarro-Arpa *et al.*[\[131\]](#page-301-6) devised "Object Command Language" (OCL), a small computer language that is used to associate parts of molecules called objects, with arbitrary coordinate frames defined by sets of their atoms or numerical points. OCL can "link" objects, allowing other objects' positions and orientations to be described in the frame of some reference object. Information describing these frames and links is written out and used by the program MORCAD[\[132\]](#page-301-7) which does the actual object transformations.

OCL contains several elements of a molecular modeling language. Users can create and operate on sets of atoms called objects. Objects are built by naming their component atoms and to simplify creation of larger objects, expressions, IF statements, an iterated FOR loop and limited I/O are provided. Another nice feature is the equivalence between a literal 3-D point and the position represented by an atom's name. OCL includes numerous built-in functions on 3 vectors like the dot and cross products as well as specialized molecular modeling functions like creating a vector that is normal to an object. However, OCL is limited because these language elements can only be assembled into functions that define coordinate frames for molecules that will be operated on by MORCAD. Functions producing values of other data types and standalone OCL programs are not possible.

# **9.2 Methods for structure creation**

As a structure-generating tool, nab provides three methods for building models. They are rigid-body transformations, metric matrix distance geometry, and molecular mechanics. The first two methods are good initial methods, but almost always create structures with some distortion that must be removed. On the other hand, molecular mechanics is a poor initial method but very good at refinement. Thus the three methods work well together.

#### **9.2.1 Rigid-body transformations**

Rigid-body transformations create model structures by applying coordinate transformations to members of a set of standard residues to move them to new positions and orientations where they are incorporated into the growing model structure. The method is especially suited to helical nucleic acid molecules with their highly regular structures. It is less satisfactory for more irregular structures where internal rearrangement is required to remove bad covalent or non-bonded geometry, or where it may not be obvious how to place the bases.

nab uses the matrix type to hold a  $4\times4$  transformation matrix. Transformations are applied to residues and molecules to move them into new orientations or positions. nab does *not* require that transformations applied to parts of residues or molecules be chemically valid. It simply transforms the coordinates of the selected atoms leaving it to the user to correct (or ignore) any chemically incorrect geometry caused by the transformation.

Every nab molecule includes a frame, or "handle" that can be used to position two molecules in a generalization of superimposition. Traditionally, when a molecule is superimposed on a reference molecule, the user first forms a correspondence between a set of atoms in the first molecule and another set of atoms in the reference molecule. The superimposition algorithm then determines the transformation that will minimize the rmsd between corresponding atoms. Because superimposition is based on actual atom positions, it requires that the two molecules have a common substructure, and it can only place one molecule on top of another and not at an arbitrary point in space.

The nab frame is a way around these limitations. A frame is composed of three orthonormal vectors originally aligned along the axes of a right handed coordinate frame centered on the origin. nab provides two builtin functions setframe() and setframep() that are used to reposition this frame based on vectors defined by atom expressions or arbitrary 3-D points, respectively. To position two molecules via their frames, the user moves the frames so that when they are superimposed via the nab builtin alignframe(), the two molecules have the desired orientation. This is a generalization of the methods described above for OCL.

### **9.2.2 Distance geometry**

nab's second initial structure-creation method is *metric matrix distance geometry,[\[133,](#page-301-8) [134\]](#page-301-9)* which can be a very powerful method of creating initial structures. It has two main strengths. First, since it uses internal coordinates, the initial position of atoms about which nothing is known may be left unspecified. This has the effect that distance geometry models use only the information the modeler considers valid. No assumptions are required concerning the positions of unspecified atoms. The second advantage is that much structural information is in the form of distances. These include constraints from NMR or fluorescence energy transfer experiments, implied propinquities from chemical probing and footprinting, and tertiary interactions inferred from sequence analysis. Distance geometry provides a way to formally incorporate this information, or other assumptions, into the model-building process.

Distance geometry converts a molecule represented as a set of interatomic distances into a 3-D structure. nab has several builtin functions that are used together to provide metric matrix distance geometry. A bounds object contains the molecule's interatomic distance bounds matrix and a list of its chiral centers and their volumes. The function newbounds() creates a bounds object containing a distance bounds matrix containing initial upper and lower bounds for every pair of atoms, and a list of the molecule's chiral centers and their volumes. Distance bounds for pairs of atoms involving only a single residue are derived from that residue's coordinates. The 1,2 and 1,3 distance bounds are set to the actual distance between the atoms. The 1,4 distance lower bound is set to the larger of the sum of the two atoms Van der Waals radii or their *syn* (torsion angle = 0o) distance, and the upper bound is set to their *anti* (torsion angle  $= 180$ o) distance. newbounds() also initializes the list of the molecule's chiral centers. Each chiral center is an ordered list of four atoms and the volume of the tetrahedron those four atoms enclose. Each entry in a nab residue library contains a list of the chiral centers composed entirely of atoms in that residue.

Once a bounds object has been initialized, the modeler can use functions to tighten, loosen or set other distance bounds and chiralities that correspond to experimental measurements or parts of the model's hypothesis. The functions andbounds() and orbounds() allow logical manipulation of bounds. setbounds\_from\_db() Allows distance information from a model structure or a database to be incorporated into a part of the current molecule's bounds object, facilitating transfer of information between partially-built structures.

These primitive functions can be incorporated into higher-level routines. For example the functions stack() and watsoncrick() set the bounds between the two specified bases to what they would be if they were stacked in a strand or base-paired in a standard Watson/Crick duplex, with ranges of allowed distances derived from an analysis of structures in the Nucleic Acid Database.

After all experimental and model constraints have been entered into the bounds object, the function tsmooth() applies "triangle smoothing" to pull in the large upper bounds, since the maximum distance between two atoms can not exceed the sum of the upper bounds of the shortest path between them. Random pairwise metrization[\[135\]](#page-301-10) can also be used to help ensure consistency of the bounds and to improve the sampling of conformational space. The function embed() finally takes the smoothed bounds and converts them into a 3-D object. The newly embedded coordinates are subject to conjugate gradient refinement against the distance and chirality information contained in bounds. The call to embed() is usually placed in a loop to explore the diversity of the structures the bounds represent.

### **9.2.3 Molecular mechanics**

The final structure creation method that nab offers is *molecular mechanics*. This includes both energy minimization and molecular dynamics - simulated annealing. Since this method requires a good estimate of the initial position of every atom in a structure, it is not suitable for creating initial structures. However, given a reasonable initial structure, it can be used to remove bad initial geometry and to explore the conformational space around the initial structure. This makes it a good method for refining structures created either by rigid body transformations or distance geometry. nab has its own 3-D/4-D molecular mechanics package that implements several AMBER force fields and reads AMBER parameter and topology files. Solvation effects can also be modelled with generalized Born continuum models.

Our hope is that nab will serve to formalize the step-by-step process that is used to build complex model structures. It will facilitate the management and use of higher level symbolic constraints. Writing a program to create a structure forces one to make explicit more of the model's assumptions in the program itself. And an nab description can serve as a way to exhibit a model's salient features, much like helical parameters are used to characterize duplexes. So far, nab has been used to construct models for synthetic Holliday junctions,[\[136\]](#page-301-11) calcyclin dimers,[\[137\]](#page-301-12) HMG-protein/DNA complexes,[\[138\]](#page-301-13) active sites of Rieske iron-sulfur proteins,[\[139\]](#page-302-0) and supercoiled DNA.[\[140\]](#page-302-1) The Examples chapter below provides a number of other sample applications.

# **9.3 Compiling nab Programs**

Compiling nab programs is very similar to compiling other high-level language programs, such as C and Fortran. The command line syntax is

```
nab [-O] [-c] [-v] [-noassert] [-nodebug] [-o file] [-Dstring] file(s)
```
where

```
-O optimizes the object code
-c suppresses the linking stage with ld and produces a .o file
-v verbosely reports on the compile process
-noassert causes the compiler to ignore assert statements
-nodebug causes the compiler to ignore debug statements
-o file names the output file
-Dstring defines string to the C preprocessor
```
Linking Fortran and C object code with nab is accomplished simply by including the source files on the command line with the nab file. For instance, if a nab program *bar.nab* uses a C function defined in the file *foo.c*, compiling and linking optimized nab code would be accomplished by

**nab -O bar.nab foo.c**

The result is an executable a.out file.

# **9.4 Parallel Execution**

The generalized Born energy routines (for both first and second derivatives) include directives that will allow for parallel execution on machines that support this option. Once you have some level of comfort and experience with the single-CPU version, you can enable parallel execution by supplying one of several parallelization options (*-openmp, -mpi* or *-scalapack*) to configure, by re-building the NAB compiler and by recompiling your NAB program.

The *-openmp* option enables parallel execution under OpenMP on shared- memory machines. To enable OpenMP execution, add the *-openmp* option to configure, re-build the NAB compiler and re-compile your NAB program. Then, if you set the OMP\_NUM\_THREADS environment variable to the number of threads that you wish to perform parallel execution, the Born energy computation will execute in parallel.

The *-mpi* option enables parallel execution under MPI on either clusters or shared-memory machines. To enable MPI execution, add the *-mpi* option to configure and re-build the NAB compiler. You will not need to modify your NAB programs; just execute them with an mpirun command.

The *-scalapack* option enables parallel execution under MPI on either clusters or sharedmemory machines, and in addition uses the Scalable LAPACK (ScaLAPACK) library for parallel linear algebra computation that is required to calculate the second derivatives of the generalized Born energy, to perform Newton-Raphson minimization or to perform normal mode analysis. For computations that do not involve linear algebra (such as conjugate gradients minimization or molecular dynamics) the *-scalapack* option functions in the same manner as the

*-mpi* option. Do not use the *-mpi* and *-scalapack* options simultaneously. Use the *-scalapack* option only when ScaLAPACK has been installed on your cluster or shared-memory machine.

In order that the *-mpi* or *-scalapack* options result in a correct build of the NAB compiler, the configure script must specify linking of the MPI library, or ScaLAPACK and BLACS libraries, as part of that build. These libraries are specified for Sun machines in the solaris cc section of the configure script. If you want to use MPI or ScaLAPACK on a machine other than a Sun machine, you will need to modify the configure script to link these libraries in a manner analogous to what occurs in the solaris\_cc section of the script.

There are three options to specify the manner in which NAB supports linear algebra computation. The *-scalapack* option discussed above specifies ScaLAPACK. The *-perflib* option specifies Sun TM Performance Library TM , a multi-threaded implementation of LAPACK. If neither *-scalapack* nor *-perflib* is specified, then linear algebra computation will be performed by a single CPU using LAPACK. In this last case, the Intel MKL library will be used if the MKL\_HOME environment variable is set at configure time. Absent that, if a GOTO environment variable is found, the GotoBLAS libraries will be used.

The parallel execution capability of NAB was developed primarily on Sun machines, and has also been tested on the SGI Altix platform. But it has been much less widely-used than have other parts of NAB, so you should certainly run some tests with your system to ensure that single-CPU and parallel runs give the same results.

The *\$AMBERHOME/benchmarks/nab* directory has a series of timing benchmarks that can be helpful in assessing performance. See the README file there for more information.

# **9.5 First Examples**

This section introduces nab via three simple examples. All nab programs in this user manual are set in Courier, a typewriter style font. The line numbers at the beginning of each line are not parts of the programs but have been added to make it easier to refer to specific program sections.

### **9.5.1 B-form DNA duplex**

One of the goals of nab was that simple models should require simple programs. Here is an nab program that creates a model of a B-form DNA duplex and saves it as a PDB file.  $\sqrt{2}$ 

```
1 // Program 1 - Average B-form DNA duplex
2 molecule m;
3
4 m = bdna( "gcgttaacgc" );
  5 putpdb( "gcg10.pdb", m );
```
Line 2 is a declaration used to tell the nab compiler that the name m is a molecule variable, something nab programs use to hold structures. Line 4 creates the actual model using the predefined function bdna(). This function's argument is a literal string which represents the sequence of the duplex that is to be created. Here's how bdna() converts this string into a molecule. Each letter stands for one of the four standard bases: a for adenine, c for cytosine, g

 $\qquad \qquad \bullet$   $\qquad \bullet$   $\$ 

for guanine and t for thymine. In a standard DNA duplex every adenine is paired with thymine and every cytosine with guanine in an antiparallel double helix. Thus only one strand of the double helix has to be specified. As bdna() reads the string from left to right, it creates one strand from 5' to 3' (5'-gcgttaacgc  $-3$ '), automatically creating the other antiparallel strand using Watson/Crick pairing. It uses a uniform helical step of 3.38 Å rise and 36.0o twist. Naturally, nab has other ways to create helical molecules with arbitrary helical parameters and even mismatched base pairs, but if you need some "average" DNA, you should be able to get it without having to specify every detail. The last line uses the nab builtin putpdb() to write the newly created duplex to the file gcg10.pdb.

Program 1 is about the smallest nab program that does any real work. Even so, it contains several elements common to almost all nab programs. The two consecutive forward slashes in line 1 introduce a comment which tells the nab compiler to ignore all characters between them and the end of the line. This particular comment begins in column 1, but that is not required as comments may begin in any column. Line 3 is blank. It serves no purpose other than to visually separate the declaration part from the action part. nab input is free format. Runs of white space characters—spaces, tabs, blank lines and page breaks—act like a single space which is required only to separate reserved words like molecule from identifiers like m. Thus white space can be used to increase readability.

#### **9.5.2 Superimpose two molecules**

Here is another simple nab program. It reads two DNA molecules and superimposes them using a rotation matrix made from a correspondence between their C1' atoms.  $\sqrt{2}$ 

```
1 // Program 2 - Superimpose two DNA duplexes
2 molecule m, mr;
3 float r;
4
5 m = getpdb( "test.pdb" );
6 mr = getpdb( "gcg10.pdb" );
7 superimpose( m, "::C1'", mr, "::C1'" );
   8 putpdb( "test.sup.pdb", m );
   9 rmsd( m, "::C1'", mr, "::C1'", r );
10 printf( "rmsd = %8.3fn", r );
```
This program uses three variables—two molecules, m and mr and one float, r. An nab declaration can include any number of variables of the same type, but variables of different types must be in separate declarations. The builtin function getpdb() reads two molecules in PDB format from the files test.pdb and gcq10.pdb into the variables m and mr. The superimposition is done with the builtin function superimpose(). The arguments to superimpose() are two molecules and two "atom expressions". nab uses atom expressions as a compact way of specifying sets of atoms. Atom expressions and atom names are discussed in more detail below but for now an atom expression is a pattern that selects one or more of the atoms in a molecule. In this example, they select all atoms with names C1'.

 $\qquad \qquad \qquad \Box$ 

superimpose() uses the two atom expressions to associate the corresponding C1' carbons in the two molecules. It uses these correspondences to create a rotation matrix that when applied

to m will minimize the root mean square deviation between the pairs. It applies this matrix to m, "moving" it on to mr. The transformed molecule m is written out to the file test.sup.pdb in PDB format using the builtin function  $\text{putpdb}()$ . Finally the builtin function rmsd $()$  is used to compute the actual root mean square deviation between corresponding atoms in the two superimposed molecules. It returns the result in r, which is written out using the C-like I/O function printf(). rmsd() also uses two atom expressions to select the corresponding pairs. In this example, they are the same pairs that were used in the superimposition, but any set of pairs would have been acceptable. An example of how this might be used would be to use different subsets of corresponding atoms to compute trial superimpositions and then use rmsd() over all atoms of both molecules to determine which subset did the best job.

## **9.5.3 Place residues in a standard orientation**

This is the last of the introductory examples. It places nucleic acid monomers in an orientation that is useful for building Watson/Crick base pairs. It uses several atom expressions to create a frame or handle attached to an nab molecule that permits easy movement along important "molecular directions". In a standard Watson/Crick base pair the C4 and N1 atoms of the purine base and the H3, N3 and C6 atoms of the pyrimidine base are colinear. Such a line is obviously an important molecular direction and would make a good coordinate axis. Program 3 aligns these monomers so that this hydrogen bond is along the Y-axis.

```
✞ ☎
1 // Program 3 - orient nucleic acid monomers
2 molecule m;
3
4 m = getpdb( "ADE.pdb" );
5 setframe( 2, m, // also for GUA
6 "::C4",
7 "::C5", "::N3",
8 "::C4", "::N1" );
9 alignframe( m, NULL );
10 1putpdb( "ADE.std.pdb", m );
11
12 m = getpdb( "THY.pdb" );
13 setframe( 2, m, // also for CYT & URA
14 "::C6",
15 "::C5", "::N1",
16 "::C6", "::N3" );
17 alignframe( m, NULL );
18 putpdb( "THY.std.pdb", m );
   \qquad \qquad \bullet \qquad \bullet \
```
This program uses only one variable, the molecule m. Execution begins on line 4 where the builtin getpdb() is used to read in the coordinates of an adenine (created elsewhere) from the file ADE.pdb. The nab builtin setframe() creates a coordinate frame for this molecule using vectors defined by some of its atoms as shown in Figure [9.1.](#page-158-0) The first atom expression (line 6) sets the origin of this coordinate frame to be the coordinates of the C4 atom. The two atom expressions on line 7 set the X direction from the coordinates of the C5 to the coordinates of the N3. The last two atom expressions set the Y direction from the C4 to the N1. The Z-axis is created by

<span id="page-158-0"></span>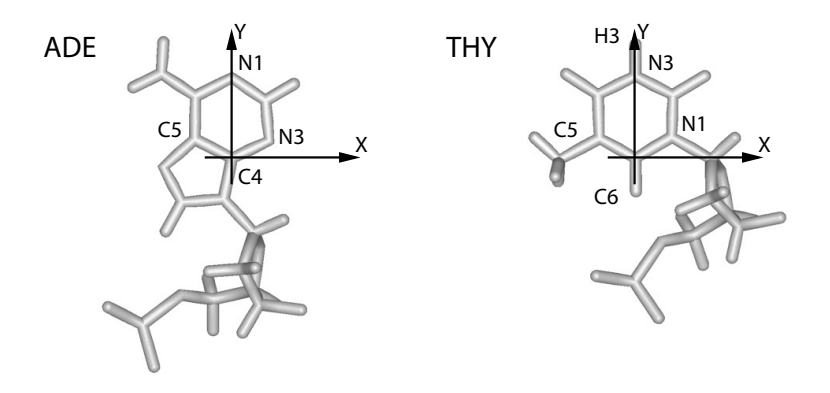

Figure 9.1: *ADE and THY after execution of Program 3.*

the cross product  $X \times Y$ . Frames are thus like sets of local coordinates that can be attached to molecules and used to facilitate defining transformations; a more complete discussion is given in the section Frames below.

nab requires that the coordinate axes of all frames be orthogonal, and while the X and Y axes as specified here are close, they are not quite exact. setframe() uses its first parameter to specify which of the original two axes is to be used as a formal axis. If this parameter is 1, then the specified X axis becomes the formal X axis and Y is recreated from  $Z \times X$ ; if the value is 2, then the specified Y axis becomes the formal Y axis and X is recreated from  $Y \times Z$ . In this example the specified Y axis is used and X is recreated. The builtin alignframe() transforms the molecule so that the X, Y and Z axes of the newly created coordinate frame point along the standard X, Y and Z directions and that the origin is at (0,0,0). The transformed molecule is written to the file ADE.std.pdb. A similar procedure is performed on a thymine residue with the result that the hydrogen bond between the H3 of thymine and the N1 of adenine in a Watson Crick pair is now along the Y axis of these two residues.

# **9.6 Molecules, Residues and Atoms**

We now turn to a discussion of ways of describing and manipulating molecules. In addition to the general-purpose variable types like float, int and string, nab has three types for working with molecules: molecule, residue and atom. Like their chemical counterparts, nab molecules are composed of residues which are in turn composed of atoms. The residues in an nab molecule are organized into one or more named, ordered lists called strands. Residues in a strand are usually bonded so that the "exiting" atom of residue *i* is connected to the "entering" atom of residue  $i+1$ . The residues in a strand need not be bonded; however, only residues in the same strand can be bonded.

Each of the three molecular types has a complex internal structure, only some of which is directly accessible at the nab level. Simple elements of these types, like the number of atoms in a molecule or the X coordinate of an atom are accessed via attributes—a suffix attached to a molecule, residue or atom variable. Attributes behave almost like int, float and string variables; the only exception being that some attributes are read only with values that can t be changed. More complex operations on these types such as adding a residue to a molecule or merging two strands into one are handled with builtin functions. A complete list of nab builtin functions and molecule attributes can be found in the nab Language Reference.

# **9.7 Creating Molecules**

The following functions are used to create molecules. Only an overview is given here; more details are in chapter 3.

```
molecule newmolecule();
int addstrand( molecule m, string str );
residue getresidue( string rname, string rlib );
residue transformres( matrix mat, residue res, string aex );
int addresidue( molecule m, string str, residue res );
int connectres( molecule m, string str,
       int rn1, string atm1, int rn2, string atm2 );
int mergestr( molecule m1, string str1, string end1,
       molecule m2, string str2, string end2 );
```
The general strategy for creating molecules with nab is to create a new (empty) molecule then build it one residue at a time. Each residue is fetched from a residue library, transformed to properly position it and added to a growing strand. A template showing this strategy is shown below. mat, m and res are respectively a matrix, molecule and residue variable declared elsewhere. Words in italics indicate general instances of things that would be filled in according to actual application.

 $\overline{a}$   $\overline{a}$   $\overline{$ 

```
1 ...
2 \mid m = newmolecule();
3 \cdot 3 addstrand( m, \fIstr-1\fC );
4 ...
5 for( ... ){
   6 ...
7 res = getresidue( \fIres-name\fC, \fIres-lib\fC );
8 res = transformres( mat, res, NULL );
9 addresidue( m, \fIstr-name\fC, res );
10 ...
11 }
12 ...
```
 $\qquad \qquad \bullet$   $\qquad \qquad \bullet$   $\qquad \bullet$   $\qquad \bullet$ In line 2, the function newmolecule() creates a molecule and stores it in m. The new molecule is empty—no strands, residues or atoms. Next addstrand() is used to add a strand named *str-1*. Strand names may be up to 255 characters in length and can include any characters except white space. Each strand in a molecule must have a unique name. There is no limit on the number of strands a molecule may have.

The actual structure would be created in the loop on lines 5-11. Each time around the loop, the function getresidue() is used to extract the next residue with the name *res-name* from some residue library *res-lib* and stores it in the residue variable res. Next the function transformres() applies a transformation matrix, held in the matrix variable mat to the residue in res, which places it in the orientation and position it will have in the new molecule. Finally, the function addresidue() appends the transformed residue to the end of the chain of residues in the strand *str-name* of the new molecule.

Residues in each strand are numbered from 1 to *N*, where *N* is the number of residues in that strand. The residue order is the order in which they were inserted with addresidue(). While nab does not require it, nucleic acid chains are usually numbered from 5' to 3' and proteins chains from the N-terminus to the C-terminus. The residues in nucleic acid strands and protein chains are usually bonded with the outgoing end of residue *i* bonded to the incoming end of residue *i*+1. However, as this is not always the case, nab requires the user to explicitly make all interresidue bonds with the builtin connectres().

connectres() makes bonds between two atoms in different residues of the same strand of a molecule. Only residues in the same strand can be bonded. connectres() takes six arguments. They are a molecule, the name of the strand containing the residues to be bonded, and two pairs each of a residue number and the name of an atom in that residue. As an example, this call to connectres(),

**connectres( m, "sense", i, "O3'", i+1, "P" );**

connects an atom named "O3'" in residue i to an atom named "P" in residue i+1, creating the phosphate bond that joins two nucleic acid monomers.

The function mergestr() is used to either move or copy the residues in one strand into another strand. Details are provided in chapter 3.

# **9.8 Residues and Residue Libraries**

nab programs build molecules from residues that are parts of residue libraries, which are exactly those distributed with the Amber molecular mechanics programs (see http://amber.scripps.edu).

nab provides several functions for working with residues. All return a valid residue on success and NULL on failure. The function getres() is written in nab and it source is shown below. transformres() which applies a coordinate transformation to a residue and is discussed under the section Matrices and Transformations.

```
residue getresidue( string resname, string reslib );
residue getres( string resname, string reslib );
residue transformres( matrix mat, residue res, string aexp );
```
getresidue() extracts the residue with name resname from the residue library reslib. reslib is the name of a file that either contains the residue information or contains names of other files that contain it. reslib is assumed to be in the directory \$NABHOME/reslib unless it begins with a slash (/)

A common task of many nab programs is the translation of a string of characters into a structure where each letter in the string represents a residue. Generally, some mapping of one or two character names into actual residue names is required. nab supplies the function getres() that maps the single character names a, c, g, t and u and their 5' and 3' terminal analogues into the residues ADE, CYT, GUA, THY and URA. Here is its source:

```
\sqrt{2}1 // getres() - map 1 letter names into 3 letter names
2 residue getres( string rname, string rlib )
3 {
4 residue res;
5 string map1to3[ hashed ]; // convert residue names
6
7 map1to3["A"] = "ADE"; map1to3["C"] = "CYT";
8 \mid \text{map1to3}['G''] = "GUA"; \text{map1to3}['T''] = "THY";9 map1to3["U"] = "URA";
10
11 map1to3["a"] = "ADE"; map1to3["c"] = "CYT";
12 map1to3["g"] = "GUA"; map1to3["t"] = "THY";
13 map1to3["u"] = "URA";
14
15 if( r in map1to3 ) {
16 res = getresidue( map1to3[ r ], rlib );
17 }else{
18 fprintf( stderr, "undefined residue %s\\n", r );
19 exit( 1 );
20 }
21 return( res );
22 };
```
✝ ✆ getres() is the first of several nab functions that are discussed in this User Manual. The following explanation will cover not just getres() but will serve as an introduction to user defined nab functions in general.

An nab function is a named group of declarations and statements that is executed as a unit by using the function's name in an expression. nab functions can have special variables called parameters that allow the same function to operate on different data. A function definition begins with a header that describes the function, followed by the function body which is a list of statements and declarations enclosed in braces ({}) and ends with a semicolon. The header to getres() is on line 2 and the body is on lines 3 to 22.

Every nab function header begins with the reserved word that specifies its type, followed by the function's name followed by its parameters (if any) enclosed in parentheses. The parentheses are always required, even if the function does not have parameters. nab functions may return a single value of any of the 10 nab types. nab functions can not return arrays. In symbolic terms every nab function header uses this template:

```
type name( parameters? )
```
The parameters (if present) to an nab function are a comma separated list of type variable pairs:

```
type1 variable1, type2 variable2, ...
```
An nab function may have any number of parameters, including none. Parameters may of any of the 10 nab types, but unlike function values, parameters can be arrays, including *hashed* arrays. The function getres() has two parameters, the two string variables resname and reslib.

Parameters to nab functions are "called by reference" which means that they contain the actual data—not copies of it—that the function was called with. When an nab function parameter is assigned, the actual data in the calling function is changed. The only exception is when an expression is passed as a parameter to an nab function. In this case, the nab compiler evaluates the expression into a temporary (and invisible to the nab programmer) variable and then operates on its contents.

Immediately following the function header is the function body. It is a list of declarations followed by a list of statements enclosed in braces. The list of declarations, the list of statements or both may be empty. getres() has several statements, and a single declaration, the variable res. This variable is a *local variables*. Local variables are defined only when the function is active. If a local variable has the same name as variable defined outside of a it the local variable hides the global one. Local variables can not be parameters.

The statement part of getres() begins on line 6. It consists of several if statements organized into a decision tree. The action of this tree is to translate one of the strings A, , , T, etc., or their lower case equivalents into the corresponding three letter standard nucleic acid residue name and then extract that residue from reslib using the low level residue library function getresidue(). The value returned by getresidue() is stored in the local variable res, except when the input string is not one of those listed above. In that case, getres() writes a message to stderr indicating that it can not translate the input string and sets res to the value NULL. nab uses NULL to represent non-existent values of the types string, file, atom, residue, molecule and bounds. A value of NULL generally means that a variable is uninitialized or that an error occurred in creating it.

A function returns a value by executing a return statement, which is the reserved word return followed by an expression. The return statement evaluates the expression, sets the function value to it and returns control to the point just after the call. The expression is optional but if present the type of the expression must be the same as the type of the function or both must be numeric (int, float). If the expression is missing, the function still returns, but its value is undefined. getres() includes one return statements on line 20. A function also returns with an undefined value when it "runs off the bottom", i.e. executes the last statement before the closing brace and that statement is not a return.

# **9.9 Atom Names and Atom Expressions**

Every atom in an nab molecule has a name. This name is composed of the strand name, the residue *number* and the atom name. As both PDB and off formats require that all atoms in a residue have distinct names, the combination of strand name, residue number and atom name is unique for each atom in a single molecule. Atoms in different molecules, however, may have the same name.

Many nab builtins require the user to specify exactly which atoms are to be covered by the operation. nab does this with special strings called *atom expressions*. An atom expression is a pattern that matches one or more atom names in the specified molecule or residue. An atom expression consists of three parts—a strand part, a residue part and an atom part. The parts are separated by colons (:). Not all three parts are required. An atom expression with no colons consists of only a strand part; it selects *all* atoms in the selected strands. An atom expression

with one colon consists of a strand part and a residue part; it selects *all* atoms in the selected residues in the selected strands. An empty part selects all strands, residues or atoms depending on which parts are empty.

nab patterns specify the *entire* string to be matched. For example, the atom pattern C matches only atoms named C , and not those named CA, HC, etc. To match any name that begins with C, use  $C^*$ , to match any name ending with C, use  ${}^*C$  and to match a C in any position use  ${}^*C^*$ . An atom expression is first parsed into its parts. The strand part is evaluated selecting one or more strands in a molecule. Next the residue part is evaluated. Only residues in selected strands can be selected. Finally the atom part is evaluated and only atoms in selected residues are selected. Here are some typical atom expressions and the atoms they match.

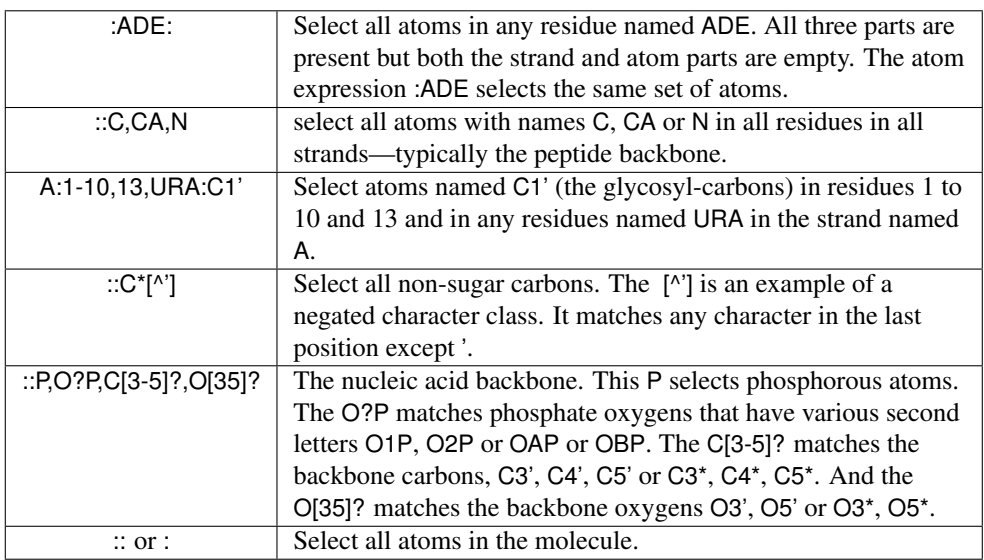

An important property of nab atom expressions is that the order in which the strands, residues, and atoms are listed is unimportant. *i*.*e*., the atom expression "2,1:5,2,3:N1,C1'" is the exact same atom expression as "1,2:3,2,5:C1',N1". All atom expressions are reordered, internal to nab, in increasing atom number. So, in the above example, the selected atoms will be selected in the following sequence:

**1:2:N1, 1:2:C1', 1:3:N1, 1:3:C1', 1:5:N1, 1:5:C1', 2:2:N1, 2:2:C1', 2:3:N1, 2:3:C1', 2:5:N1, 2:5:C1'**

The order in which atoms are selected internal to a specific residue are the order in which they appear in a nab PDB file. As seen in the above example, N1 appears before C1' in all nab nucleic acid residues and PDB files.

# **9.10 Looping over atoms in molecules**

Another thing that many nab programs have to do is visit every atom of a molecule. nab provides a special form of its for-loop for accomplishing this task. These loops have this form:

```
for( a in m ) stmt;
```
*a* and *m* represent an atom and a molecule variable. The action of the loop is to set *a* to each atom in *m* in this order. The first atom is the first atom of the first residue of the first strand. This is followed by the rest of the atoms of this residue, followed by the atoms of the second residue, etc until all the atoms in the first strand have been visited. The process is then repeated on the second and subsequent strands in *m* until *a* has been set to every atom in *m*. The order of the strands in a molecule is the order in which they were created with addstrand(), the order of the residues in a strand is the order in which they were added with addresidue() and the order of the atoms in a residue is the order in which they are listed in the residue library entry that the residue is based on.

The following program uses two nested for-in loops to compute all the proton-proton distances in a molecule. Distances less than cutoff are written to stdout. The program uses the second argument on the command to hold the cutoff value. The program also uses the  $=\sim$  operator to compare a character string , in this case an atom name to pattern, specified as a regular expression.

```
\sqrt{2} \sqrt{2} \sqrt{2} \sqrt{2} \sqrt{2} \sqrt{2} \sqrt{2} \sqrt{2} \sqrt{2} \sqrt{2} \sqrt{2} \sqrt{2} \sqrt{2} \sqrt{2} \sqrt{2} \sqrt{2} \sqrt{2} \sqrt{2} \sqrt{2} \sqrt{2} \sqrt{2} \sqrt{2} \sqrt{2} \sqrt{2} \sqrt{2} \sqrt{2} \sqrt{2} \sqrt{21 // Program 4 - compute H-H distances <= cutoff
2 molecule m;
3 atom ai, aj;
4 float d, cutoff;
5
6 cutoff = atof( argv[ 2 ] );
7 \mid m = \text{getpdb} ( "gcg10.pdb" );
8
9 for( ai in m ){
10 if( ai.atomname !~ "H" )continue;
11 for( aj in m ){
12 if( aj.tatomnum <= ai.tatomnum )continue;
13 if( aj.atomname !~ "H" )continue;
14 if(( d=distp(ai.pos,aj.pos))<=cutoff){
15 printf(
16 "%3d %-4s %-4s %3d %-4s %-4s %8.3f\\n",
17 ai.tresnum, ai.resname, ai.atomname,
18 aj.tresnum, aj.resname, aj.atomname,
19 d );
20 }
21 }
22 }
```
The molecule is read into m using getpdb(). Two atom variables ai and aj are used to hold the pairs of atoms. The outer loop in lines 9-22 sets ai to each atom in m in the order discussed

 $\overline{\phantom{a}}$   $\overline{\phantom{a}}$   $\overline{\$ 

above. Since this program is only interested in proton-proton distances, if ai is not a proton, all calculations involving that atom can be skipped. The if in line 10 tests to see if ai is a proton. It does so by testing to see if ai's name, available via the atomname attribute doesn't match the regular expression "H". If it doesn't match then the program executes the continue statement also on line 10, which has the effect of advancing the outer loop to its next atom.

>From the section on attributes, ai.atomname behaves like a character string. It can be compared against other character strings or tested to see if it matches a pattern or regular expression. The two operators, =∼ and !∼ stand for *match* and *doesn't-match* They also inform the nab compiler that the string on their right hand sides is to be treated like a regular expression. In this case, the regular expression "H" matches any name that contains the letter H, or any proton which is just what is required.

If ai is a proton, then the inner loop from 11-21 is executed. This sets aj to each atom in the same order as the loop in 9. Since distance is reflexive (*dist i*,  $j = dist j$ , *i*), and the distance between an atom and itself is 0, the inner loop uses the if on line 12 to skip the calculation on aj unless it follows ai in the molecule's atom order. Next the if on line 13 checks to see if aj is a proton, skipping to the next atom if it is not. Finally, the if on line 14 computes the distance between the two protons ai and aj and if it is  $\leq$  = cutoff writes the information out using the C-like I/O function printf().

# **9.11 Points, Transformations and Frames**

nab provides three kinds of geometric objects. They are the types point and matrix and the frame component of a molecule.

### **9.11.1 Points and Vectors**

The nab type point is an object that holds three float values. These values can represent the X, Y and Z coordinates of a point or the components of 3-vector. The individual elements of a point variable are accessed via attributes or suffixes added to the variable name. The three point attributes are "x", "y" and "z". Many nab builtin functions use, return or create point values. Details of operations on points are given in chapter 3.

### **9.11.2 Matrices and Transformations**

nab uses the matrix type to hold a  $4\times4$  transformation matrix. Transformations are applied to residues and molecules to move them into new orientations and/or positions. Unlike a general coordinate transformation, nab transformations can not alter the scale (size) of an object. However, transformations can be applied to a subset of the atoms of a residue or molecule changing its shape. For example, nab would use a transformation to rotate a group of atoms about a bond. nab does *not* require that transformations applied to parts of residues or molecules be chemically valid. It simply transforms the coordinates of the selected atoms leaving it to the user to correct (or ignore) any chemically incorrect geometry caused by the transformation. nab uses the following builtin functions to create and use transformations.

**matrix newtransform( float dx, float dy, float dz,**

```
float rx, float ry, float rz );
matrix rot4( molecule m, string tail, string head, float angle );
matrix rot4p( point tail, point head, float angle );
matrix trans4( molecule m, string tail, string head, float distance );
matrix trans4p( point tail, point head, float distance );
residue transformres( matrix mat, residue r, string aex );
int transformmol( matrix mat, molecule m, string aex );
```
nab provides three ways to create a new transformation matrix. The function newtransform() creates a transformation matrix from 3 translations and 3 rotations. It is intended to position objects with respect to the standard X, Y, and Z axes located at  $(0,0,0)$ . Here is how it works. Imagine two coordinate systems,  $X, Y, Z$  and  $X', Y', Z'$  that are initially superimposed. newtransform() first rotates the the primed coordinate system about  $Z$  by rz degrees, then about  $Y$ by ry degrees, then about X by rx degrees. Finally the reoriented primed coordinate system is translated to the point  $(dx, dy, dz)$  in the unprimed system. The functions rot4() and rot4p() create a transformation matrix that effects a clockwise rotation by an angle (in degrees) about an axis defined by two points. The points can be specified implicitly by atom expressions applied to a molecule in rot4() or explicitly as points in rot4p(). If an atom expression in rot4() selects more that one atom, the average coordinate of all selected atoms is used as the point's value. (Note that a positive rotation angle here is defined to be clockwise, which is in accord with the IUPAC rules for defining torsional angles in molecules, but is opposite to the convention found in many other branches of mathematics.) Similarly, the functions trans4() and trans4p() create a transformation that effects a translation by a distance along the axis defined by two points. A positive translation is from tail to head.

transformres() applies a transformation to those atoms of res that match the atom expression aex. It returns a *copy* of the input residue with the changed coordinates. The input residue is unchanged. It returns NULL if the new residue could not be created. transformmol() applies a transformation to those atoms of mol that match aex . Unlike transformres(), transformmol() *changes* the coordinates of the input molecule. It returns a 0 on success and 1 on failure. In both functions, the special atom expression NULL selects all atoms in the input residue or molecule.

### **9.11.3 Frames**

Every nab molecule includes a frame, a handle that allows arbitrary and precise movement of the molecule. This frame is set with the nab builtins setframe() and setframep(). It is initially set to the standard  $X$ ,  $Y$  and  $Z$  directions centered at  $(0,0,0)$ . setframe() creates a coordinate frame from atom expressions that specify the the origin, the X direction and the Y direction. If any atom expression selects more that one atom, the average of the selected atoms' coordinates is used. Z is created from  $X \times Y$ . Since the initial X and Y directions are unlikely to be orthogonal, the use parameter specifies which of the input  $X$  and  $Y$  directions is to become the formal X or Y direction. If use is 1, X is chosen and Y is recreated from  $Z \times X$ . If use is 2, then Y is chosen and X is recreated from  $Y \times Z$ . setframep() is identical except that the five points defining the frame are explicitly provided.

```
int setframe( int use, molecule mol, string origin,
         string xtail, string xhead,
         string ytail, string yhead );
```

```
int setframep( int use, molecule mol, point origin,
         point xtail, point xhead,
         point ytail, point yhead );
int alignframe( molecule mol, molecule mref );
```
alignframe() is similar to superimpose(), but works on the molecules' frames rather than selected sets of their atoms. It transforms mol to superimpose its *frame* on the *frame* of mref. If mref is NULL, alignframe() superimposes the frame of mol on the standard  $X$ ,  $Y$  and  $Z$  coordinate system centered at (0,0,0).

Here's how frames and transformations work together to permit precise motion between two molecules. Corresponding frames are defined for two molecules. These frames are based on molecular directions. alignframe() is first used to align the frame of one molecule along with the standard X, Y and Z directions. The molecule is then moved and reoriented via transformations. Because its initial frame was along these molecular directions, the transformations are likely to be along or about the axes. Finally alignframe() is used to realign the transformed molecule on the frame of the fixed molecule.

One use of this method would be the rough placement of a drug into a groove on a DNA molecule to create a starting structure for restrained molecular dynamics. setframe() is used to define a frame for the DNA along the appropriate groove, with its origin at the center of the binding site. A similar frame is defined for the drug. alignframe() first aligns the drug on the standard coordinate system whose axes are now important directions between the DNA and the drug. The drug is transformed and alignframe() realigns the transformed drug on the DNA's frame.

# **9.12 Creating Watson Crick duplexes**

Watson/Crick duplexes are fundamental components of almost all nucleic acid structures and nab provides several functions for use in creating them. They are

```
residue getres( string resname, string reslib );
molecule bdna( string seq );
molecule fd_helix( string helix_type, string seq, string acid_type );
string wc_complement( string seq, string reslib, string natype );
molecule wc_basepair( residue sres, residue ares );
molecule wc_helix( string seq, string rlib, string natype,
         string aseq, string arlib, string anatype, float xoff,
         float incl, float twist, float rise, string opts );
```
All of these functions are written in nab allowing the user to modify or extend them as needed without having to modify the nab compiler.

Note: If you just want to create a regular helical structure with a given sequence, use the "fiber-diffraction" routine fd\_helix(), which is discussed in Section 3.13. The methods discussed next are more general, and can be extended to more complicated problems, but they are also much harder to follow and understand. The construction of "unusual" nucleic acids was the original focus of NAB; if you are using NAB for some other purpose (such as running Amber force field calculations) you should probably skip to Chapter 3 at this point.

### **9.12.1 bdna() and fd\_helix()**

The function bdna() which was used in the first example converts a string into a Watson/Crick DNA duplex using average DNA helical parameters.

```
\sqrt{2} \sqrt{2} \sqrt{2} \sqrt{2} \sqrt{2} \sqrt{2} \sqrt{2} \sqrt{2} \sqrt{2} \sqrt{2} \sqrt{2} \sqrt{2} \sqrt{2} \sqrt{2} \sqrt{2} \sqrt{2} \sqrt{2} \sqrt{2} \sqrt{2} \sqrt{2} \sqrt{2} \sqrt{2} \sqrt{2} \sqrt{2} \sqrt{2} \sqrt{2} \sqrt{2} \sqrt{21 // bdna() - create average B-form duplex
2 molecule bdna( string seq )
3 {
4 molecule m;
5 string cseq;
6 cseq = wc_complement( seq, "", "dna" );
7 m = wc_{helix} \leq eq, "", "dna",
8 cseq, "", "dna",
9 2.25, -4.96, 36.0, 3.38, "s5a5s3a3" );
10 return( m );
11 };
```
✝ ✆ bdna() calls wc\_helix() to create the molecule. However, wc\_helix() requires both strands of the duplex so bdna() calls wc\_complement() to create a string that represents the Watson/Crick complement of the sequence contained in its parameter seq. The string *"s5a5s3a3"* replaces both the *s*ense and *a*nti 5' terminal phosphates with hydrogens and adds hydrogens to both the *s*ense and *a*nti 3' terminal O3' oxygens. The finished molecule in m is returned as the function's value. If any errors had occurred in creating m, it would have the value NULL, indicating that bdna() failed.

Note that the simple method used in bdna() for constructing the helix is not very generic, since it assumes that the *internal* geometry of the residues in the (default) library are appropriate for this sort of helix. This is in fact the case for B-DNA, but this method cannot be trivially generalized to other forms of helices. One could create initial models of other helical forms in the way described above, and fix up the internal geometry by subsequent energy minimization. An alternative is to directly use fiber-diffraction models for other types of helices. The fd helix() routine does this, reading a database of experimental coordinates from fiber diffraction data, and constructing a helix of the appropriate form, with the helix axis along *z*. More details are given in Section 3.13.

## **9.12.2 wc\_complement()**

The function wc\_complement() takes three strings. The first is a sequence using the standard one letter code, the second is the name of an nab residue library, and the third is the nucleic acid type (RNA or DNA). It returns a string that contains the Watson/Crick complement of the input sequence in the same one letter code. The input string and the returned complement string have opposite directions. If the left end of the input string is the 5' base then the left end of the returned string will be the 3' base. The actual direction of the two strings depends on their use.

```
\sqrt{2} \sqrt{2} \sqrt{2} \sqrt{2} \sqrt{2} \sqrt{2} \sqrt{2} \sqrt{2} \sqrt{2} \sqrt{2} \sqrt{2} \sqrt{2} \sqrt{2} \sqrt{2} \sqrt{2} \sqrt{2} \sqrt{2} \sqrt{2} \sqrt{2} \sqrt{2} \sqrt{2} \sqrt{2} \sqrt{2} \sqrt{2} \sqrt{2} \sqrt{2} \sqrt{2} \sqrt{21 // wc_complement() - create a string that is the W/C
2 // complement of the string seq
3 string wc_complement( string seq, string rlib, string rlt )
4 // (note that rlib is unused: included only for backwards compatibility
5 {
```

```
6 string acbase, base, wcbase, wcseq;
7 int i, len;
8
9 \mid \text{if}(\text{rlt == "dna" }) acbase = "t";
10 else if( rlt == "rna" ) acbase = "u";
11 else{
12 fprintf( stderr,
13 "wc_complement: rlt (%s) is not dna/rna, no W/C comp.", rlt );
14 return( NULL );
15 }
16 len = length( seq );
17 wcseq = NULL;
18 for( i = 1; i <= len; i = i + 1){
19 base = substr( seq, i, 1 );
20 if( base == "a" || base == "A" ) wcbase = acbase;
21 else if( base == "c" || base == "C" ) wcbase = "g";
22 else if( base == "g" || base == "G" ) wcbase = "c";
23 else if( base == "t" || base == "T" ) wcbase = "a";
24 else if( base == "u" || base == "U" ) wcbase = "a";
25 else{
26 fprintf( stderr, "wc_complement: unknown base %sn", base );
27 return( NULL );
28 }
29 wcseq = wcseq + wcbase;
30 }
31 return( wcseq );
32 }
```
wc complement() begins its work in line 9, where the nucleic acid type, as indicated by rlt as DNA or RNA is used to determine the correct complement for an a. The complementary sequence is created in the for loop that begins in line 18 and extends to line 30. The nab builtin substr() is used to extract single characters from the input sequence beginning with with position 1 and working from left to right until entire input sequence has been converted. The if-tree from lines 20 to 28 is used to set the character complementary to the current character, using the previously determined acbase if the input character is an a or A. Any character other than the expected a, c, g, t,  $u$  (or A, C, G, T, U) is an error causing wc complement() to print an error message and return NULL, indicating that it failed. Line 29 shows how nab uses the infix + to concatenate character strings. When the entire string has been complemented, the for loop terminates and the complementary sequence now in wcseq is returned as the function value. Note that if the input sequence is empty, wc\_complement() returns NULL, indicating failure.

✝ ✆

### **9.12.3 wc\_helix() Overview**

wc helix() generates a uniform helical duplex from a sequence, its complement, two residue libraries and four helical parameters: x-offset, inclination, twist and rise. By using two residue libraries, wc\_helix() can generate RNA/DNA heteroduplexes. wc\_helix() returns an nab molecule containing two strands. The string seq becomes the "sense" strand and the string aseq becomes

the "anti" strand. seq and aseq are required to be complementary although this is not checked. wc helix() creates the molecule one base pair at a time. seq is read from left to right, aseq is read from right to left and corresponding letters are extracted and converted to residues by getres(). These residues are in turn combined into an idealized Watson/Crick base pair by wc\_basepair(). An AT created by wc\_basepair() is shown in Figure 2.

A Watson/Crick duplex can be modeled as a set of planes stacked in a helix. The numbers that describe the relationships between the planes and between the planes and the helical axis are called helical parameters. Planes can be defined for each base or base pair. Six numbers (three displacements and three angles) can be defined for every pair of planes; however, helical parameters for nucleic acid bases are restricted to the six numbers describing the the relationship between the two bases in a base pair and the six numbers describing the relationship between adjacent base pairs. A complete description of helical parameters can be found in Dickerson.<sup>[\[141\]](#page-302-2)</sup>

wc\_helix() uses only four of the 12 helical parameters. It builds its helices from idealized Watson/Crick pairs. These pairs are planar so the three intra base angles are 0. In addition the displacements are displacements from the idealized Watson/Crick geometry and are also 0. The A and the T in Figure 2 are in plane of the page. wc\_helix() uses four of the six parameters that relate a base pair to the helical axis. The helices created by wc\_helix() have a single axis (the Z axis, not shown) which is at the intersection of the X and Y axes of Figure 2. Now imagine keeping the axes fixed in the plane of the paper and moving the base pair. X-offset is the displacement along the X axis between the Y axis and the line marked Y'. A positive X-offset is toward the arrow on the X-axis. Inclination is the rotation of the base pair about the X axis. A rotation that moves the A above the plane of page and the T below is positive. Twist involves a rotation of the base pair about the Z-axis. A counterclockwise twist is positive. Finally, rise is a displacement along the Z-axis. A positive rise is out of the page toward the reader.

#### **9.12.4 wc\_basepair()**

The function wc basepair() takes two residues and assembles them into a two stranded nab molecule containing one base pair. Residue sres is placed in the "sense" strand and residue ares is placed in the "anti" strand. The work begins in line 14 where newmolecule() is used to create an empty molecule stored in m. Two strands, sense and anti are added using addstrand(). In addition, two more molecules are created, m\_sense for the sense residue and m\_anti for the anti residue. The if-trees in lines 26-61 and 63-83 are used to select residue dependent atoms that will be used to move the base pairs into a convenient orientation for helix generation. The *purine*:C4 and *pyrimidine*:C6 distance which is residue dependent is also set. In line 62, addresidue() adds sres to the strand sense of m\_sense. In line 84, addresidue() adds ares to the strand anti of m anti. Lines 86 and 87 align the molecules containing the sense residue and anti residue so that sres and ares are on top of each other. Line 88 creates a transformation matrix that rotates m\_anti ( containing ares ) 180o about the X-axis. After applying this transformation, the two bases are still occupying the same space but ares is now antiparallel to sres. Line 90 creates a transformation matrix that displaces m\_anti and ares along the Y-axis by sep. The properly positioned molecules containing sres and ares are merged into a single molecule, m, completing the base pair. Lines 97-98 move this base pair to a more convenient orientation for

<span id="page-171-0"></span>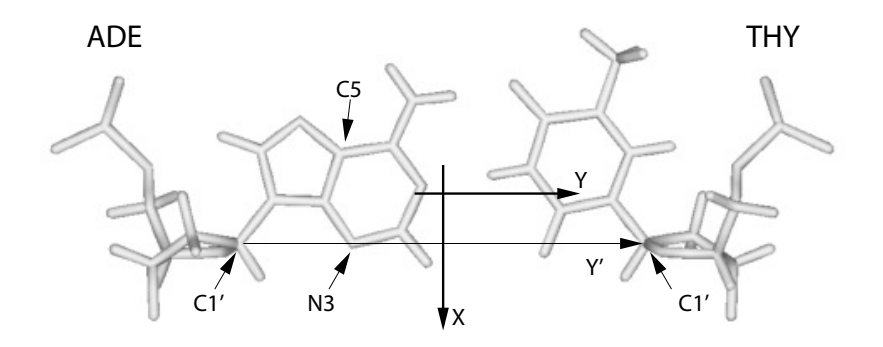

Figure 9.2: *ADE.THY from wc\_basepair().*

helix generation. Initially the base as shown in Figure [9.2](#page-171-0) is in the plane of page with origin on the C4 of the A. The calls to setframe() and alignframe() move the base pair so that the origin is at the intersection of the lines marked X and Y'.

```
\sqrt{2} \sqrt{2} \sqrt{2} \sqrt{2} \sqrt{2} \sqrt{2} \sqrt{2} \sqrt{2} \sqrt{2} \sqrt{2} \sqrt{2} \sqrt{2} \sqrt{2} \sqrt{2} \sqrt{2} \sqrt{2} \sqrt{2} \sqrt{2} \sqrt{2} \sqrt{2} \sqrt{2} \sqrt{2} \sqrt{2} \sqrt{2} \sqrt{2} \sqrt{2} \sqrt{2} \sqrt{21 // wc_basepair() - create Watson/Crick base pair
2 #define AT_SEP 8.29
3 #define CG_SEP 8.27
4
5 molecule wc_basepair( residue sres, residue ares )
6 {
7 molecule m, m_sense, m_anti;
8 float sep;
9 string srname, arname;
10 string xtail, xhead;
11 string ytail, yhead;
12 matrix mat;
13
14 m = newmolecule();
\mathfrak{m} sense = newmolecule();
16 m_anti = newmolecule();
17 addstrand( m, "sense" );
18 addstrand( m, "anti" );
19 addstrand( m_sense, "sense" );
20 addstrand( m_anti, "anti" );
21
22 srname = getresname( sres );
23 arname = getresname( ares );
24 ytail = "sense::C1'";
25 yhead = "anti::C1'";
26 if( ( srname == "ADE" ) || ( srname == "DA" ) ||
27 ( srname == "RA" ) || ( srname =~ "[DR]A[35]" ) ){
```

```
28 sep = AT_SEP;
29 xtail = "sense::C5";
30 xhead = "sense::N3";
31 setframe( 2, m_sense,
32 "::C4", "::C5", "::N3", "::C4", "::N1" );
_{33} }else if( ( srname == "CYT" ) || ( srname =~ "[DR]C[35]*" ) ){
34 sep = CG_SEP;
35 xtail = "sense::C6";
36 xhead = "sense::N1";
37 setframe( 2, m_sense,
38 "::C6", "::C5", "::N1", "::C6", "::N3" );
39 }else if( ( srname == "GUA" ) || ( srname =~ "[DR]G[35]*" ) ){
40 sep = CG_SEP;
41 xtail = "sense::C5";
42 xhead = "sense::N3";
43 setframe( 2, m_sense,
44 "::C4", "::C5", "::N3", "::C4", "::N1" );
45 }else if( ( srname == "THY" ) || ( srname =~ "DT[35]*" ) ){
46 sep = AT_SEP;
47 xtail = "sense::C6";
48 xhead = "sense::N1";
49 setframe( 2, m_sense,
50 "::C6", "::C5", "::N1", "::C6", "::N3" );
51 }else if( ( srname == "URA" ) || ( srname =~ "RU[35]*" ) ){
52 sep = AT_SEP;
53 xtail = "sense::C6";
54 xhead = "sense::N1";
55 setframe( 2, m_sense,
56 "::C6", "::C5", "::N1", "::C6", "::N3" );
57 }else{
58 fprintf( stderr,
59 "wc_basepair : unknown sres %s\\n",srname );
60 exit( 1 );
61 }
62 addresidue( m_sense, "sense", sres );
63 if( ( arname == "ADE" ) || ( arname == "DA" ) ||
64 ( arname == "RA" ) || ( arname =~ "[DR]A[35]" ) ) {
65 setframe( 2, m_anti,
66 "::C4", "::C5", "::N3", "::C4", "::N1" );
\sigma }else if( ( arname == "CYT" ) || ( arname =~ "[DR]C[35]*" ) ){
68 setframe( 2, m_anti,
69 "::C6", "::C5", "::N1", "::C6", "::N3" );
70 }else if( ( arname == "GUA" ) || ( arname =~ "[DR]G[35]*" ) ) {
71 setframe( 2, m_anti,
72 "::C4", "::C5", "::N3", "::C4", "::N1" );
73 }else if( ( arname == "THY" ) || ( arname =~ "DT[35]*" ) ) {
74 setframe( 2, m_anti,
75 "::C6", "::C5", "::N1", "::C6", "::N3" );
76 }else if( ( arname == "URA" ) || ( arname =~ "RU[35]*" ) ){
```

```
77 setframe( 2, m_anti,
78 "::C6", "::C5", "::N1", "::C6", "::N3" );
79 }else{
80 fprintf( stderr,
81 "wc_basepair : unknown ares %s\\n",arname );
82 exit( 1 );
83 }
84 addresidue( m_anti, "anti", ares );
85
86 alignframe( m_sense, NULL );
87 alignframe( m_anti, NULL );
88 mat = newtransform( 0., 0., 0., 180., 0., 0. );
89 transformmol( mat, m_anti, NULL );
90 mat = newtransform( 0., sep, 0., 0., 0., 0. );
91 transformmol( mat, m_anti, NULL );
92 mergestr( m, "sense", "last", m_sense, "sense", "first" );
93 mergestr( m, "anti", "last", m_anti, "anti", "first" );
94
95 freemolecule( m_sense ); freemolecule( m_anti );
96
97 setframe( 2, m, "::C1'", xtail, xhead, ytail, yhead );
98 alignframe( m, NULL );
99 return( m );
100 };
  ✝ ✆
```
### **9.12.5 wc\_helix() Implementation**

The function wc helix() assembles base pairs from wc basepair() into a helical duplex. It is a fairly complicated function that uses several transformations and shows how mergestr() is used to combine smaller molecules into a larger one. In addition to creating complete duplexes, wc helix() can also create molecules that contain only one strand of a duplex. Using the special value NULL for either seq or aseq creates a duplex that omits the residues for the NULL sequence. The molecule still contains two strands, sense and anti, but the strand corresponding to the NULL sequence has zero residues. wc\_helix() first determines which strands are required, then creates the first base pair, then creates the subsequent base pairs and assembles them into a helix and finally packages the requested strands into the returned molecule.

Lines 20-34 test the input sequences to see which strands are required. The variables has s and has a are flags where a value of 1 indicates that seq and/or aseq was requested. If an input sequence is NULL, wc\_complement() is used to create it and the appropriate flag is set to 0. The nab builtin setreslibkind() is used to set the nucleic acid type so that the proper residue ( DNA or RNA ) is extracted from the residue library.

The first base pair is created in lines 42-63. The two letters corresponding the 5' base of seq and the 3' base of aseq are extracted using the nab builtin substr(), converted to residues using getresidue() and assembled into a base pair by wc\_basepair(). This base pair is oriented as in Figure 2 with the origin at the intersection of the lines X and Y'. Two transformations are created, xomat for the x-offset and inmat for the inclination and applied to this pair.

Base pairs 2 to slen-1 are created in the for loop in lines 66-87. substr() is used to extract the appropriate letters from seq and aseq which are converted into another base pair by getresidue() and wc basepair(). Four transformations are applied to these base pairs - two to set the xoffset and the inclination and two more to set the twist and the rise. Next m2, the molecule containing the newly created properly positioned base pair must be bonded to the previously created molecule in m1. Since nab only permits bonds between residues in the same strand, mergestr() must be used to combine the corresponding strands in the two molecules before connectres() can create the bonds.

Because the two strands in a Watson/Crick duplex are antiparallel, adding a base pair to one end requires that one residue be added *after* the *last* residue of one strand and that the other residue added *before* the *first* residue of the other strand. In wc\_helix() the sense strand is extended after its last residue and the anti strand is extended before its first residue. The call to mergestr() in line 79 extends the sense strand of m1 with the the residue of the sense strand of m2. The residue of m2 is added after the "last" residue of of the sense strand of m1. The final argument "first" indicates that the residue of m2 are copied in their original order m1:sense:last is followed by m2:sense:first. After the strands have been merged, connectres() makes a bond between the O3' of the next to last residue (i-1) and the P of the last residue (i). The next call to mergestr() works similarly for the residues in the anti strands. The residue in the anti strand of m2 are copied into the the anti strand of m1 *before* the first residue of the anti strand of m1 m2:anti:*last* precedes m1:anti:*first* . After merging connectres() creates a bond between the O3' of the new first residue and the P of the second residue.

Lines 121-130 create the returned molecule m3. If the flag has  $\overline{s}$  is 1, mergestr() copies the entire sense strand of m1 into the empty sense strand of m3. If the flag has a is 1, the anti strand is also copied.

```
\sqrt{2} \sqrt{2} \sqrt{2} \sqrt{2} \sqrt{2} \sqrt{2} \sqrt{2} \sqrt{2} \sqrt{2} \sqrt{2} \sqrt{2} \sqrt{2} \sqrt{2} \sqrt{2} \sqrt{2} \sqrt{2} \sqrt{2} \sqrt{2} \sqrt{2} \sqrt{2} \sqrt{2} \sqrt{2} \sqrt{2} \sqrt{2} \sqrt{2} \sqrt{2} \sqrt{2} \sqrt{21 // wc_helix() - create Watson/Crick duplex
2 string wc_complement();
3 molecule wc_basepair();
4 molecule wc_helix(
5 string seq, string sreslib, string snatype,
6 string aseq, string areslib, string anatype,
7 float xoff, float incl, float twist, float rise,
8 string opts )
9 {
10 molecule m1, m2, m3;
11 matrix xomat, inmat, mat;
12 string arname, srname;
13 string sreslib_use, areslib_use;
14 string loup[ hashed ];
15 residue sres, ares;
16 int has_s, has_a;
17 int i, slen;
18 float ttwist, trise;
19
_{20} has s = 1; has a = 1;
21 if( sreslib == "" ) sreslib_use = "all_nucleic94.lib";
22 else sreslib_use = sreslib;
```

```
_{23} \vert if ( areslib == "" ) areslib use = "all nucleic94.lib";
24 else areslib_use = areslib;
25
_{26} if( seq == NULL && aseq == NULL ){
27 fprintf( stderr, "wc_helix: no sequence\\n" );
28 return( NULL );
29 }else if( seq == NULL ){
30 seq = wc_complement( aseq, areslib_use, snatype );
31 \quad has_s = 0;32 }else if( aseq == NULL ){
33 aseq = wc_complement( seq, sreslib_use, anatype );
34 has a = 0;
35 }
36
37 slen = length( seq );
38 loup["g"] = "G"; loup["a"] = "A";
39 loup["t"] = "T"; loup["c"] = "C";
40
41 // handle the first base pair:
42 setreslibkind( sreslib_use, snatype );
43 srname = "D" + loup[ substr( seq, 1, 1 ) ];
44 if( opts =~ "s5" )
45 sres = getresidue( srname + "5", sreslib_use );
46 else if( opts =~ "s3" && slen == 1 )
47 sres = getresidue( srname + "3", sreslib_use );
48 else sres = getresidue( srname, sreslib_use );
49
50 setreslibkind( areslib_use, anatype );
51 arname = "D" + loup[ substr( aseq, 1, 1 ) ];
52 if( opts =~ "a3" )
53 ares = getresidue( arname + "3", areslib_use );
54 else if( opts =~ "a5" && slen == 1 )
55 ares = qetresidue( arname + "5", areslib use );
56 else ares = getresidue( arname, areslib_use );
57 m1 = wc_basepair( sres, ares );
58 freeresidue( sres ); freeresidue( ares );
59 xomat = newtransform(xoff, 0., 0., 0., 0., 0. );
60 transformmol( xomat, m1, NULL );
61 inmat = newtransform( 0., 0., 0., incl, 0., 0.);
62 transformmol( inmat, m1, NULL );
63
64 // add in the main portion of the helix:
65 trise = rise; ttwist = twist;
66 for( i = 2; i <= slen-1; i = i + 1 ){
67 srname = "D" + loup[ substr( seq, i, 1 ) ];
68 setreslibkind( sreslib, snatype );
69 sres = getresidue( srname, sreslib_use );
70 arname = "D" + loup[ substr( aseq, i, 1 ) ];
71 setreslibkind( areslib, anatype );
```

```
72 ares = getresidue( arname, areslib use );
73 m2 = wc_basepair( sres, ares );
74 freeresidue( sres ); freeresidue( ares );
75 transformmol( xomat, m2, NULL );
76 transformmol( inmat, m2, NULL );
77 mat = newtransform( 0., 0., trise, 0., 0., ttwist );
78 transformmol( mat, m2, NULL );
79 mergestr( m1, "sense", "last", m2, "sense", "first" );
80 connectres( m1, "sense", i-1, "O3'", i, "P" );
81 mergestr( m1, "anti", "first", m2, "anti", "last" );
82 connectres( m1, "anti", 1, "O3'", 2, "P" );
83 trise = trise + rise;
84 ttwist = ttwist + twist;
85 freemolecule( m2 );
86 }
87
88
89 i = slen; // add in final residue pair:
90
91 if( i > 1 ){
92 srname = substr( seq, i, 1 );
93 srname = "D" + loup[ substr( seq, i, 1 ) ];
94 setreslibkind( sreslib, snatype );
95 if( opts =~ "s3" )
96 sres = getres( srname + "3", sreslib_use );
97 else
98 sres = getres( srname, sreslib_use );
99 arname = "D" + loup[ substr( aseq, i, 1 ) ];
100 setreslibkind( areslib, anatype );
101 if( opts =~ "a5" )
102 ares = getres( arname + "5", areslib_use );
103 else
104 ares = getres( arname, areslib use);
105
106 m2 = wc_basepair( sres, ares );
107 freeresidue( sres ); freeresidue( ares );
108 transformmol( xomat, m2, NULL );
109 transformmol(inmat, m2, NULL);
110 mat = newtransform( 0., 0., trise, 0., 0., ttwist );
111 transformmol(mat, m2, NULL);
112 mergestr( m1, "sense", "last", m2, "sense", "first" );
113 connectres( m1, "sense", i-1, "O3'", i, "P" );
114 mergestr( m1, "anti", "first", m2, "anti", "last" );
115 connectres( m1, "anti", 1, "O3'", 2, "P" );
116 trise = trise + rise;
117 ttwist = ttwist + twist;
118 freemolecule(m2);
119 }
120
```

```
121 \text{ m3} = newmolecule();
122 addstrand( m3, "sense" );
123 addstrand( m3, "anti" );
124 if( has_s )
125 mergestr( m3, "sense", "last", m1, "sense", "first" );
126 if( has_a )
127 mergestr( m3, "anti", "last", m1, "anti", "first" );
128 freemolecule( m1 );
129
130 return( m3 );
131 };
```
# **9.13 Structure Quality and Energetics**

Up to this point, all the structures in the examples have been built using only transformations. These transformations properly place the purine and pyrimidine rings. However, since they are rigid body transformations, they will create distorted sugar/backbone geometry if any internal sugar/backbone rearrangements are required to accommodate the base geometry. The amount of this distortion depends on both the input residues and transformations applied and can vary from trivial to so severe that the created structures are useless. nab offers two methods for fixing bad sugar/backbone geometry. They are molecular mechanics and distance geometry. nab provides distance geometry routines and has its own molecular mechanics package. The latter is based on the *LEaP* program, which is part of the *AMBER* suite of programs developed at the University of California, San Francisco and at The Scripps Research Institute. The text version of LEaP, called *tleap* is distributed as a part of NAB.

 $\sqrt{2\pi}$   $\sqrt{2\pi}$   $\sqrt{2\pi}$ 

### **9.13.1 Creating a Parallel DNA Triplex**

Parallel DNA triplexes are thought to be intermediates in homologous DNA recombination. These triplexes, investigated by Zhurkin *et al.*[\[142\]](#page-302-3) are called R-form DNA, and are believed to exist in two distinct conformations. In the presence of recombination proteins (eg. RecA), they adopt an extended conformation that is underwound with respect to standard helices (a twist of 20o) and very large base stacking distances (a rise of 5.1 Å). However, in the absence of recombination proteins, R-form DNA exists in a "collapsed" form that resembles conventional triplexes but with two very important differences—the two parallel strands have the same sequence and the triplex can be made from any Watson/Crick duplex regardless of its base composition. The remainder of this section discusses how this triplex could be modeled and two nab programs that implement that strategy.

If the degrees of freedom of a triplex are specified by the helicoidal parameters required to place the bases, then a triplex of  $N$  bases has  $6(N - 1)$  degrees of freedom, an impossibly large number for any but trivial *N*. Fortunately, the nature of homologous recombination allows some simplifying assumptions. Since the recombination must work on *any* duplex, the overall shape of the triplex must be sequence independent. This implies that each helical step uses the same set of transformational parameters which reduces the size of the problem to six degrees of freedom once the individual base triads have been created.

The individual triads are created by assuming that they are planar, that the third base is hydrogen bonded on the major groove side of the base pair as it appears in a standard Watson/Crick duplex, that the original Watson Crick base pair pair is essentially undisturbed by the insertion of the third base and finally that the third base belongs at the point that maximizes its hydrogen bonding with respect to the original Watson/Crick base pair. After the optimized triads have been created, they are assembled into dimers. The dimers assume that the helical axis passes through the center of the circle defined by the positions of the three C1' atoms. Several instances of a two parameter family (rise, twist) of dimers are created for each of the 16 pairs of triads and minimized.

### **9.13.2 Creating Base Triads**

Here is an nab program that computes the vacuum energy of XY:X base triads as a function of the position and orientation of the X (non-Watson/Crick) base. A minimum energy AU:A found by the program along with the potential energy surface keyed to the position of the second A is shown in Figure 3. The program creates a single Watson/Crick DNA base pair and then computes the energy of a third DNA base at each position of a user defined rectangular grid. Since hydrogen bonding is both distance and orientation dependent the program allows the user to specify a range of orientations to try at each grid point. The orientation giving the lowest energy at each grid point and its associated energy are written to a file. The position and orientation giving the lowest overall energy is saved and is used to *recreate* the best triad after the search is completed.

 $\sqrt{2}$   $\sqrt{2}$   $\sqrt{2$ 

```
1 // Program 5 - Investigate energies of base triads
2 molecule m;
3 residue tr;
4 string sb, ab, tb;
5 matrix rmat, tmat;
6
   file ef:
   8 string mfnm, efnm;
   9 point txyz[ 35 ];
10 float x, lx, hx, xi, mx;
11 float y, ly, hy, yi, my;
12 float rz, lrz, hrz, rzi, urz, mrz, brz;
13
14 int prm;
15 point xyz[ 100 ], force[ 100 ];
16 float me, be, energy;
17
18 scanf( "%s %s %s", sb, ab, tb );
19 scanf( "%lf %lf %lf", lx, hx, xi );
20 scanf( "%lf %lf %lf", ly, hy, yi );
21 scanf( "%lf %lf %lf", lrz, hrz, rzi );
22
```

```
_{23} \sqrt{mfnm} = sprintf( "%s%s%s.triad.min.pdb", sb, ab, tb);
24 efnm = sprintf( "%s%s%s.energy.dat", sb, ab, tb );
25
_{26} | m = wc_helix(sb, "", "dna", ab,
27 "", "dna", 2.25, 0.0, 0.0, 0.0 );
28
29 addstrand( m, "third" );
30 tr = getres( tb, "all_nucleic94.lib" );
31 addresidue( m, "third", tr );
32 setxyz_from_mol( m, "third::", txyz );
33
34 putpdb( m, "temp.pdb" ); m = getpdb_prm( "temp.pdb", "learpc.ff94", "", 0 );
35 mme_init( m, NULL, "::ZZZ", xyz, NULL );
36
37 ef = fopen( efnm, "w" );
38
39 \text{ m}rz = urz = 1rz - 1;
40 \int for( x = 1x; x <= hx; x = x + xi ) {
41 for(y = 1y; y \leq hy; y = y + yi ){
42 brz = urz;
43 for( rz = lrz; rz <= hrz; rz = rz + rzi ){
44 setmol_from_xyz( m, "third::", txyz );
45 rmat=newtransform( 0., 0., 0., 0., 0., rz );
46 transformmol( rmat, m, "third::" );
47 tmat=newtransform( x, y, 0., 0., 0., 0. );
48 transformmol( tmat, m, "third::" );
49
50 setxyz_from_mol( m, NULL, xyz );
51 energy = mme( xyz, force, 1 );
52
53 if( brz == urz ){
54 brz = rz; be = energy;
55 }else if( energy < be ){
56 brz = rz; be = energy;
57 }
58 if( mrz == urz ){
59 me = energy;
60 mx = x; my = y; mrz = rz;
61 }else if( energy < me ){
62 me = energy;
\begin{array}{rcl} \text{63} & \text{m} \times = \text{x}; \text{m} \text{y} = \text{y}; \text{m} \text{r} \text{z} = \text{r} \text{z}; \end{array}64 }
65 }
66 fprintf( ef, "%10.3f %10.3f %10.3f %10.3fn",
67 x, y, brz, be );
68 }
69 }
70 fclose( ef );
71
```
```
72 setmol_from_xyz( m, "third::", txyz );
73 rmat = newtransform( 0.0, 0.0, 0.0, 0.0, 0.0, mrz );
74 transformmol( rmat, m, "third::" );
75 tmat = newtransform( mx, my, 0.0, 0.0, 0.0, 0.0 );
76 transformmol( tmat, m, "third::" );
77 putpdb( mfnm, m );
```
Program 5 begins by reading in a description of the desired triad and data defining the location and granularity of the search area. It does this with the calls to the nab builtin scanf() on lines 18-21. scanf() uses its first argument as a format string which directs the conversion of text versions of int, float and string values into their internal formats. The first call to scanf() reads the three letters that specify the bases, the next two calls read the X and Y location, extent and granularity of the the search rectangle and the last call reads in the first, last and increment values that will be used specify the orientation of the third base at each point on the search grid.

 $\sqrt{2\pi}$   $\sqrt{2\pi}$   $\sqrt{2\pi}$ 

Lines 23 and 24 respectively, create the names of the files that will hold the best structure found and the values of the potential energy surface. The file names are created using the builtin sprintf(). Like scanf() this function also uses its first argument as a format string, used here to construct a string from the data values that follow it in the parameter list. The action of these calls is to replace the each format descriptor (%s) with the values of the corresponding string variable in the parameter list. The file names created for the AU:A shown in Figure 3 were AUA.triad.min.pdb and AUA.energy.dat. Format expressions and formatted I/O including the I/O like sprintf() are discussed in the sections Format Expressions and Ordinary I/O Functions of the **nab** Language Reference.

The triad is created in two major steps in lines 26-32. First a Watson/Crick base pair is created with wc helix(). The base pair has an X-offset of 2.25 Å and an inclination of 0.0 meaning it lies in the XY plane. Twist and rise although they are not used in creating a single base pair are also set to 0.0. The X-offset which is that of standard B-DNA was chosen to facilitate extension of triplexes made from the triads created here with standard duplex DNA. Absent this consideration any X-offset including 0.0 would have been satisfactory. A third strand ("third") is added to m, the string tb is converted into a DNA residue and this residue is added to the new strand. Finally in the coordinates of the third strand are saved in the point array txyz. Referring to Figure 3, the third base is located directly on top of the Watson/Crick pair. A purine would have its C4 atom at the origin and its C4-N1 vector along the Y axis; a pyrimidine its C6 at the origin and its C6-N3 vector along the Y axis. Obviously this is not a real structure; however, as will be seen in the next section, this initial placement greatly simplifies the transformations required to explore the search area.

#### **9.13.3 Finding the lowest energy triad**

The energy calculation begins in line 34 and extends to line 69. Elements of the general molecular mechanics code skeleton discussed in the Language Reference chapter are seen at lines 34-35 and lines 50-51. Initialization takes place in lines 34 and 35 with the call to getpdb\_prm() to prepare the information needed to compute molecular mechanics energies. The force field routine is initialized in line 35, asking that all atoms be allowed to move. The actual energy calculation is done in lines 50 and 51. setxyz from mol() copies the current conformation of mol into the point array xyz and then mme() evaluates the energy of this conformation.

#### <span id="page-181-0"></span>9 NAB: Introduction

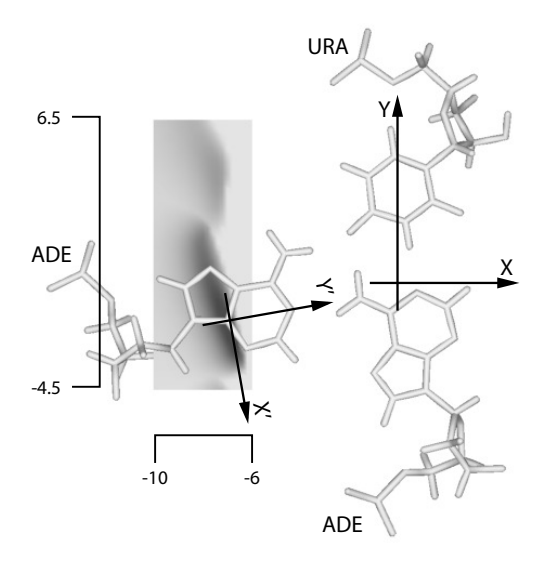

Figure 9.3: *Minimum energy AUA triad and the potential energy surface.*

Note that the energy evaluation is in a loop, in this case nested inside the three loops that control the conformational search.

The search area shown in Figure [9.3](#page-181-0) is on the left side of the Watson/Crick base pair. This corresponds to inserting the third base into the major groove of the duplex. Now as the third base is initially positioned at the origin with its hydrogen bonding edge pointing towards the top of the page, it must be both moved to the left or in the -X direction and rotated approximately -90o so that its hydrogen bonding sites can interact with those on the left side of the Watson/Crick pair.

The search is executed by the three nested for loops in lines 40, 41 and 43. They control the third base's X and Y position and its orientation in the XY plane. Two transformations are used to place the base. The first step of the placement process is in line 44 where the nab builtin setmol from xyz() is used to restore the original (untransformed) coordinates of the base. The call to newtransform() in line 45 creates a transformation matrix that will point the third base so that its hydrogen bonding sites are aimed in the positive X direction. A second transformation matrix created on line 47 is used to move the properly oriented third base to a point on the search area. The call to setxyz\_from\_mol() extracts the coordinates of this conformation into xyz and mme() computes and returns its energy.

The remainder of the loop determines if this is either the best overall energy or the best energy for this grid point. Lines 53-57 compute the best energy at this point and lines 58-64 compute the best overall energy. The complexity arises from the fact that the energy returned by mme() can be any float value. Thus it is not possible to to pick a value that is guaranteed to be higher than any value returned during the search. The solution is to use the value from the first iteration of the loop as the value to test against. The two variables mrz and brz are used to indicate the very first iteration and the first iteration of the rz loop. The gray rectangle of Figure [9.3](#page-181-0) shows the vacuum energy of the best AU:A triad found when the origin of the X'  $Y'$  axes are at that point on the rectangle. Darker grays are lower energies. Figure [9.3](#page-181-0) shows the best AU:A found.

#### **9.13.4 Assembling the Triads into Dimers**

Once the minimized base triads have been created, they must be assembled into triplexes. Since these triplexes are believed to be intermediates in homologous recombination, their structure should be nearly sequence independent. This means that they can be assembled by applying the same set of helical parameters to each optimized triad. However, several things still need to be determined. These are the location of the helical axis and just what helical parameters are to be applied. This code assumes that the three backbone strands are roughly on the surface of a cylinder whose axis is the global helical axis. In particular the helical axis is the center of the circle defined by the three C1' atoms in each triad. While the four circles defined by the four minimized triads are not exactly the same, their radii are within  $X \overset{\sim}{A}$  of each other with the XY:X triad having the largest offset of Y Å. The code makes two additional assumptions. The sugar rings are all in the C2'-endo conformation and the triads are not inclined with respect to the helical axis. The program that creates and evaluates the dimers is shown below. A detailed explanation of the program follows the listing.

```
\sqrt{2}1 // Program 6 - Assemble triads into dimers
2 molecule gettriad( string mname )
3 {
4 molecule m;
5 point p1, p2, p3, pc;
6 matrix mat;
7
8 if( mname == "a" ){
9 m = getpdb( "ata.triad.min.pdb" );
10 setpoint( m, "A:ADE:C1'", p1 );
11 setpoint( m, "B:THY:C1'", p2 );
12 setpoint( m, "C:ADE:C1'", p3 );
13 }else if( mname == "c" ){
14 m = getpdb( "cgc.triad.min.pdb" );
15 setpoint( m, "A:CYT:C1'", p1 );
16 setpoint( m, "B:GUA:C1'", p2 );
17 setpoint( m, "C:CYT:C1'", p3 );
18 }else if( mname == "g" ){
19 m = getpdb( "gcg.triad.min.pdb" );
20 setpoint( m, "A:GUA:C1'", p1 );
21 setpoint( m, "B:CYT:C1'", p2 );
22 setpoint( m, "C:GUA:C1'", p3 );
23 }else if( mname == "t" ){
24 m = getpdb( "tat.triad.min.pdb" );
25 setpoint( m, "A:THY:C1'", p1 );
26 setpoint( m, "B:ADE:C1'", p2 );
27 setpoint( m, "C:THY:C1'", p3 );
28 }
29 circle( p1, p2, p3, pc );
```

```
30 mat = newtransform( -pc.x, -pc.y, -pc.z, 0.0, 0.0, 0.0 );
31 transformmol( mat, m, NULL );
32 setreskind( m, NULL, "DNA" );
33 return( m );
34 };
35
36 int mk_dimer( string ti, string tj )
37 {
38 molecule mi, mj;
39 matrix mat;
40 int sid;
41 float ri, tw;
42 string ifname, sfname, mfname;
43 file idx;
44
45 int natoms;
46 float dgrad, fret;
47 float box[ 3 ];
48 float xyz[ 1000 ];
49 float fxyz[ 1000 ];
50 float energy;
51
52 sid = 0;
53 mi = gettriad( ti );
54 mj = gettriad(tj);
55 mergestr( mi, "A", "last", mj, "A", "first" );
56 mergestr( mi, "B", "first", mj, "B", "last" );
57 mergestr( mi, "C", "last", mj, "C", "first" );
58 connectres( mi, "A", 1, "O3'", 2, "P" );
59 connectres( mi, "B", 1, "O3'", 2, "P" );
60 connectres( mi, "C", 1, "O3'", 2, "P" );
61
62 putpdb( "temp.pdb", mi );
63 mi = getpdb_prm( "temp.pdb", "leaprc.ff94", "", 0 );
64
65 ifname = sprintf( "%s%s3.idx", ti, tj );
66 idx = fopen( ifname, "w" );
67 for( ri = 3.2; ri <= 4.4; ri = ri + .2) {
68 for( tw = 25; tw <= 45; tw = tw + 5 ) {
69 sid = sid + 1;
70 fprintf( idx, "%3d %5.1f %5.1f", sid, ri, tw );
71
72 \mid mi = gettriad( ti);
73 mj = gettriad( tj );
74
75 mat = newtransform( 0.0, 0.0, ri, 0.0, 0.0, tw );
76 transformmol( mat, mj, NULL );
77
78 mergestr( mi, "A", "last", mj, "A", "first" );
```

```
79 mergestr( mi, "B", "first", mj, "B", last" );
80 mergestr( mi, "C", last", mj, "C", "first" );
81 connectres( mi, "A", 1, "O3'", 2, "P" );
82 connectres( mi, "B", 1, "O3'", 2, "P" );
83 connectres( mi, "C", 1, "O3'", 2, "P" );
84
85 sfname = sprintf( "%s%s3.%03d.pdb", ti, tj, sid );
86 putpdb( sfname, mi ); // starting coords
87
88 natoms = getmolyz( mi, NULL, xyz );
89 mme_init( mi, NULL, "::ZZZ", xyz, NULL );
90
91 dgrad = 3*natoms*0.001;
92 conjgrad( xyz, 3*natoms, fret, mme, dgrad, 10., 100 );
93 energy = mme( xyz, fxyz, 1 );
94
95 setmol_from_xyz( mi, NULL, xyz );
96 mfname = sprintf( "%s%s3.%03d.min.pdb", ti, tj, sid );
97 putpdb( mfname, mi ); // minimized coords
98 }
99 }
100 fclose( idx );
101 };
102
103 int i, j;
104 string ti, tj;
105 \int for( i = 1; i \le 4; i = i + 1 ){
106 for(j = 1; j \le 4; j = j + 1){
107 ti = substr( "acgt", i, 1);
108 tj = substr( "acgt", j, 1 );
109 mk_dimer( ti, tj );
110 }
111 }
```
Program 6 assembles, minimizes and writes the final energies of a family of dimers for each of the 16 pairs of optimized triads. The program is long but straightforward. It is organized into two subroutines followed by a main program. The first subroutine gettriad() is defined in lines 2-34, the second subroutine mk\_dimer() in lines 36-101 and the main program in lines 103-111. The overall organization is that the main program controls the sequence of the dimers beginning with AA and continuing with AC, AG, ... and on up to TT. Each time it selects the sequence of the dimer, it calls mk\_dimer() to explore the family of structures defined by variation in the rise and twist. mk dimer() in turn calls gettriad() to fetch and orient the specified base triples.

✝ ✆

The function gettriad() (lines 2-34) takes a string with one of the four values "a", "c", "g" or "t". The if-tree in lines 8-28 uses this string to select the coordinates of the corresponding optimized triad. The if-tree sets the value of the three points p1, p2 and p3 that will be used to define the circle whose center will intersect the global helical axis. Once these points are defined, the nab builtin circle() (line 29) returns the center of the circle they define in pc. The builtin circle() returns a 1 if the three points do not define a circle and a 0 if they do. In this case it is known that the positions of the three C1' atoms are well behaved, so the return value is ignored. The selected triad is properly centered in lines 30-31. Each residue of the triad is set to be of type "DNA" via the call to setreskind() in line 32 so that its atomic charges and forcefield potentials can be set correctly to perform the minimization. The new molecule is returned as the function's value in line 33.

The dimers are created by the function mk\_dimers() that is defined in lines 36-101. The process uses two stages. The molecule is first prepared for molecular mechanics in lines 53-63 and then dimers are created and minimized in the two nested loops in lines 67-99. The results of the minimizations are stored in a file whose name is derived from the name of the triads in the dimer. For example, the results for an AA would be in the file "aa3.idx". There is one file for each of the 16 dimers. The file name is created in line 65 and opened for writing in line 66. It is closed just before the function returns in line 100. Each line of the file contains a number that identifies the dimer's parameters followed by its rise, twist and final (minimized) energy.

In order to perform molecular on a molecule the nab program must create a parameter structure for it. This structure contains the topology of the molecule and parameters for the various terms of forcefield–things like bond lengths and angles, torsions, chirality and planarity. This is done in lines 53-63. The particular dimer is created. The function gettriad() is called twice to return the two properly centered triads in the molecules mi and mj. Next the three strands of mj are merged into the three strands of mi to create a triplex of length 2. The "A" and "B" strands form the Watson/Crick pairs of the triplex and the "C" strand contains the strand that is parallel to the "A" strand. The three calls to connectres() create an O3'-P bond between the newly added residue and the existing residues in each of the three strands. After all this is done, the call to getpdb prm() in line 63 builds the parameter structure, returning 1 on failure and 0 on success.

This section of code seems simple enough except for one thing—the two triads in the dimer are obviously directly on top of each other. However, this is not a problem because getpdb\_prm() ignores the molecule's coordinates. Instead it uses the molecule's residue names to get each residue's internal coordinates and other information from a library which it uses to up the parameter and topology structure required by the minimization routines.

The dimers are built and minimized in the two nested loops in lines 69-104. The outer loop varies the rise from 3.2 to 4.4 Å by 0.2 Å, and the inner loop varies the twist from 25o to 45o in steps of 5o, creating 35 different starting dimers. The variable sid is a number that identifies each (rise,twist) pair. It is inserted into the file names of the starting coordinates (lines 85-86) and minimized coordinates (lines 96-97) to make it easy to identify them.

Each dimer is created in lines 72-83. The two specified triads are returned by the calls to gettriad() as the molecule's mi and mj. Next the triad in mj is transformed to give it the current rise and twist with respect to the triad in mi. The transformed triad in mj is merged into mi and bonded to mi. These starting coordinates are written to a file whose name contains both the dimer sequence and sid. For example, the first dimer for AA would be "aa3.01.pdb", the 01 indicating that this dimer used a rise of 3.2 Å and a twist of 25o.

The minimization is performed in lines 88-95. The call to setxyz\_from\_mol() extracts the current atom positions of mi into the array xyz. The coordinates are passed to mme\_init() which initializes the molecular mechanics system. The actual minimization is done with the call to conjgrad() which performs 100 cycles of conjugate gradient minimization, printing the results every 10 cycles. The final energy is written to the file idx and the molecule's original coordinates are updated with the minimized coordinates by the call to setmol from  $xyz($ ). Once all dimers have been made for this sequence the loops terminate. The last thing done by mk\_dimer() before it returns to the main program is to close the file containing the energy results for this family of dimer.

# **10 NAB: Language Reference**

### **10.1 Introduction**

nab is a computer language used to create, modify and describe models of macromolecules, especially those of unusual nucleic acids. The following sections provide a complete description of the nab language. The discussion begins with its lexical elements, continues with sections on expressions, statements and user defined functions and concludes with an explanation of each of nab's builtin functions. Two appendices contain a more detailed and formal description of the lexical and syntactic elements of the language including the actual lex and yacc input used to create the compiler. Two other appendices describe nab's internal data structures and the C code generated to support some of nab's higher level operations.

# **10.2 Language Elements**

An nab program is composed of several basic lexical elements: identifiers, reserved words, literals, operators and special characters. These are discussed in the following sections.

### **10.2.1 Identifiers**

An identifier is a sequence of letters, digits and underscores beginning with a letter. Upper and lower case letters are distinct. Identifiers are limited to 255 characters in length. The underscore  $($ ) is a letter. Identifiers beginning with underscore must be used carefully as they may conflict with operating system names and nab created temporaries. Here are some nab identifiers.

#### **mol i3 twist TWIST Watson\_Crick\_Base\_Pair**

#### **10.2.2 Reserved Words**

Certain identifiers are reserved words, special symbols used by nab to denote control flow and program structure. Here are the nab reserved words:

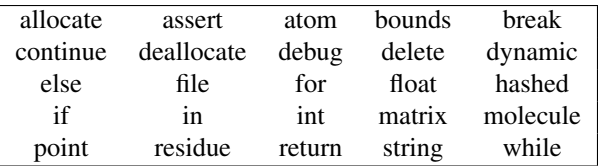

#### **10.2.3 Literals**

Literals are self defining terms used to introduce constant values into expressions. nab provides three types of literals: integers, floats and character strings. Integer literals are sequences of one or more decimal digits. Float literals are sequences of decimal digits that include a decimal point and/or are followed by an exponent. An exponent is the letter e or E followed by an optional + or - followed by one to three decimal digits. The exponent is interpreted as "times 10 to the power of *exp*" where *exp* is the number following the e or E. All numeric literals are base 10. Here are some integer and float literals:

#### **1 3.14159 5 .234 3.0e7 1E-7**

String literals are sequences of characters enclosed in double quotes ("). A double quote is placed into a string literal by preceding it with a backslash  $\langle \rangle$ . A backslash is inserted into a string by preceding it with a backslash. Strings of zero length are permitted.

```
"" "a string" "string with a \"" "string with a \\"
```
Non-printing characters are inserted into strings via escape sequences: one to three characters following a backslash. Here are the nab string escapes and their meanings:

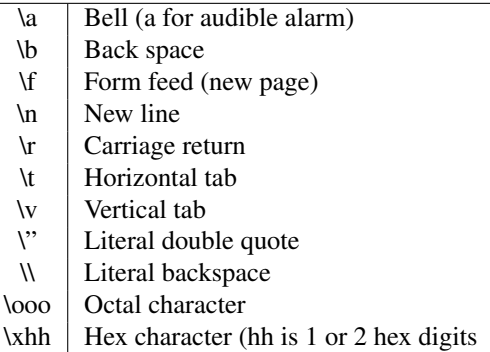

Here are some strings with escapes:

```
"Molecule\tResidue\tAtom\n"
"\252Real quotes\272"
```
The second string has octal values,  $\252$ , the left double quote, and  $\272$ , the right double quote.

#### **10.2.4 Operators**

nab uses several additional 1 or 2 character symbols as operators. Operators combine literals and identifiers into expressions.

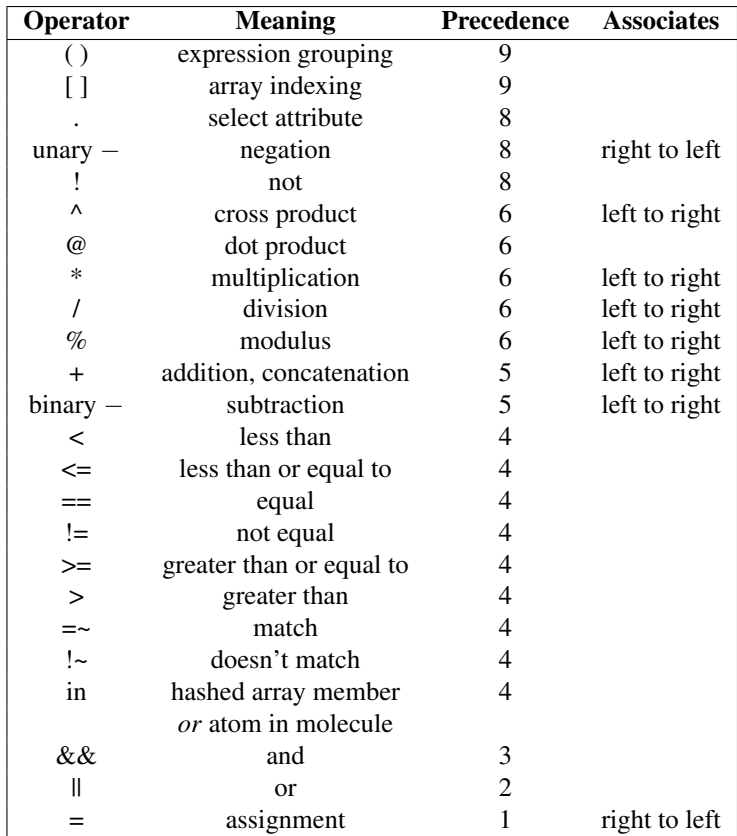

### **10.2.5 Special Characters**

nab uses braces ({}) to group statements into compound statements and statements and declarations into function bodies. The semicolon (;) is used to terminate statements. The comma (,) separates items in parameter lists and declarations. The sharp  $(\#)$  used in column 1 designates a preprocessor directive, which invokes the standard C preprocessor to provide constants, macros and file inclusion. A # in any other column, except in a comment or a literal string is an error. Two consecutive forward slashes  $(|/|)$  indicate that the rest of the line is a comment which is ignored. All other characters except white space (spaces, tabs, newlines and formfeeds) are illegal except in literal strings and comments.

# **10.3 Higher-level constructs**

#### **10.3.1 Variables**

A variable is a name given to a part of memory that is used to hold data. Every nab variable has type which determines how the computer interprets the variable's contents. nab provides

10 data types. They are the numeric types int and float which are translated into the underlying C compiler's int and double respectively.\*

The string type is used to hold null (zero byte) terminated (C) character strings. The file type is used to access files (equivalent to C's FILE \*). There are three types—atom, residue and molecule for creating and working with molecules. The point type holds three float values which can represent the X, Y and Z coordinates of a point or the components of a 3-vector. The matrix type holds 16 float values in a  $4\times4$  matrix and the bounds type is used to hold distance bounds and other information for use in distance geometry calculations.

nab string variables are mapped into C char \* variables which are allocated as needed and freed when possible. However, all of this is invisible at the nab level where strings are atomic objects. The atom, residue, molecule and bounds types become pointers to the appropriate C structs. point and matrix are implemented as float [3] and float [4][4] respectively. Again the nab compiler automatically generates all the C code required to makes these types appear as atomic objects.

Every nab variable must be declared. All declarations for functions or variables in the main block must precede the first executable statement of that block. Also all declarations in a user defined nab function must precede the first executable statement of that function. An nab variable declaration begins with the reserved word that specifies the variable's type followed by a comma separated list of identifiers which become variables of that type. Each declaration ends with a semicolon.

**int i, j, j; matrix mat; point origin;**

Six nab types—string, file, atom, residue, molecule and bounds use the predefined identifier NULL to indicate a non-existent object of these types. nab builtin functions returning objects of these types return NULL to indicate that the object could not be created. nab considers a NULL value to be false. The empty nab string "" is *not* equal to NULL.

#### **10.3.2 Attributes**

Four nab types—atom, residue, molecule and point—have attributes which are elements of their internal structure directly accessible at the nab level. Attributes are accessed via the select operator (.) which takes a variable as its left hand operand and an attribute name (an identifier) as its right. The general form is

**var***.***attr**

Most attributes behave exactly like ordinary variables of the same type. However, some attributes are read only. They are not permitted to appear as the left hand side of an assignment. When a read only attribute is passed to an nab function, it is copied into temporary variable which in turn is passed to the function. Read only attributes are not permitted to appear as destination variables in scanf() parameter lists. Attribute names are kept separate from variable and function names and since attributes can only appear to the right of select there is no conflict between variable and attribute names. For example, if  $x$  is a point, then

**x // the point variable x x.x // x coordinate of x .x // Error!**

Here is the complete list of nab attributes.

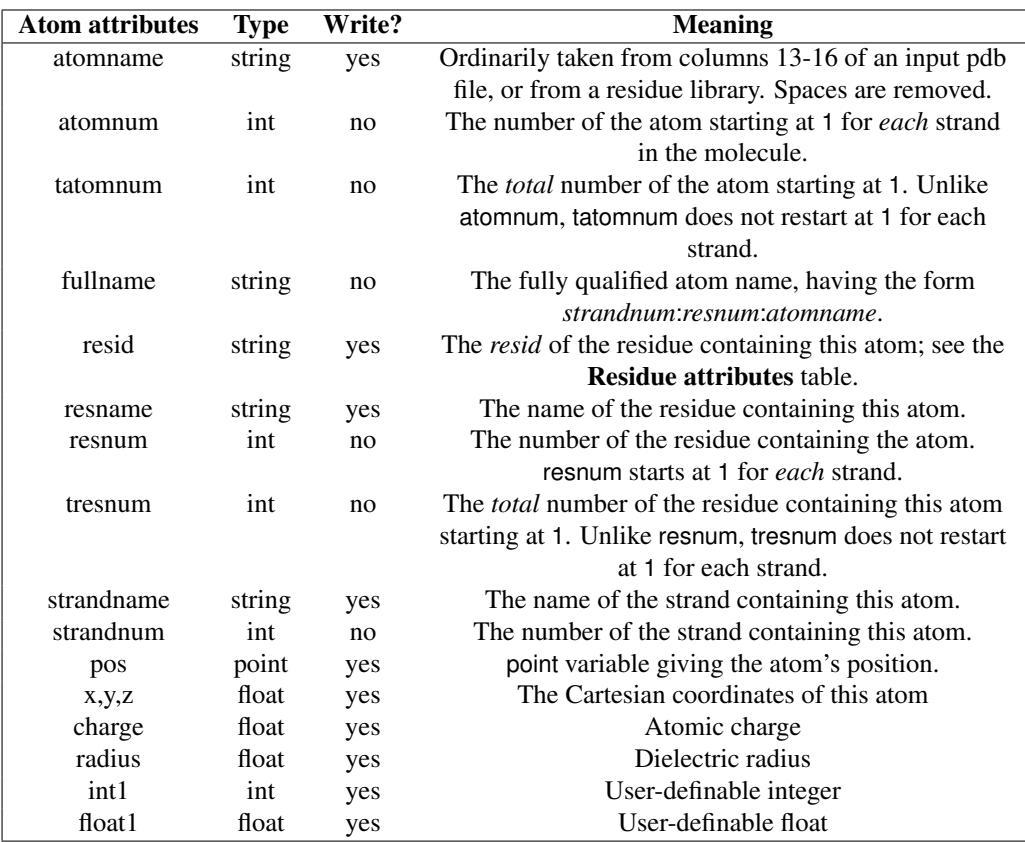

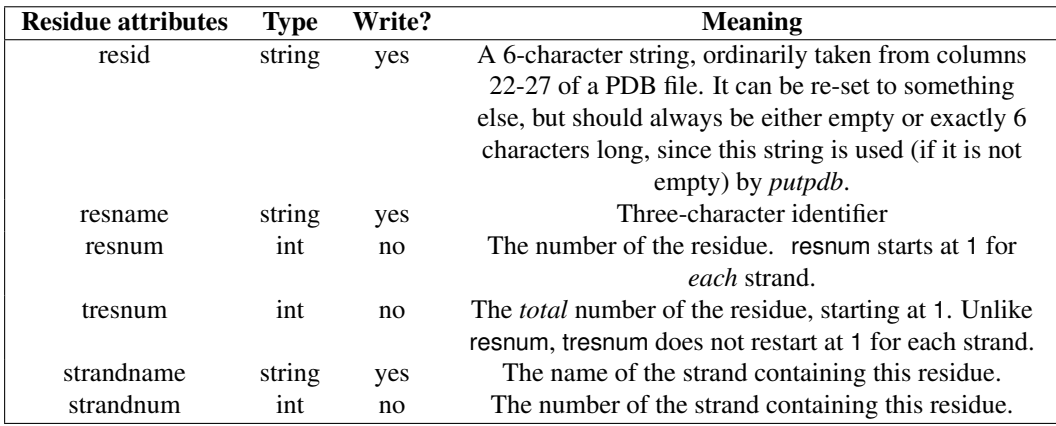

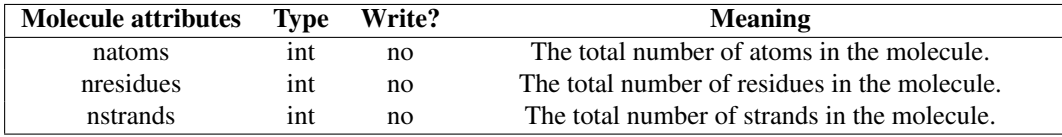

#### **10.3.3 Arrays**

nab supports two kinds of arrays—ordinary arrays where the selector is a comma separated list of integer expressions and associative or "hashed" arrays where the selector is a character string. The set of character strings that is associated with data in a hashed array is called its keys. Array elements may be of any nab type. All the dimensions of an ordinary array are indexed from 1 to *Nd* , where *Nd* is the size of the *d th* dimension. Non parameter array declarations are similar to scalar declarations except the variable name is followed by either a comma separated list of integer constants surrounded by square brackets ([]) for ordinary arrays or the reserved word hashed in square brackets for associative arrays. Associative arrays have no predefined size.

#### **float energy[ 20 ], surface[ 13,13 ]; int attr[ dynamic, dynamic ]; molecule structs[ hashed ];**

The syntax for multi-dimensional arrays like that for Fortran, not C. The *nab2c* compiler linearizes all index references, and the underlying C code sees only single-dimension arrays. Arrays are stored in "column-order", so that the most-rapidly varying index is the first index, as in Fortran. Multi-dimensional int or float arrays created in *nab* can generally be passed to Fortran routines expecting the analogous construct.

Dynamic arrays are not allocated space upon program startup, but are created and freed by the allocate and deallocate statements:

```
allocate attr[ i, j ];
....
deallocate attr;
```
Here i and j must be integer expressions that may be evaluated at run-time. It is an error (generally fatal) to refer to the contents of such an array before it has been allocated or after it has been deallocated.

### **10.3.4 Expressions**

Expressions use operators to combine variables, constants and function values into new values. nab uses standard algebraic notation  $(a+b<sup>*</sup>c, etc)$  for expressions. Operators with higher precedence are evaluated first. Parentheses are used to alter the evaluation order. The complete list of nab operators with precedence levels and associativity is listed under Operators.

nab permits mixed mode arithmetic in that int and float data may be freely combined in expressions as long as the operation(s) are defined. The only exceptions are that the modulus operator (%) does not accept float operands, and that subscripts to ordinary arrays must be integer valued. In all other cases except parameter passing and assignment, when an int and float are combined by an operator, the int is converted to float then the operation is executed. In the case of parameter passing, nab requires (but does not check) that actual parameters passed to functions have the same type as the corresponding formal parameters. As for assignment  $(=)$ the right hand side is converted to the type of the left hand side (as long as both are numeric) and then assigned. nab treats assignment like any other binary operator which permits multiple assignments (a=b=c) as well as "embedded" assignments like:

```
if( mol = newmolecule() ) ...
```
nab relational operators are strictly binary. Any two objects can be compared provided that both are numeric, both are string or both are the same type. Comparisons for objects other than int, float and string are limited to tests for equality. Comparisons between file, atom, residue, molecule and bounds objects test for "pointer" equality, meaning that if the pointers are the same, the objects are same and thus equal, but if the pointers are different, no inference about the actual objects can be made. The most common comparison on objects of these types is against NULL to see if the object was correctly created. Note that as nab considers NULL to be false the following expressions are equivalent.

```
if( var == NULL )... is the same as if( !var )...
if( var != NULL )... is the same as if( var )...
```
The Boolean operators && and || evaluate only enough of an expression to determine its truth value. nab considers the value 0 to be false and *any* non-zero value to be true. nab supports direct assignment and concatenation of string values. The infix + is used for string concatenation.

nab provides several infix vector operations for point values. They can be assigned and point valued functions are permitted. Two point values can be added or subtracted. A point can be multiplied or divided by a float or an int. The unary minus can be applied to a point which has the same effect as multiplying it by -1. Finally, the at sign  $(\omega)$  is used to form the dot product of two points and the circumflex ( ˆ) is used to form their cross product.

#### **10.3.5 Regular expressions**

The *=*∼ and *!*∼ operators (match and not match) have strings on the left-hand-sides and *regular expression* strings on their right-hand-sides. These regular expressions are interpreted according to standard conventions drawn from the UNIX libraries.

#### **10.3.6 Atom Expressions**

An atom expression is a character string that contains one or more patterns that match a set of atom names in a molecule. Atom expressions contain three substrings separated by colons (:). They represent the strand, residue and atom parts of the atom expression. Each subexpression consists of a comma (,) separated list of patterns, or for the residue part, patterns and/or number ranges. Several atom expressions may be placed in a single character string by separating them with the vertical bar (|).

Patterns in atom expressions are similar to Unix shell expressions. Each pattern is a sequence of 1 or more single character patterns and/or stars (\*). The star matches*zero* or more occurrences of *any* single character. Each part of an atom expression is composed of a comma separated list of limited regular expressions, or in the case of the residue part, limited regular expressions and/or ranges. A *range* is a number or a pair of numbers separated by a dash. A *regular expression* is a sequence of ordinary characters and "metacharacters". Ordinary characters represent themselves, while the metacharacters are operators used to construct more complicated patterns from the ordinary characters. All characters except ?,  $\star$ , [, ],  $\cdot$ , ,(comma), : and | are ordinary characters. Regular expressions and the strings they match follow these rules.

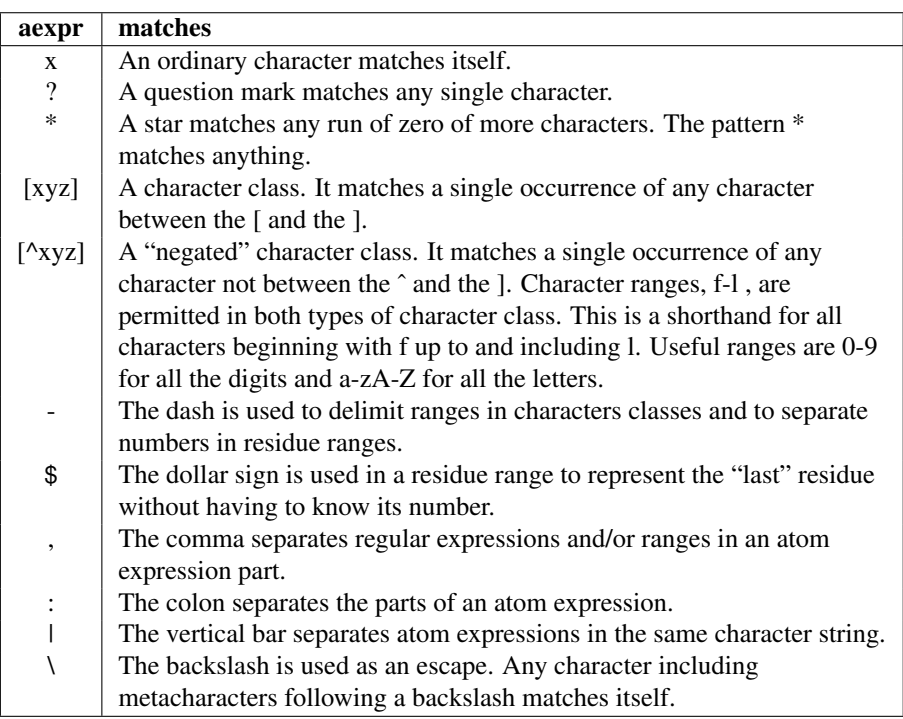

Atom expressions match the *entire* name. The pattern C, matches only C, not CA, HC, etc. To match any name that begins with C use  $C^*$ ; to match any name that ends with C, use  ${}^*C$ ; to match any name containing a C, use \*C\*. A table of examples was given in chapter 2.

#### **10.3.7 Format Expressions**

A format expression is a special character string that is used to direct the conversion between the computer's internal data representations and their character equivalents. nab uses the underlying C compiler's printf()/scanf() system to provide formatted I/O. This section provides a short introduction to this system. For the complete description, consult any standard C reference. Note that since nab supports fewer types than its underlying C compiler, formatted I/O options pertaining to the data subtypes (h,l,L) are not applicable to nab format expressions.

An input format string is a mixture of ordinary characters, *spaces* and format descriptors. An output format string is mixture of ordinary characters including spaces and format descriptors. Each format descriptor begins with a percent sign (%) followed by several optional characters describing the format and ends with single character that specifies the type of the data to be converted. Here are the most common format descriptors. The ... represent optional characters described below.

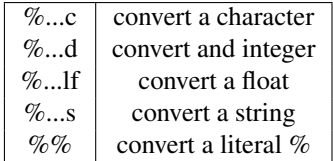

Input and output format descriptors and format expressions resemble each other and in many cases the same format expression can be used for both input and output. However, the two types of format descriptors have different options and their actions are sufficiently distinct to consider in some detail. Generally, C based formatted output is more useful than C based formatted input.

When an input format expression is executed, it is scanned at most once from left to right. If the current format expression character is an ordinary character (anything but space or %), it must match the current character in the input stream. If they match then both the current character of the format expression and current character of the stream are advanced one character to the right. If they don't match, the scan ends. If the current format expression character is a space or a run of spaces and if the current input stream is one or more "white space" characters (space, tab, *newline*), then both the format and input stream are advanced to the next non-white space character. If the input format is one or more spaces but the current character of the input stream is non-blank, then only the format expression is advanced to the next non-blank character. If the current format character is a percent sign, the format descriptor is used to convert the next "field" in the input stream. A field is a sequence of non-blank characters surrounded by white space or the beginning or end of the stream. This means that a format descriptor will *skip* white space including newlines to find non blank characters to convert, even if it is the first element of the format expression. This implicit scanning is what limits the ability of C based formatted input to read fixed format data that contains any spaces.

#### 10 NAB: Language Reference

Note that lf is used to input a NAB *float* variable, rather than the f argument that would be used in C. This is because *float* in NAB is converted to *double* in the output C code (see *defreal.h* if you want to change this behavior.) Ideally, the NAB compiler should parse the format string, and make the appropriate substitutions, but this is not (yet) done: NAB translates the format string directly into the C code, so that the NAB code must also generally use lf as a format descriptor for floating point values.

nab input format descriptors have two options, a field width, and an assignment suppression indicator. The field width is an integer which specifies how much of current *field* and not the input stream is to be converted. Conversion begins with the first character of the field and stops when the correct number of characters have been converted or white space is encountered. A star (\*) option indicates that the field is to be converted, but the result of the conversion is not stored. This can be used to skip unwanted items in a data stream. The order of the two options does not matter.

The execution of an output format expression is somewhat different. It is scanned once from left to right. If the current character is not a percent sign, it placed on the output stream. Thus spaces have no special significance in formatted output. When the scan encounters a percent sign it replaces the entire format descriptor with the properly formatted value of the corresponding output expression.

Each output format descriptor has four optional attributes—width, alignment, padding and precision. The width is the *minimum* number of characters the data is to occupy for output. Padding controls how the field will be filled if the number of characters required for the data is less than the field width. Alignment specifies whether the data is to start in the first character of the field (left aligned) or end in the last (right aligned). Finally precision, which applies only to string and float conversions controls how much of the string is be converted or how many digits should follow the decimal point.

Output field attributes are specified by optional characters between the initial percent sign and the final data type character. Alignment is first, with left alignment specified by a minus sign (-). Any other character after the percent sign indicates right alignment. Padding is specified next. Padding depends on both the alignment and the type of the data being converted. Character conversions (%c) are always filled with spaces, regardless of their alignment. Left aligned conversions are also always filled with spaces. However, right aligned string and numeric conversions can use a 0 to indicate that left fill should be zeroes instead of spaces. In addition numeric conversions can also specify an optional + to indicate that non-negative numbers should be preceded by a plus sign. The default action for numeric conversions is that negative numbers are preceded by a minus, and other numbers have no sign. If both 0 and + are specified, their order does not matter.

Output field width and precision are last and are specified by one or two integers or stars (\*) separated by a period (.). The first number (or star) is the field width, the second is its precision. If the precision is not specified, a default precision is chosen based on the conversion type. For floats (%f), it is six decimal places and for strings it is the entire string. Precision is not applicable to character or integer conversions and is ignored if specified. Precision may be specified without the field width by use of single integer (or star) preceded by a period. Again, the action is conversion type dependent. For strings (%s), the action is to print the first *N* characters of the string or the entire string, whichever is shorter. For floats (%f), it will print *N* decimal places but will extend the field to whatever size if required to print the whole number

part of the float. The use of the star  $(*)$  as an output width or precision indicates that the width or precision is specified as the next argument in the conversion list which allows for runtime widths and precisions.

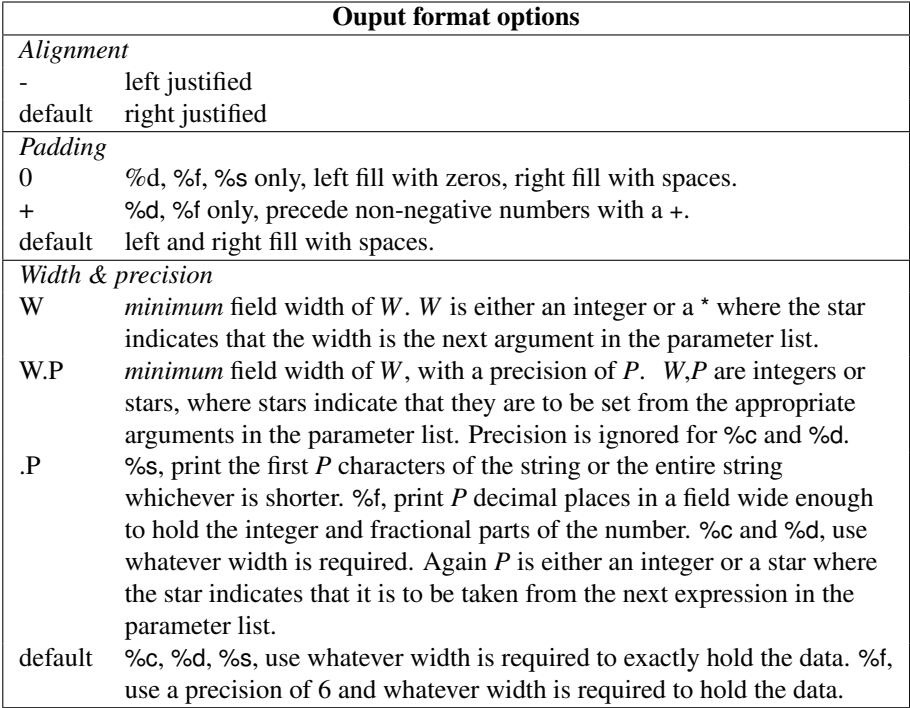

### **10.4 Statements**

nab statements describe the action the nab program is to perform. The expression statement evaluates expressions. The if statement provides a two way branch. The while and for statements provide loops. The break statement is used to "short circuit" or exit these loops. The continue statement advances a for loop to its next iteration. The return statement assigns a function's value and returns control to the caller. Finally a list of statements can be enclosed in braces ({}) to create a compound statement.

#### **10.4.1 Expression Statement**

An expression statement is an expression followed by a semicolon. It evaluates the expression. Many expression statements include an assignment operator and its evaluation will update the values of those variables on the left hand side of the assignment operator. These kinds of expression statements are usually called "assignment statements" in other languages. Other expression statements consist of a single function call with its result ignored. These statements take the place of "call statements" in other languages. Note that an expression statement can contain *any* expression, even ones that have no lasting effect.

```
mref = getpdb( "5p21.pdb" ); // "assignment" stmt
m = getpdb( "6q21.pdb" );
superimpose( m,"::CA",mref,"::CA" ); // "call" stmt
0; // expression stmt.
```
### **10.4.2 Delete Statement**

nab provides the delete statement to remove elements of hashed arrays. The syntax is

```
delete h_array[ str ];
```
where *h* array is a hashed array and *str* is a string valued expression. If the specified element is in *h\_array* it is removed; if not, the statement has no effect.

#### **10.4.3 If Statement**

The if statement is used to choose between two options based on the value of the if expression. There are two kinds of if statements—the simple if and the if-else. The simple if contains an expression and a statement. If the expression is true (any non-zero value), the statement is executed. If the expression is false (0), the statement is skipped.

```
if( expr ) true_stmt;
```
The if-else statement places two statements under control of the if. One is executed if the expression is true, the other if it is false.

```
if( expr )
   true_stmt;
else
   false_stmt;
```
### **10.4.4 While Statement**

The while statement is used to execute the statement under its control as long as the the while expression is true (non-zero). A compound statement is required to place more than one statement under the while statement's control.

```
while( expr ) stmt;
while( expr ) {
   stmt_1;
   stmt_2;
   ...
   stmt_N;
}
```
#### **10.4.5 For Statement**

The for statement is a loop statement that allows the user to include initialization and an increment as well as a loop condition in the loop header. The single statement under the control of the for statement is executed as long as the condition is true (non-zero). A compound statement is required to place more than one statement under control of a for. The general form of the for statement is

**for( expr\_1; expr\_2; expr\_3 ) stmt;**

which behaves like

```
expr_1;
while( expr_2 ) {
    stmt;
    expr_3;
}
```
*expr* 3 is generally an expression that computes the next value of the loop index. Any or all of *expr\_1*, *expr\_2* or *expr\_3* can be omitted. An omitted *expr\_2* is considered to be true, thus giving rise to an "infinite" loop. Here are some for loops.

```
for( i = 1; i <= 10; i = i + 1 )
printf( "%3d\n", i ); // print 1 to 10
for( ; ; ) // "infinite" loop
{
   getcmd( cmd ); // Exit better be in
   docmd( cmd ); // getcmd() or docmd().
}
```
nab also includes a special kind of for statement that is used to range over all the entries of a hashed array or all the atoms of a molecule. The forms are

**// hashed version for(** *str* **in** *h\_array* **) ~***stmt***; // molecule version for(** *a* **in** *mol* **) ~***stmt***;**

In the first code fragment, *str* is string and *h\_array* is a hashed array. This loop sets *str* to each key or string associated with data in *h\_array*. Keys are returned in increasing lexical order. In the second code fragment *a* is an atom and *mol* is a molecule. This loop sets *a* to each atom in *mol*. The first atom is the first atom in the first residue of the first strand. Once all the atoms in this residue have been visited, it moves to the first atom of the next residue in the first strand. Once all atoms in all residues in the first strand have been visited, the process is repeated on the second and subsequent strands in mol until all atoms have been visited. The order of the strands of molecule is the order in which they were created using addstrand(). Residues in each strand are numbered from 1 to *N*. The order of the atoms in a residue is the order in which the atoms were listed in the reslib entry or pdbfile that that residue derives from.

#### **10.4.6 Break Statement**

Execution of a break statement exits the immediately enclosing for or while loop. By placing the break under control of an if conditional exits can be created. break statements are only permitted inside while or for loops.

```
for( expr_1; expr_2; expr_3 ) {
    ...
   if( expr ) break; // "break" out of loop
      ...
}
```
#### **10.4.7 Continue Statement**

Execution of a continue statement causes the immediately enclosing for loop to skip to its next value. If the next value causes the loop control expression to be false, the loop is exited. continue statements are permitted only inside while and for loops.

```
for( expr_1; expr_2; expr_3 ) {
   ... if( expr ) continue; // "continue" with next value
   ...
}
```
#### **10.4.8 Return Statement**

The return statement has two uses. It terminates execution of the current function returning control to the point immediately following the call and when followed by an optional expression, returns the value of the expression as the value of the function. A function's execution also ends when it "runs off the bottom". When a function executes the last statement of its definition, it returns even if that statement is not a return. The value of the function in such cases is undefined.

**return expr; // return the value expr return; // return, function value undefined.**

#### **10.4.9 Compound Statement**

A compound statement is a list of statements enclosed in braces. Compound statements are required when a loop or an if has to control more than one statement. They are also required to associate an else with an if other than the nearest unpaired one. Compound statements may include other compound statements. Unlike C, nab compound statements are not blocks and may not include declarations.

### **10.5 Structures**

A struct is collection of data elements, where the elements are accessed via their names. Unlike arrays which require all elements of an array to have the same type, elements of a

structure can have different types. Users define a struct via the reserved word 'struct'. Here's a simple example, a struct that could be used to hold a complex number.

**struct cmplx\_t { float r, i; } c;**

This declares a nab variable, 'c', of user defined type 'struct cmplx  $t'$ . The variable, c, has two float valued elements, 'c.r', 'c.i' which can be used like any other nab float variables:

```
c.r = -2.0; ... 5*c.i ... print('C.r,i = <math>88.3f</math>, <math>88.3f\</math>m', c.r, c.i);
```
Now, let's look more closely at that struct declaration.

**struct cmplx\_t { float r, i; } c;**

As mentioned before, every nab struct begins with the reserved word struct. This must be followed by an identifier called the structure tag, which in this example is 'cmplx  $t'$ . Unlike C/C++, a nab struct can not be anonymous.

Following the structure tag is a list of the struct's element declarations surrounded by a left and right curly bracket. Element declarations are just like ordinary nab variable declarations: they begin with the type, followed by a comma separated list of variables and end with a semicolon. nab structures must contain at least one declaration containing at least one variable. Also, nab struct elements are currently restricted to scalar values of the basic nab types, so nab structs can not contain arrays or other structs. Note that in our example, both elements are in one declaration, but two declarations would have worked as well.

The whole assembly 'struct ... }' serves to define a new type which can be used like any other nab type to declare variables of that type, in this example, a single scalar variable, 'c'. And finally, like all other nab variable declarations, this one also ends with a semicolon.

Although nab structs can not contain arrays, nab allows users to create arrays, including dynamic and hashed arrays of structs. For example

**struct cmplx\_t { float r, i; } a[ 10 ], da[ dynamic ], ha[ hashed ];**

declares an ordinary, dynamic and hashed array of struct cmplx\_t.

Up til now, we've only looked at complete struct declaration. Our example

**struct cmplx\_t { float r, i; } c;**

contains all the parts of a struct declaration. However there are two other forms of struct declarations. The first one is to define a type, as opposed to declaring variables:

**struct cmplx\_t { float r, i; };**

defines a new type 'struct cmplx\_t' but does not declare any variables of this type. This is quite useful in that the type can be placed in a header file allowing it to be shared among parts of a larger program.

The othe form of a struct declaration is this short form:

**struct cmplx\_t cv1, cv2;**

This form can only be used once the type has been defined, either via a type declaration (ie not variable) or a complete type + variable declaration. In fact, once a struct type has been defined, all subsequent declarations of variables of that type, including parameters, must use the short form.

```
struct cmplx_t { float r, i; }; // define type type 'struct cmplx_t'
struct cmplx_t c, ctab[ 10 ]; // define some vars
int f( int s, struct cmplx_t ct[1] ) // func taking array of
                                     // struct cmplx_t { ... };
```
### **10.6 Functions**

A function is a named group of declarations and statements that is executed as a unit by using the function's name in an expression. Functions may include special variables called parameters that enable the same function to work on different data. All nab functions return a value which can be ignored in the calling expression. Expression statements consisting of a single function call where the return value is ignored resemble procedure call statements in other languages.

All parameters to user defined nab functions are passed by reference. This means that each nab parameter operates on the actual data that was passed to the function during the call. Changes made to parameters during the execution of the function will persist after the function returns. The only exception to this is if an expression is passed in as a parameter to a user defined nab function. It this case, nab evaluates the expression, stores its value in a compiler created temporary variable and uses that temporary variable as the actual parameter. For example if a user were to pass in the constant 1 to an nab function which in turned used it and then assigned it the value 6, the 6 would be stored in the temporary location and the external 1 would be unchanged.

#### **10.6.1 Function Definitions**

An nab function definition begins with a header that describes the function value type, the function name and the parameters if any. If a function does not have parameters, an empty parameter list is still required. Following the header is a list of declarations and statements enclosed in braces. The function's declarations must precede all of its statements. A function can include zero or more declarations and/or zero or more statements. The empty function—no declarations and no statements is legal.

The function header begins with the reserved word specifying the type of the function. All nab functions must be typed. An nab function can return a single value of any nab type. nab functions can not return nab arrays. Following the type is an identifier which is the name of the function. Each parameter declaration begins with the parameter type followed by its name. Parameter declarations are enclosed in parentheses and separated by commas. If a function has no parameters, there is nothing between the parentheses. Here is the general form of a function definition:

```
ftype fname( ptype1 parm1, ... )
```

```
{
    decls
    stmts
};
```
#### **10.6.2 Function Declarations**

nab requires that every function be declared or made known to the compiler before it is used. Unfortunately this is not possible if functions used in one source file are defined in other source files or if two functions are mutually recursive. To solve these problem, nab permits functions to be declared as well as defined. A function declaration resembles the header of a function definition. However, in place of the function body, the declaration ends with a semicolon or a semicolon preceded by either the word c or the word fortran indicating the external function is written in C or Fortran instead of nab.

**ftype fname( ptype1 parm1, ... ) flang;**

### **10.7 Points and Vectors**

The nab type point is an object that holds three float values. These values can represent the X, Y and Z coordinates of a point or the components of 3-vector. The individual elements of a point variable are accessed via attributes or suffixes added to the variable name. The three point attributes are "x", "y" and "z". Many nab builtin functions use, return or create point values. When used in this context, the three attributes represent the point's X, Y and Z coordinates. nab allows users to combine point values with numbers in expressions using conventional algebraic or infix notation. nab does not support operations between numbers and points where the number must be converted into a vector to perform the operation. For example, if p is a point then the expression  $p + 1$ . is an error, as nab does not know how to expand the scalar 1. into a 3-vector. The following table contains nab point and vector operations. p, q are point variables; *s* a numeric expression.

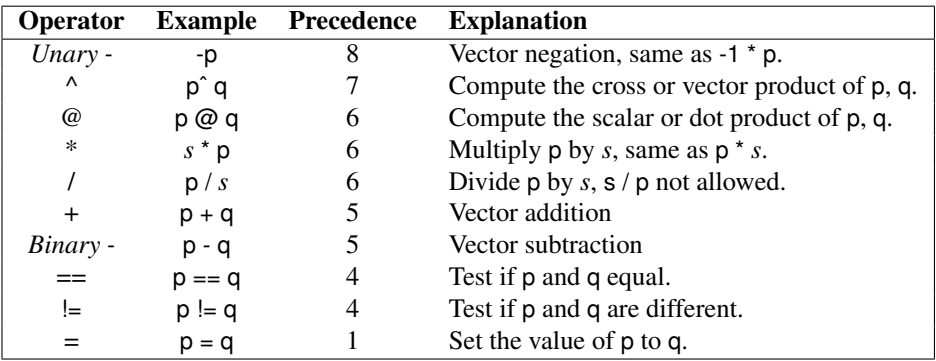

### **10.8 String Functions**

nab provides the following awk-like string functions. Unlike awk, the nab functions do not have optional parameters or builtin variables that control the actions or receive results from these functions. nab strings are indexed from 1 to *N* where *N* is the number of characters in the string.

**int length( string s ); int index( string s, string t ); int match( string s, string r, int rlength ); string substr( string s, int pos, int len ); int split( string s, string fields[], string fsep ); int sub( string r, string s, string t ); int gsub( string r, string s, string t );**

length() returns the length of the string s. Both "" and NULL have length 0. index() returns the position of the left most occurrence of t in s. If t is not in s, index() returns 0. match returns the position of the longest leftmost substring of s that matches the regular expression r. The length of this substring is returned in rlength. If no substring of s matches r, match() returns 0 and rlength is set to 0. substr() extracts the substring of length len from s beginning at position pos. If len is greater than the rest of the string beginning at pos, return the substring from pos to *N* where *N* is the length of the string. If pos is  $< 1$  or  $> N$ , return "".

split() partitions s into fields separated by fsep. These field strings are returned in the array fields. The number of fields is returned as the function value. The array fields must be allocated before split() is called and must be large enough to hold all the field strings. The action of split() depends on the value of fsep. If fsep is a string containing one or more blanks, the fields of s are considered to be separated by *runs* of white space. Also, leading and trailing white space in s do not indicate an empty initial or final field. However, if fsep contains any value but blank, then fields are considered to be delimited by *single* characters from fsep and initial and/or trailing fsep characters do represent initial and/or trailing fields with values of "". NULL and the empty string "" have 0 fields. If both s and fsep are composed of only white space then s also has 0 fields. If fsep is not white space and s consists of nothing but characters from fsep, s will have  $N + 1$  fields of "" where *N* is the number of characters of s.

sub() replaces the leftmost longest substring of t that matches the regular expression r. gsub() replaces all non overlapping substrings of t that match the regular expression r with the string s.

### **10.9 Math Functions**

nab provides the following builtin mathematical functions. Since nab is intended for chemical structure calculations which always measure angles in degrees, the argument to the trig functions—cos(), sin() and tan()— and the return value of the inverse trig functions—acos(), asin(), atan() and atan2()—are in degrees instead of radians as they are in other languages. Note that the pseudo-random number functions have a different calling sequence than in earlier versions of NAB; you may have to edit and re-compile earlier programs that used those routines.

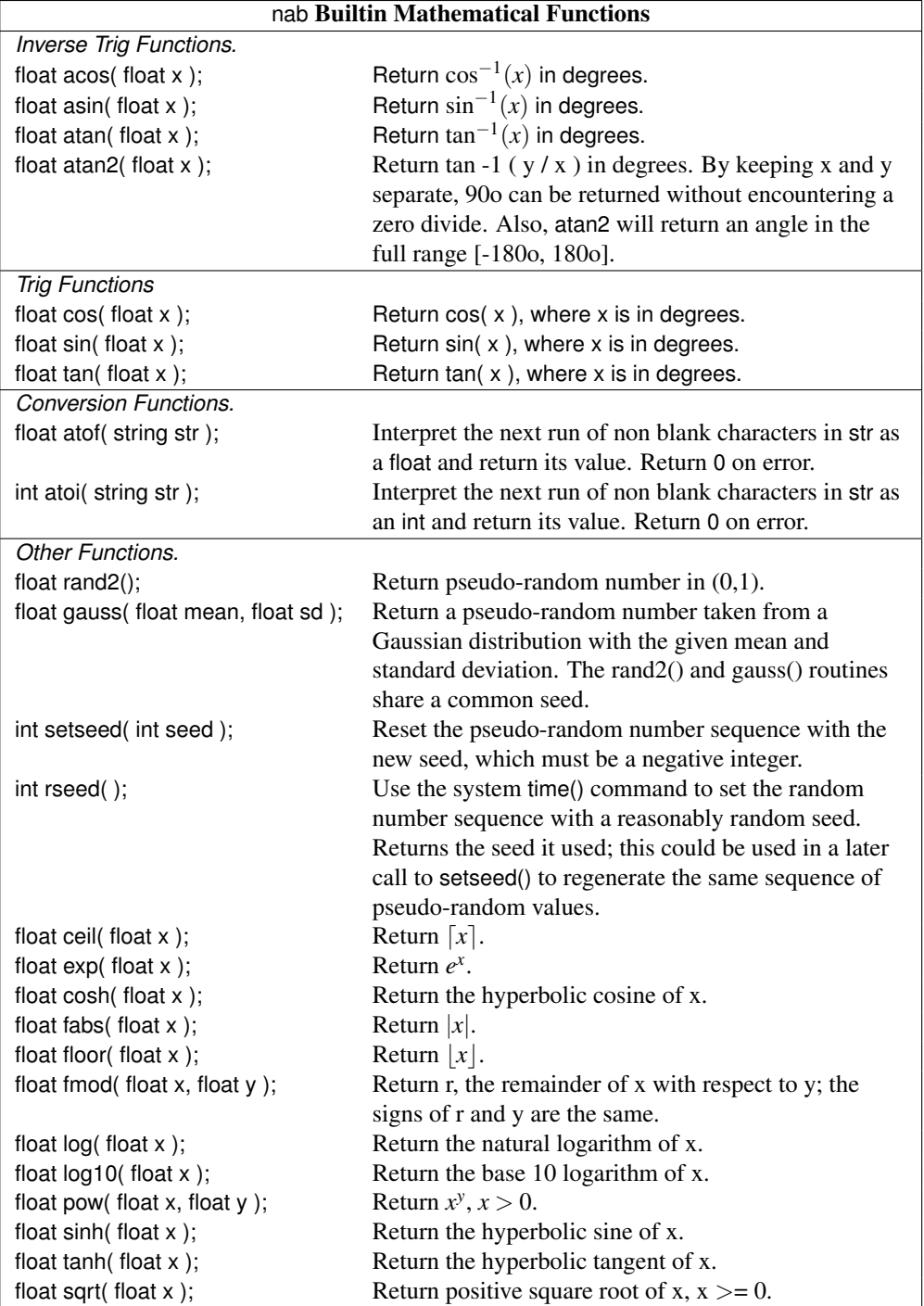

### **10.10 System Functions**

**int exit( int i ); int system( string cmd );**

The function exit() terminates the calling nab program with return status i. system() invokes a subshell to execute cmd. The subshell is always /bin/sh. The return value of system() is the return value of the subshell and not the command it executed.

### **10.11 I/O Functions**

nab uses the C I/O model. Instead of special I/O statements, nab I/O is done via calls to special builtin functions. These function calls have the same syntax as ordinary function calls but some of them have different semantics, in that they accept both a variable number of parameters and the parameters can be various types. nab uses the underlying C compiler's printf()/scanf() system to perform I/O on int, float and string objects. I/O on point is via their float x, y and z attributes. molecule I/O is covered in the next section, while bounds can be written using dumpbounds(). Transformation matrices can be written using dumpmatrix(), but there is currently no builtin for reading them. The value of an nab file object may be written by treating as an integer. Input to file variables is not defined.

#### **10.11.1 Ordinary I/O Functions**

nab provides these functions for stream or FILE \* I/O of int, float and string objects.

```
int fclose( file f );
file fopen( string fname, string mode );
int unlink( string fname );
int printf( string fmt, ... );
int fprintf( file f, string fmt, ... );
string sprintf( string fmt, ... );
int scanf( string fmt, ... );
int fscanf( file f, string fmt, ... );
int sscanf( string str, string fmt, ... );
string getline( file f );
```
fclose() closes (disconnects) the file represented by f. It returns 0 on success and -1 on failure. All open nab files are automatically closed when the program terminates. However, since the number of open files is limited, it is a good idea to close open files when they are no longer needed. The system call unlink removes (deletes) the file.

fopen() attempts to open (prepare for use) the file named fname with mode mode. It returns a valid nab file on success, and NULL on failure. Code should thus check for a return value of NULL, and do the appropriate thing. (An alternative, safe\_fopen() sends an error message to stderr and exits on failure; this is sometimes a convenient alternative to fopen() itself, fitting with a general bias of nab system functions to exit on failure, rather than to return error codes that must always be processed.) Here are the most common values for mode and their meanings. For other values, consult any standard C reference.

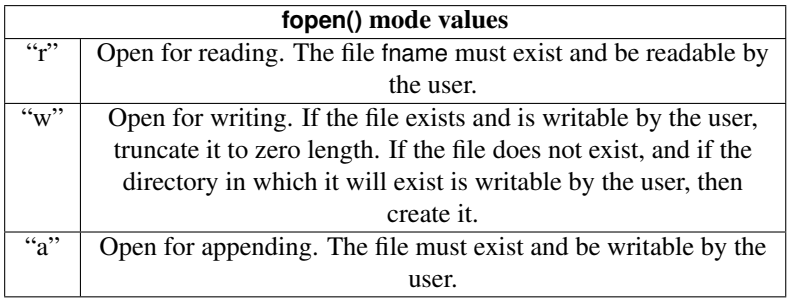

The three functions printf(), fprintf() and sprintf() are for formatted (ASCII) output to stdout, the file f and a string. Strictly speaking, sprintf() does not perform output, but is discussed here because it acts as if "writes" to a string. Each of these functions uses the format string fmt to direct the conversion of the expressions that follow it in the parameter list. Format strings and expressions are discussed Format Expressions. The first format descriptor of fmt is used to convert the first expression after fmt, the second descriptor, the next expression etc. If there are more expressions than format descriptors, the extra expressions are not converted. If there are fewer expressions than format descriptors, the program will likely die when the function tries to covert non-existent data.

The three functions scanf(), fscanf() and sscanf() are for formatted (ASCII) input from stdin, the file f and the string str. Again, sscanf() does not perform input but the function behaves like it is "reading" from str. The action of these functions is similar to their output counterparts in that the format expression in fmt is used to direct the conversion of characters in the input and store the results in the variables specified by the parameters following fmt. Format descriptors in fmt correspond to variables following fmt, with the first descriptor corresponding to the first variable, etc. If there are fewer descriptors than variables, then extra variables are not assigned; if there are more descriptors than variables, the program will most likely die due to a reference to a non-existent address.

There are two very important differences between nab formatted I/O and C formatted I/O. In C, formatted input is assigned through pointers to the variables (&*var*). In nab formatted I/O, the compiler automatically supplies the addresses of the variables to be assigned The second difference is when a string object receives data during an nab formatted I/O. nab strings are allocated when needed. However, in the case of any kind of scanf() to a string or the implied (and hidden) writing to a string with sprintf(), the number of characters to be written to the string is unknown until the string has been written. nab automatically allocates strings of length 256 to hold such data with the idea that 256 is usually big enough. However, there will be cases where it is not big enough and this will cause the program to die or behave strangely as it will overwrite other data.

Also note that the default precision for floats in *nab* is double precision (see \$NABHOME/src/defreal.h, since this could be changed, or may be different on your system.) Formats for floats for the *scanf* functions then need to be "%lf" rather than "%f".

The getline() function returns a string that has the next line from file f. The end-of-line character has been stripped off.

### **10.11.2 matrix I/O**

NAB uses 4x4 matrices to represent coordinate transformations:

```
r r r 0
r r r 0
r r r 0
dx dy dz 1
```
The r's are a 3x3 rotation matrix, and the d's are the translations along the X,Y and Z axes.

NAB coordinates are row vectors which are transformed by appending a 1 to each point  $(x,y,z)$  ->  $(x,y,z,1)$ , post multiplying by the transformation matrix, and then discarding the final 1 in the new point.

Two builtins are provided for reading/writing transformation matrices.

```
matrix getmatrix(string filename);
```
Read the matrix from the file with name filename. Use "-" to read a matrix from stdin. A matrix is 4 lines of 4 numbers. A line of less than 4 numbers is an error, but anything after the 4th number is ignored. Lines beginning with a '#' are comments. Lines after the 4th data line are not read. Return a matrix with all zeroes on error, which can be tested:

```
mat = getmatrix("bad.mat");
if(!mat){ fprintf(stderr, "error reading matrix\n"); ... }
```
Keep in mind that nab transformations are intended for use on molecular coordinates, and that transformations like scaling and shearing [which can not be created with nab directly but can now be introduced via *getmatrix*()] may lead to incorrect on non-sensical results.

```
int putmatrix(string filename, matrix mat);
```
Write matrix mat to to file with name filename. Use "-" to write a matrix to stdout. There is currently no way to write matrix to stderr. A matrix is writen as 4 lines of 4 numbers. Return 0 on success and 1 on failure.

# **10.12 Molecule Creation Functions**

The nab molecule type has a complex and dynamic internal structure organized in a three level hierarchy. A molecule contains zero or more named strands. Strand names are strings of any characters except white space and can not exceed 255 characters in length. Each strand in a molecule must have a unique name. Strands in different molecules may have the same name. A strand contains zero or more residues. Residues in each strand are numbered from 1. There is no upper limit on the number of residues a strand may contain. Residues have names, which need not be unique. However, the combination of *strand-name*:*res-num* is unique for every residue in a molecule. Finally residues contain one or more atoms. Each atom name in a residue should be distinct, although this is neither required nor checked by nab. nab uses the following functions to create and modify molecules.

```
molecule newmolecule();
molecule copymolecule( molecule mol );
int freemolecule( molecule mol );
int freeresidue( residue r );
int addstrand( molecule mol, string sname );
int addresidue( molecule mol, string sname, residue res );
int connectres( molecule mol, string sname, int res1, string aname1,
     int res2, string aname2 );
int mergestr( molecule mol1, string str1, string end1, molecule mol2, string str2, string end2 );
```
newmolecule() creates an "empty" molecule—one with no strands, residues or atoms. It returns NULL if it can not create it. copymolecule() makes a copy of an existing molecule and returns a NULL on failure. freemolecule() and *freeresidue()* are used to deallocate memory set aside for a molecule or residue. In most programs, these functions are usually not necessary, but should be used when a large number of molecules are being copied. Once a molecule has been created, addstrand() is used to add one or more named strands. Strands can be added at any to a molecule. There is no limit on the number of strands in a molecule. Strands can be added to molecules created by getpdb() or other functions as long as the strand names are unique.

addstrand() returns 0 on success and 1 on failure. Finally addresidue() is used to add residues to a strand. The first residue is numbered 1 and subsequent residues are numbered 2, 3, etc. addresidue() also returns 0 on success and 1 on failure.

nab requires that users explicitly make all inter-residue bonds. connectres() makes a bond between two atoms of *different* residues of the strand with name sname. It returns 0 on success and 1 on failure. Atoms in different strands can not be bonded. The bonding between atoms in a residue is set by the residue library entry and can not be changed at runtime at the nab level.

The last function mergestr() is used to merge two strands of the same molecule or copy a strand of the second molecule into a strand of the first. The residues of a strand are ordered from 1 to *N*, where *N* is the number of residues in that strand. nab imposes no chemical ordering on the residues in a strand. However, since the strands are generally ordered, there are four ways to combine the two strands. mergestr() uses the two values "first" and "last" to stand for residues 1 and *N*. The four combinations and their meanings are shown in the next table. In the table, str1 has *N* residues and str2 has *M* residues.

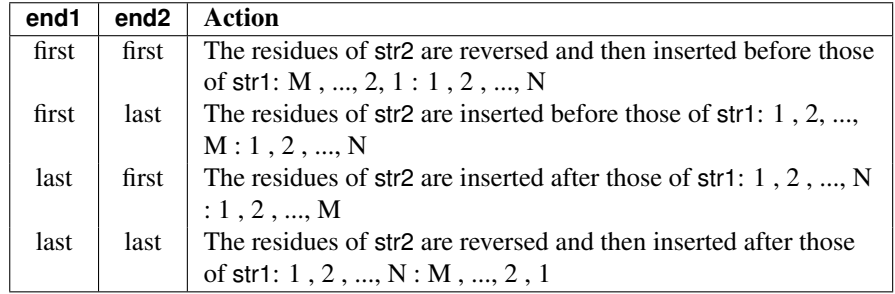

# **10.13 Creating Biopoloymers**

**molecule linkprot( string strandname, string seq, string reslib );**

**molecule link\_na( string strandname, string seq, string reslib, string natype, string opts ); molecule getpdb\_prm( string pdbfile, string leaprc, string leap\_cmd2, int savef )**

Although many nab functions don't care what kind of molecule they operate on, many operations require molecules that are compatible with the Amber force field libraries (see Chapter 6). The best and most general way to do this is to use tleap commands, described in Chapter 8). The *link\_prot()* and *link\_na()* routines given here are limited commands that may sometimes be useful, and are included for backwards compatibility with earlier versions of NAB.

linkprot() takes a strand identifier and a sequence, and returns a molecule with this sequence. The molecule has an extended structure, so that the φ, ψand ω angles are all 180o . The *reslib* input determines which residue library is used; if it is an empty string, the AMBER 94 all-atom library is used, with charged end groups at the N and C termini. All nab residue libraries are denoted by the suffix .rlb and LEaP residue libraries are denoted by the suffix .lib. If *reslib* is set to "nneut", "cneut" or "neut", then neutral groups will be used at the N-terminus, the C-terminus, or both, respectively.

The seq string should give the amino acids using the one-letter code with upper-case letters. Some non-standard names are: "H" for histidine with the proton on the  $\delta$  position; "h" for histidine with the proton at the  $\varepsilon$  position; "3" for protonated histidine; "n" for an acetyl blocking group; "c" for an HNMe blocking group, "a" for an NH 2 group, and "w" for a water molecule. If the sequence contains one or more "|" characters, the molecule will consist of separate polypeptide strands broken at these positions.

The link na() routine works much the same way for DNA and RNA, using an input residue library to build a single-strand with correct local geometry but arbitrary torsion angles connecting one residue to the next. natype is used to specify either DNA or RNA. If the *opts* string contains a "5", the 5' residue will be "capped" (a hydrogen will be attached to the O5' atom); if this string contains a "3" the O3' atom will be capped.

The newer (and generally recommended) way to generate biomolecules uses the *getpdb\_prm()* function described in Chapter 6.

### **10.14 Fiber Diffraction Duplexes in NAB**

The primary function in NAB for creating Watson-Crick duplexes based on fibre-diffraction data is fd\_helix:

#### molecule fd\_helix( string helix\_type, string seq, string acid\_type );

fd\_helix() takes as its arguments three strings - the helix type of the duplex, the sequence of one strand of the duplex, and the acid type (which is "dna" or "rna"). Available helix types are as follows:

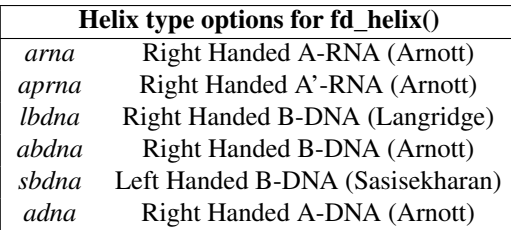

The molecule returns contains a Watson-Crick double-stranded helix, with the helix axis along *z*. For a further explanation of the fd\_helix code, please see the code comments in the source file fd\_helix.nab.

References for the fibre-diffraction data:

- 1. Structures of synthetic polynucleotides in the A-RNA and A'-RNA conformations. X-ray diffraction analyses of the molecule conformations of (polyadenylic acid) and (polyinosinic acid).(polycytidylic acid). Arnott, S.; Hukins, D.W.L.; Dover, S.D.; Fuller, W.; Hodgson, A.R. *J.Mol. Biol.* (1973), 81(2), 107-22.
- 2. Left-handed DNA helices. Arnott, S; Chandrasekaran, R; Birdsall, D.L.; Leslie, A.G.W.; Ratliff, R.L. *Nature* (1980), 283(5749), 743-5.
- 3. Stereochemistry of nucleic acids and polynucleotides. Lakshimanarayanan, A.V.; Sasisekharan, V. *Biochim. Biophys. Acta* 204, 49-53.
- 4. Fuller, W., Wilkins, M.H.F., Wilson, H.R., Hamilton, L.D. and Arnott, S. (1965). *J. Mol. Biol.* 12, 60.
- 5. Arnott, S.; Campbell Smith, P.J.; Chandraseharan, R. in *Handbook of Biochemistry and Molecular Biology, 3rd Edition. Nucleic Acids–Volume II*, Fasman, G.P., ed. (Cleveland: CRC Press, 1976), pp. 411-422.

# **10.15 Reduced Representation DNA Modeling Functions**

nab provides several functions for creating the reduced representation models of DNA described by R. Tan and S. Harvey.[\[143\]](#page-302-0) This model uses only 3 pseudo-atoms to represent a base pair. The pseudo atom named CE represents the helix axis, the atom named SI represents the position of the sugar-phosphate backbone on the sense strand and the atom named MA points into the major groove. The plane described by these three atoms ( and a corresponding virtual atom that represents the anti sugar-phosphate backbone ) represents quite nicely an all atom watson-crick base pair plane.

**molecule dna3( int nbases, float roll, float tilt, float twist, float rise );** molecule dna3 to allatom( molecule m dna3, string seq, string aseq, string reslib, string natype ); molecule allatom\_to\_dna3( molecule m\_allatom, string sense, string anti );

The function dna3() creates a reduced representation DNA structure. dna3() takes as parameters the number of bases nbases, and four helical parameters roll, tilt, twist, and rise.

dna3\_to\_allatom() makes an all-atom dna model from a dna3 molecule as input. The molecule m dna3 is a dna3 molecule, and the strings seq and aseq are the sense and anti sequences of the all-atom helix to be constructed. Obviously, the number of bases in the all-atom model should be the same as in the dna3 model. If the string aseq is left blank ( "" ), the sequence generated is the wc complement() of the sense sequence, reslib names the residue library from which the all-atom model is to be constructed. If left blank, this will default to dna.amber94.rlb. The last parameter is either "dna" or "rna" and defaults to dna if left blank.

The allatom to dna3() function creates a dna3 model from a double stranded all-atom helix. The function takes as parameters the input all-atom molecule m\_allatom, the name of the sense strand in the all-atom molecule, sense and the name of the anti strand, anti.

### **10.16 Molecule I/O Functions**

nab provides several functions for reading and writing molecule and residue objects.

**residue getresidue( string rname, string rlib ); molecule getpdb( string fname [, string options ] ); molecule getcif( string fname, string blockId ); int putpdb( string fname, molecule mol [, string options ] ); int putcif( string fname, molecule mol ); int putbnd( string fname, molecule mol ); int putdist( string fname, molecule mol );**

The function getresidue() returns a copy of the residue with name rname from the residue library named rlib. If it can not do so it returns the value NULL.

The function getpdb() converts the contents of the PDB file with name fname into an nab molecule. getpdb() creates bonds between any two atoms in the same residue if their distance is less than: 1.20 Å if either atom is a hydrogen, 2.20 Å if either atom is a sulfur, and 1.85 Å otherwise. Atoms in different residues are never bonded by getpdb().

getpdb() creates a new strand each time the chain id changes or if the chain id remains the same and a TER card is encountered. The strand name is the chain id if it is not blank and "*N*", where  $N$  is the number of that strand in the molecule beginning with 1. For example, a PDB file containing chain with no chain ID, followed by chain A, followed by another blank chain would have three strands with names "1", "A" and "3". getpdb() returns a molecule on success and NULL on failure.

The optional final argument to getpdb can be used for a variety of purposes, which are outlined in the table below.

The (experimental!) function getcif is like getpdb, but reads an mmCIF (macro-molecular crystallographic information file) formatted file, and extracts "atom-site" information from data block blockID. You will need to compile and install the cifparse library in order to use this.

The next group of builtins write various parts of the molecule mol to the file fname. All return 0 on success and 1 on failure. If fname exists and is writable, it is overwritten without warning. putpdb() writes the molecule mol into the PDB file fname. If the "resid" of a residue has been set (either by using getpdb to create the molecule, or by an explicit operation in an nab routine) then columns 22-27 of the output pdb file will use it; otherwise, nab will assign a chain-id and residue number and use those. In this latter case, a molecule with a single strand will have a blank chain-id; if there is more than one strand, each strand is written as a separate chain with chain id "A" assigned to the first strand in mol, "B" to the second, etc.

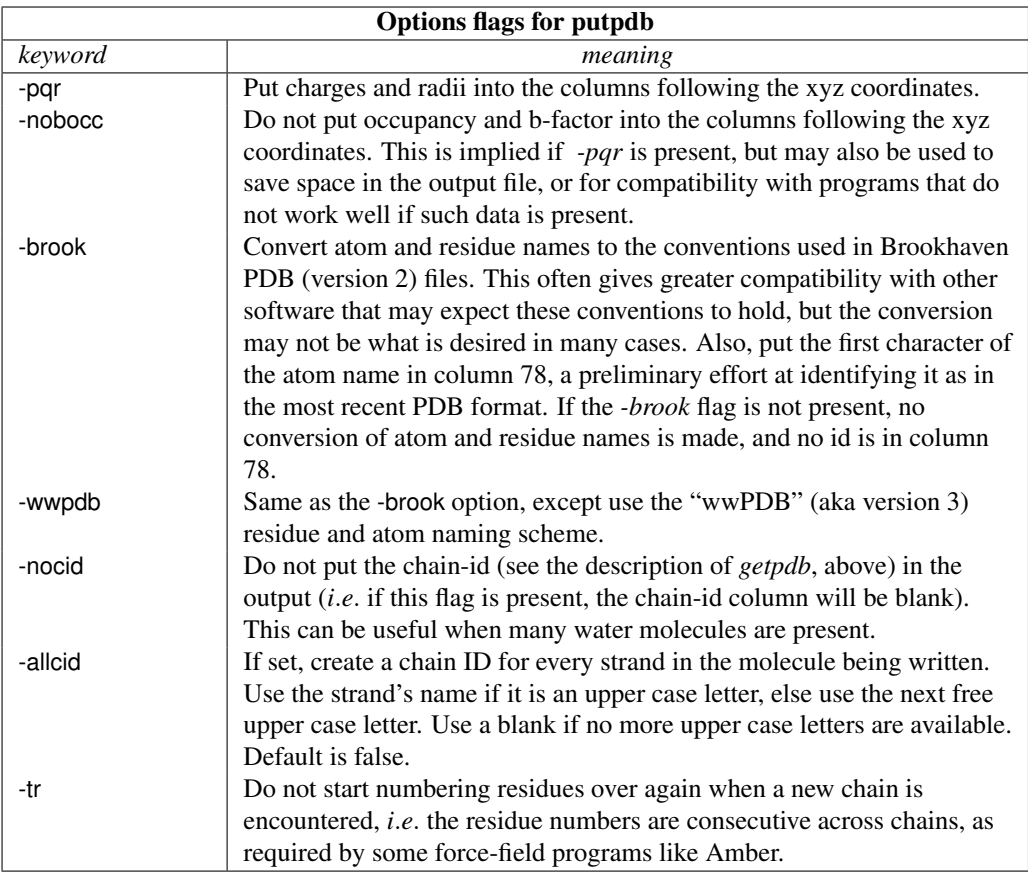

putbnd() writes the bonds of mol into fname. Each bond is a pair of integers on a line. The integers refer to atom records in the corresponding PDB-style file. putdist() writes the interatomic distances between all atoms of mol  $a i$ ,  $a j$  where  $i \leq j$ , in this seven column format.

**rnum1 rname1 aname1 rnum2 rname2 aname2 distance**

# **10.17 Other Molecular Functions**

**matrix superimpose( molecule mol, string aex1, molecule r\_mol, string aex2 ); int rmsd( molecule mol, string aex1, molecule r\_mol, string aex2, float r ); float angle( molecule mol, string aex1, string aex2, string aex3 );**

#### 10 NAB: Language Reference

**float anglep( point pt1, point pt2, point pt3 ); float torsion( molecule mol, string aex1, string aex2, string aex3, string aex4 ); float torsionp( point pt1, point pt2, point pt3, point pt4 ); float dist( molecule mol, string aex1, string aex2 ); float distp( point pt1, point pt2 ); int countmolatoms( molecule mol, string aex ); int sugarpuckeranal( molecule mol, int strandnum, int startres, int endres ); int helixanal( molecule mol ); int plane( molecule mol, string aex, float A, float B, float C ); float molsurf( molecule mol, string aex, float probe\_rad );**

superimpose() transforms molecule mol so that the root mean square deviation between corresponding atoms in mol and r mol is minimized. The corresponding atoms are those selected by the atom expressions aex1 applied to mol and aex2 applied to r\_mol. The atom expressions must select the same number of atoms in each molecule. No checking is done to insure that the atoms selected by the two atom expressions actually correspond. superimpose() returns the transformation matrix it found. rmsd() computes the root mean square deviation between the pairs of corresponding atoms selected by applying aex1 to mol and aex2 to r\_mol and returns the value in r. The two atom expressions must select the same number of atoms. Again, it is the user's responsibility to insure the two atom expressions select corresponding atoms. rmsd() returns 0 on success and 1 on failure.

angle() and anglep() compute the angle in degrees between three points. angle() uses atoms expressions to determine the average coordinates of the sets. anglep() takes as an argument three explicit points. Similarly, torsion() and torsionp() compute a torsion angle in degrees defined by four points. torsion() uses atom expressions to specify the points. These atom expression match sets of atoms in mol. The points are defined by the average coordinates of the sets. torsionp() uses four explicit points. Both functions return 0 if the torsion angle is not defined.

dist() and distp() compute the distance in angstroms between two explicit atoms. dist() uses atom expressions to determine which atoms to include in the calculation. An atom expression which selects more than one atom results in the distance being calculated from the average coordinate of the selected atoms. distp() returns the distance between two explicit points. The function countmolatoms() returns the number of atoms selected by aex in mol.

sugarpuckeranal() is a function that reports the various torsion angles in a nucleic acid structure. helixanal() is an interactive helix analysis function based on the methods described by Babcock *et al..[\[144\]](#page-302-1)*

The plane() routine takes an atom expression aex and calculates the least-squares plane and returns the answer in the form  $z = Ax + By + C$ . It returns the number of atoms used to calculate the plane.

The molsurf() routine is an NAB adaptation of Paul Beroza's program of the same name. It takes coordinates and radii of atoms matching the atom expression *aex* in the input molecule, and returns the molecular surface area (the area of the solvent-excluded surface), in square angstroms. To compute the solvent-accessible area, add the probe radius to each atom's radius (using a for( $\alpha$  in m ) loop), and call molsurf with a zero value for probe rad.
# **10.18 Debugging Functions**

nab provides the following builtin functions that allow the user to write the contents of various nab objects to an ASCII file. The file must be opened for writing before any of these functions are called.

```
int dumpmatrix( file, matrix mat );
int dumpbounds( file f, bounds b, int binary );
float dumpboundsviolations( file f, bounds b, int cutoff );
int dumpmolecule( file f, molecule mol, int dres, int datom, int dbond );
int dumpresidue( file f, residue res, int datom, int dbond );
int dumpatom( file f, residue res, int anum, int dbond );
int assert( condition );
int debug( expression(s) );
```
dumpmatrix() writes the 16 float values of mat to the file f. The matrix is written as four rows of four numbers. dumpbounds() writes the distance bounds information contained in b to the file f using this eight column format:

#### **atom-number1 atom-number2 lower upper**

If binary is set to a non-zero value, equivalent information is written in binary format, which can save disk-space, and is much faster to read back in on subsequent runs.

dumpboundsviolations() writes all the bounds violations in the bounds object that are more than *cutoff*, and returns the bounds violation energy. dumpmolecule() writes the contents of mol to the file f. If dres is 1, then detailed residue information will also be written. If datom or dbond is 1, then detailed atom and/or bond information will be written. dumpresidue() writes the contents of residue res to the file f. Again if datom or dbond is 1, detailed information about that residue's atoms and bonds will be written. Finally dumpatom() writes the contents of the atom anum of residue res to the file f. If dbond is 1, bonding information about that atom is also written.

The assert() statement will evaluate the condition expression, and terminate (with an error message) if the expression is not true. Unlike the corresponding "C" language construct (which is a macro), code is generated at compile time to indicate both the file and line number where the assertion failed, and to parse the condition expression and print the values of subexpressions inside it. Hence, for a code fragment like:

### **i=20; MAX=17; assert( i** < **MAX );**

the error message will provide the assertion that failed, its location in the code, and the current values of "i" and "MAX". If the *-noassert* flag is set at compile time, assert statements in the code are ignored.

The debug() statement will evaluate and print a comma-separated expression list along with the source file(s) and line number(s). Continuing the above example, the statement

#### **debug( i, MAX );**

would print the values of "i" and "MAX" to *stdout*, and continue execution. If the *-nodebug* flag is set at compile time, debug statements in the code are ignored.

# **10.19 Time and date routines**

NAB incorporates a few interfaces to time and date routines:

**string date(); string timeofday(); string ftime( string fmt ); float second();**

The date() routine returns a string in the format "03/08/1999", and the timeofday() routine returns the current time as "13:45:00". If you need access to more sophisticated time and date functions, the ftime() routine is just a wrapper for the standard C routine strftime, where the format string is used to determine what is output; see standard C documentation for how this works.

The second() routine returns the number of seconds of CPU utilization since the beginning of the process. It is really just a wrapper for the C function clock()/CLOCKS\_PER\_SEC, and so the meaning and precision of the output will depend upon the implementation of the underlying C compiler and libraries. Generally speaking, you should be able to time a certain section of code in the following manner:

**t1 = second(); ..... // code to be timed t2 = second(); elapsed = t2 - t1**

# **11 NAB: Rigid-Body Transformations**

This chapter describes NAB functions to create and manipulate molecules through a variety of rigid-body transformations. This capability, when combined with distance geometry (described in the next chapter) offers a powerful approach to many problems in initial structure generation.

# **11.1 Transformation Matrix Functions**

nab uses 4×4 matrices to hold coordinate transformations. nab provides these functions to create transformation matrices.

**matrix newtransform( float dx, float dy, float dz, float rx, float ry, float rz ); matrix rot4( molecule mol, string aex1, string aex2, float ang ); matrix rot4p( point p1, point p2, float angle );**

newtransform() creates a  $4\times4$  matrix that will rotate an object by rz degrees about the Z axis, ry degrees about the Y axis, rx degrees about the X axis and then translate the rotated object by dx, dy, dz along the X, Y and Z axes. All rotations and transformations are with respect the standard X, Y and Z axes centered at  $(0,0,0)$ . rot4 $($ ) and rot4 $p($ ) create transformation matrices that rotate an object about an arbitrary axis. The rotation amount is in degrees. rot4() uses two atom expressions to define an axis that goes from aex1 to aex2. If an atom expression matches more that one atom in mol, the average of the coordinates of the matched atoms are used. If an atom expression matches no atoms in mol, the zero matrix is returned.  $rot4p()$  uses explicit points instead of atom expressions to specify the axis. If p1 and p2 are the same, the zero matrix is returned.

# **11.2 Frame Functions**

Every nab molecule has a "frame" which is three orthonormal vectors and their origin. The frame acts like a handle attached to the molecule allowing control over its movement. Two frames attached to different molecules allow for precise positioning of one molecule with respect to the other. These functions are used in frame creation and manipulation. All return 0 on success and 1 on failure.

```
int setframe( int use, molecule mol, string org, string xtail, string xhead,
      string ytail, string yhead );
int setframep( int use, molecule mol, point org, point xtail, point xhead,
      point ytail, point yhead );
int alignframe( molecule mol, molecule r_mol );
```
setframe() and setframe p() create coordinate frames for molecule mol from an origin and two independent vectors. In setframe(), the origin and two vectors are specified by atom expressions. These atom expressions match sets of atoms in mol. The average coordinates of the selected sets are used to define the origin (org), an X-axis (xtail to xhead) and a Y-axis (ytail to yhead). The Z-axis is created as  $X \times Y$ . Since it is unlikely that the original X and Y axes are orthogonal, the parameter use specifies which of them is to be a real axis. If use  $== 1$ , then the specified X-axis is the real X-axis and Y is recreated from  $Z \times X$ . If use  $=$  2, then the specified Y-axis is the real Y-axis and X is recreated from  $Y \times Z$ . setframep() works exactly the same way except the vectors and origin are specified as explicit points.

alignframe() transforms mol to superimpose its frame on the frame of r\_mol. If r\_mol is NULL, alignframe() transforms mol to superimpose its frame on the standard X,Y,Z directions centered at (0,0,0).

# **11.3 Functions for working with Atomic Coordinates**

nab provides several functions for getting and setting user defined sets of molecular coordinates.

**int setpoint( molecule mol, string aex, point pt );** int setxyz from mol( molecule mol, string aex, point pts[] ); **int setxyzw\_from\_mol( molecule mol, string aex, float xyzw[] );** int setmol\_from\_xyz( molecule mol, string aex, point pts[] ); int setmol\_from\_xyzw( molecule mol, string aex, float xyzw[] ); **int transformmol( matrix mat, molecule mol, string aex ); residue transformres( matrix mat, residue res, string aex );**

setpoint() sets pt to the average value of the coordinates of all atoms selected by the atom expression aex. If no atoms were selected it returns 1, otherwise it returns a 0. setxyz\_from\_mol() copies the coordinates of all atoms selected by the atom expression aex to the point array pt. It returns the number of atoms selected. setmol from  $xyz()$  replaces the coordinates of the selected atoms from the values in pt. It returns the number of replaced coordinates. The routines setxyzw from mol and setmol from xyzw work in the same way, except that they use fourdimensional coordinates rather than three-dimensional sets.

transformmol() applies the transformation matrix mat to those atoms of mol that were selected by the atom expression aex. It returns the number of atoms selected. transformres() applies the transformation matrix mat to those atoms of res that were selected by the atom expression aex and returns a transformed *copy* of the input residue. It returns NULL if the operation failed.

# **11.4 Symmetry Functions**

Here we describe a set of NAB routines that provide an interface for rigid-body transformations based on crystallographic, point-group, or other symmetries. These are primarily higherlevel ways to creating and manipulating sets of transformation matrices corresponding to common types of symmetry operations.

### **11.4.1 Matrix Creation Functions**

**int MAT\_cube( point pts[3], matrix mats[24] ) int MAT\_ico( point pts[3], matrix mats[60] ) int MAT\_octa( point pts[3], matrix mats[24] ) int MAT\_tetra( point pts[3], matrix mats[12] ) int MAT\_dihedral( point pts[3], int nfold, matrix mats[1] ) int MAT\_cyclic( point pts[2], float ang, int cnt, matrix mats[1] ) int MAT\_helix( point pts[2], float ang, float dst, int cnt, matrix mats[1] ) int MAT\_orient( point pts[4], float angs[3], matrix mats[1] ) int MAT\_rotate( point pts[2], float ang, matrix mats[1] )** int MAT translate( point pts[2], float dst, matrix mats[1] )

These two groups of functions produce arrays of matrices that can be applied to objects to generate point group symmetries (first group) or useful transformations (second group). The operations are defined with respect to a center and a set of axes specified by the points in the array pts[]. Every function requires a center and one axis which are pts[1] and the vector pts[1]→pts[2]. The other two points (if required) define two additional directions: pts[1]→pts[3] and pts[1]→pts[4]. How these directions are used depends on the function.

The point groups generated by the functions MAT\_cube(), MAT\_ico(), MAT\_octa() and MAT\_tetra() have three internal 2-fold axes. While these 2-fold are orthogonal, the 2 directions specified by the three points in pts[] need only be independent (not parallel). The 2-fold axes are constructed in this fashion. Axis-1 is along the direction pts[1] $\rightarrow$ pts[2]. Axis-3 is along the vector pts[1] $\rightarrow$ pts[2]  $\times$  pts[1] $\rightarrow$ pts[3] and axis-2 is recreated along the vector axis-3  $\times$  axis-1. Each of these four functions creates a fixed number of matrices.

Dihedral symmetry is generated by an N-fold rotation about an axis followed by a 2-fold rotation about a second axis orthogonal to the first axis. MAT dihedral() produces matrices that generate this symmetry. The N-fold axis is pts[0]→pts[1] and the second axis is created by the same orthogonalization process described above. Unlike the previous point group functions the number of matrices created by MAT dihedral() is not fixed but is equal to  $2 \times n$  *f old*.

MAT cyclic() creates cnt matrices that produce uniform rotations about the axis pts[1] $\rightarrow$ pts[2]. The rotations are in multiples of the angle ang beginning with o, and increasing by ang until cnt matrices have been created. cnt is required to be  $> 0$ , but ang can be 0, in which case MAT cyclic returns cnt copies of the identity matrix.

MAT\_helix() creates cnt matrices that produce a uniform helical twist about the axis pts[1] $\rightarrow$ pts[2]. The rotations are in multiples of ang and the translations in multiples of dst. cnt must be  $> 0$ , but either ang or dst or both may be zero. If ang is not 0, but dst is, MAT\_helix() produces a uniform plane rotation and is equivalent to MAT\_cyclic(). An ang of 0 and a non-zero dst produces matrices that generate a uniform translation along the axis. If both ang and dst are 0, the MAT\_helix() creates cnt copies of the identity matrix.

The three functions MAT\_orient(), MAT\_rotate() and MAT\_translate() are not really symmetry operations but are auxiliary operations that are useful for positioning the objects which are to be operated on by the true symmetry operators. Two of these functions MAT\_rotate() and MAT translate() produce a single matrix that either rotates or translates an object along the axis pts[1]→pts[2]. A zero ang or dst is acceptable in which case the function creates an identity

#### 11 NAB: Rigid-Body Transformations

matrix. Except for a different user interface these two functions are equivalent to the nab builtins rot4p() and tran4p().

MAT\_orient() creates a matrix that rotates a object about the three axes pts[1]→pts[2], pts[1]→pts[3] and pts[1]→pts[4]. The rotations are specified by the values of the array angs[], with ang[1] the rotation about axis-1 etc. The rotations are applied in the order axis-3, axis-2, axis-1. The axes remained fixed throughout the operation and zero angle values are acceptable. If all three angles are zero, MAT\_orient() creates an identity matrix.

### **11.4.2 Matrix I/O Functions**

**int MAT\_fprint( file f, int nmats, matrix mats[1] ) int MAT\_sprint( string str, int nmats, matrix mats[1] ) int MAT\_fscan( file f, int smats, matrix mats[1] ) int MAT\_sscan( string str, int smats, matrix mats[1] ) string MAT\_getsyminfo()**

This group of functions is used to read and write nab matrix variables. The two functions MAT fprint() and MAT sprint() write the the matrix to the file f or the string str. The number of matrices is specified by the parameter nmats and the matrices are passed in the array mats[].

The two functions MAT fscan() and MAT sscan() read matrices from the file f or the string str into the array mats[]. The parameter smats is the size of the matrix array and if the source file or string contains more than smats only the first smats will be returned. These two functions return the number of matrices read unless there the number of matrices is greater than smat or the last matrix was incomplete in which case they return -1.

In order to understand the last function in this group, MAT getsyminfo(), it is necessary to discuss both the internal structure the nab matrix type and one of its most important uses. The nab matrix type is used to hold transformation matrices. Although these are atomic objects at the nab level, they are actually  $4 \times 4$  matrices where the first three elements of the fourth row are the X Y and Z components of the translation part of the transformation. The matrix print functions write each matrix as four lines of four numbers separated by a single space. Similarly the matrix read functions expect each matrix to be represented as four lines of four white space (any number of tabs and spaces) separated numbers. The print functions use %13.6e for each number in order to produce output with aligned columns, but the scan functions only require that each matrix be contained in four lines of four numbers each.

Most nab programs use matrix variables as intermediates in creating structures. The structures are then saved and the matrices disappear when the program exits. Recently nab was used to create a set of routines called a "symmetry server". This is a set of nab programs that work together to create matrix streams that are used to assemble composite objects. In order to make it most general, the symmetry server produces only matrices leaving it to the user to apply them. Since these programs will be used to create hierarchies of symmetries or transformations we decided that the external representation (files or strings) of matrices would consist of two kinds of information — required lines of row values and optional lines beginning with the character # some of which are used to contain information that describes how these matrices were created.

MAT\_getsyminfo() is used to extract this symmetry information from either a matrix file or a string that holds the contents of a matrix file. Each time the user calls MAT\_fscan() or MAT sscan(), any symmetry information present in the source file or string is saved in private buffer. The previous contents of this buffer are overwritten and lost. MAT getsyminfo() returns the contents of this buffer. If the buffer is empty, indicating no symmetry information was present in either the source file or string, MAT\_getsyminfo() returns NULL.

# **11.5 Symmetry server programs**

This section describes a set of nab programs that are used together to create composite objects described by a hierarchical nest of transformations. There are four programs for creating and operating on transformation matrices: matgen, matmerge, matmul and matextract, a program, transform, for transforming PDB or point files, and two programs, tss\_init and tss\_next for searching spaces defined by transformation hierarchies. In addition to these programs, all of this functionality is available directly at the nab level via the MAT\_ and tss\_ builtins described above.

### **11.5.1 matgen**

The program matgen creates matrices that correspond to a symmetry or transformation operation. It has one required argument, the name of a file containing a description of this operation. The created matrices are written to stdout. A single matgen may be used by itself or two or more matgen programs may be connected in a pipeline producing nested symmetries.

```
matgen -create sydef-1 | matgen symdef-2 | ... | matgen symdef-N
```
Because a matgen can be in the middle of a pipeline, it automatically looks for an stream of matrices on stdin. This means the first matgen in a pipeline will wait for an EOF (generally Ctl-D) from the terminal unless connected to an empty file or equivalent. In order to avoid the nuisance of having to create an empty matrix stream the first matgen in a pipeline should use the -create flag which tells matgen to ignore stdin.

If input matrices are read, each input matrix left multiplies the first generated matrix, then the second etc. The table below shows the effect of a matgen performing a 2-fold rotation on an input stream of three matrices.

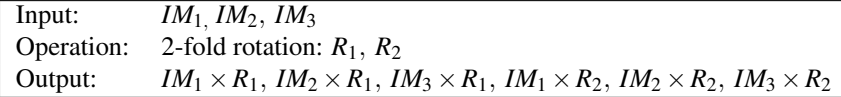

### **11.5.2 Symmetry Definition Files**

Transformations are specified in text files containing several lines of keyword/value pairs. These lines define the operation, its associated axes and other parameters such as angles, a distance or count. Most keywords have a default value, although the operation, center and axes are always required. Keyword lines may be in any order. Blank lines and most lines starting with a sharp (#) are ignored. Lines beginning with  $#S\{, #S+$  and  $#S\}$  are structure comments that describe how the matrices were created. These lines are required to search the space defined by

#### 11 NAB: Rigid-Body Transformations

the transformation hierarchy and their meaning and use is covered in the section on "Searching Transformation Spaces". A complete list of keywords, their acceptable values and defaults is shown below.

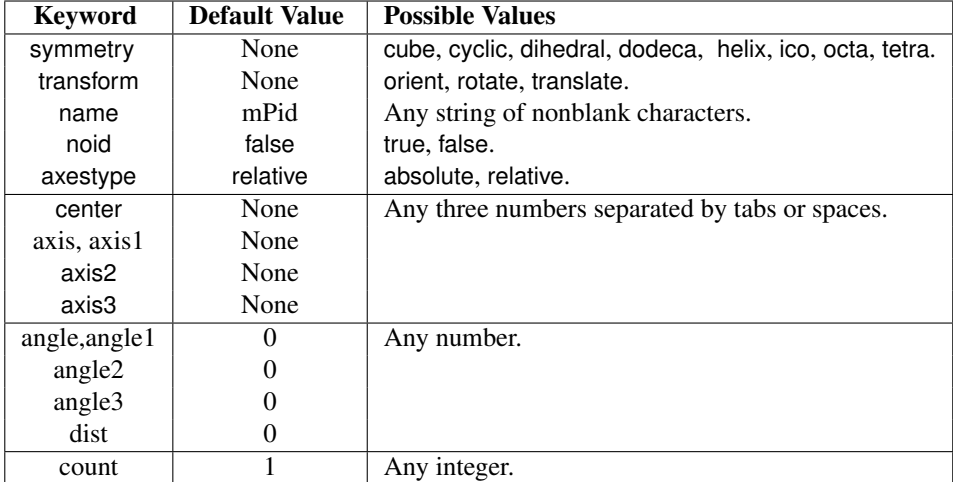

axis and axis1 are synonyms as are angle and angle1.

The symmetry and transform keywords specify the operation. One or the other but not both must be specified.

The name keyword names a particular symmetry operation. The default name is m immediately followed by the process ID, eg m2286. name is used by the transformation space search routines tss init and tss next and is described later in the section "Searching Transformation Spaces".

The noid keyword with value true suppresses generation of the identity matrix in symmetry operations. For example, the keywords below

**symmetry cyclic noid false center 0 0 0 axis 0 0 1 count 3**

produce three matrices which perform rotations of 0o, 120o and 240o about the Z-axis. If noid is true, only the two non-identity matrices are created. This option is useful in building objects with two or three orthogonal 2-fold axes and is discussed further in the example "Icosahedron from Rotations". The default value of noid is false.

The axestype, center and axis\* keywords defined the symmetry axes. The center and axis\* keywords each require a point value which is three numbers separated by tabs or spaces. Numbers may integer or real and in fixed or exponential format. Internally all numbers are converted to nab type float which is actually double precision. No space is permitted between the minus sign of a negative number and the digits.

The interpretation of these points depends on the value of the keyword axestype. If it is absolute then the axes are defined as the vectors center→axis1, center→axis2 and center→axis3. If it relative, then the axes are vectors whose directions are **O**→**axis1**, **O**→**axis2** and **O**→**axis3** with their origins at center. If the value of center is 0,0,0, then absolute and relative are equivalent. The default value axestype is relative; center and the axis\* do not have defaults.

The angle keywords specify the rotation about the axes. angle1 is associated with axis1 etc. Note that angle and angle1 are synonyms. The angle is in degrees, with positive being in the counterclockwise direction as you sight from the axis point to the center point. Either an integer or real value is acceptable. No space is permitted between the minus sign of a negative number and its digits. All angle\* keywords have a default value of 0.

The dist keyword specifies the translation along an axis. The positive direction is from center to axis. Either integer or real value is acceptable. No space is permitted between the minus sign of a negative number and its digits. The default value of dist is 0.

The count keyword is used in three related ways. For the cyclic value of the symmetry it specifies ount matrices, each representing a rotation of 360/count. It also specifies the same rotations about the non 2-fold axis of dihedral symmetry. For helix symmetry, it indicates that count matrices should be created, each with a rotation of angle. In all cases the default value is 1.

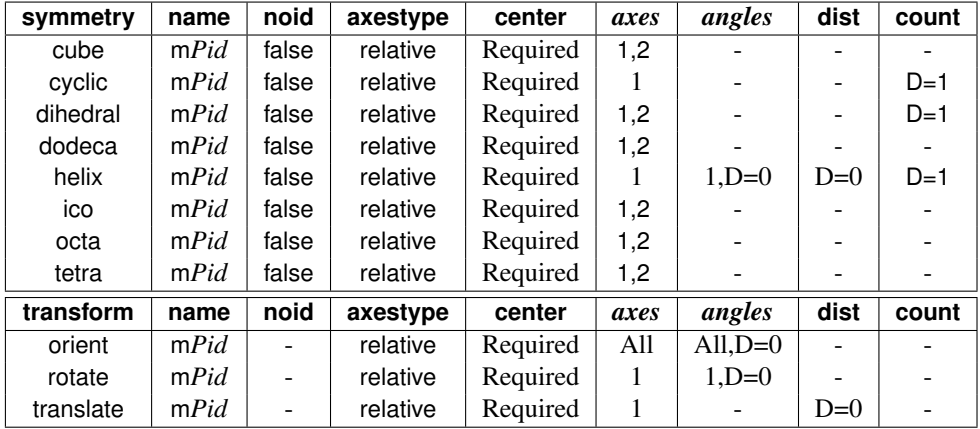

This table shows which keywords are used and/or required for each type of operation.

### **11.5.3 matmerge**

The matmerge program combines 2-4 files of matrices into a single stream of matrices written to stdout. Input matrices are in files whose names are given on as arguments on the matmerge command line. For example, the command line below

#### **matmerge A.mat B.mat C.mat**

copies the matrices from A.mat to stdout, followed by those of B.mat and finally those of C.mat. Thus matmerge is similar to the Unix cat command. The difference is that while they are called matrix files, they can contain special comments that describe how the matrices they contain were created. When matrix files are merged, these comments must be collected and grouped so that they are kept together in any further matrix processing.

### **11.5.4 matmul**

The matmul program takes two files of matrices, and creates a new stream of matrices formed by the pair wise product of the matrices in the input streams. The new matrices are written to stdout. If the number of matrices in the two input files differ, the last matrix of the shorter file is replicated and applied to all remaining matrices of the longer file. For example, if the file 3.mat has three matrices and the file 5.mat has five, then the command "matmul 3.mat 5.mat" would result in the third matrix of 3.mat multiplying the third, forth and fifth matrices of 5.mat.

### **11.5.5 matextract**

The matextract is used to extract matrices from the matrix stream presented on stdin and writes them to stdout. Matrices are numbered from 1 to N, where N is the number of matrices in the input stream. The matrices are selected by giving their numbers as the arguments to the matextract command. Each argument is comma or space separated list of one or more ranges, where a range is either a number or two numbers separated by a dash (-). A range beginning with - starts with the first matrix and a range ending with - ends with the last matrix. The range - selects all matrices. Here are some examples.

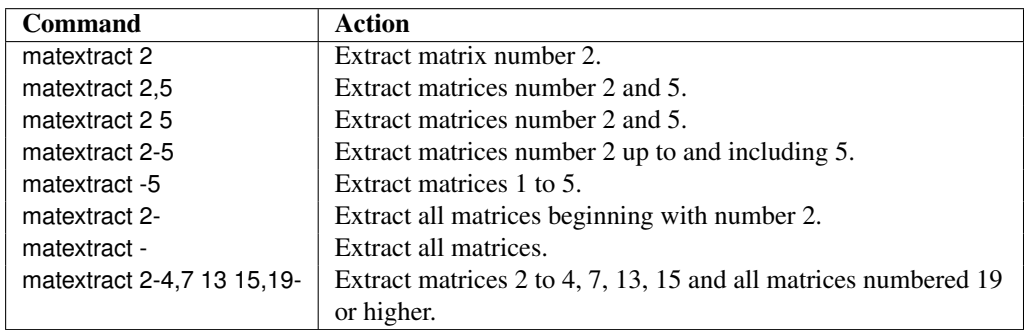

### **11.5.6 transform**

The transform program applies matrices to an object creating a composite object. The matrices are read from stdin and the new object is written to stdout. transform takes one argument, the name of the file holding the object to be transformed. transform is limited to two types of objects, a molecule in PDB format, or a set of points in a text file, three space/tab separated numbers/line. The name of object file is preceded by a flag specifying its type.

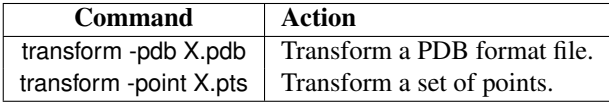

# **12 NAB: Distance Geometry**

The second main element in NAB for the generation of initial structures is distance geometry. The next subsection gives a brief overview of the basic theory, and is followed by sections giving details about the implementation in NAB.

# **12.1 Metric Matrix Distance Geometry**

A popular method for constructing initial structures that satisfy distance constraints is based on a metric matrix or "distance geometry" approach.[\[133,](#page-301-0) [145\]](#page-302-0) If we consider describing a macromolecule in terms of the distances between atoms, it is clear that there are many constraints that these distances must satisfy, since for *N* atoms there are  $N(N-1)/2$  distances but only 3*N* coordinates. General considerations for the conditions required to "embed" a set of interatomic distances into a realizable three-dimensional object forms the subject of distance geometry. The basic approach starts from the *metric matrix* that contains the scalar products of the vectors  $\mathbf{x}_i$  that give the positions of the atoms:

$$
g_{ij} \equiv \mathbf{x}_i \cdot \mathbf{x}_j \tag{12.1}
$$

These matrix elements can be expressed in terms of the distances *di j*:

$$
g_{ij} = 2(d_{i0}^2 + d_{j0}^2 - d_{ij}^2)
$$
 (12.2)

If the origin ("0") is chosen at the centroid of the atoms, then it can be shown that distances from this point can be computed from the interatomic distances alone. A fundamental theorem of distance geometry states that a set of distances can correspond to a three-dimensional object only if the metric matrix  $g$  is rank three, i.e. if it has three positive and N-3 zero eigenvalues. This is not a trivial theorem, but it may be made plausible by thinking of the eigenanalysis as a principal component analysis: all of the distance properties of the molecule should be describable in terms of three "components," which would be the *x*, *y* and *z* coordinates. If we denote the eigenvector matrix as w and the eigenvalues  $\lambda$ , the metric matrix can be written in two ways:

$$
g_{ij} = \sum_{k=1}^{3} x_{ik} x_{jk} = \sum_{k=1}^{3} w_{ik} w_{jk} \lambda_k
$$
 (12.3)

The first equality follows from the definition of the metric tensor, Eq. (1); the upper limit of three in the second summation reflects the fact that a rank three matrix has only three nonzero eigenvalues. Eq.  $(3)$  then provides an expression for the coordinates  $x_i$  in terms of the eigenvalues and eigenvectors of the metric matrix:

$$
x_{ik} = \lambda_k^{1/2} w_{ik} \tag{12.4}
$$

#### 12 NAB: Distance Geometry

If the input distances are not exact, then in general the metric matrix will have more than three non-zero eigenvalues, but an approximate scheme can be made by using Eq. (4) with the three largest eigenvalues. Since information is lost by discarding the remaining eigenvectors, the resulting distances will not agree with the input distances, but will approximate them in a certain optimal fashion. A further "refinement" of these structures in three-dimensional space can then be used to improve agreement with the input distances.

In practice, even approximate distances are not known for most atom pairs; rather, one can set upper and lower bounds on acceptable distances, based on the covalent structure of the protein and on the observed NOE cross peaks. Then particular instances can be generated by choosing (often randomly) distances between the upper and lower bounds, and embedding the resulting metric matrix.

Considerable attention has been paid recently to improving the performance of distance geometry by examining the ways in which the bounds are "smoothed" and by which distances are selected between the bounds.[\[146,](#page-302-1) [147\]](#page-302-2) The use of triangle bound inequalities to improve consistency among the bounds has been used for many years, and NAB implements the "random pairwise metrization" algorithm developed by Jay Ponder.[\[135\]](#page-301-1) Methods like these are important especially for underconstrained problems, where a goal is to generate a reasonably random distribution of acceptable structures, and the difference between individual members of the ensemble may be quite large.

An alternative procedure, which we call "random embedding", implements the procedure of deGroot *et al.* for satisfying distance constraints.[\[148\]](#page-302-3) This does not use the embedding idea discussed above, but rather randomly corrects individual distances, ignoring all couplings between distances. Doing this a great many times turns out to actually find fairly good structures in many cases, although the properties of the ensembles generated for underconstrained problems are not well understood. A similar idea has been developed by Agrafiotis,[\[149\]](#page-302-4) and we have adopted a version of his "learning parameter" strategy into our implementation.

Although results undoubtedly depend upon the nature of the problem and the constraints, in many (most?) cases, randomized embedding will be both faster and better than the metric matrix strategy. Given its speed, randomized embedding should generally be tried first.

# **12.2 Creating and manipulating bounds, embedding structures**

A variety of metric-matrix distance geometry routines are included as builtins in nab.

**bounds newbounds( molecule mol, string opts ); int andbounds( bounds b, molecule mol, string aex1, string aex2, float lb, float ub ); int orbounds( bounds b, molecule mol, string aex1, string aex2, float lb, float ub ); int setbounds( bounds b, molecule mol, string aex1, string aex2, float lb, float ub ); int showbounds( bounds b, molecule mol, string aex1, string aex2 );**

**int useboundsfrom( bounds b, molecule mol1, string aex1, molecule mol2,**

<span id="page-228-0"></span>

| Option  | type   | <b>Default</b> | <b>Action</b>                                                            |
|---------|--------|----------------|--------------------------------------------------------------------------|
| -rbm    | string | None           | The value of the option is the name of a file containing the             |
|         |        |                | bounds matrix for this molecule. This file would ordinarily be           |
|         |        |                | made by the dump-bounds command.                                         |
| -binary |        |                | If this flag is present, bounds read in with the <i>-rbm</i> will expect |
|         |        |                | a binary file created by the dumpbounds command.                         |
| -nocov  |        |                | If this flag is present, no covalent (bonding) information will          |
|         |        |                | be used in constructing the bounds matrix.                               |
| -nchi   | int    | 4              | The option containing the keyword <i>nchi</i> allocates $n$ extra chiral |
|         |        |                | atoms for each residue of this molecule. This allows for                 |
|         |        |                | additional chirality information to be provided by the user. The         |
|         |        |                | default is 4 extra chiral atoms per residue.                             |

Table 12.1: *Options to newbounds.*

**string aex2, float deviation );**

**int setboundsfromdb( bounds b, molecule mol, string aex1, string aex2,**

**string dbase, float mul );**

**int setchivol( bounds b, molecule mol, string aex1, string aex2, string aex3, string aex4, float vol ); int setchiplane( bounds b, molecule mol, string aex ); float getchivol( molecule mol, string aex1, string aex2, string aex3, string aex4 ); float getchivolp( point p1, point p2, point p3, point p4 );**

**int tsmooth( bounds b, float delta );**

**int geodesics( bounds b );**

**int dg\_options( bounds b, string opts );**

**int embed( bounds b, float xyz[] );**

The call to newbounds() is necessary to establish a bounds matrix for further work. This routine sets lower bounds to van der Waals limits, along with bounds derived from the input geometry for atoms bonded to each other, and for atoms bonded to a common atoms (*i*.*e*. so-called 1-2 and 1-3 interactions.) Upper and lower bounds for 1-4 interactions are set to the maximum and minimum possibilities (the max ( *syn* , "Van der Waals limits" ) and *anti* distances). newbounds() has a string as its last parameter. This string is used to pass in options that control the details of how those routines execute. The string can be NULL, "" or contain one or more *option*s surrounded by white space. The formats of an option are

#### **-name=value -name to select the default value if it exists.**

The options to newbounds() are listed in Table [12.1.](#page-228-0)

The next five routines use atom expressions aex1 and aex2 to select two sets of atoms. Each of these four routines returns the number of bounds set or changed. For each pair of atoms (*a*1 in aex1 and *a*2 in aex2) andbounds() sets the lower bound to max ( *current\_lb, lb* ) and the upper bound to the min (  $current\_ub$ ,  $ub$  ). If  $ub < current\_lb$  or if  $lb > current\_ub$ , the bounds for that pair are unchanged. The routine orbounds() works in a similar fashion, except that it uses the less restrictive of the two sets of bounds, rather than the more restrictive one.

#### 12 NAB: Distance Geometry

The setbounds() call updates the bounds, overwriting whatever was there. showbounds() prints all the bounds between the atoms selected in the first atom expression and those selected in the second atom expression. The useboundsfrom() routine sets the the bounds between all the selected atoms in *mol1* according to the geometry of a reference molecule, *mol2*. The bounds are set between every pair of atoms selected in the first atom expression, *aex1* to the distance between the corresponding pair of atoms selected by *aex2* in the reference molecule. In addition, a slack term, *deviation*, is used to allow some variance from the reference geometry by decreasing the lower bound and increasing the upper bound between every pair of atoms selected. The amount of increase or decrease depends on the distance between the two atoms. Thus, a *deviation* of 0.25 will result in the lower bound set between two atoms to be 75% of the actual distance separating the corresponding two atoms selected in the reference molecule. Similarly, the upper bound between two atoms will be set to 125% of the actual distance separating the corresponding two atoms selected in the reference molecule. For instance, the call

#### **useboundsfrom(b, mol1, "1:2:C1',N1", mref, "3:4:C1',N1", 0.10 );**

sets the lower bound between the C1' and N1 atoms in strand 1, residue 2 of molecule *mol1* to 90% of the distance between the corresponding pair of atoms in strand 3, residue 4 of the reference molecule, *mref*. Similarly, the upper bound between the C1' and N1 atoms selected in *mol1* is set to 110% of the distance between the corresponding pair of atoms in *mref*. A *deviation* of 0.0 sets the upper and lower bounds between every pair of atoms selected to be the actual distance between the corresponding reference atoms. If *aex1* selects the same atoms as *aex2*, the bounds between those atoms selected will be constrained to the current geometry. Thus the call,

### **useboundsfrom(b, mol1, "1:1:", mol1, "1:1", 0.0 );**

essentially constrains the current geometry of all the atoms in strand 1, residue 1, by setting the upper and lower bounds to the actual distances separating each atom pair. useboundsfrom() only checks the number of atoms selected by *aex1* and compares it to the number of atoms selected by *aex*2. If the number of atoms selected by both atom expressions are not equal, an error message is output. Note, however, that there is no checking on the atom types selected by either atom expression. Hence, it is important to understand the method in which nab atom expressions are evaluated. For more information, refer to Section 2.6, "Atom Names and Atom Expressions".

The useboundsfrom() function can also be used with distance geometry "templates", as discussed in the next subsection.

The routine setchivol() uses four atom expressions to select exactly four different atoms and sets the volume of the chiral (ordered) tetrahedron they describe to vol. Setting vol to 0 forces the four atoms to be planar. setchivol() returns 0 on success and 1 on failure. setchivol() does not affect any distance bounds in b and may precede or follow triangle smoothing.

Similar to setchivol(), setchiplane() enforces planarity across four or more atoms by setting the chiral volume to 0 for every quartet of atoms selected by aex. setchiplane() returns the number of quartets constrained. Note: If the number of chiral constraints set is larger than the default number of chiral objects allocated in the call to newbounds(), a chiral table overflow will result. Thus, it may be necessary to allocate space for additional chiral objects by specifying a larger number for the option *nchi* in the call to newbounds().

getchivol() takes as an argument four atom expressions and returns the chiral volume of the tetrahedron described by those atoms. If more than one atom is selected for a particular point, the atomic coordinate is calculated from the average of the atoms selected. Similarly, getchivolp() takes as an argument four parameters of type point and returns the chiral volume of the tetrahedron described by those points.

After bounds and chirality have been set in this way, the general approach would be to call tsmooth() to carry out triangle inequality smoothing, followed by embed() to create a threedimensional object. This might then be refined against the distance bounds by a conjugategradient minimization routine. The tsmooth() routine takes two arguments: a bounds object, and a tolerance parameter *delta*, which is the amount by which an upper bound may exceed a lower bound without triggering a triangle error. For most circumstances, *delta* would be chosen as a small number, like 0.0005, to allow for modest round-off. In some circumstances, however, *delta* could be larger, to allow some significant inconsistencies in the bounds (in the hopes that the problems would be fixed in subsequent refinement steps.) If the tsmooth() routine detects a violation, it will (arbitrarily) adjust the upper bound to equal the lower bound. Ideally, one should fix the bounds inconsistencies before proceeding, but in some cases this fix will allow the refinements to proceed even when the underlying cause of the inconsistency is not corrected.

For larger systems, the tsmooth() routine becomes quite time-consuming as it scales  $O(^2)$ . In this case, a more efficient triangle smoothing routine, geodesics() is used. geodesics() smoothes the bounds matrix via the triangle inequality using a sparse matrix version of a shortest path algorithm.

The embed routine takes a bounds object as input, and returns a four-dimensional array of coordinates; (values of the 4-th coordinate may be nearly zero, depending on the value of *k*4*d*, see below.) Options for how the embed is done are passed in through the *dg\_options* routine, whose option string has *name=value* pairs, separated by commas or whitespace. Allowed options are listed in the following table.

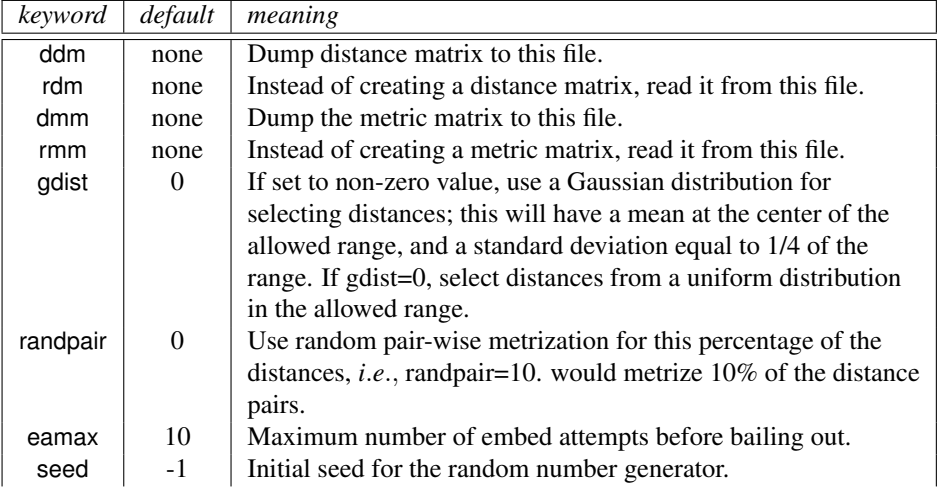

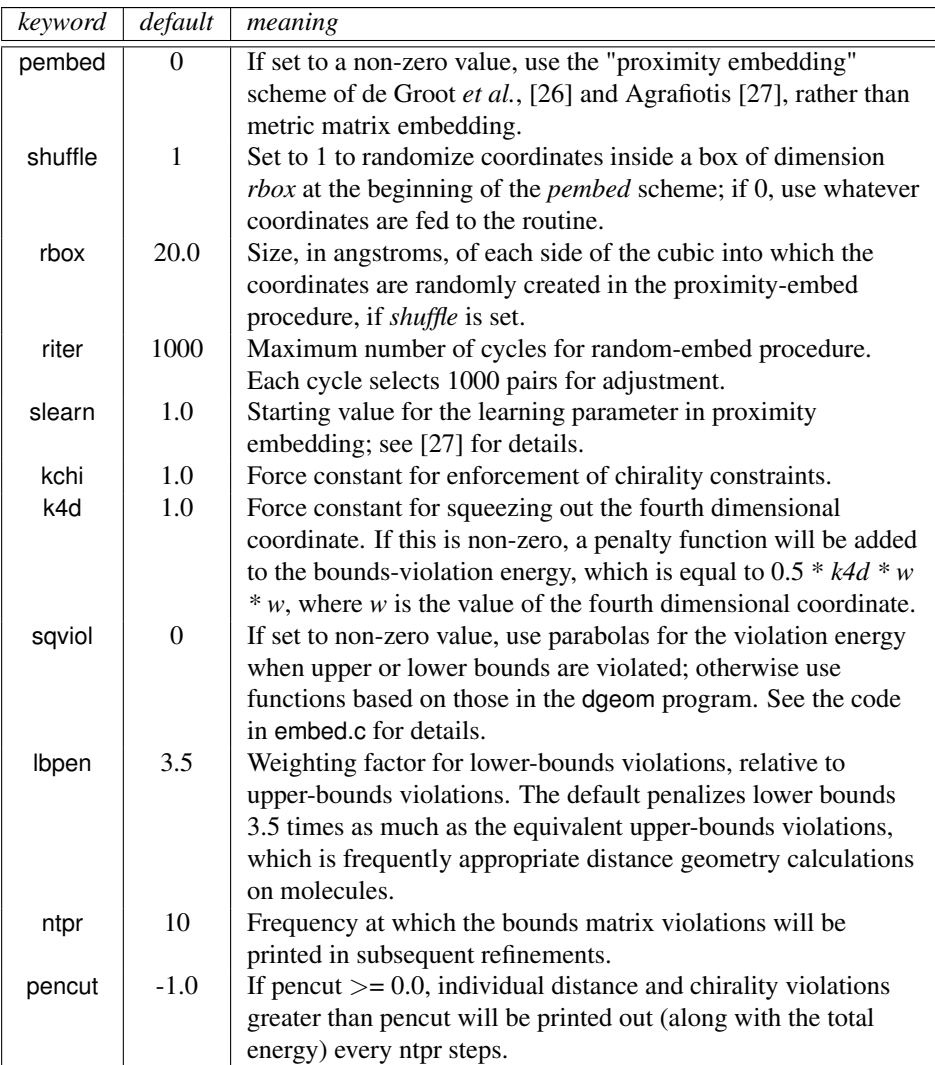

*Typical calling sequences.* The following segment shows some ways in which these routines can be put together to do some simple embeds:

```
\overline{\phantom{a}} \overline{\phantom{a}} \overline{\1 molecule m;
2 bounds b;
3 float fret, xyz[ 10000 ];
4 int ier;
5
6 \mid m = \text{getpdb} \left( \text{ argv[2]} \right)7 \mid b = \text{newbounds}(\mid m, \mid \text{""});
```

```
8 tsmooth( b, 0.0005 );
9
10 dg_options( b, "gdist=1, ntpr=50, k4d=2.0, randpair=10." );
11 embed( b, xyz );
12 ier = conjgrad( xyz, 4*m.natoms, fret, db viol, 0.1, 10., 200);
13 printf( "conjgrad returns %d\\n", ier );
14
15 setmol_from_xyzw( m, NULL, xyz );
16 putpdb( "new.pdb", m );
```
In lines 6-8, the molecule is created by reading in a pdb file, then bounds are created and smoothed for it. The embed options (established in line 10) include 10% random pairwise metrization, use of Gaussian distance selection, squeezing out the 4-th dimension with a force constant of 2.0, and printing every 50 steps. The coordinates developed in the *embed* step (line 11) are passed to a conjugate gradient minimizer (see the description below), which will minimize for 200 steps, using the bounds-violation routine *db* viol as the target function. Finally, in lines 15-16, the *setmol\_from\_xyzw* routine is used to put the coordinates from the *xyz* array back into the molecule, and a new pdb file is written.

 $\sqrt{2\pi}$   $\sqrt{2\pi}$   $\sqrt{2\pi}$ 

More complex and representative examples of distance geometry are given in the **Examples** chapter below.

# **12.3 Distance geometry templates**

The useboundsfrom() function can be used with structures supplied by the user, or by canonical structures supplied with the nab distribution called "templates". These templates include stacking schemes for all standard residues in a A-DNA, B-DNA, C-DNA, D-DNA, T-DNA, Z-DNA, A-RNA, or A'-RNA stack. Also included are the 28 possible basepairing schemes as described in Saenger.[\[150\]](#page-302-5) The templates are in PDB format and are located in \$NABHOME- /dgdb/basepairs/ and \$NABHOME/dgdb/stacking/.

A typical use of these templates would be to set the bounds between two residues to some percentage of the idealized distance described by the template. In this case, the template would be the reference molecule ( the second molecule passed to the function ). A typical call might be:

```
useboundsfrom(b, m, "1:2,3:??,H?ˆ'T]", get-
pdb( PATH + "gc.bdna.pdb" ), "::??,H?[ˆ'T]", 0.1 );
```
where PATH is \$NABHOME/dgdb/stacking/. This call sets the bounds of all the base atoms in residues 2 ( GUA ) and 3 ( CYT ) of strand 1 to be within 10% of the distances found in the template.

The basepair templates are named so that the first field of the template name is the onecharacter initials of the two individual residues and the next field is the Roman numeral corresponding to same bonding scheme described by Sanger, p. 120. *Note: since no specific sugar or backbone conformation is assumed in the templates, the non-base atoms should not be referenced.* The base atoms of the templates are show in figures [12.1](#page-233-0) and [12.2.](#page-234-0)

<span id="page-233-0"></span>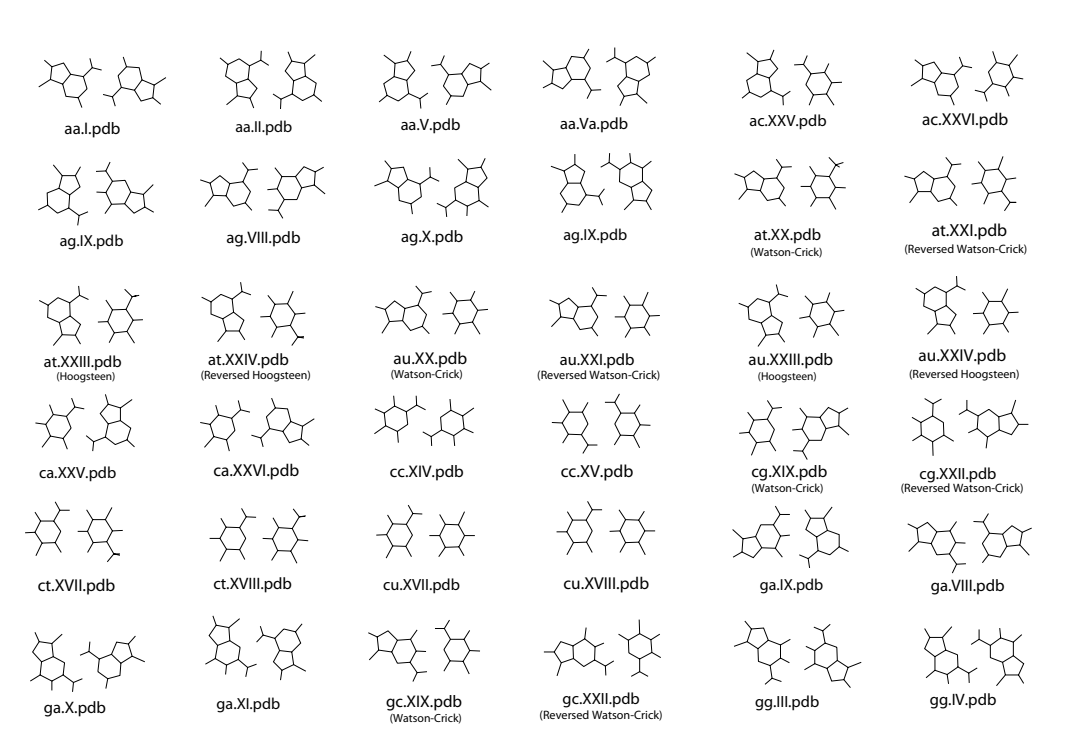

Figure 12.1: *Basepair templates for use with useboundsfrom(), (aa-gg)*

<span id="page-234-0"></span>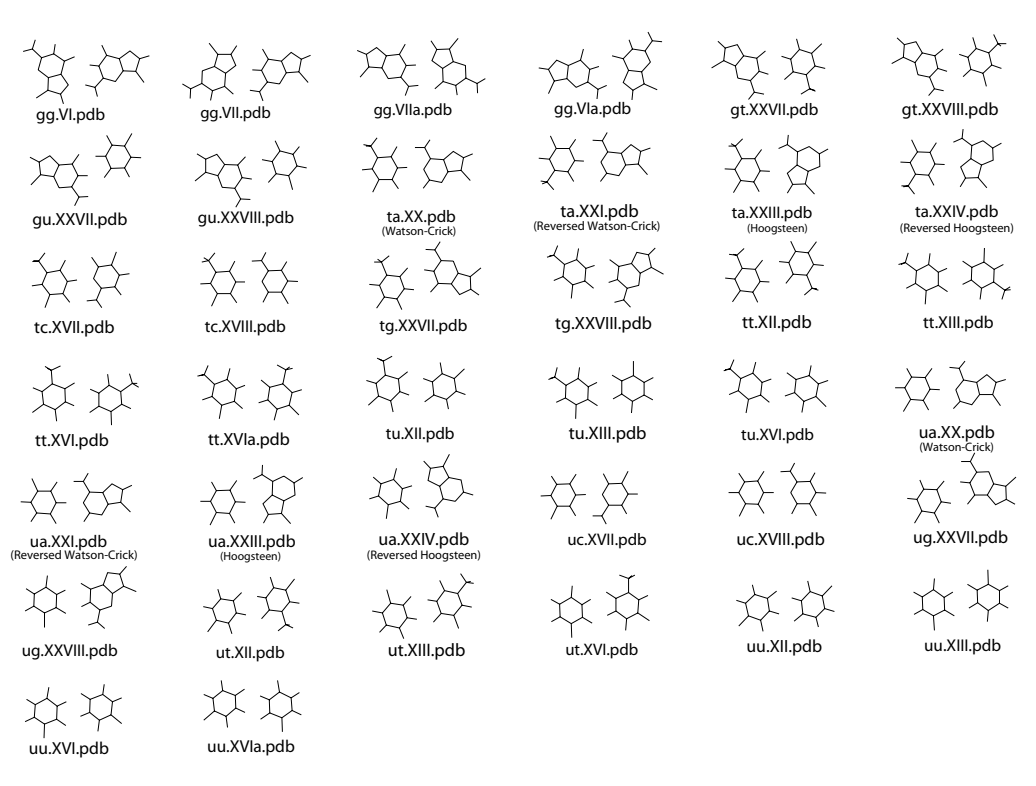

Figure 12.2: *Basepair templates for use with useboundsfrom(), (gg-uu)*

#### 12 NAB: Distance Geometry

The stacking templates are named in the same manner as the basepair templates. The first two letters of the template name are the one-character initials of the two residues involved in the stacking scheme ( 5' residue, then 3' residue ) and the second field is the actual helical pattern ( *note: a-rna represents the helical parameters of a'rna* ). The stacking shemes can be found in the *\$AMBERHOME/dat/dgdb/stacking* directory.

## **12.4 Bounds databases**

In addition to canonical templates, it is also possible to specify bounds information from a database of known molecular structures. This provides the option to use data obtained from actual structures, rather than from an idealized, canonical conformation.

The function setboundsfromdb() sets the bounds of all pairs of atoms between the two residues selected by aex1 and aex2 to a statistically averaged distance calculated from known structures plus or minus a multiple of the standard deviation. The statistical information is kept in database files. Currently, there are three types of database files - Those containing bounds information between Watson-Crick basepairs, those containing bounds information between helically stacked residues, and those containing intra-residue bounds information for residues in any conformation. The standard deviation is multiplied by the parameter *mul* and subtracted from the average distance to determine the lower bound and similarly added to the average distance to determine the upper bound of all base-base atom distances. Base-backbone bounds, that is, bounds between pairs of atoms in which one atom is a base atom and the other atom is a backbone atom, are set to be looser than base-base atoms. Specifically, the lower bound between a base-backbone atom pair is set to the smallest measured distance of all the structures considered in creating the database. Similarly, the upper bound between a base-backbone atom pair is set to the largest measured distance of all the structures considered. Base-base, and basesugar bounds are set in a similar manner. This was done to avoid imposing false constraints on the atomic bounds, since Watson-Crick basepairing and stacking does not preclude any specific backbone and sugar conformation. setboundsfromdb() first searches the current directory for *dbase* before checking the default database location, \$NABHOME/dgdb

Each entry in the database file has six fields: The atoms whose bounds are to be set, the number of separate structures sampled in constructing these statistics, the average distance between the two atoms, the standard deviation, the minimum measured distance, and the maximum measured distance. For example, the database bdna.basepair.db has the following sample entries:

```
A:C2-T:C1' 424 6.167 0.198 5.687 6.673
A:C2-T:C2 424 3.986 0.175 3.554 4.505
A:C2-T:C2' 424 7.255 0.304 5.967 7.944
A:C2-T:C3' 424 8.349 0.216 7.456 8.897
A:C2-T:C4 424 4.680 0.182 4.122 5.138
A:C2-T:C4' 424 8.222 0.248 7.493 8.800
A:C2-T:C5 424 5.924 0.168 5.414 6.413
A:C2-T:C5' 424 9.385 0.306 8.273 10.104
A:C2-T:C6 424 6.161 0.163 5.689 6.679
A:C2-T:C7 424 7.205 0.184 6.547 7.658
```
The first column identifies the atoms from the adenosine C2 atom to various thymidine atoms in a Watson-Crick basepair. The second column indicates that 424 structures were sampled in determining the next four columns: the average distance, the standard deviation, and the minimum and maximum distances.

The databases were constructing using the coordinates from all the known nucleic acid structures from the Nucleic Acid Database (NDB - http://www.ndbserver.ebi.ac.uk:5700/NDB/. If one wishes to remake the databases, the coordinates of all the NDB structures should be downloaded and kept in the \$NABHOME/coords directory. The databases are made by issuing the command \$NABHOME/dgdb/make\_databases *dblist* where *dblist* is a list of nucleic acid types (i.e., bdna, arna, *etc.* ). If one wants to add new structures to the structure repository at \$NAB-HOME/coords, it is necessary to make sure that the first two letters of the pdb file identify the nucleic acid type. *i*.*e*., all bdna pdb files must begin with *bd*.

The nab functions used to create the databases are located in \$NABHOME/dgdb/functions. The stacking databases were constructed as follows: If two residues stacked 5' to 3' in a helix have fewer than ten inter-residue atom distances closer than 2.0 Å or larger than 9.0 Å, and if the normals between the base planes are less than 20.0o, the residues were considered stacked. The base plane is calculated as the normal to the N1-C4 and midpoint of the C2-N3 and N1-C4 vectors. The first atom expression given to setboundsfromdb() specifies the 5' residue and the second atom expression specifies the 3' residue. The source for this function is getstackdist.nab.

Similarly, the basepair databases were constructed by measuring the heavy atom distances of corresponding residues in a helix to check for hydrogen bonding. Specifically, if an A-U basepair has an N1-N3 distance of between 2.3 and 3.2 Å and a N6-O4 distance of between 2.3 and 3.3 Å, then the A-U basepair is considered a Waton-Crick basepair and is used in the database. A C-G basepair is considered Watson-Crick paired if the N3-N1 distance is between 2.3 and 3.3 Å, the N4-O6 distance is between 2.3 and 3.2 Å, and the O2-N2 distance is between 2.3 and 3.2 Å.

The nucleotide databases contain all the distance information between atoms in the same residue. No residues in the coordinates directory are excluded from this database. The intent was to allow the residues of this database to assume all possible conformations and ensure that a nucleotide residue would not be biased to a particular conformation.

For the basepair and stacking databases, setting the parameter *mul* to 1.0 results in lower bounds being set from the average database distance minus one standard deviation, and upper bounds as the average database distance plus one standard deviation, between base-base atoms. Base-backbone and base-sugar upper and lower bounds are set to the maximum and minimum measured database values, respectively. *Note, however, that a stacking multiple of 0.0 may not correspond to consistent bounds. A stacking multiple of 0.0 will probably have conflicting bounds information as the bounds information is derived from many different structures.*

The database types are named *nucleic\_acid\_type.database\_type.*db, and can be found in the *\$AMBERHOME/dat/dgdb* directory.

# **13 NAB: Molecular mechanics and dynamics**

The initial models created by rigid-body transformations or distance geometry are often in need of further refinement, and molecular mechanics and dynamics can often be useful here. nab has facilities to allow molecular mechanics and molecular dynamics calculations to be carried out. At present, this uses the AMBER program LEaP to set up the parameters and topology; the force field calculations and manipulations like minimization and dynamics are done by routines in the nab suite. A version of LEaP is included in the NAB distribution, and is accessed by the leap() discussed below. A later chapter gives a more detailed description.

# **13.1 Basic molecular mechanics routines**

**molecule getpdb\_prm( string pdbfile, string leaprc, string leap\_cmd2, int savef ); int readparm( molecule m, string parmfile ); int mme\_init( molecule mol, string aexp, string aexp2, point xyz\_ref[], file f ); int mm\_options( string opts ); float mme( point xyz[], point grad[], int iter ); float mme\_rattle( point xyz[], point grad[], int iter ); int conjgrad( float x[], int n, float fret, float func(), float rmsgrad, float dfpred, int maxiter ); int md( int n, int maxstep, point xyz[], point f[], float v[], float func ); int getxv( string filename, int natom, float start time, float x[], float v[] ); int putxv( string filename, string title, int natom, float start\_time, float x[], float v[] ); int getxyz( string filename, int natom, float xyz[] ); int putxyz( string filename, int natom, float xyz[] ); void mm\_set\_checkpoint( string filename );**

The getpdb prm() is a lot like getpdb() itself, except that it creates a molecule (and the associ-ated force field parameters) that can be used in subsequent molecular mechanics calculations. It is often adequate to convert an input PDB file into a NAB molecule. (If this routine fails, you may be able to fix things up by editing your input pdb file, and/or by modifying the *leaprc* or *leap\_cmd2* strings; if this doesn't work you will have to run tleap by hand, create a prmtop file, and use readparm() to input it.)

The leaprc string is passed to LEaP, and identifies which parameter and force field libraries to load. Sample leaprofiles are in \$NABHOME/leap/cmd, and there is no default. The leap cmd2 string is interpreted after the molecule has been read in to a unit called "X". Typically, leap cmd2 would modify the molecule, say by adding or removing bonds, etc. The final parameter, savef will save the intermediate files if non-zero; otherwise, all intermediate files created will be removed. getpdb prm() returns a molecule whose force field parameters are already populated, and hence is ready for further force-field manipulation.

readparm reads an AMBER parameter-topology file, created by tleap or with other AM-BER programs, and sets up a data structure which we call a "parmstruct". This is part of the molecule, but is not directly accessible (yet) to nab programs. You would use this command as an alternative togetpdb prm(). You need to be sure that the molecule used in the readparm() call has been created by calling getpdb() with a PDB file that has been created by tleap itself (*i*.*e*., that has exactly the Amber atoms in the correct order). As noted above, the readparm() routine is primarily intended for cases where getpdb\_prm() fails (*i*.*e*., when you need to run *tleap* by hand).

setxyz from mol() copies the atomic coordinates of mol to the array xyz. setmol from xyz() replaces the atomic coordinates of mol with the contents of xyz. Both return the number of atoms copied with a 0 indicating an error occurred.

The getxv() and putxv() routines read and write Amber-style restart files that have coordinates and velocities. The getxyz() and putxyz() routines read and write restart files that have coordinates only (and not velocities). The coordinates are written at higher precision than to an AMBER restart file, i.e., with sufficiently high precision to restart even a Newton-Raphson minimization where the error in coordinates may be on the order of10−<sup>12</sup> . The putxyz() routine is used in conjunction with the mm\_set\_checkpoint() routine to write checkpoint or restart files. The checkpoint files are written at iteration intervals that are specified by the *nchk* or *nchk2* parameters to the mm\_options() routine (see below). The checkpoint file names are determined by the filename string that is passed to mm\_set\_checkpoint(). If filename contains one or more %d format specifiers, then the file name will be a modification of filename wherein the leftmost %d of filename is replaced by the iteration count. If filename contains no %d format specifier, then the file name will be filename with the iteration count appended on the right.

The mme init() function must be called after mm options() and before calls to mme(). It sets up parameters for future force field evaluations, and takes as input an nab molecule. The string aexp is an atom expression that indicates which atoms are to be allowed to move in minimization or dynamics: atoms that do not match aexp will have their positions in the gradient vector set to zero. A NULL atom expression will allow all atoms to move. The second string, aexp2 identifies atoms whose positions are to be restrained to the positions in the array xyz\_ref. The strength of this restraint will be given by the wcons variable set in mm\_options(). A NULL value for aexp2 will cause all atoms to be constrained. The last parameter to mme\_init() is a file pointer for the output trajectory file. This should be NULL if no output file is desired. NAB writes trajectories in the *binpos* format, which can be read by *ptraj*, and either analyzed, or converted to another format.

mm  $options()$  is used to set parameters, and must be called before mme $init()$ ; if you change options through a call to mm\_options() without a subsequent call to mme\_init() you may get incorrect calculations with no error messages. Beware. The opts string contains keyword/value pairs of the form keyword=value separated by white space or commas. Allowed values are shown in the following table.

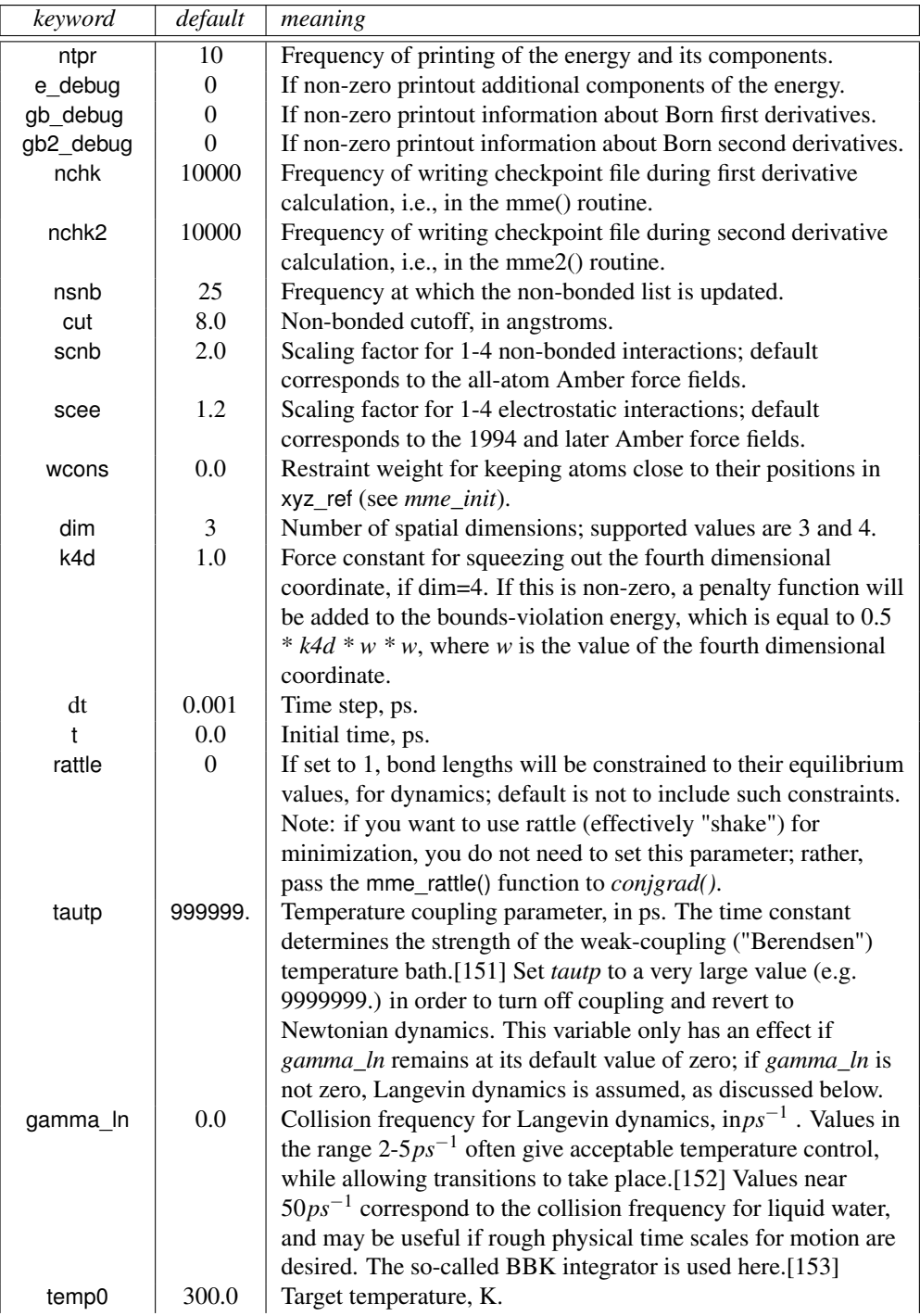

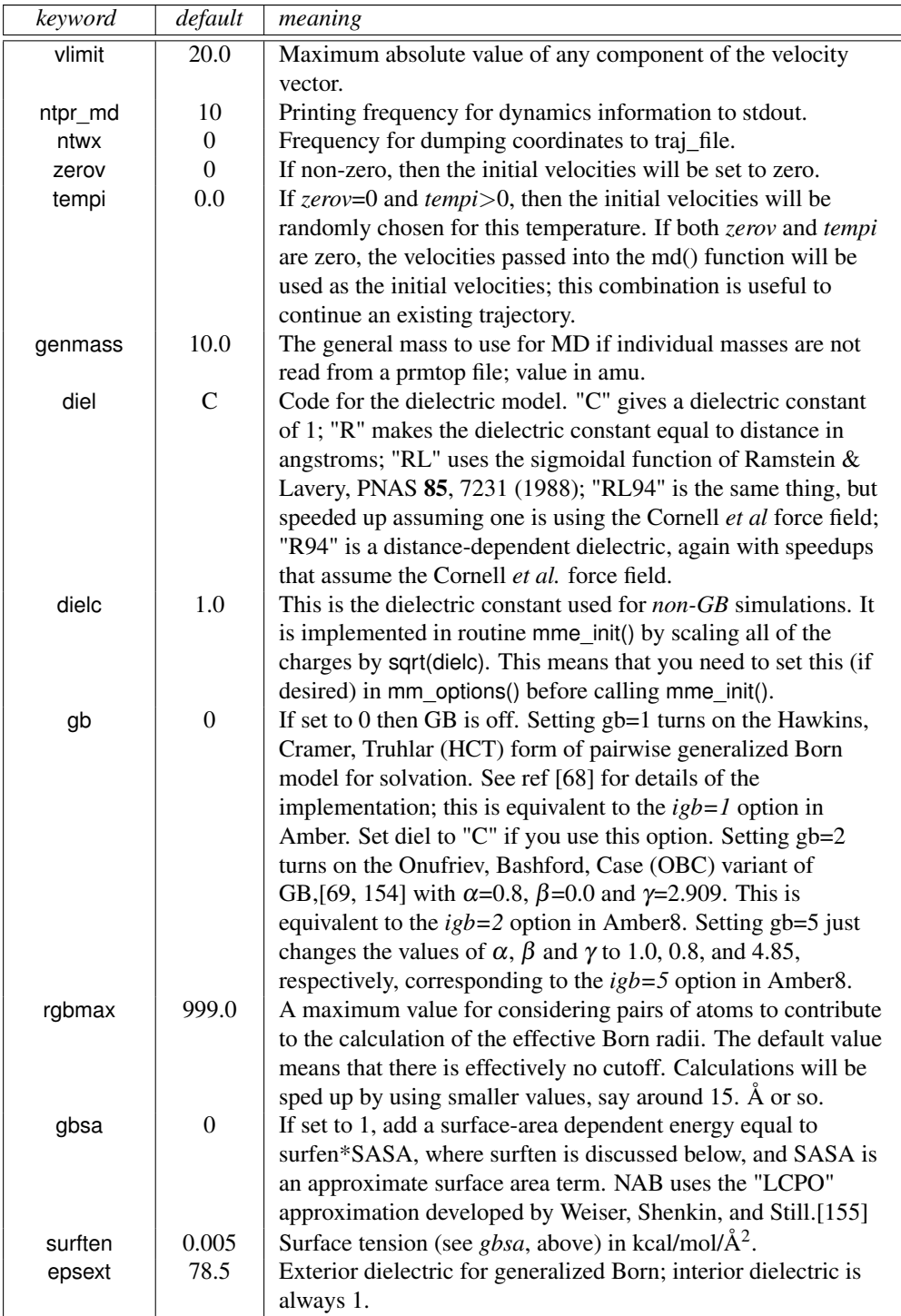

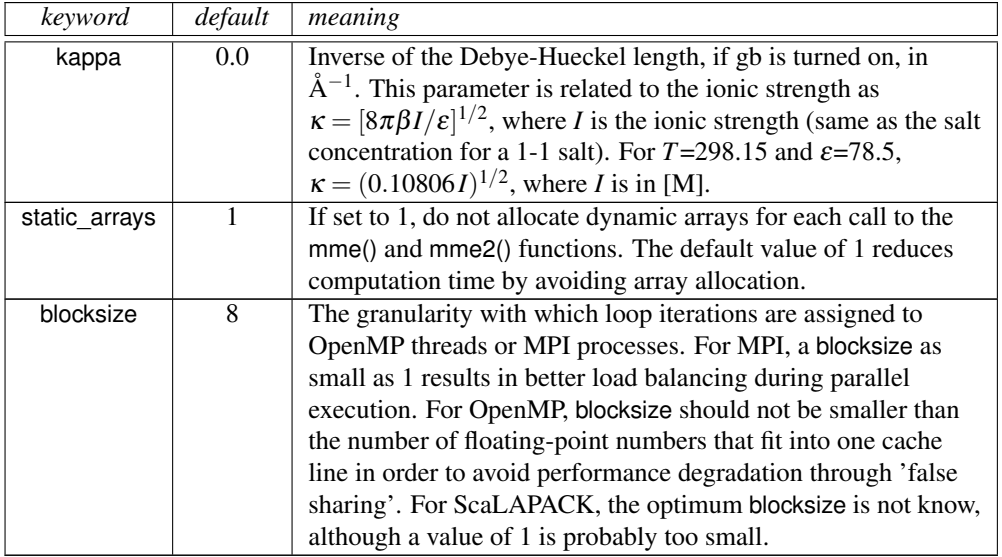

The mme() function takes a coordinate set and returns the energy in the function value and the gradient of the energy in grad. The input parameter *iter* is used to control printing (see the *ntpr* variable) and non-bonded updates (see *nsnb*). The mme\_rattle() function has the same interface, but constrains the bond lengths and returns a corrected gradient. If you want to minimize with constrained bond lengths, send *mme\_rattle* and not *mme* to the *conjgrad* routine.

The conjgrad() function will carry out conjugate gradient minimization of the function func that depends upon n parameters, whose initial values are in the x array. The function func must be of the form func( x[], q[], iter ), where x contains the input values, and the function value is returned through the function call, and its gradient with respect to x through the g array. The iteration number is passed through iter, which func can use for whatever purpose it wants; a typical use would just be to determine when to print results. The input parameter dfpred is the expected drop in the function value on the first iteration; generally only a rough estimate is needed. The minimization will proceed until maxiter steps have been performed, or until the root-mean-square of the components of the gradient is less than rmsgrad. The value of the function at the end of the minimization is returned in the variable fret. conjgrad can return a variety of exit codes:

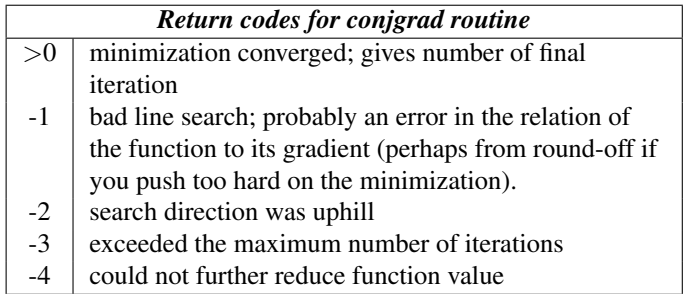

Finally, the md function will run maxstep steps of molecular dynamics, using func as the force field (this would typically be set to a function like mme.) The number of dynamical variables is given as input parameter n: this would be 3 times the number of atoms for ordinary cases, but might be different for other force fields or functions. The arrays x[], f[] and v[] hold the coordinates, gradient of the potential, and velocities, respectively, and are updated as the simulation progress. The method of temperature regulation (if any) is specified by the variables *tautp* and *gamma\_ln* that are set in *mm\_options()*.

Note: In versions of NAB up to 4.5.2, there was an additional input variable to md() called *minv* that reserved space for the inverse of the masses of the particles; this has now been removed. This change is not backwards compatible: you must modify existing NAB scripts that call md() to remove this variable.

# **13.2 Typical calling sequences**

The following segment shows some ways in which these routines can be put together to do some molecular mechanics and dynamics:

✝ ✆

```
\sqrt{2} \sqrt{2} \sqrt{2} \sqrt{2} \sqrt{2} \sqrt{2} \sqrt{2} \sqrt{2} \sqrt{2} \sqrt{2} \sqrt{2} \sqrt{2} \sqrt{2} \sqrt{2} \sqrt{2} \sqrt{2} \sqrt{2} \sqrt{2} \sqrt{2} \sqrt{2} \sqrt{2} \sqrt{2} \sqrt{2} \sqrt{2} \sqrt{2} \sqrt{2} \sqrt{2} \sqrt{21 // carry out molecular mechanics minimization and some simple dynamics
2 molecule m, mi;
3 int ier;
4 float m_xyz[ dynamic ], f_xyz[ dynamic ], v[ dynamic ];
    5 float dgrad, fret, dummy[2];
6
7 \mid \text{mi} = \text{bdna} ( "gcgc" );
   8 putpdb( "temp.pdb", mi );
9 m = getpdb_prm( "temp.pdb", "leaprc.ff94SB", "", 0 );
10
11 allocate m_xyz[ 3*m.natoms ]; allocate f_xyz[ 3*m.natoms ];
12 allocate v[ 3*m.natoms ];
13 setxyz_from_mol( m, NULL, m_xyz );
14
15 mm_options( "cut=25.0, ntpr=10, nsnb=999, gamma_ln=5.0" );
16 mme_init( m, NULL, "::ZZZ", dummy, NULL );
17 fret = mme( m_xyz, f_xyz, 1 );
18 printf( "Initial energy is %8.3f\n", fret );
19
20 dgrad = 0.1;
21 ier = conjgrad( m_xyz, 3*m.natoms, fret, mme, dgrad, 10.0, 100 );
22 setmol_from_xyz( m, NULL, m_xyz );
23 putpdb( "gcgc.min.pdb", m );
24
25 mm_options( "tautp=0.4, temp0=100.0, ntpr_md=10, tempi=50." );
26 md( 3*m.natoms, 1000, m_xyz, f_xyz, v, mme );
27 setmol_from_xyz( m, NULL, m_xyz );
28 putpdb( "gcgc.md.pdb", m );
```
Line 7 creates an nab molecule; any nab creation method could be used here. Then a temporary pdb file is created, and this is used to generate a NAB molecule that can be used for force-field calculations (line 9). Lines 11-13 allocate some memory, and fill the coordinate array with the molecular position. Lines 15-17 initialize the force field routine, and call it once to get the initial energy. The atom expression "::ZZZ" will match no atoms, so that there will be no restraints on the atoms; hence the fourth argument to mme\_init can just be a place-holder, since there are no reference positions for this example. Minimization takes place at line 21, which will call mme repeatedly, and which also arranges for its own printout of results. Finally, in lines 25-28, a short (1000-step) molecular dynamics run is made. Note the the initialization routine mme init *must* be called before calling the evaluation routines mme or md.

Elaboration of the the above scheme is generally straightforward. For example, a simulated annealing run in which the target temperature is slowly reduced to zero could be written as successive calls to mm\_options (setting the temp0 parameter) and md (to run a certain number of steps with the new target temperature.) Note also that routines other than mme could be sent to conjgrad and md: any routine that takes the same three arguments and returns a float function value could be used. In particular, the routines db viol (to get violations of distance bounds from a bounds matrix) or mme4 (to compute molecular mechanics energies in four spatial dimensions) could be used here. Or, you can write your own nab routine to do this as well. For some examples, see the *gbrna*, *gbrna\_long* and *rattle\_md* programs in the \$NABHOME/test directory.

# **13.3 Second derivatives and normal modes**

Russ Brown has contributed new codes that compute analytically the second derivatives of the Amber functions, including the generalized Born terms. This capability resides in the three functions described here.

**float mme2( float x[], float g[], float h[], float mass[], int iter ); float newton( float x[], int n, float fret, float func1(), float func2(), float rms, float nradd, int maxiter ); float nmode( float x[], int n, float func(), int eigp, int ntrun, float eta, float hrmax, int ioseen );**

These routines construct and manipulate a Hessian (second derivative matrix), allowing one (for now) to carry out Newton-Raphson minimization and normal mode calculations. The mme2() routine takes as input a *3\*natom* vector of coordinates x[], and returns a gradient vector g[], a Hessian matrix, stored columnwise in a *3\*natom x 3\*natom* vector h[], and the masses of the system, in a vector m[] of length *natom*. The iteration variable iter is just used to control printing. At present, these routines only work for  $gb = 0$  or 1.

Users will generally not call mme2() directly, but will pass this as an argument to one of the next two routines.

The newton() routine takes a input coordinates  $x[]$  and a size parameter n (must be set to *3\*natom*). It performs Newton-Raphson optimization until the root-mean-square of the gradient vector is less than rms, or until maxiter steps have been taken. For now, the input function func1() must be mme() and func2() must be mme2(). The value nradd will be added to the

#### 13 NAB: Molecular mechanics and dynamics

diagonal of the Hessian before the step equations are solved; this is generally set to zero, but can be set something else under particular circumstances, which we do not discuss here.[\[156\]](#page-303-3)

Generally, you only want to try Newton-Raphson minimization (which can be very expensive) after you have optimized structures with conjarad() to an rms gradient of 10 -3 or so. In most cases, it should only take a small number of iterations then to go down to an rms gradient of about 10 -12 or so, which is somewhere near the precision limit.

Once a good minimum has been found, you can use the nmode() function to compute normal/Langevin modes and thermochemical parameters. The first three arguments are the same as for newton(), the next two integers give the number of eigenvectors to compute and the type of run, respectively. The last three arguments (only used for Langevin modes) are the viscosity in centipoise, the value for the hydrodynamic radius, and the type of hydrodynamic interactions. Several techniques are available for diagonalizing the Hessian depending on the number of modes required and the amount of memory available.

In all cases the modes are written to an Amber-compatible "vecs" file for normal modes or "lmodevecs" file for Langevin modes. There are currently no nab routines that use this format. The Langevin modes will also generate an output file called "lmode" that can be read by the Amber module *lmanal*.

ntrun

- **0:** The dsyev routine is used to diagonalize the Hessian
- **1:** The dsyevd routine is used to diagonalize the Hessian
- **2:** The ARPACK package (shift invert technique) is used to obtain a small number of eigenvalues
- **3:** The Langevin modes are computed with the viscosity and hydrodynamic radius provided
- hrmax Hydrodynamic radius for the atom with largest area exposed to solvent. If a file named "expfile" is provided then the relative exposed areas are read from this file. If "expfile" is not present all atoms are assigned a hydrodynamic radius of hrmax or 0.2 for the hydrogen atoms. The "expfile" can be generated with the ms (molecular surface) program.

 $\overline{\phantom{a}}$ 

ioseen

- **0:** Stokes Law is used for the hydrodynamic interaction
- **1:** Oseen interaction included
- **2:** Rotne-Prager correction included

Here is a typical calling sequence:

```
1 molecule m;
2 float x[4000], fret;
3
4 m = getpdb_prm( "mymolecule.pdb" );
5 mm_options( "cut=999., ntpr=50, nsnb=99999, diel=C, gb=1, dielc=1.0" );
6 \mid \text{mm} = \text{init} \left( n, \text{NULL}, \text{''} :: \text{Z", x, NULL} \right);
```

```
7 setxyz_from_mol( m, NULL, x );
8
9 // conjugate gradient minimization
10 conjgrad(x, 3*m.natoms, fret, mme, 0.1, 0.001, 2000 );
11
12 // Newton-Raphson minimization\fP
13 mm_options( "ntpr=1" );
14 newton( x, 3*m.natoms, fret, mme2, 0.00000001, 0.0, 6 );
15
16 // get the normal modes:
17 nmode( x, 3*m.natoms, mme2, 0, 0, 0.0, 0.0, 0);
    \sqrt{a} \sqrt{a} \sqrt{a} \sqrt{a} \sqrt{a} \sqrt{a} \sqrt{a} \sqrt{a} \sqrt{a} \sqrt{a} \sqrt{a} \sqrt{a} \sqrt{a} \sqrt{a} \sqrt{a} \sqrt{a} \sqrt{a} \sqrt{a} \sqrt{a} \sqrt{a} \sqrt{a} \sqrt{a} \sqrt{a} \sqrt{a} \sqrt{a} \sqrt{a} \sqrt{a} \sqrt{a
```
# **13.4 Low-MODe (LMOD) optimization methods**

István Kolossváry has contributed new functions, which implement the LMOD methods for minimization, conformational searching, and flexible docking.[\[157–](#page-303-4)[160\]](#page-303-5) The centerpiece of LMOD is a conformational search algorithm based on eigenvector following of low-frequency vibrational modes. It has been applied to a spectrum of computational chemistry domains including protein loop optimization and flexible active site docking. The search method is implemented without explicit computation of a Hessian matrix and utilizes the Arnoldi package (ARPACK, *http://www.caam.rice.edu/software/ARPACK/*) for computing the low-frequency modes. LMOD optimization can be thought of as an advanced minimization method. LMOD can not only energy minimize a molecular structure in the local sense, but can generate a series of very low energy conformations. The LMOD capability resides in a single, top-level calling function *lmod()*, which uses fast local minimization techniques, collectively termed XMIN that can also be accessed directly through the function *xmin()*.

### <span id="page-247-1"></span>**13.4.1 LMOD conformational searching**

The LMOD conformational search procedure is based on gentle, but very effective structural perturbations applied to molecular systems in order to explore their conformational space. LMOD perturbations are derived from low- frequency vibrational modes representing largeamplitude, concerted atomic movements. Unlike essential dynamics where such low modes are derived from long molecular dynamics simulations, LMOD calculates the modes directly and utilizes them to improve Monte Carlo sampling.

LMOD has been developed primarily for macromolecules, with its main focus on protein loop optimization. However, it can be applied to any kind of molecular system,s including complexes and flexible docking where it has found widespread use. The LMOD procedure starts with an initial molecular model, which is energy minimized. The minimized structure is then subjected to an ARPACK calculation to find a user-specified number of low-mode eigenvectors of the Hessian matrix. The Hessian matrix is never computed; ARPACK makes only implicit reference to it through its product with a series of vectors. Hv, where v is an arbitrary unit vector, is calculated via a finite-difference formula as follows,

<span id="page-247-0"></span>
$$
Hv = \left[\nabla(x_{min} + h) - \nabla(x_{min})\right] / h \tag{13.1}
$$

where  $x_{min}$  is the coordinate vector at the energy minimized conformation and  $h$  denotes machine precision. The computational cost of Eq. 1 requires a single gradient calculation at the energy minimum point and one additional gradient calculation for each new vector. Note that  $\forall x$  is never 0, because minimization is stopped at a finite gradient RMS, which is typically set to 0.1-1.0 kcal/mol-Å in most calculations.

The low-mode eigenvectors of the Hessian matrix are stored and can be re-used throughout the LMOD search. Note that although ARPACK is very fast in relative terms, a single ARPACK calculation may take up to a few hours on an absolute CPU time scale with a large protein structure. Therefore, it would be impractical to recalculate the low-mode eigenvectors for each new structure. Visual inspection of the low-frequency vibrational modes of different, randomly generated conformations of protein molecules showed very similar, collective motions clearly suggesting that low-modes of one particular conformation were transferable to other conformations for LMOD use. This important finding implies that the time limiting factor in LMOD optimization, even for relatively small molecules, is energy minimization, not the eigenvector calculation. This is the reason for employing XMIN for local minimization instead of NAB's standard minimization techniques.

### **13.4.2 LMOD Procedure**

Given the energy-minimized structure of an initial protein model, protein- ligand complex, or any other molecular system and its low-mode Hessian eigenvectors, LMOD proceeds as follows. For each of the first n low-modes repeat steps 1-3 until convergence:

1. Perturb the energy-minimized starting structure by moving along the ith  $(i = 1-n)$  Hessian eigenvector in either of the two opposite directions to a certain distance. The 3Ndimensional (N is equal to the number of atoms) travel distance along the eigenvector is scaled to move the fastest moving atom of the selected mode in 3-dimensional space to a randomly chosen distance between a user-specified minimum and maximum value. *Note*: A single LMOD move inherently involves excessive bond stretching and bond angle bending in Cartesian space. Therefore the primarily torsional trajectory drawn by the low-modes of vibration on the PES is severely contaminated by this naive, linear approximation and, therefore, the actual Cartesian LMOD trajectory often misses its target by climbing walls rather than crossing over into neighboring valleys at not too high altitudes. The current implementation of LMOD employs a so-called ZIG-ZAG algorithm, which consists of a series of alternating short LMOD moves along the low-mode eigenvector (ZIG) followed by a few steps of minimization (ZAG), which has been found to relax

excessive stretches and bends more than reversing the torsional move. Therefore, it is expected that such a ZIG- ZAG trajectory will eventually be dominated by concerted torsional movements and will carry the molecule over the energy barrier in a way that is not too different from finding a saddle point and crossing over into the next valley like passing through a mountain pass.

*Barrier crossing check:* The LMOD algorithm checks barrier crossing by evaluating the following criterion: IF the current endpoint of the zigzag trajectory is lower than the energy of the starting structure, OR, the endpoint is at least lower than it was in the previous ZIG-ZAG iteration step AND the molecule has also moved farther away from the starting structure in terms of all-atom superposition RMS than at the previous position THEN it is assumed that the LMOD ZIG-ZAG trajectory has crossed an energy barrier.

- 2. Energy-minimize the perturbed structure at the endpoint of the ZIG- ZAG trajectory.
- 3. Save the new minimum-energy structure and return to step 1. Note that LMOD saves only low-energy structures within a user-specified energy window above the then current global minimum of the ongoing search.

After exploring the modes of a single structure, LMOD goes on to the next starting structure, which is selected from the set of previously found low- energy structures. The selection is based on either the Metropolis criterion, or simply the than lowest energy structure is used. LMOD

<span id="page-249-0"></span>

| <b>Parameter list for xmin()</b> |         |                                                                               |  |  |  |
|----------------------------------|---------|-------------------------------------------------------------------------------|--|--|--|
| keyword                          | default | meaning                                                                       |  |  |  |
| func                             | N/A     | The name of the function that computes the function value and gradient        |  |  |  |
|                                  |         | of the objective function to be minimized. $func()$ must have the             |  |  |  |
|                                  |         | following argument list: float func( float x[], float g[], int                |  |  |  |
|                                  |         | i) where $x$ [] is the vector of the iterate, $g$ [] is the gradient and i is |  |  |  |
|                                  |         | currently ignored except when $func =$ mme where i is handled                 |  |  |  |
|                                  |         | internally.                                                                   |  |  |  |
| natm                             | N/A     | Number of atoms. NOTE: if func is other than mme, natm is used to             |  |  |  |
|                                  |         | pass the total number of variables of the objective function to be            |  |  |  |
|                                  |         | minimized. However, natm retains its original meaning in case func is a       |  |  |  |
|                                  |         | user-defined energy function for 3-dimensional (molecular) structure          |  |  |  |
|                                  |         | optimization. Make sure that the meaning of natm is compatible with           |  |  |  |
|                                  |         | the setting of mol_struct_opt below.                                          |  |  |  |
| x[]                              | N/A     | Coordinate vector. User has to allocate memory in calling program and         |  |  |  |
|                                  |         | fill $x[]$ with initial coordinates using, e.g., the setxyz_from_mol function |  |  |  |
|                                  |         | (see sample program below). Array size $= 3*$ natm.                           |  |  |  |
| g[]                              | N/A     | Gradient vector. User has to allocate memory in calling program. Array        |  |  |  |
|                                  |         | $size = 3*$ natm.                                                             |  |  |  |
| ene                              | N/A     | On output, ene stores the minimized energy.                                   |  |  |  |
| grms out                         | N/A     | On output, grms_out stores the gradient RMS achieved by XMIN.                 |  |  |  |

Table 13.2: *Arguments for xmin().*

terminates when the user-defined number of steps has been completed or when the user-defined number of low-energy conformations has been collected.

Note that for flexible docking calculations LMOD applies explicit translations and rotations of the ligand(s) on top of the low-mode perturbations.

### **13.4.3 XMIN**

### **float xmin( float func(), int natm, float x[], float g[], float ene, float grms\_out, struct xmod\_opt xo);**

At a glance: The *xmin()* function minimizes the energy of a molecular structure with initial coordinates given in the x[] array. On output, *xmin()* returns the minimized energy as the function value and the coordinates in  $x[$ ] will be updated to the minimum-energy conformation. The arguments to xmin() are described in Table [13.2;](#page-249-0) the parameters in the xmin\_opt structure are described in Table [13.3;](#page-250-0) these should be preceded by  $"x \circ$ .", since they are members of an *xmod\_opt* struct with that name; see the sample program below to see how this works.

There are three types of minimizers that can be used, specified by the *method* parameter:

method

*1:* PRCG Polak-Ribiere conjugate gradient method, similar to the *conjgrad()* function [\[162\]](#page-303-6).

<span id="page-250-0"></span>

| default<br>keyword<br>meaning                                                                    |                |   | Parameter list for xmin_opt                                             |
|--------------------------------------------------------------------------------------------------|----------------|---|-------------------------------------------------------------------------|
|                                                                                                  |                |   |                                                                         |
|                                                                                                  | mol_struct_opt | 1 | $I = 3$ -dimensional molecular structure optimization. Any other value  |
| means general function optimization.                                                             |                |   |                                                                         |
| 1000<br>maxiter                                                                                  |                |   | Maximum number of iteration steps allowed for XMIN. A value of zero     |
| means single point energy calculation, no minimization.                                          |                |   |                                                                         |
| 0.05<br>grms_tol                                                                                 |                |   | Gradient RMS threshold below which XMIN should minimize the input       |
| structure.                                                                                       |                |   |                                                                         |
| 3<br>Minimization algorithm. See text for description.<br>method                                 |                |   |                                                                         |
| Finite difference method used in TNCG for approximating the product<br>numdiff<br>1              |                |   |                                                                         |
| of the Hessian matrix and some vector in the conjugate gradient                                  |                |   |                                                                         |
| iteration (the same approximation is used in LMOD, see Eq. 13.1 in                               |                |   |                                                                         |
| section $13.4.1$ ). 1= Forward difference. 2=Central difference.                                 |                |   |                                                                         |
| Size of the L-BFGS memory used in either L-BFGS minimization or<br>3<br>m_lbfgs                  |                |   |                                                                         |
| L-BFGS preconditioning for TNCG. The value zero turns off                                        |                |   |                                                                         |
| preconditioning. It usually makes little sense to set the value $>10$ .                          |                |   |                                                                         |
| Amount of debugging printout. 0= No output. 1= Minimization details.<br>$\theta$<br>print_level  |                |   |                                                                         |
| 2= Minimization (including conjugate gradient iteration in case of                               |                |   |                                                                         |
| TNCG) and line search details.                                                                   |                |   |                                                                         |
| N/A<br>Output parameter. The total number of iteration steps completed by<br>iter                |                |   |                                                                         |
| XMIN.                                                                                            |                |   |                                                                         |
| Output parameter. CPU time in seconds used by XMIN.<br>xmin_time<br>N/A                          |                |   |                                                                         |
| $l$ = modified Armijo [161](not recommended, primarily used for<br>ls_method<br>$\overline{c}$   |                |   |                                                                         |
| testing).                                                                                        |                |   |                                                                         |
| 2= Wolfe (after J. J. More' and D. J. Thuente).                                                  |                |   |                                                                         |
| Maximum number of line search steps per single minimization step.<br>Is maxiter<br>20            |                |   |                                                                         |
| Maximum (co-ordinate) movement per degree of freedom allowed in<br>ls_maxatmov<br>0.5            |                |   |                                                                         |
| line search, range $> 0$ .                                                                       |                |   |                                                                         |
| Armijo beta parameter, range (0, 1). Only change it if you know what<br>beta_armijo<br>0.5       |                |   |                                                                         |
| you are doing.                                                                                   |                |   |                                                                         |
| c_armijo<br>0.4                                                                                  |                |   | Armijo c parameter, range (0, 0.5). Only change it if you know what you |
| are doing.                                                                                       |                |   |                                                                         |
| mu_armijo<br>1.0                                                                                 |                |   | Armijo mu parameter, range [0, 2). Only change it if you know what you  |
| are doing.                                                                                       |                |   |                                                                         |
| Wolfe ftol parameter, range $(0, 0.5)$ . Only change it if you know what<br>ftol_wolfe<br>0.0001 |                |   |                                                                         |
| you are doing.                                                                                   |                |   |                                                                         |
| Wolfe gtol parameter, range (ftol_wolfe, 1). Only change it if you know<br>gtol_wolfe<br>0.9     |                |   |                                                                         |
| what you are doing.                                                                              |                |   |                                                                         |
| Output parameter. The total number of line search steps completed by<br>ls_iter<br>N/A           |                |   |                                                                         |
| XMIN.                                                                                            |                |   |                                                                         |
| Output parameter. A non-zero value indicates an error. In case of an<br>error_flag<br>N/A        |                |   |                                                                         |
| error XMIN will always print a descriptive error message.                                        |                |   |                                                                         |

Table 13.3: *Options for xmin\_opt.*

- *2:* L-BFGS Limited-memory Broyden-Fletcher-Goldfarb-Shanno quasi-Newton algorithm [\[163\]](#page-303-8). L-BFGS is 2-3 times faster than PRCG mainly, because it requires significantly fewer line search steps than PRCG.
- *3:* lbfgs-TNCG L-BFGS preconditioned truncated Newton conjugate gradient algorithm [\[162,](#page-303-6) [164\]](#page-303-9). Sophisticated technique that can minimize molecular structures to lower energy and gradient than PRCG and L-BFGS and requires an order of magnitude fewer minimization steps, but L-BFGS can sometimes be faster in terms of total CPU time.

NOTE: The xmin routine can be utilized for minimizing arbitrary, user-defined objective functions. The function must be defined in a user NAB program or in any other user library that is linked in. The name of the function is passed to *xmin()* via the *func* argument.

### **13.4.4 Sample XMIN program**

The following sample program, which is based on the test program txmin.nab, reads a molecular structure from a PDB file, minimizes it, and saves the minimized structure in another PDB file.

 $\sqrt{2}$ 

```
1 // XMIN reverse communication external minimization package.
2 // Written by Istvan Kolossvary.
3
4 #include "xmin_opt.h"
5
6 // M A I N P R O G R A M to carry out XMIN minimization on a molecule:
7
8 struct xmin_opt xo;
\alpha10 molecule mol;
11 int natm;
12 float xyz[ dynamic ], grad[ dynamic ];
13 float energy, grms;
14 point dummy;
15
16 xmin_opt_init( xo ); // set up defaults (shown here)
17
18 // xo.mol_struct_opt = 1;
19 // xo.maxiter = 1000;
20 // xo.grms_tol = 0.05;
21 // xo.method = 3;
_{22} // xo.numdiff = 1;
23 // xo.m_lbfgs = 3;
24 // xo.ls_method = 2;
25 // xo.ls_maxiter = 20;
26 // xo.maxatmov = 0.5;
27 // xo.beta armijo = 0.5;
28 // xo.c_armijo = 0.4;
29 // xo.mu_armijo = 1.0;
```
```
30 // xo.ftol_wolfe = 0.0001;
31 // xo.gtol wolfe = 0.9;
32 // xo.print_level = 0;
3334 xo.maxiter = 10; // non-defaults are here
35 xo.grms \text{tol} = 0.001;
36 \quad xo. method = 3;
37 xo.ls_maxatmov = 0.15;
38 xo.print_level = 2;
39
40 mol = getpdb( "gbrna.pdb" );
41 readparm( mol, "gbrna.prmtop" );
42 natm = mol.natoms;
43 allocate xyz[ 3*natm ]; allocate grad[ 3*natm ];
44 setxyz_from_mol( mol, NULL, xyz );
45
46 mm_options( "ntpr=1, gb=1, kappa=0.10395, rgbmax=99., cut=99.0, diel=C ");
47 mme_init( mol, NULL, "::ZZZ", dummy, NULL );
48
49 energy = mme( xyz, grad, 0 );
50 energy = xmin( mme, natm, xyz, grad, energy, grms, xo );
51
52 // E N D M A I N
```
The corresponding screen output should look similar to this. Note that this is fairly technical, debugging information; normally print\_level is set to zero.

✝ ✆

 $\sqrt{2}$   $\sqrt{2}$   $\sqrt{2$ 

```
Reading parm file (gbrna.prmtop)
title:
PDB 5DNB, Dickerson decamer
old prmtop format => using old algorithm for GB parms
    mm_options: ntpr=99
    mm_options: gb=1
    mm_options: kappa=0.10395
    mm_options: rgbmax=99.
    mm_options: cut=99.0
    mm_options: diel=C
   iter Total bad vdW elect. cons. genBorn frms
ff: 0 -4107.50 906.22 -192.79 -137.96 0.00 -4682.97 1.93e+01
________________________________________________________________
MIN: It= 0 E= -4107.50 ( 19.289)
 CG: It= 3 ( 0.310) :-)
 LS: step= 0.94735 it= 1 info= 1
MIN: It= 1 E= -4423.34 ( 5.719)
 CG: It= 4 ( 0.499) :-)
 LS: step= 0.91413 it= 1 info= 1
```
13 NAB: Molecular mechanics and dynamics

```
MIN: It= 2 E= -4499.43 ( 2.674)
 CG: It= 9 ( 0.498) :-)
 LS: step= 0.86829 it= 1 info= 1
MIN: It= 3 E= -4531.20 ( 1.543)
 CG: It= 8 ( 0.499) :-)
 LS: step= 0.95556 it= 1 info= 1
MIN: It= 4 E= -4547.59 ( 1.111)
 CG: It= 9 ( 0.491) :-)
 LS: step= 0.77247 it= 1 info= 1
MIN: It= 5 E= -4556.35 ( 1.068)
 CG: It= 8 ( 0.361) :-)
 LS: step= 0.75150 it= 1 info= 1
MIN: It= 6 E= -4562.95 ( 1.042)
 CG: It= 8 ( 0.273) :-)
 LS: step= 0.79565 it= 1 info= 1
MIN: It= 7 E= -4568.59 ( 0.997)
 CG: It= 5 ( 0.401) :-)
 LS: step= 0.86051 it= 1 info= 1
MIN: It= 8 E= -4572.93 ( 0.786)
 CG: It= 4 ( 0.335) :-)
 LS: step= 0.88096 it= 1 info= 1
MIN: It= 9 E= -4575.25 ( 0.551)
 CG: It= 64 ( 0.475) :-)
 LS: step= 0.95860 it= 1 info= 1
MIN: It= 10 E= -4579.19 ( 0.515)
----------------------------------------------------------------
FIN: :-) E= -4579.19 ( 0.515)
✝ ✆
```
The first few lines are typical NAB output from mm\_init() and mme(). The output below the horizontal line comes from XMIN. The MIN/CG/LS blocks contain the following pieces of information. The MIN: line shows the current iteration count, energy and gradient RMS (in parentheses). The CG: line shows the CG iteration count and the residual in parentheses. The happy face :-) means convergence whereas :-( indicates that CG iteration encountered negative curvature and had to abort. The latter situation is not a serious problem, minimization can continue. This is just a safeguard against uphill moves. The LS: line shows line search information. "step" is the relative step with respect to the initial guess of the line search step. "it" tells the number of line search steps taken and "info" is an error code. "info" = 1 means that line searching converged with respect to sufficient decrease and curvature criteria whereas a non- zero value indicates an error condition. Again, an error in line searching doesn't mean that minimization necessarily failed, it just cannot proceed any further because of some numerical dead end. The FIN: line shows the final result with a happy face :-) if either the grms\_tol criterion has been met or when the number of iteration steps reached the maxiter value.

### **13.4.5 LMOD**

#### **float lmod( int natm, float x[], float g[], float ene, float conflib[], float lmod\_traj[], int lig\_start[], int lig\_end[], int lig\_cent[], float tr\_min[], float tr\_max[], float rot\_min[], float rot\_max[], struct xmin\_opt, struct xmin\_opt, struct lmod\_opt);**

At a glance: The *lmod()* function is similar to *xmin()* in that it optimizes the energy of a molecular structure with initial coordinates given in the  $x[$ ] array. However, the optimization goes beyond local minimization, it is a sophisticated conformational search procedure. On output, *lmod()* returns the global minimum energy of the LMOD conformational search as the function value and the coordinates in x[] will be updated to the global minimum-energy conformation. Moreover, a set of the best low-energy conformations is also returned in the array conflib[]. Coordinates, energy, and gradient are in NAB units. The parameters are given in the table below; items above the line are passed as parameters; the rest of the parameters are all preceded by "lo.", because they are members of an *lmod\_opt* struct with that name; see the sample program below to see how this works.

Also note that *xmin()*'s *xmin\_opt* struct is passed to *lmod()* as well. *lmod()* changes the default values of some of the "xo." parameters via the call to *lmod\_opt\_int()* relative to a call to *xmin opt init()*, which means that in a more complex NAB program with multiple calls to *xmin()* and *lmod()*; make sure to always initialize and set user parameters for each and every XMIN and LMOD search via, respectively calling *xmin\_opt\_init()* and *lmod\_opt\_init()* just before the calls to *xmin()* and *lmod()*.

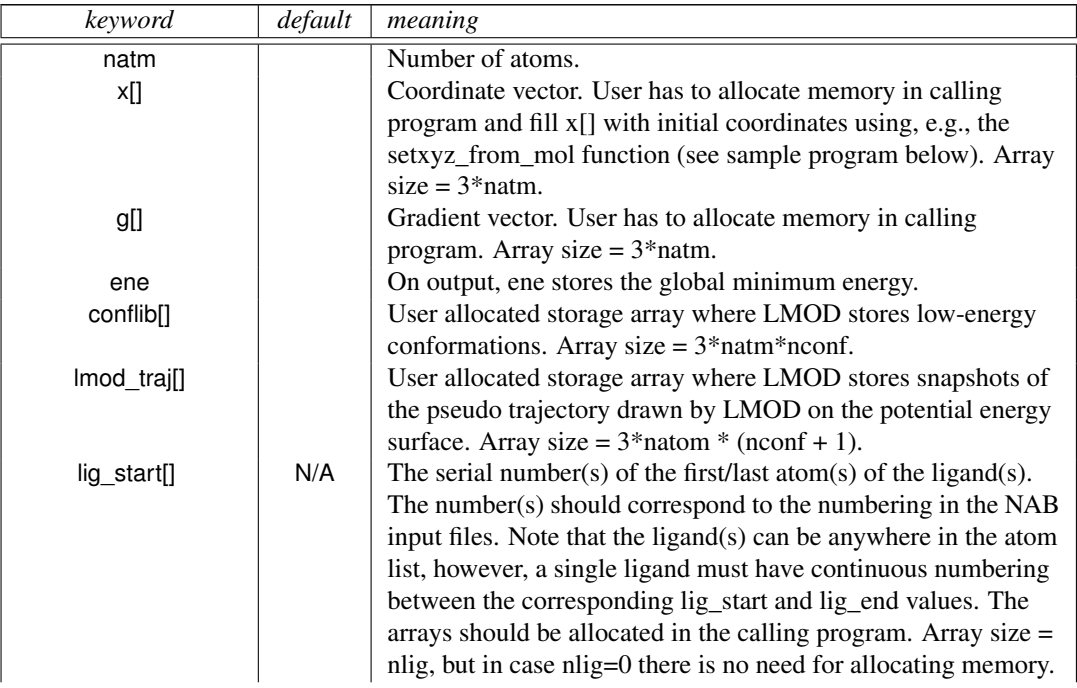

## 13 NAB: Molecular mechanics and dynamics

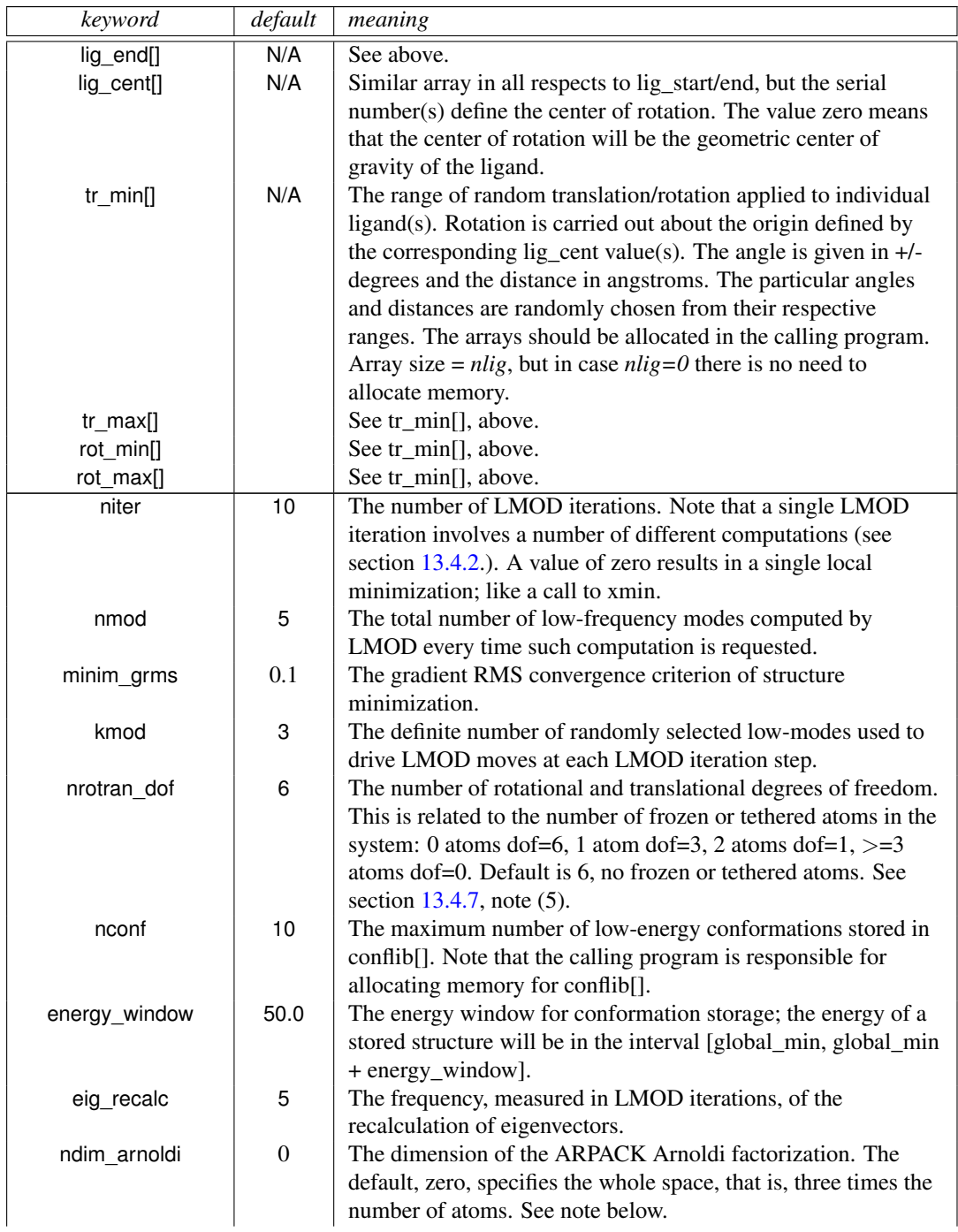

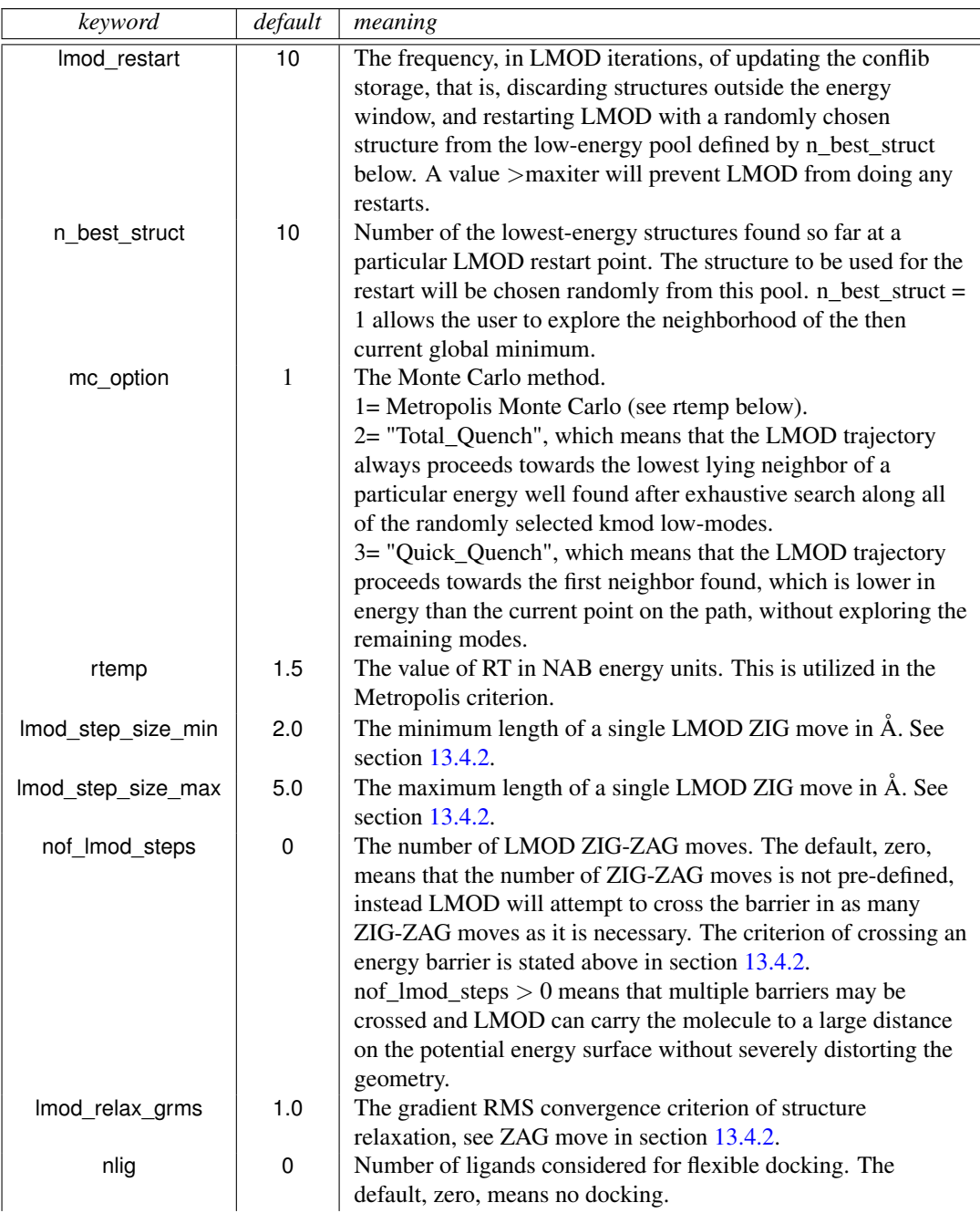

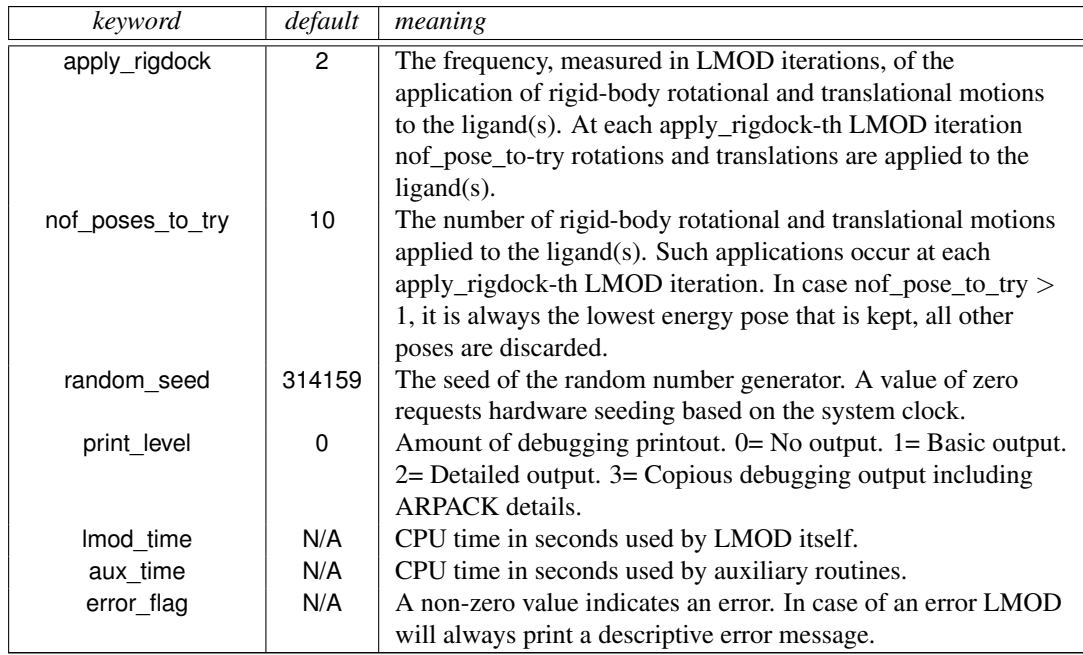

Notes on the *ndim\_arnoldi* parameter: Basically, the ARPACK package used for the eigenvector calculations solves multiple "small" eigenvalue problems instead of a single "large" problem, which is the diagonalization of the three times the number of atoms by three times the number of atoms Hessian matrix. This parameter is the user specified dimension of the "small" problem. The allowed range is nmod  $+1 < =$  ndim\_arnoldi  $\lt = 3^*$ natm. The default means that the "small" problem and the "large" problem are identical. This is the preferred, i.e., fastest, calculation for small to medium size systems, because ARPACK is guaranteed to converge in a single iteration. The ARPACK calculation scales with three times the number of atoms times the Arnoldi dimension squared and, therefore, for larger molecules there is an optimal ndim\_arnoldi much less than three times the number of atoms that converges much faster in multiple iterations (possibly thousands or tens of thousands of iterations). The key to good performance is to select ndim\_arnoldi such that all the ARPACK storage fits in memory. For proteins, ndim\_arnoldi =1000 is generally a good value, but often a very small ∼50-100 Arnoldi dimension provides the fastest net computational cost with very many iterations.

# **13.4.6 Sample LMOD program**

The following sample program, which is based on the test program tlmod.nab, reads a molecular structure from a PDB file, runs a short LMOD search, and saves the low-energy conformations in PDB files.

```
1 // LMOD reverse communication external minimization package.
2 // Written by Istvan Kolossvary.
3
```

```
4 #include "xmin_opt.h"
5 #include "lmod_opt.h"
6
7 // M A I N P R O G R A M to carry out LMOD simulation on a molecule/complex:
8
9 struct xmin_opt xo;
10 struct lmod_opt lo;
11
12 molecule mol;
13 int natm;
14 float energy;
15 int lig_start[ dynamic ], lig_end[ dynamic ], lig_cent[ dynamic ];
16 float xyz[ dynamic ], grad[ dynamic ], conflib[ dynamic ], lmod_trajectory[ dynamic ];
17 float tr_min[ dynamic ], tr_max[ dynamic ], rot_min[ dynamic ], rot_max[ dynamic ];
18 float glob_min_energy;
19 point dummy;
20
21 lmod_opt_init( lo, xo ); // set up defaults
2223 lo.niter = 3; // non-default options are here
24 lo.mc_option = 2;
25 lo.nof lmod steps = 5;
26 lo.random_seed = 99;
27 lo.print_level = 2;
28
29 xo.ls_maxatmov = 0.15;
30
31 mol = getpdb( "trpcage.pdb" );
32 readparm( mol, "trpcage.top" );
33 natm = mol.natoms;
34
35 allocate xyz[ 3*natm ]; allocate grad[ 3*natm ];
36 allocate conflib[ lo.nconf * 3*natm ];
37 allocate lmod_trajectory[ (lo.niter+1) * 3*natm ];
38 setxyz_from_mol( mol, NULL, xyz );
39
40 mm_options( "ntpr=5000, gb=0, cut=999.0, nsnb=9999, diel=R ");
41 mme_init( mol, NULL, "::ZZZ", dummy, NULL );
42
43 mme( xyz, grad, 1 );
44 glob_min_energy = lmod( natm, xyz, grad, energy,
45 conflib, lmod_trajectory, lig_start, lig_end, lig_cent,
46 tr_min, tr_max, rot_min, rot_max, xo, lo );
47
48 printf( "\nGlob. min. E = %12.3lf kcal/mol\n", glob_min_energy );
49
50
51 // E N D M A I N
   \overline{\phantom{a}} \overline{\phantom{a}} \overline{\
```
The corresponding screen output should look similar to this.

```
\sqrt{2}Reading parm file (trpcage.top)
title:
     mm_options: ntpr=5000
     mm_options: gb=0
     mm_options: cut=999.0
    mm_options: nsnb=9999
     mm_options: diel=R
________________________________________________________________
              Low-Mode Simulation
---------------------------------------------------------------------------
   1 E = -118.117 ( 0.054) Rg = 5.440
 1 / 6 E = -89.2057 ( 0.090) Rg = 2.625 rmsd= 8.240 p= 0.0000
 1 / 8 E = -51.682 ( 0.097) Rg = 5.399 rmsd= 8.217 p= 0.0000
  3 /12 E = -120.978 ( 0.091) Rg = 3.410 rmsd= 7.248 p= 1.0000
  3 /10 E = -106.292 ( 0.099) Rg = 5.916 rmsd= 4.829 p= 0.0004
  4 / 6 E = -106.788 ( 0.095) Rg = 4.802 rmsd= 3.391 p= 0.0005
  4 / 3 E = -111.501 ( 0.097) Rg = 5.238 rmsd= 2.553 p= 0.0121
  ---------------------------------------------------------------------------
    2 E = -120.978 ( 0.091) Rg = 3.410
 1 / 4 E = -137.867 ( 0.097) Rg = 2.842 rmsd= 5.581 p= 1.0000
  1 / 9 E = -130.025 ( 0.100) Rg = 4.282 rmsd= 5.342 p= 1.0000
  4 / 3 E = -123.559 ( 0.089) Rg = 3.451 rmsd= 1.285 p= 1.0000
  4 / 4 E = -107.253 ( 0.095) Rg = 3.437 rmsd= 2.680 p= 0.0001
  5 / 5 E = -113.119 ( 0.096) Rg = 3.136 rmsd= 2.074 p= 0.0053
  5 / 4 E = -134.1 ( 0.091) Rg = 3.141 rmsd= 2.820 p= 1.0000
  ---------------------------------------------------------------------------
    3 E = -130.025 ( 0.100) Rg = 4.282
 1 / 8 E = -150.556 ( 0.093) Rg = 3.347 rmsd= 5.287 p= 1.0000
 1 / 4 E = -123.738 ( 0.079) Rg = 4.218 rmsd= 1.487 p= 0.0151
  2 / 8 E = -118.254 ( 0.095) Rg = 3.093 rmsd= 5.296 p= 0.0004
  2 / 7 E = -115.027 ( 0.090) Rg = 4.871 rmsd= 4.234 p= 0.0000
  4 / 7 E = -128.905 ( 0.099) Rg = 4.171 rmsd= 2.113 p= 0.4739
  4 /11 E = -133.85 ( 0.099) Rg = 3.290 rmsd= 4.464 p= 1.0000
__________________________________________________
 Full list:
     1 E = -150.556 / 1 Rg = 3.347
     2 E = -137.867 / 1 Rg = 2.842
     3 E = -134.1 / 1 Rg = 3.141
      4 E = -133.85 / 1 Rg = 3.290
     5 E = -130.025 / 1 Rg = 4.282
      6 E = -128.905 / 1 Rg = 4.171
     7 E = -123.738 / 1 Rg = 4.218
     8 E = -123.559 / 1 Rg = 3.451
     9 E = -120.978 / 1 Rg = 3.410
     10 E = -118.254 / 1 Rg = 3.093
```
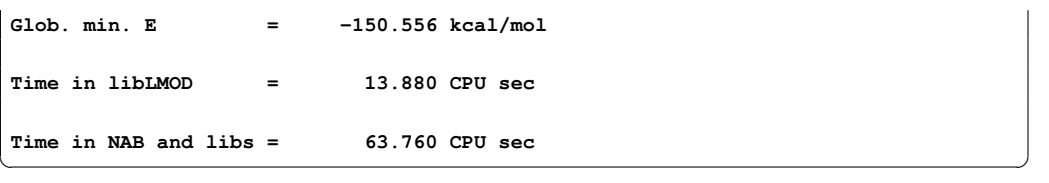

The first few lines come from *mm\_init()* and *mme()*. The screen output below the horizontal line originates from LMOD. Each LMOD-iteration is represented by a multi-line block of data numbered in the upper left corner by the iteration count. Within each block, the first line displays the energy and, in parentheses, the gradient RMS as well as the radius of gyration (assigning unit mass to each atom), of the current structure along the LMOD pseudo simulationpath. The successive lines within the block provide information about the LMOD ZIG-ZAG moves (see section [13.4.2\)](#page-248-0). The number of lines is equal to 2 times kmod (2x3 in this example). Each selected mode is explored in both directions, shown in two separate lines. The leftmost number is the serial number of the mode (randomly selected from the set of nmod modes) and the number after the slash character gives the number of ZIG-ZAG moves taken. This is followed by, respectively, the minimized energy and gradient RMS, the radius of gyration, the RMSD distance from the base structure, and the Boltzmann probability with respect to the energy of the base structure and rtemp, of the minimized structure at the end of the ZIG-ZAG path. Note that exploring the same mode along both directions can result in two quite different structures. Also note that the number of ZIG-ZAG moves required to cross the energy barrier (see section [13.4.2\)](#page-248-0) in different directions can vary quite a bit, too. Occasionally, an exclamation mark next to the energy  $(E = ...)$  denotes a structure that could not be fully minimized.

After finishing all the computation within a block, the corresponding LMOD step is completed by selecting one of the ZIG-ZAG endpoint structures as the base structure of the next LMOD iteration. The selection is based on the *mc\_option* and the Boltzmann probability. The LMOD pseudo simulation-path is defined by the series of these *mc\_option*-selected structures and it is stored in *lmod\_traj[]*. Note that the sample program saves these structures in a multi-PDB disk file called *lmod\_trajectory.pdb*. The final section of the screen output lists the nconf lowest energy structures found during the LMOD search. Note that some of the lowest energy structures are not necessarily included in the *lmod\_traj[]* list, as it depends on the *mc\_option* selection. The list displays the energy, the number of times a particular conformation was found (increasing numbers are somewhat indicative of a more complete search), and the radius of gyration. The sample program writes the top ten low-energy structures in separate, numbered PDB files. The glob. min. energy and the timing results are printed from the sample NAB program, not from LMOD.

As a final note, it is instructive to be aware of a simple safeguard that LMOD applies . A copy of the *conflib[]* array is saved periodically in a binary disk file called *conflib.dat*. Since LMOD searches might run for a long time, in case of a crash low-energy structures can be recovered from this file. The format of *conflib.dat* is as follows. Each conformation is represented by 3 numbers (double energy, double radius of gyration, and int number of times found), followed by the double (x, y, z) coordinates of the atoms.

#### <span id="page-261-0"></span>**13.4.7 Tricks of the trade of running LMOD searches**

- 1. The AMBER atom types HO, HW, and ho all have zero van der Waals parameters in all of the AMBER (and some other) force fields. Corresponding Aij and Bij coefficients in the PRMTOP file are set to zero. This means there is no repulsive wall to prevent two oppositely charged atoms, one being of type HO, HW or ho, to fuse as a result of the ever decreasing electrostatic energy as they come closer and closer to each other. This potential problem is rarely manifest in molecular dynamics simulations, but it presents a nuisance when running LMOD searches. The problem is local minimization, especially "aggressive" TNCG minimization (XMIN xo.method=3) that can easily result in atom fusion. Therefore, before running an LMOD simulation, the PRMTOP file (let's call it prmtop.in) must be processed by running the script "lmodprmtop prmtop.in prmtop.out". This script will replace all the repulsive Aij coefficients set to zero in prmtop.in with a high value of 1e03 in prmtop.out in order to re-create the van der Waals wall. It is understood that this procedure is parameter fudging; however, note that the primary goal of using LMOD is the quick generation of approximate, low-energy structures that can be further refined by high-accuracy MD.
- 2. LMOD requires that the potential energy surface is continuous everywhere to a great degree. Therefore, always use a distance dependent dielectric constant in mm\_options when running searches in vacuo, or use GB solvation (note that GB calculations will be slow), and always apply a large cut-off. It does make sense to run quick and dirty LMOD searches in vacuo to generate low-energy starting structures for MD runs. Note that the most likely symptom of discontinuities causing a problem is when your NAB program utilizing LMOD is grabbing CPU time, but the LMOD search does not seem to progress. This is the result of NaN's that often can be seen when print\_level is set to  $> 0$ .
- 3. LMOD is NOT INTENDED to be used with explicit water models and periodic boundary conditions. Although explicit-water solvation representation is not recommended, LMOD docking can be readily used with crystallographic water molecules as ligands.
- 4. Conformations in the conflib and lmod\_trajectory files can have very different orientations. One trick to keep them in a common orientation is to restrain the position of, e.g., a single benzene ring. This will ensure that the molecule cannot be translated or rotated as a whole. However, when applying this trick you should set nrotran  $dof = 0$ .
- 5. A subset of the atoms of a molecular system can be frozen or tethered/restrained in NAB by two different methods. Atoms can either be frozen by using the first atom expression argument in *mme\_init()* or restrained by using the second atom expression argument and the reference coordinate array in *mme\_init()* along with the *wcons* option in mm\_options. LMOD searches, especially docking calculations can be run much faster if parts of the molecular system can be frozen, because the effective degrees of freedom is determined by the size of the flexible part of the system. Application of frozen atoms means that a much smaller number of moving atoms are moving in the fixed, external potential of the frozen atoms. The tethered atom model is expected to give similar results to the frozen atom model, but note that the number of degrees of freedom and, therefore, the computational cost of a tethered calculation is comparable to that of a fully unrestrained system.

However, the eigenvector calculations are likely to converge faster with the tethered systems.

# **14 NAB: Sample programs**

This chapter provides a variety of examples that use the basic NAB functionality described in earlier chapters to solve interesting molecular manipulation problems. Our hope is that the ideas and approaches illustrated here will facilitate construction of similar programs to solve other problems.

# **14.1 Duplex Creation Functions**

nab provides a variety of functions for creating Watson/Crick duplexes. A short description of four of them is given in this section. All four of these functions are written in nab and the details of their implementation is covered in the section Creating Watson/Crick Duplexes of the User Manual. You should also look at the function fd helix() to see how to create duplex helices that correspond to fibre-diffraction models. As with the PERL language, "there is more than one way to do it."

```
molecule bdna( string seq );
string wc_complement( string seg, string rlib, string rlt );
molecule wc_helix( string seq, string rlib, string natype, string cseq, string cr-
lib,
  string cnatype, float xoffset, float incl, float twist, float rise, string options );
molecule dg_helix( string seq, string rlib, string natype,
   string cseq, string crlib, string cnatype, float xoff-
set, float incl, float twist, float rise,
   string options );
molecule wc_basepair( residue res, residue cres );
```
bdna() converts the character string seq containing one or more A, C, G or Ts (or their lower case equivalents) into a uniform ideal Watson/Crick B-form DNA duplex. Each basepair has an X-offset of 2.25 Å, an inclination of -4.96 Å and a helical step of 3.38 Å rise and 36.0o twist. The first character of seq is the 5' base of the strand "sense" of the molecule returned by bdna(). The other strand is called "anti". The phosphates of the two 5' bases have been replaced by hydrogens and and hydrogens have been added to the two O3' atoms of the three prime bases. bdna() returns NULL if it can not create the molecule.

wc complement() returns a string that is the Watson/Crick complement of its argument seq. Each C, G, T (U) in seq is replaced by G, C and A. The replacements for A depends if rlt is DNA or RNA. If it is DNA, A is replaced by T. If it is RNA A is replaced by U. wc\_complement() considers lower case and upper case letters to be the same and always returns upper case letters. wc complement() returns NULL on error. Note that the while the orientations of the argument string and the returned string are opposite, their absolute orientations are *undefined* until they are used to create a molecule.

wc helix() creates a uniform duplex from its arguments. The two strands of the returned molecule are called "sense" and "anti". The two sequences, seq and cseq must specify Watson/Crick base pairs. Note the that must be specified as *lower-case* strings, such as "ggact". The nucleic acid type ( DNA or RNA ) of the sense strand is specified by natype and of the complementary strand cseq by cnatype. Two residue libraries—rlib and crlib— permit creation of DNA:RNA heteroduplexes. If either seq or cseq (but not both) is NULL only the specified strand of what would have been a uniform duplex is created. The options string contains some combination of the strings "s5", "s3", "a5" and "a3"; these indicate which (if any) of the ends of the helices should be "capped" with hydrogens attached to the O5' atom (in place of a phosphate) if "s5" or "a5" is specified, and a proton added to the O3' position if "s3" or "a3" is specified. A blank string indicates no capping, which would be appropriate if this section of helix were to be inserted into a larger molecule. The string "s5a5s3a3" would cap the 5' and 3' ends of both the "sense" and "anti" strands, leading to a chemically complete molecule. wc\_helix() returns NULL on error.

dg helix() is the functional equivalent of wc helix() but with the backbone geometry minimized via a distance constraint error function. dg helix() takes the same arguments as wc helix().

wc basepair() assembles two nucleic acid residues (assumed to be in a standard orientation) into a two stranded molecule containing one Watson/Crick base pair. The two strands of the new molecule are "sense" and "anti". It returns NULL on error.

# **14.2 nab and Distance Geometry**

Distance geometry is a method which converts a molecule represented as a set of interatomic distances and related information into a 3-D structure. nab has several builtin functions that are used together to provide metric matrix distance geometry. nab also provides the bounds type for holding a molecule's distance geometry information. A bounds object contains the molecule's interatomic distance bounds matrix and a list of its chiral centers and their volumes. nab uses chiral centers with a volume of 0 to enforce planarity.

Distance geometry has several advantages. It is unique in its power to create structures from very incomplete descriptions. It easily incorporates "low resolution structural data" such as that derived from chemical probing since these kinds of experiments generally return only distance bounds. And it also provides an elegant method by which structures may be described functionally.

The nab distance geometry package is described more fully in the section **NAB Language** Reference. Generally, the function newbounds() creates and returns a bounds object corresponding to the molecule mol. This object contains two things—a distance bounds matrix containing initial upper and lower bounds for every pair of atoms in mol and a initial list of the molecules chiral centers and their volumes. Once a bounds object has been initialized, the modeller uses functions from the middle of the distance geometry function list to tighten, loosen or set other distance bounds and chiralities that correspond to experimental measurements or parts of the model's hypothesis. The four functions andbounds(), orbounds(), setbounds and useboundsfrom() work in similar fashion. Each uses two atom expressions to select pairs of atoms from mol. In andbounds(), the current distance bounds of each pair are compared against lb and ub and are replaced by lb, ub if they represent tighter bounds. orbounds() replaces the current bounds of each selected pair, if lb, ub represent looser bounds. setbounds() sets the bounds of all selected pairs to lb, ub. useboundsfrom() sets the bounds between each atom selected in the first expression to a percentage of the distance between the atoms selected in the second atom expression. If the two atom expressions select the same atoms from the same molecule, the bounds between all the atoms selected will be constrained to the current geometry. setchivol() takes four atom expressions that must select exactly four atoms and sets the volume of the tetrahedron enclosed by those atoms to vol. Setting vol to 0 forces those atoms to be planar. getchivol() returns the chiral volume of the tetrahedron described by the four points.

After all experimental and model constraints have been entered into the bounds object, the function tsmooth() applies a process called "triangle smoothing" to them. This tests each triple of distance bounds to see if they can form a triangle. If they can not form a triangle then the distance bounds do not even represent a Euclidean object let alone a 3-D one. If this occurs, tsmooth() quits and returns a 1 indicating failure. If all triples can form triangles, tsmooth() returns a 0. Triangle smoothing pulls in the large upper bounds. After all, the maximum distance between two atoms can not exceed the sum of the upper bounds of the shortest path between them. Triangle smoothing can also increase lower bounds, but this process is much less effective as it requires one or more large lower bounds to begin with.

The function embed() takes the smoothed bounds and converts them into a 3-D object. This process is called "embedding". It does this by choosing a random distance for each pair of atoms within the bounds of that pair. Sometimes the bounds simply do not represent a 3-D object and embed() fails, returning the value 1. This is rare and usually indicates the that the distance bounds matrix part of the bounds object contains errors. If the distance set does embed, conjgrad() can subject newly embedded coordinates to conjugate gradient refinement against the distance and chirality information contained in bounds. The refined coordinates can replace the current coordinates of the molecule in mol. embed() returns a 0 on success and conjgrad() returns an exit code explained further in the Language Reference section of this manual. The call to embed() is usually placed in a loop with each new structure saved after each call to see the diversity of the structures the bounds represent.

In addition to the explicit bounds manipulation functions, nab provides an implicit way of setting bounds between interacting residues. The function setboundsfromdb() is for use in creating distance and chirality bounds for nucleic acids. setboundsfromdb() takes as an argument two atom expressions selecting two residues, the name of a database containing bounds information, and a number which dictates the tightness of the bounds. For instance, if the database *bdna.stack.db* is specified, setboundsfromdb() sets the bounds between the two residues to what they would be if they were stacked in strand in a typical Watson-Crick B-form duplex. Similarly, if the database *arna.basepair.db* is specified, setboundsfromdb() sets the bounds between the two residues to what they would be if the two residues form a typical Watson-Crick basepair in an A-form helix.

#### **14.2.1 Refine DNA Backbone Geometry**

As mentioned previously, wc\_helix() performs rigid body transformations on residues and does not correct for poor backbone geometry. Using distance geometry, several techniques are

available to correct the backbone geometry. In program 7, an 8-basepair dna sequence is created using wc helix(). A new bounds object is created on line 14, which automatically sets all the 1-2, 1-3, and 1-4 distance bounds information according the geometry of the model. Since this molecule was created using wc helix(), the O3'-P distance between adjacent stacked residues is often not the optimal 1.595 ˚, and hence, the 1-2, 1-3, and 1-4, distance bounds set by newbounds() are incorrect. We want to preserve the position of the nucleotide bases, however, since this is the helix whose backbone we wish to minimize. Hence the call to useboundsfrom() on line 17 which sets the bounds from every atom in each nucleotide base to the actual distance to every other atom in every other nucleotide base. *In general, the likelihood of a distance geometry refinement to satisfy a given bounds criteria is proportional to the number of ( consistent ) bounds set supporting that criteria*. In other words, the more bounds that are set supporting a given conformation, the greater the chance that conformation will resolve after the refinement. An example of this concept is the use of useboundsfrom() in line 17, which works to preserve our rigid helix conformation of all the nucleotide base atoms.

We can correct the backbone geometry by overwriting the erroneous bounds with more appropriate bounds. In lines 19-29, all the 1-2, 1-3, and 1-4 bounds involving the O3'-P connection between strand 1 residues are set to that which would be appropriate for an idealized phosphate linkage. Similarly, in lines 31-41, all the 1-2, 1-3, and 1-4 bounds involving the O3'- P connection among strand 2 residues are set to an idealized conformation. This technique is effective since all the 1-2, 1-3, and 1-4 distance bounds created by newbounds() include those of the idealized nucleotides in the nucleic acid libraries dna.amber94.rlb, rna.amber94.rlb, *etc.* contained in reslib. Hence, by setting these bounds and refining against the distance energy function, we are spreading the 'error' across the backbone, where the 'error' is the departure from the idealized sugar conformation and idealized phosphate linkage.

On line 43, we smooth the bounds matrix, and on line 44 we give a substantial penalty for deviating from a 3-D refinement by setting k4d=4.0. Notice that there is no need to embed the molecule in this program, as the actual coordinates are sufficient for any refinement.

 $\sqrt{2}$ 

```
1 // Program 7 - refine backbone geometry using distance function
2 molecule m;
3 bounds b;
4 string seq, cseq;
5 int i;
6 float xyz[ dynamic ], fret;
7
\mathbf{s} \mathbf{s} seq = "acgtacgt";
9 cseq = wc_complement( "acgtacgt", "", "dna" );
10
11 m = wc_helix( seq, "dna.amber94.rlb", "dna", cseq, "dna.amber94.rlb",
12 "dna", 2.25, -4.96, 36.0, 3.38, "" );
13
14 b = newbounds(m, "");
15 allocate xyz[ 4*m.natoms ];
16
17 useboundsfrom(b, m, "::??,H?[^T']", m, "::??,H?[^T']", 0.0 );
18 for ( i = 1; i < m.nresidues/2 ; i = i + 1 ){
19 setbounds(b,m, sprintf("1:%d:O3'",i),
```
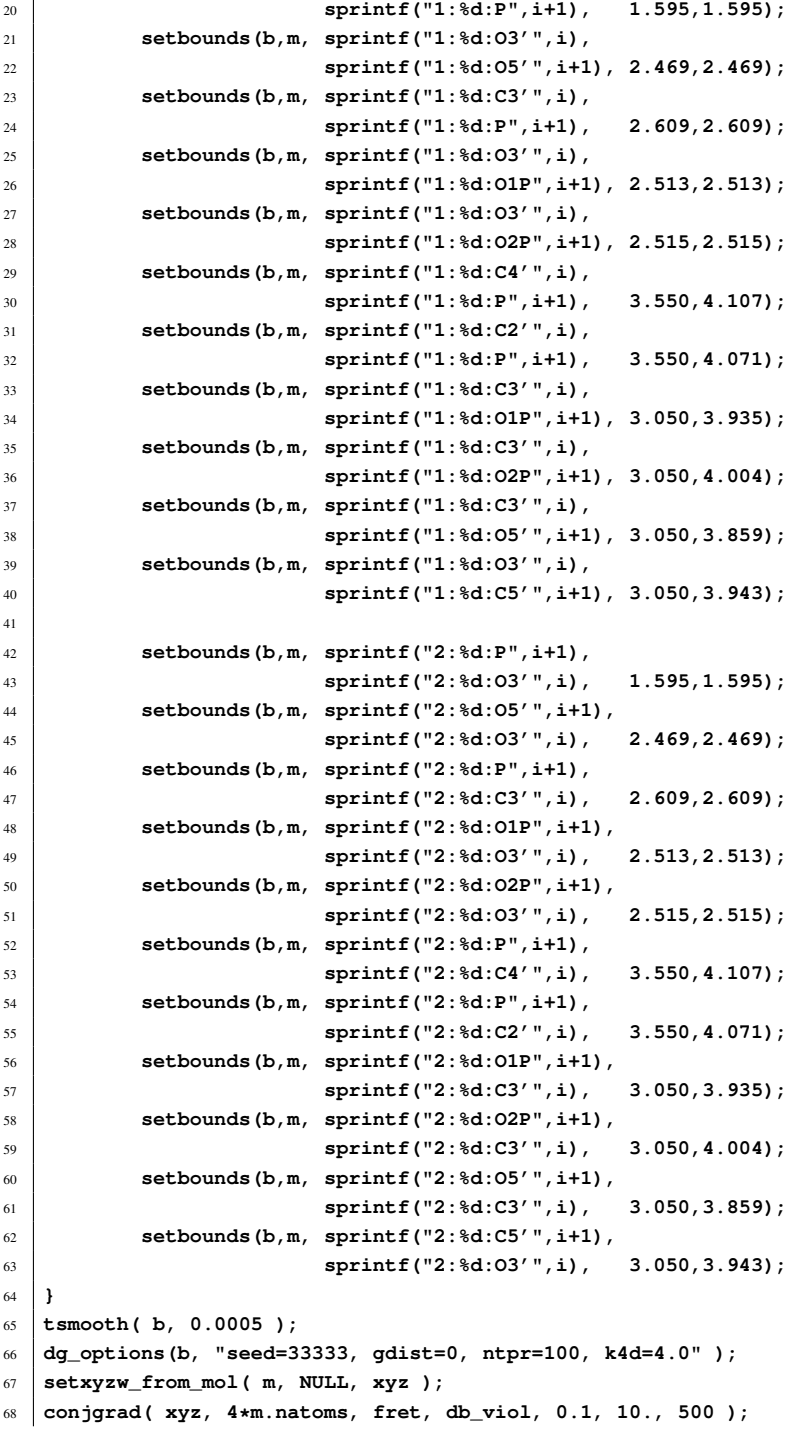

<span id="page-269-0"></span>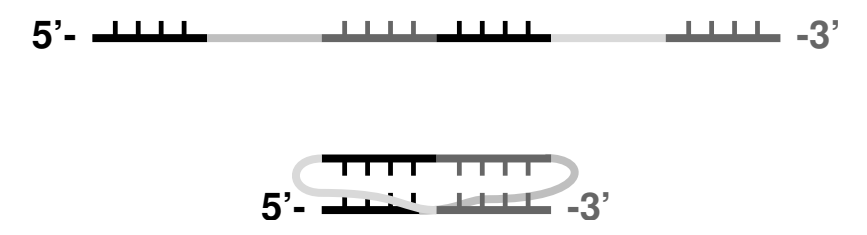

Figure 14.1: *Single-stranded RNA* (top) *folded into a pseudoknot* (bottom). *The black and dark grey base pairs can be stacked.*

```
setmol from xyzw( m, NULL, xyz );
70 putpdb( "acgtacgt.pdb", m );
```
The approach of Program 7 is effective but has a disadvantage in that it does not scale linearly with the number of atoms in the molecule. In particular, tsmooth() and conjarad() require extensive CPU cycles for large numbers of residues. For this reason, the function dg\_helix() was created. dg\_helix() takes uses the same method of Program 7, but employs a 3-basepair helix template which traverses the new helix as it is being constructed. In this way, the helix is built in a piecewise manner and the maximum number of residues considered in each refinement is less than or equal to six. This is the preferred method of helix construction for large, idealized canonical duplexes.

✝ ✆

#### **14.2.2 RNA Pseudoknots**

In addition to the standard helix generating functions, nab provides extensive support for generating initial structures from low structural information. As an example, we will describe the construction of a model of an RNA pseudoknot based on a small number of secondary and tertiary structure descriptions. Shen and Tinoco (*J. Mol. Biol.* 247, 963-978, 1995) used the molecular mechanics program X-PLOR to determine the three dimensional structure of a 34 nucleotide RNA sequence that folds into a pseudoknot. This pseudoknot promotes frame shifting in Mouse Mammary Tumor Virus. A pseudoknot is a single stranded nucleic acid molecule that contains two improperly nested hairpin loops as shown in Figure [14.1.](#page-269-0) NMR distance and angle constraints were converted into a three dimensional structure using a two stage restrained molecular dynamics protocol. Here we show how a three-dimensional model can be constructed using just a few key features derived from the NMR investigation.

```
\overline{\phantom{a}}1 // Program 8 - create a pseudoknot using distance geometry
2 molecule m;
3 float xyz[ dynamic ],f[ dynamic ],v[ dynamic ];
4 bounds b;
5 int i, seqlen;
  6 float fret;
  string seq, opt;
8
9 seq = "gcggaaacgccgcguaagcg";
10
```

```
11 seqlen = length(seq);
12
13 m = link_na("1", seq, "rna.amber94.rlb", "rna", "35");
14
15 allocate xyz[ 4*m.natoms ];
16 allocate f[ 4*m.natoms ];
17 allocate v[ 4*m.natoms ];
18
19
20 b = newbounds(m, "");
21
_{22} for ( i = 1; i <= seqlen; i = i + 1) {
23 useboundsfrom(b, m, sprintf("1:%d:??,H?[^'T]", i), m,
24 sprintf("1:%d:??,H?[^'T]", i), 0.0 );
25 }
26
27 setboundsfromdb(b, m, "1:1:", "1:2:", "arna.stack.db", 1.0);
28 setboundsfromdb(b, m, "1:2:", "1:3:", "arna.stack.db", 1.0);
29 setboundsfromdb(b, m, "1:3:", "1:18:", "arna.stack.db", 1.0);
30 setboundsfromdb(b, m, "1:18:", "1:19:", "arna.stack.db", 1.0);
31 setboundsfromdb(b, m, "1:19:", "1:20:", "arna.stack.db", 1.0);
32
33 setboundsfromdb(b, m, "1:8:", "1:9:", "arna.stack.db", 1.0);
34 setboundsfromdb(b, m, "1:9:", "1:10:", "arna.stack.db", 1.0);
35 setboundsfromdb(b, m, "1:10:", "1:11:", "arna.stack.db", 1.0);
36 setboundsfromdb(b, m, "1:11:", "1:12:", "arna.stack.db", 1.0);
37 setboundsfromdb(b, m, "1:12:", "1:13:", "arna.stack.db", 1.0);
38
39 setboundsfromdb(b, m, "1:1:", "1:13:", "arna.basepair.db", 1.0);
40 setboundsfromdb(b, m, "1:2:", "1:12:", "arna.basepair.db", 1.0);
41 setboundsfromdb(b, m, "1:3:", "1:11:", "arna.basepair.db", 1.0);
42
43 setboundsfromdb(b, m, "1:8:", "1:20:", "arna.basepair.db", 1.0);
44 setboundsfromdb(b, m, "1:9:", "1:19:", "arna.basepair.db", 1.0);
45 setboundsfromdb(b, m, "1:10:", "1:18:", "arna.basepair.db", 1.0);
46
47 tsmooth(b, 0.0005);
48
49 opt = "seed=571, gdist=0, ntpr=50, k4d=2.0, randpair=5.";
50 dg_options( b, opt );
51 embed(b, xyz );
52
53 for ( i = 3000; i > 2800; i = i - 100 ){
54 conjgrad( xyz, 4*m.natoms, fret, db_viol, 0.1, 10., 500 );
55
56 dg_options( b, "ntpr=1000, k4d=0.2" );
57 mm_options( "ntpr_md=50, zerov=1, temp0=" +sprintf("%d.",i));
58 md( 4*m.natoms, 1000, xyz, f, v, db_viol );
59
```

```
60 dg_options( b, "ntpr=1000, k4d=4.0" );
61 mm_options( "zerov=0, temp0=0., tautp=0.3" );
62 md( 4*m.natoms, 8000, xyz, f, v, db_viol );
63 }
64
65 setmol_from_xyzw( m, NULL, xyz );
66 putpdb( "pseudoknot.pdb", m );
 \qquad \qquad \qquad
```
Program 8 uses distance geometry followed by minimization and simulated annealing to create a model of a pseudoknot. Distance geometry code begins in line 20 with the call to newbounds() and ends on line 53 with the call to embed(). The structure created with distance geometry is further refined with molecular dynamics in lines 58-74. Note that very little structural information is given - only connectivity and general base-base interactions. The stacking and base-pair interactions here are derived from NMR evidence, but in other cases might arise from other sorts of experiments, or as a model hypothesis to be tested.

The 20-base RNA sequence is defined on line 9. The molecule itself is created with the link\_na() function call which creates an extended conformation of the RNA sequence and caps the 5' and 3' ends. Lines 15-18 define arrays that will be used in the simulated annealing of the structure. The bounds object is created in line 20 which automatically sets the 1-2, 1-3, and 1-4 distance bounds in the molecule. The loop in lines 22-25 sets the bounds of each atom in each residue base to the actual distance to every other atom in the same base. This has the effect of enforcing the planarity of the base by treating the base somewhat like a rigid body. In lines 27- 45, bounds are set according to information stored in a database. The setboundsfromdb() call sets the bounds from all the atoms in the two specified residues to a 1.0 multiple of the standard deviation of the bounds distances in the specified database. Specifically, line 27 sets the bounds between the base atoms of the first and second residues of strand 1 to be within one standard deviation of a *typical* aRNA stacked pair. Similarly, line 39 sets the bounds between residues 1 and 13 to be that of *typical* Watson-Crick basepairs. For a description of the setboundsfromdb() function, see Chapter 1.

Line 47 smooths the bounds matrix, by attempting to adjust any sets of bounds that violate the triangle equality. Lines 49-50 initialize some distance geometry variables by setting the random number generator seed, declaring the type of distance distribution, how often to print the energy refinement process, declaring the penalty for using a 4th dimension in refinement, and which atoms to use to form the initial metric matrix. The coordinates are calculated and embedded into a 3D coordinate array, *xyz* by the embed() function call on line 51.

The coordinates *xyz* are subject to a series of conjugate gradient refinements and simulated annealing in lines 53-63. Line 65 replaces the old molecular coordinates with the new refined ones, and lastly, on line 66, the molecule is saved as "pseudoknot.pdb".

The resulting structure of Program 8 is shown in Figure [14.2.](#page-272-0) This structure had an final total energy of 9.41 units. The helical region, shown as polytubes, shows stacking and wc-pairing interactions and a well-defined right-handed helical twist. Of course, good modeling of a "real" pseudoknot would require putting in more constraints, but this example should illustrate how to get started on problems like this.

<span id="page-272-0"></span>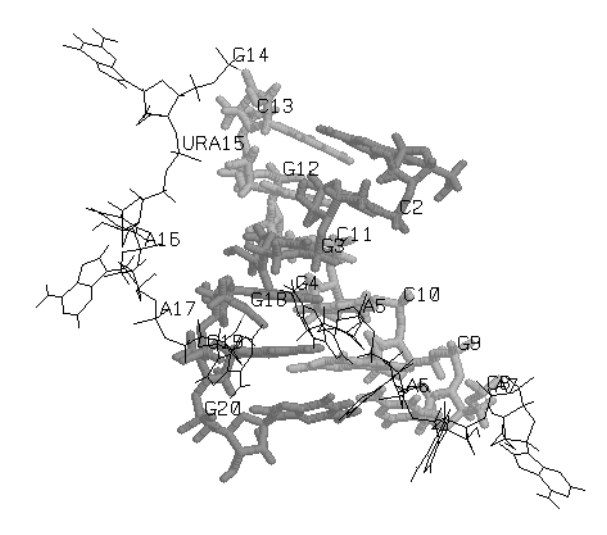

Figure 14.2: *Folded RNA pseudoknot.*

#### **14.2.3 NMR refinement for a protein**

Distance geometry techniques are often used to create starting structures in NMR refinement. Here, in addition to the covalent connections, one makes use of a set of distance and torsional restraints derived from NMR data. While NAB is not (yet?) a fully-functional NMR refinement package, it has enough capabilities to illustrate the basic ideas, and could be the starting point for a flexible procedure. Here we give an illustration of how the rough structure of a protein can be determined using distance geometry and NMR distance constraints; the structures obtained here would then be candidates for further refinement in programs like X-plor or Amber.

The program below illustrates a general procedure for a primarily helical DNA binding domain. Lines 15-22 just construct the sequence in an extended conformation, such that bond lengths and angles are correct, but none of the torsions are correct. The bond lengths and angles are used by newbounds() to construct the "covalent" part of the bounds matrix.

```
\sqrt{1 - \frac{1}{2}}1 // Program 8a. General driver routine to do distance geometry \fC
2 // on proteins, with DYANA-like distance restraints.\fC
3
4 #define MAXCOORDS 12000
5
  6 molecule m;
  7 atom a;
  8 bounds b;
  9 int ier,i, numstrand, ires,jres;
10 float fret, rms, ub;
11 float xyz[ MAXCOORDS ], f[ MAXCOORDS ], v[ MAXCOORDS ];
12 file boundsf;
```

```
13 string iresname,jresname,iat,jat,aex1,aex2,aex3,aex4,line,dgopts,seq;
14
15 // sequence of the mrf2 protein:
16 seq = "RADEQAFLVALYKYMKERKTPIERIPYLGFKQINLWTMFQAAQKLGGYETITARRQWKHIY"
17 + "DELGGNPGSTSAATCTRRHYERLILPYERFIKGEEDKPLPPIKPRK";
18
19 // build this sequence in an extended conformation, and construct a bounds
20 // matrix just based on the covalent structure:
21 m = linkprot( "A", seq, "" );
22 b = newbounds( m, "" );
23
24 // read in constraints, updating the bounds matrix using "andbounds":
25
26 // distance constraints are basically those from Y.-C. Chen, R.H. Whitson
27 // Q. Liu, K. Itakura and Y. Chen, "A novel DNA-binding motif shares
28 // structural homology to DNA replication and repair nucleases and
29 // polymerases," Nature Sturct. Biol. 5:959-964 (1998).
30
31 boundsf = fopen( "mrf2.7col", "r" );
32 while( line = getline( boundsf ) ){
33 sscanf( line, "%d %s %s %d %s %s %lf", ires, iresname, iat,
34 jres, jresname, jat, ub );
35
36 // translations for DYANA-style pseudoatoms:
37 if( iat == "HN" ){ iat = "H"; }
38 if( jat == "HN" ){ jat = "H"; }
39
40 if( iat == "QA" ){ iat = "CA"; ub += 1.0; }
41 if( jat == "QA" ){ jat = "CA"; ub += 1.0; }
42 if( iat == "QB" ){ iat = "CB"; ub += 1.0; }
43 if( jat == "QB" ){ jat = "CB"; ub += 1.0; }
44 if( iat == "QG" ){ iat = "CG"; ub += 1.0; }
45 if( jat == "QG" ){ jat = "CG"; ub += 1.0; }
46 if( iat == "QD" ){ iat = "CD"; ub += 1.0; }
47 if( jat == "QD" ){ jat = "CD"; ub += 1.0; }
48 if( iat == "QE" ){ iat = "CE"; ub += 1.0; }
49 if( \text{jat} = "QE" ){ \text{jat} = "CE"; ub += 1.0; }
50 if( iat == "QQG" ){ iat = "CB"; ub += 1.8; }
51 if( jat == "QQG" ){ jat = "CB"; ub += 1.8; }
52 if( iat == "QQD" ){ iat = "CG"; ub += 1.8; }
53 if( \text{iat} = "QQD" ) { \text{iat} = "CG"; \text{ub} += 1.8; }
54 if( iat == "QG1" ){ iat = "CG1"; ub += 1.0; }
55 if( jat == "QG1" ){ jat = "CG1"; ub += 1.0; }
56 if( iat == "QG2" ){ iat = "CG2"; ub += 1.0; }
57 if( jat == "QG2" ){ jat = "CG2"; ub += 1.0; }
58 if( iat == "QD1" ){ iat = "CD1"; ub += 1.0; }
59 if( jat == "QD1" ){ jat = "CD1"; ub += 1.0; }
60 if( iat == "QD2" ){ iat = "ND2"; ub += 1.0; }
61 if( \text{iat} == \text{"QD2"} ) { \text{iat} = \text{"ND2"}; \text{ub} += 1.0; }
```

```
62 if( iat == "QE2" ){ iat = "NE2"; ub += 1.0; }
63 if( \text{iat} = "QE2" ) { \text{iat} = "NE2"; \text{ub} = 1.0; }
64
65 aex1 = ":" + sprintf( "%d", ires) + ":" + iat;
66 aex2 = ":" + sprintf( "%d", jres) + ":" + jat;
67 andbounds( b, m, aex1, aex2, 0.0, ub );
68 }
69 fclose( boundsf );
70
71 // add in helical chirality constraints to force right-handed helices:
72 // (hardwire in locations 1-16, 36-43, 88-92)
73 for( i=1; i<=12; i++){
74 aex1 = ":" + sprintf( "%d", i ) + ":CA";
75 aex2 = ":" + sprintf( "%d", i+1 ) + ":CA";
76 aex3 = ":" + sprintf( "%d", i+2 ) + ":CA";
77 aex4 = ":" + sprintf( "%d", i+3 ) + ":CA";
78 setchivol( b, m, aex1, aex2, aex3, aex4, 7.0 );
79 }
80 for( i=36; i<=39; i++){
81 aex1 = ":" + sprintf( "%d", i ) + ":CA";
82 aex2 = ":" + sprintf( "%d", i+1 ) + ":CA";
83 aex3 = ":" + sprintf( "%d", i+2 ) + ":CA";
84 aex4 = ":" + sprintf( "%d", i+3 ) + ":CA";
85 setchivol( b, m, aex1, aex2, aex3, aex4, 7.0 );
86 }
87 for( i=88; i<=89; i++){
88 aex1 = ":" + sprintf( "%d", i ) + ":CA";
89 aex2 = ":" + sprintf( "%d", i+1 ) + ":CA";
90 aex3 = ":" + sprintf( "%d", i+2 ) + ":CA";
91 aex4 = ":" + sprintf( "%d", i+3 ) + ":CA";
92 setchivol( b, m, aex1, aex2, aex3, aex4, 7.0 );
93 }
94
95 // set up some options for the distance geometry calculation
96 // here use the random embed method:
97 dgopts = "ntpr=10000,rembed=1,rbox=300.,riter=250000,seed=8511135";
98 dg_options( b, dgopts );
99
100 // do triangle-smoothing on the bounds matrix, then embed:
101 geodesics( b ); embed( b, xyz );
102
103 // now do conjugate-gradient minimization on the resulting structures:
104
105 // first, weight the chirality constraints heavily:
106 dg_options( b, "ntpr=20, k4d=5.0, sqviol=0, kchi=50." );
107 conjgrad( xyz, 4*m.natoms, fret, db_viol, 0.02, 1000., 300 );
108
109 // next, squeeze out the fourth dimension, and increase penalties for
110 // distance violations:
```

```
111 dg_options( b, "k4d=10.0, sqviol=1, kchi=50." );
112 conjgrad( xyz, 4*m.natoms, fret, db_viol, 0.02, 100., 400 );
113
114 // transfer the coordinates from the "xyz" array to the molecule
115 // itself, and print out the violations:
116 setmol_from_xyzw( m, NULL, xyz );
117 dumpboundsviolations( stdout, b, 0.5 );
118
119 // do a final short molecular-mechanics "clean-up":
120 putpdb( m, "temp.pdb" );
121 m = getpdb_prm( "temp.pdb", "leaprc.ff94", "", 0 );
122 setxyz_from_mol( m, NULL, xyz );
123
124 mm_options( "cut=10.0" );
125 mme_init( m, NULL, "::ZZZ", xyz, NULL );
126 conjgrad( xyz, 3*m.natoms, fret, mme, 0.02, 100., 200 );
127 setmol_from_xyz( m, NULL, xyz );
128 putpdb( argv[3] + ".mm.pdb", m );
   ✝ ✆
```
Once the covalent bounds are created, the the bounds matrix is modified by constraints constructed from an NMR analysis program. This particular example uses the format of the DYANA program, but NAB could be easily modified to read in other formats as well. Here are a few lines from the *mrf2.7col* file:

```
1 ARG+ QB 2 ALA QB 7.0
4 GLU- HA 93 LYS+ QB 7.0
5 GLN QB 8 LEU QQD 9.9
5 GLN HA 9 VAL QQG 6.4
85 ILE HA 92 ILE QD1 6.0
5 GLN HN 1 ARG+ O 2.0
5 GLN N 1 ARG+ O 3.0
6 ALA HN 2 ALA O 2.0
6 ALA N 2 ALA O 3.0
```
The format should be self-explanatory, with the final number giving the upper bound. Code in lines 31-69 reads these in, and translates pseudo-atom codes like "QQD" into atom names. Lines 71-93 add in chirality constraints to ensure right-handed alpha-helices: distance constraints alone do not distinguish chirality, so additions like this are often necessary. The "actual" distance geometry steps take place in line 101, first by triangle-smoothing the bounds, then by embedding them into a three-dimensional object. The structures at this point are actually generally quite bad, so "real-space" refinement is carried out in lines 103-112, and a final short molecular mechanics minimization in lines 119-126.

It is important to realize that many of the structures for the above scheme will get "stuck", and not lead to good structures for the complex. Helical proteins are especially difficult for this sort of distance geometry, since helices (or even parts of helices) start out left-handed, and it is not always possible to easily convert these to right-handed structures. For this particular example, (using different values for the *seed* in line 97), we find that about 30-40% of the structures are "acceptable", in the sense that further refinement in Amber yields good structures.

# **14.3 Building Larger Structures**

While the DNA duplex is locally rather stiff, many DNA molecules are sufficiently long that they can be bent into a wide variety of both open and closed curves. Some examples would be simple closed circles, supercoiled closed circles that have relaxed into circles with twists and the nucleosome core fragment where the duplex itself is wound into a short helix. This section shows how nab can be used to "wrap" DNA around a curve. Three examples are provided: the first produces closed circles with or without supercoiling, the second creates a simple model of the nucleosome core fragment and the third shows how to wind a duplex around a more arbitrary open curve specified as a set of points. The examples are fairly general but do require that the curves be relatively smooth so that the deformation from a linear duplex at each step is small.

Before discussing the examples and the general approach they use, it will be helpful to define some terminology. The helical axis of a base pair is the helical axis defined by an ideal B-DNA duplex that contains that base pair. The base pair plane is the mean plane of both bases. The origin of a base pair is at the intersection the base pair's helical axis and its mean plane. Finally the rise is the distance between the origins of adjacent base pairs.

The overall strategy for wrapping DNA around a curve is to create the curve, find the points on the curve that contain the base pair origins, place the base pairs at these points, oriented so that their helical axes are tangent to the curve and finally rotate the base pairs so that they have the correct helical twist. In all the examples below, the points are chosen so that the rise is constant. This is by no means an absolute requirement, but it does simplify the calculations needed to locate base pairs, and is generally true for the gently bending curves these examples are designed for. In examples 1 and 2, the curve is simple, either a circle or a helix, so the points that locate the base pairs are computed directly. In addition, the bases are rotated about their original helical axes so that they have the correct helical orientation before being placed on the curve.

However, this method is inadequate for the more complicated curves that can be handled by example 3. Here each base is placed on the curve so that its helical axis is aligned correctly, but its helical orientation with respect to the previous base is arbitrary. It is then rotated about its helical axis so that it has the correct twist with respect to the previous base.

#### **14.3.1 Closed Circular DNA**

This section describes how to use nab to make closed circular duplex DNA with a uniform rise of 3.38˚. Since the distance between adjacent base pairs is fixed, the radius of the circle that forms the axis of the duplex depends only on the number of base pairs and is given by this rule:

#### *rad*=*rise*/(2sin(180/*nbp*))

where *nbp* is the number of base pairs. To see why this is so, consider the triangle below formed by the center of the circle and the centers of two adjacent base pairs. The two long sides are radii of the circle and the third side is the rise. Since the the base pairs are uniformly distributed about the circle the angle between the two radii is 360/*nbp*. Now consider the right triangle in the top half of the original triangle. The angle at the center is 180/*nbp*, the opposite side is *rise/2* and *rad* follows from the definition of sin.

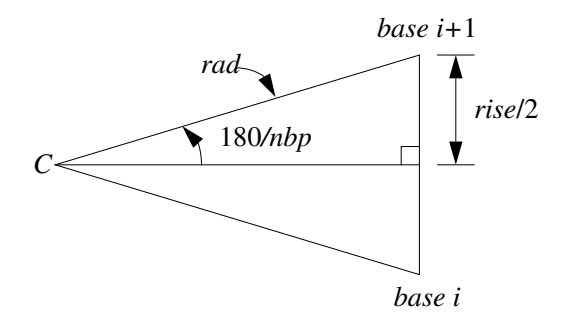

In addition to the radius, the helical twist which is a function of the amount of supercoiling must also be computed. In a closed circular DNA molecule, the last base of the duplex must be oriented in such a way that a single helical step will superimpose it on the first base. In circles based on ideal B-DNA, with 10 bases/turn, this requires that the number of base pairs in the duplex be a multiple of 10. Supercoiling adds or subtracts one or more whole turns. The amount of supercoiling is specified by the ∆*linkingnumber* which is the number of extra turns to add or subtract. If the original circle had *nbp*/10 turns, the supercoiled circle will have  $nbp/10+\Delta lk$ turns. As each turn represents 360o of twist and there are *nbp* base pairs, the twist between base pairs is

#### (*nbp*/10+∆*lk*)×360/*nbp*

At this point, we are ready to create models of circular DNA. Bases are added to model in three stages. Each base pair is created using the nab builtin wc\_helix(). It is originally in the XY plane with its center at the origin. This makes it convenient to create the DNA circle in the XZ plane. After the base pair has been created, it is rotated around its own helical axis to give it the proper twist, translated along the global X axis to the point where its center intersects the circle and finally rotated about the Y axis to move it to its final location. Since the first base pair would be both twisted about Z and rotated about Y 0o, those steps are skipped for base one. A detailed description follows the code.

```
\sqrt{2}1 // Program 9 - Create closed circular DNA.
2 #define RISE 3.38
3
4 int b, nbp, dlk;
5 float rad, twist, ttw;
  molecule m, m1;
7 matrix matdx, mattw, matry;
8 string sbase, abase;
9 int getbase();
10
11 if( argc != 3 ){
12 fprintf( stderr, "usage: %s nbp dlk\\n", argv[ 1 ] );
13 exit( 1 );
14 }
15
16 nbp = atoi( argv[ 2 ] );
```

```
17 if( !nbp || nbp % 10 ){
18 fprintf( stderr,
19 "%s: Num. of base pairs must be multiple of 10\\n",
20 argv[ 1 ] );
21 exit( 1 );
22 }
23
24 dlk = atoi( argv[ 3 ] );
25
26 twist = ( nbp / 10 + dlk ) * 360.0 / nbp;
27 rad = 0.5 * RISE / sin( 180.0 / nbp );
28
29 matdx = newtransform( rad, 0.0, 0.0, 0.0, 0.0, 0.0 );
30
31 \text{ m} = newmolecule();
32 addstrand( m, "A" );
33 addstrand( m, "B" );
34 ttw = 0.0;
35 for( b = 1; b <= nbp; b = b + 1 ){
36
37 getbase( b, sbase, abase );
38
39 \text{ m1} = \text{wc helix}40 sbase, "", "dna", abase, "",
41 "dna", 2.25, -4.96, 0.0, 0.0 );
42
43 if( b > 1 ){
44 mattw = newtransform( 0.,0.,0.,0.,0.,ttw );
45 transformmol( mattw, m1, NULL );
46 }
47
48 transformmol( matdx, m1, NULL );
49
50 if( b > 1 ){
51 matry = newtransform(
52 0.,0.,0.,0.,-360.*(b-1)/nbp,0. );
53 transformmol( matry, m1, NULL );
54 }
55
56 mergestr( m, "A", "last", m1, "sense", "first" );
57 mergestr( m, "B", "first", m1, "anti", "last" );
58 if( b > 1 ){
59 connectres( m, "A", b - 1, "O3'", b, "P" );
60 connectres( m, "B", 1, "O3'", 2, "P" );
61 }
6263 ttw = ttw + twist;
64 if( ttw >= 360.0 )
65 ttw = ttw - 360.0;
```

```
66 }
67
68 connectres( m, "A", nbp, "O3'", 1, "P" );
69 connectres( m, "B", nbp, "O3'", 1, "P" );
70
71 putpdb( "circ.pdb", m );
72 putbnd( "circ.bnd", m );
```
 $\qquad \qquad \qquad$ The code requires two integer arguments which specify the number of base pairs and the∆*linkingnumber*or the amount of supercoiling. Lines 11-24 process the arguments making sure that they conform to the model's assumptions. In lines 11-14, the code checks that there are exactly three arguments (the nab program's name is argument one), and exits with a error message if the number of arguments is different. Next lines 16-22 set the number of base pairs (nbp) and test to make certain it is a nonzero multiple of 10, again exiting with an error message if it is not. Finally the ∆*linkingnumber*(dlk) is set in line 24. The helical twist and circle radius are computed in lines 26 and 27 in accordance with the formulas developed above. Line 29 creates a transformation matrix, matdx, that is used to move each base from the global origin along the X-axis to the point where its center intersects the circle.

The circular DNA is built in the molecule variable m, which is initialized and given two strands, "A" and "B" in lines 30-32. The variable ttw in line 34 holds the total twist applied to each base pair The molecule is created in the loop from lines 35-66. The base pair number (b) is converted to the appropriate strings specifying the two nucleotides in this pair. This is done by the function getbase(). This source of this function must be provided by the user who is creating the circles as only he or she will know the actual DNA sequence of the circle. Once the two bases are specified they are passed to the nab builtin wc\_helix() which returns a single base pair in the XY plane with its center at the origin. The helical axis of this base pair is on the Z-axis with the 5'-3' direction oriented in the positive Z-direction.

One or three transformations is required to position this base in its correct place in the circle. It must be rotated about the Z-axis (its helical axis) so that it is one additional unit of twist beyond the previous base. This twist is done in lines 43-46. Since the first base needs 0o twist, this step is skipped for it. In line 48, the base pair is moved in the positive direction along the X-axis to place the base pair's origin on the circle. Finally, the base pair is rotated about the Y-axis in lines 50-54 to bring it to its proper position on the circle. Again, since this rotation is 0o for base 1, this step is also skipped for the first base.

In lines 56-57, the newly positioned base pair in m1 is added to the growing molecule in m. Note that since the two strands of DNA are antiparallel, the "sense" strand of m1 is added after the last base of the "A" strand of m and the "anti" strand of m1 is added before the first base of the "B" strand of m. For all but the first base, the newly added residues are bonded to the residues they follow (or precede). This is done by the two calls to connectres() in lines 59-60. Again, due to the antiparallel nature of DNA, the new residue in the "A" strand is residue b, but is residue 1 in the "B" strand. In line 63-65, the total twist (ttw) is updated and adjusted to keep in in the range [0,360). After all base pairs have been added the loop exits.

After the loop exit, since this is a *closed* circular molecule the first and last bases of each strand must be bonded and this is done with the two calls to connectres() in lines 67-68. The last step is to save the molecule's coordinates and connectivity in lines 71-72. The nab builtin putpdb() writes the coordinate information in PDB format to the file "circ.pdb" and the nab builtin putbnd() saves the bonding as pairs of integers, one pair/line in the file "circ.bnd", where each integer in a pair refers to an ATOM record in the previously written PDB file.

#### **14.3.2 Nucleosome Model**

While the DNA duplex is locally rather stiff, many DNA molecules are sufficiently long that they can be bent into a wide variety of both open and closed curves. Some examples would be simple closed circles, supercoiled closed circles that have relaxed into circles with twists, and the nucleosome core fragment, where the duplex itself is wound into a short helix.

The overall strategy for wrapping DNA around a curve is to create the curve, find the points on the curve that contain the base pair origins, place the base pairs at these points, oriented so that their helical axes are tangent to the curve, and finally rotate the base pairs so that they have the correct helical twist. In the example below, the simplifying assumption is made that the rise is constant at 3.38 Å.

The nucleosome core fragment [44] is composed of duplex DNA wound in a left handed helix around a central protein core. A typical core fragment has about 145 base pairs of duplex DNA forming about 1.75 superhelical turns. Measurements of the overall dimensions of the core fragment indicate that there is very little space between adjacent wraps of the duplex. A side view of a schematic of core particle is shown below.

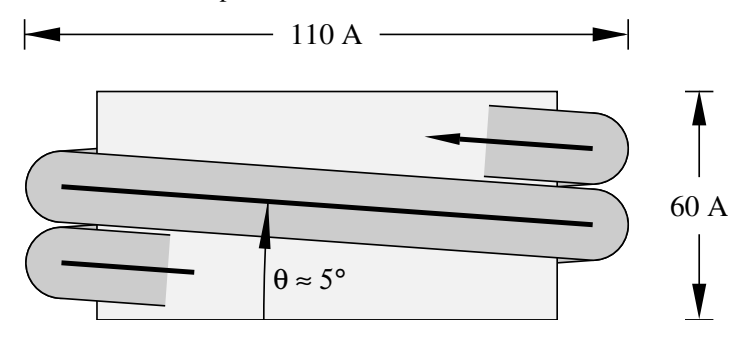

Computing the points at which to place the base pairs on a helix requires us to spiral an inelastic wire (representing the helical axis of the bent duplex) around a cylinder (representing the protein core). The system is described by four numbers of which only three are independent. They are the number of base pairs *n*, the number of turns its makes around the protein core *t*, the "winding" angle  $\theta$  (which controls how quickly the the helix advances along the axis of the core) and the helix radius *r*. Both the the number of base pairs and the number of turns around the core can be measured. The leaves two choices for the third parameter. Since the relationship of the winding angle to the overall particle geometry seems more clear than that of the radius, this code lets the user specify the number of turns, the number of base pairs and the winding angle, then computes the helical radius and the displacement along the helix axis for each base pair:

$$
d = 3.38 \sin(\theta); \ \phi = 360t/(n-1) \tag{14.1}
$$

<span id="page-280-0"></span>
$$
r = \frac{3.38(n-1)\cos(\theta)}{2\pi t}
$$
 (14.2)

#### 14 NAB: Sample programs

where *d* and *φ*are the displacement along and rotation about the protein core axis for each base pair.

These relationships are easily derived. Let the nucleosome core particle be oriented so that its helical axis is along the global Y-axis and the lower cap of the protein core is in the XZ plane. Consider the circle that is the projection of the helical axis of the DNA duplex onto the XZ plane. As the duplex spirals along the core particle it will go around the circle *t* times, for a total rotation of 360*t*<sub>0</sub>. The duplex contains  $(n-1)$  steps, resulting in 360*t*/ $(n-1)$ o of rotation between successive base pairs.

```
↑ ↑ // Program 10. Create simple nucleosome model.
2 #define PI 3.141593
3 #define RISE 3.38
4 #define TWIST 36.0
  5 int b, nbp; int getbase();
6 float nt, theta, phi, rad, dy, ttw, len, plen, side;
7 molecule m, m1;
  8 matrix matdx, matrx, maty, matry, mattw;
  9 string sbase, abase;
10
11 nt = atof( argv[ 2 ] ); // number of turns
12 \intnbp = atoi( argv[ 3 ] ); // number of base pairs
13 theta = atof( argv[ 4 ] ); // winding angle
14
15 dy = RISE * sin( theta );
16 phi = 360.0 * nt / ( nbp-1 );
17 \mid rad = (( nbp-1 )*RISE*cos( theta ))/( 2*PI*nt );
18
19 matdx = newtransform( rad, 0.0, 0.0, 0.0, 0.0, 0.0 );
20 matrx = newtransform( 0.0, 0.0, 0.0, -theta, 0.0, 0.0 );
21
22 \mid m = newmolecule();
23 addstrand( m, "A" ); addstrand( m, "B" );
_{24} ttw = 0.0;
25 \mid for ( b = 1; b <= nbp; b = b + 1 ) {
26 getbase( b, sbase, abase );
27 m1 = wc_helix( sbase, "", "dna", abase, "", "dna",
28 2.25, -4.96, 0.0, 0.0 );
29 mattw = newtransform( 0., 0., 0., 0., 0., ttw );
30 transformmol( mattw, m1, NULL );
31 transformmol( matrx, m1, NULL );
32 transformmol( matdx, m1, NULL );
max maty = newtransform( 0., dy (b-1), 0., 0., phi*(b-1), 0.);
34 transformmol( maty, m1, NULL );
35
36 mergestr( m, "A", "last", m1, "sense", "first" );
37 mergestr( m, "B", "first", m1, "anti", "last" );
38 if(b > 1){
39 connectres( m, "A", b - 1, "O3'", b, "P" );
40 connectres( m, "B", 1, "O3'", 2, "P" );
```

```
41 }
42 ttw += TWIST; if( ttw >= 360.0 ) ttw -= 360.0;
43 }
44 putpdb( "nuc.pdb", m );
```
Finding the radius of the superhelix is a little tricky. In general a single turn of the helix will not contain an integral number of base pairs. For example, using typical numbers of 1.75 turns and 145 base pairs requires 82.9 base pairs to make one turn. An approximate solution can be found by considering the ideal superhelix that the DNA duplex is wrapped around. Let *L* be the arc length of this helix. Then  $L\cos(\theta)$  is the arc length of its projection into the XZ plane. Since this projection is an overwound circle, *L* is also equal to  $2\pi rt$ , where *t* is the number of turns and *r* is the unknown radius. Now *L* is not known but is approximately  $3.38(n-1)$ . Substituting and solving for *r*gives Eq. [14.2.](#page-280-0)

 $\sqrt{2\pi}$   $\sqrt{2\pi}$   $\sqrt{2\pi}$ 

The resulting nab code is shown in Program 2. This code requires three arguments—the number of turns, the number of base pairs and the winding angle. In lines 15-17, the helical rise (dy), twist (phi) and radius (rad) are computed according to the formulas developed above.

Two constant transformation matrices, matdx and matrx are created in lines 19-20. matdx is used to move the newly created base pair along the X-axis to the circle that is the helix's projection onto the XZ plane. matrx is used to rotate the new base pair about the X-axis so it will be tangent to the local helix of spirally wound duplex. The model of the nucleosome will be built in the molecule m which is created and given two strands "A" and "B" in line 23. The variable ttw will hold the total local helical twist for each base pair.

The molecule is created in the loop in lines 25-43. The user specified function getbase() takes the number of the current base pair (b) and returns two strings that specify the actual nucleotides to use at this position. These two strings are converted into a single base pair using the nab builtin wc helix(). The new base pair is in the XY plane with its origin at the global origin and its helical axis along Z oriented so that the 5'-3' direction is positive.

Each base pair must be rotated about its Z-axis so that when it is added to the global helix it has the correct amount of helical twist with respect to the previous base. This rotation is performed in lines 29-30. Once the base pair has the correct helical twist it must rotated about the X-axis so that its local origin will be tangent to the global helical axes (line 31).

The properly-oriented base is next moved into place on the global helix in two stages in lines 32-34. It is first moved along the X-axis (line 32) so it intersects the circle in the XZ plane that is projection of the duplex's helical axis. Then it is simultaneously rotated about and displaced along the global Y-axis to move it to final place in the nucleosome. Since both these movements are with respect to the same axis, they can be combined into a single transformation.

The newly positioned base pair in m1 is added to the growing molecule in m using two calls to the nab builtin mergestr(). Note that since the two strands of a DNA duplex are antiparallel, the base of the "sense" strand of molecule m1 is added *after* the last base of the "A" strand of molecule m and the base of the "anti" strand of molecule m1 is *before* the first base of the "B" strand of molecule m. For all base pairs except the first one, the new base pair must be bonded to its predecessor. Finally, the total twist (ttw) is updated and adjusted to remain in the interval [0,360) in line 42. After all base pairs have been created, the loop exits, and the molecule is written out. The coordinates are saved in PDB format using the nab builtin putpdb().

# **14.4 Wrapping DNA Around a Path**

This last code develops two nab programs that are used together to wrap B-DNA around a more general open curve specified as a cubic spline through a set of points. The first program takes the initial set of points defining the curve and interpolates them to produce a new set of points with one point at the location of each base pair. The new set of points always includes the first point of the original set but may or may not include the last point. These new points are read by the second program which actually bends the DNA.

The overall strategy used in this example is slightly different from the one used in both the circular DNA and nucleosome codes. In those codes it was possible to directly compute both the orientation and position of each base pair. This is not possible in this case. Here only the location of the base pair's origin can be computed directly. When the base pair is placed at that point its helical axis will be tangent to the curve and point in the right direction, but its rotation about this axis will be arbitrary. It will have to be rotated about its new helical axis to give the proper amount of helical twist to stack it properly on the previous base. Now if the helical twist of a base pair is determined with respect to the previous base pair, either the first base pair is left in an arbitrary orientation, or some other way must be devised to define the helical of it. Since this orientation will depend both on the curve and its ultimate use, this code leaves this task to the user with the result that the helical orientation of the first base pair is undefined.

#### **14.4.1 Interpolating the Curve**

This section describes the code that finds the base pair origins along the curve. This program takes an ordered set of points

*p* 1 ,*p* 2 ,...,*pn*

and interpolates it to produce a new set of points

*np* 1 ,*np* 2 ,...,*np m*

such that the distance between each  $np_i$  and  $np_{i+1}$  is constant, in this case equal to 3.38 which is the rise of an ideal B-DNA duplex. The interpolation begins by setting  $np_1$  to  $p_1$ and continues through the  $p_i$  until a new point  $np_m$  has been found that is within the constant distance to  $p_n$  without having gone beyond it.

The interpolation is done via spline() [45] and splint(), two routines that perform a cubic spline interpolation on a tabulated function

$$
y_i = f(x_i)
$$

In order for spline()/splint() to work on this problem, two things must be done. These functions work on a table of  $(x_i, y_i)$  pairs, of which we have only the  $y_i$ . However, since the only requirement imposed on the  $x_i$  is that they be monotonically increasing we can simply use the sequence 1, 2, ..., n for the  $x_i$ , producing the producing the table  $(i, y_i)$ . The second difficulty is that spline()/splint() interpolate along a one dimensional curve but we need an interpolation along a three dimensional curve. This is solved by creating three different splines, one for each of the three dimensions.

spline()/splint() perform the interpolation in two steps. The function spline() is called first with the original table and computes the value of the second derivative at each point. In order to do this, the values of the second derivative at two points must be specified. In this code these points are the first and last points of the table, and the values chosen are 0 (signified by the unlikely value of 1e30 in the calls to spline()). After the second derivatives have been computed, the interpolated values are computed using one or more calls to splint().

What is unusual about this interpolation is that the points at which the interpolation is to be performed are unknown. Instead, these points are chosen so that the distance between each point and its successor is the constant value RISE, set here to 3.38 which is the rise of an ideal B-DNA duplex. Thus, we have to search for the points and most of the code is devoted to doing this search. The details follow the listing.

 $\overline{a}$   $\overline{a}$   $\overline{$ 

```
1 // Program 11 - Build DNA along a curve
2 #define RISE 3.38
3
4 #define EPS 1e-3
5 #define APPROX(a,b) (fabs((a)-(b))<=EPS)
6 #define MAXI 20
7
8 #define MAXPTS 150
9 int npts;
10 float a[ MAXPTS ];
11 float x[ MAXPTS ], y[ MAXPTS ], z[ MAXPTS ];
12 float x2[ MAXPTS ], y2[ MAXPTS ], z2[ MAXPTS ];
13 float tmp[ MAXPTS ];
14
15 string line;
16
17 int i, li, ni;
18 float dx, dy, dz;
19 float la, lx, ly, lz, na, nx, ny, nz;
20 float d, tfrac, frac;
21
22 int spline();
23 int splint();
24
25 for( npts = 0; line = getline( stdin ); ){
26 npts = npts + 1;
27 a[ npts ] = npts;
28 sscanf( line, "%lf %lf %lf",
29 x[ npts ], y[ npts ], z[ npts ] );
30 }
31
32 spline( a, x, npts, 1e30, 1e30, x2, tmp );
33 spline( a, y, npts, 1e30, 1e30, y2, tmp );
34 spline( a, z, npts, 1e30, 1e30, z2, tmp );
35
36 li = 1; la = 1.0; lx = x[1]; ly = y[1]; lz = z[1];
```

```
37 printf( "%8.3f %8.3f %8.3f\\n", lx, ly, lz );
38
39 while( li < npts ){
_{40} | _{\textbf{n}i} = 1i + 1;41 na = a[ ni ];
42 nx = x[ni ]; ny = y[ni ]; nz = z[ni ];
43 dx = nx - lx; dy = ny - ly; dz = nz - lz;
d = sqrt(dx * dx + dy * dy + dz * dz);
45 if( d > RISE ){
46 tfrac = frac = .5;
47 for( i = 1; i <= MAXI; i = i + 1){
48 na = la + tfrac * ( a[ni] - la );
49 splint( a, x, x2, npts, na, nx );
50 splint( a, y, y2, npts, na, ny );
51 splint( a, z, z2, npts, na, nz );
52 \int dx = nx - lx; dy = ny - ly; dz = nz - Iz;\begin{array}{c|c}\n53 & \text{d} = \text{sqrt} \text{d} \text{x} \star \text{d} \text{x} + \text{d} \text{y} \star \text{d} \text{y} + \text{d} \text{z} \star \text{d} \text{z} \n\end{array}54 frac = 0.5 * frac;
55 if( APPROX( d, RISE ) )
56 break;
57 else if( d > RISE )
58 tfrac = tfrac - frac;
59 else if( d < RISE )
60 tfrac = tfrac + frac;
61 }
62 printf( "%8.3f %8.3f %8.3f\\n", nx, ny, nz );
63 }else if( d < RISE ){
64 li = ni;
65 continue;
66 }else if( d == RISE ){
67 printf( "%8.3f %8.3f %8.3f\\n", nx, ny, nz );
68 li = ni;
69 }
70 la = na;
71 lx = nx; ly = ny; lz = nz;
72 }
   \qquad \qquad \bullet \qquad \qquad \bullet \qquad \bullet
```
Execution begins in line 25 where the points are read from stdin one point or three numbers/line and stored in the three arrays x, y and z. The independent variable for each spline, stored in the array a is created at this time holding the numbers 1 to npts. The second derivatives for the three splines, one each for interpolation along the X, Y and Z directions are computed in lines 32-34. Each call to spline() has two arguments set to 1e30 which indicates that the second derivative values should be 0 at the first and last points of the table. The first point of the interpolated set is set to the first point of the original set and written to stdout in lines 36-37.

The search that finds the new points is lines 39-72. To see how it works consider the figure below. The dots marked  $p_1, p_2, \ldots, p_n$  correspond to the original points that define the spline. The circles marked  $np_1, np_2, np_3$  represent the new points at which base pairs will be placed. The curve is a function of the parameter *a*, which as it ranges from 1 to *npts* sweeps out the curve from  $(x_1, y_1, z_1)$  to  $(x_{npts}, y_{npts}, z_{npts})$ . Since the original points will in general not be the correct distance apart we have to find new points by interpolating between the original points.

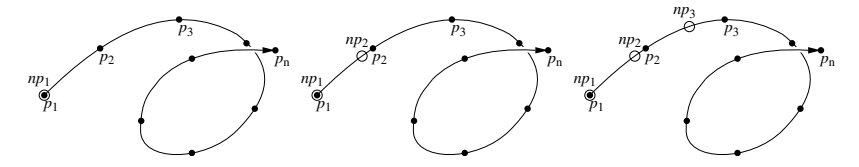

The search works by first finding a point of the original table that is at least RISE distance from the last point found. If the last point of the original table is not far enough from the last point found, the search loop exits and the program ends. However, if the search does find a point in the original table that is at least RISE distance from the last point found, it starts an interpolation loop in lines 47-61 to zero on the best value of *a* that will produce a new point that is the correct distance from the previous point. After this point is found, the new point becomes the last point and the loop is repeated until the original table is exhausted.

The main search loop uses li to hold the index of the point in the original table that is closest to, but does not pass, the last point found. The loop begins its search for the next point by assuming it will be before the next point in the original table (lines 40-42). It computes the distance between this point  $(nx, ny, nz)$  and the last point  $(k, ly, Iz)$  in lines 43-44 and then takes one of three actions depending it the distance is greater than RISE (lines 46-62), less than RISE (lines 64-65) or equal to RISE (lines 67-68).

If this distance is greater than RISE, then the desired point is between the last point found which is the point generated by la and the point corresponding to a[ni]. Lines 46-61 perform a bisection of the interval ( $[a,a[n]]$ , a process that splits this interval in half, determines which half contains the desired point, then splits that half and continues in this fashion until the either the distance between the last and new points is close enough as determined by the macro APPROX() or MAXI subdivisions have been at made, in which case the new point is taken to be the point computed after the last subdivision. After the bisection the new point is written to stdout (line 62) and execution skips to line 70-71 where the new values na and (nx,ny,nz) become the last values la and (lx,ly,lz) and then back to the top of the loop to continue the interpolation. The macro APPROX() defined in line 4, tests to see if the absolute value of the difference between the current distance and RISE is less than EPS, defined in line 3 as  $10^{-3}$ . This more complicated test is used instead of simply testing for equality because floating point arithmetic is inexact, which means that while it will get close to the target distance, it may never actually reach it.

If the distance between the last and candidate points is less than RISE, the desired point lies beyond the point at a[ni]. In this case the action is lines 64-65 is performed which advances the candidate point to  $\mathbb{I}+2$  then goes back to the top of the loop (line 38) and tests to see that this index is still in the table and if so, repeats the entire process using the point corresponding to  $a[i+2]$ . If the points are close together, this step may be taken more than once to look for the next candidate at a[li+2], a[li+3], etc. Eventually, it will find a point that is RISE beyond the last point at which case it interpolates or it runs out points, indicating that the next point lies beyond the last point in the table. If this happens, the last point found, becomes the last point of the new set and the process ends.

The last case is if the distance between the last point found and the point at a[ni] is exactly equal to RISE. If it is, the point at a[ni] becomes the new point and li is updated to ni. (lines 67-68). Then lines 70-71 are executed to update la and (lx,ly,lz) and then back to the top of the loop to continue the process.

#### **14.4.2 Driver Code**

This section describes the main routine or driver of the second program which is the actual DNA bender. This routine reads in the points, then calls putdna() (described in the next section) to place base pairs at each point. The points are either read from stdin or from the file whose name is the second command line argument. The source of the points is determined in lines 8-18, being stdin if the command line contained a single arguments or in the second argument if it was present. If the argument count was greater than two, the program prints an error message and exits. The points are read in the loop in lines  $20-26$ . Any line with a # in column 1 is a comment and is ignored. All other lines are assumed to contain three numbers which are extracted from the string, line and stored in the point array pts by the nab builtin sscanf() (lines 23-24). The number of points is kept in npts. Once all points have been read, the loop exits and the point file is closed if it is not stdin. Finally, the points are passed to the function putdna() which will place a base pair at each point and save the coordinates and connectivity of the resulting molecule in the pair of files dna.path.pdb and dna.path.bnd.

```
\sqrt{2}1 // Program 12 - DNA bender main program
2 string line;
3 file pf;
4 int npts;
5 point pts[ 5000 ];
6 int putdna();
7
8 \mid \text{if}(\text{argc} == 1)9 \mid \text{pf = stdin};10 else if( argc > 2 ){
11 fprintf( stderr, "usage: %s [ path-file ]\\n",
12 argv[ 1 ], argv[ 2 ] );
13 exit( 1 );
14 }else if( !( pf = fopen( argv[ 2 ], "r" ) ) ){
15 fprintf( stderr, "%s: can't open %s\\n",
16 argv[ 1 ], argv[ 2 ] );
17 exit( 1 );
18 }
19
20 \mid for( npts = 0; line = getline( pf); ){
21 if( substr( line, 1, 1 ) != "#" ){
22 npts = npts + 1;
23 sscanf( line, "%lf %lf %lf",
24 pts[ npts ].x, pts[ npts ].y, pts[ npts ].z );
25 }
26 }
27
28 if( pf != stdin )
29 fclose( pf );
```
```
30
31 putdna( "dna.path", pts, npts );
         \overline{\phantom{a}} \overline{\phantom{a}} \overline{\
```
#### **14.4.3 Wrap DNA**

Every nab molecule contains a frame, a movable handle that can be used to position the molecule. A frame consists of three orthogonal unit vectors and an origin that can be placed in an arbitrary position and orientation with respect to its associated molecule. When the molecule is created its frame is initialized to the unit vectors along the global X, Y and Z axes with the origin at  $(0.0,0)$ .

nab provides three operations on frames. They can be defined by atom expressions or absolute points (setframe() and setframep()), one frame can be aligned or superimposed on another (alignframe()) and a frame can be placed at a point on an axis (axis2frame()). A frame is defined by specifying its origin, two points that define its X direction and two points that define its Y direction. The Z direction is  $X \times Y$ . Since it is convenient to not require the original X and Y be orthogonal, both frame creation builtins allow the user to specify which of the original X or Y directions is to be the true X or Y direction. If X is chosen then Y is recreated from  $Z \times X$ ; if Y is chosen then X is recreated from  $Y \times Z$ .

When the frame of one molecule is aligned on the frame of another, the frame of the first molecule is transformed to superimpose it on the frame of the second. At the same time the coordinates of the first molecule are also transformed to maintain their original position and orientation with respect to their own frame. In this way frames provide a way to precisely position one molecule with respect to another. The frame of a molecule can also be positioned on an axis defined by two points. This is done by placing the frame's origin at the first point of the axis and aligning the frame's Z-axis to point from the first point of the axis to the second. After this is done, the orientation of the frame's X and Y vectors about this axis is undefined.

Frames have two other properties that need to be discussed. Although the builtin alignframe() is normally used to position two molecules by superimposing their frames, if the second molecule (represented by the second argument to alignframe()) has the special value NULL, the first molecule is positioned so that its frame is superimposed on the global X, Y and Z axes with its origin at (0,0,0). The second property is that when nab applies a transformation to a molecule (or just a subset of its atoms), only the atomic coordinates are transformed. The frame's origin and its orthogonal unit vectors remain untouched. While this may at first glance seem odd, it makes possible the following three stage process of setting the molecule's frame, aligning that frame on the *global* frame, then transforming the molecule with respect to the global axes and origin which provides a convenient way to position and orient a molecule's frame at arbitrary points in space. With all this in mind, here is the source to putdna() which bends a B-DNA duplex about an open space curve.

 $\sqrt{2}$ 

```
1 // Program 13 - place base pairs on a curve.
  2 point s_ax[ 4 ];
3 int getbase();
4
5 int putdna( string mname, point pts[ 1 ], int npts )
6 {
```

```
7 int p;
8 float tw;
9 residue r;
10 molecule m, m_path, m_ax, m_bp;
11 point p1, p2, p3, p4;
12 string sbase, abase;
13 string aex;
14 matrix mat;
15
16 m ax = newmolecule();
17 addstrand( m_ax, "A" );
18 r = getresidue( "AXS", "axes.rlb" );
19 addresidue( m_ax, "A", r );
20 setxyz_from_mol( m_ax, NULL, s_ax );
2122 \mid m path = newmolecule();
23 addstrand( m_path, "A" );
24
25 \mid m = \text{newmolecule}();26 addstrand( m, "A" );
27 addstrand( m, "B" );
28
29 for(p = 1; p < npts; p = p + 1){
30 setmol_from_xyz( m_ax, NULL, s_ax );
31 setframe( 1, m_ax,
32 "::ORG", "::ORG", "::SXT", "::ORG", "::CYT" );
33 axis2frame( m_path, pts[ p ], pts[ p + 1 ] );
34 alignframe( m_ax, m_path );
35 mergestr( m_path, "A", "last", m_ax, "A", "first" );
36 if(p > 1){
37 setpoint( m_path, sprintf( "A:%d:CYT",p-1 ), p1 );
38 setpoint( m_path, sprintf( "A:%d:ORG",p-1 ), p2 );
39 setpoint( m_path, sprintf( "A:%d:ORG",p ), p3 );
40 setpoint( m_path, sprintf( "A:%d:CYT",p ), p4 );
41 tw = 36.0 - torsionp( p1, p2, p3, p4 );
42 mat = rot4p( p2, p3, tw );
43 aex = sprintf( ":%d:", p );
44 transformmol( mat, m_path, aex );
45 setpoint( m_path, sprintf( "A:%d:ORG",p ), p1 );
46 setpoint( m_path, sprintf( "A:%d:SXT",p ), p2 );
47 setpoint( m_path, sprintf( "A:%d:CYT",p ), p3 );
48 setframep( 1, m_path, p1, p1, p2, p1, p3 );
49 }
50
51 getbase( p, sbase, abase );
52 m_bp = wc_helix( sbase, "", "dna",
53 abase, "", "dna",
54 2.25, -5.0, 0.0, 0.0 );
55 alignframe( m_bp, m_path );
```

```
56 mergestr( m, "A", "last", m_bp, "sense", "first" );
57 mergestr( m, "B", "first", m_bp, "anti", "last" );
58 if( p > 1 ){
59 connectres( m, "A", p - 1, "O3'", p, "P" );
60 connectres( m, "B", 1, "P", 1, "O3'" );
61 }
62 }
63
64 putpdb( mname + ".pdb", m );
65 putbnd( mname + ".bnd", m );
66 };
    \overline{\phantom{a}} \overline{\phantom{a}} \overline{\
```
putdna() takes three arguments—name, a string that will be used to name the PDB and bond files that hold the bent duplex, pts an array of points containing the origin of each base pair and npts the number of points in the array. putdna() uses four molecules. m\_ax holds a small artificial molecule containing four atoms that is a proxy for the some of the frame's used placing the base pairs. The molecule m\_path will eventually hold one copy of m\_ax for each point in the input array. The molecule m\_bp holds each base pair after it is created by wc\_helix() and m will eventually hold the bent dna. Once again the function getbase() (to be defined by the user) provides the mapping between the current point (p) and the nucleotides required in the base pair at that point.

Execution of putdna() begins in line 16 with the creation of m ax. This molecule is given one strand "A", into which is added one copy of the special residue AXS from the standard nab residue library "axes.rlb" (lines 17-19). This residue contains four atoms named ORG, SXT, CYT and NZT. These atoms are placed so that ORG is at  $(0,0,0)$  and SXT, CYT and NZT are 1o along the X, Y and Z axes respectively. Thus the residue AXS has the exact geometry as the molecules initial frame—three unit vectors along the standard axes centered on the origin. The initial coordinates of m ax are saved in the point array s ax. The molecules m path and m are created in lines 22-23 and 25-27 respectively.

The actual DNA bending occurs in the loop in lines 29-62. Each base pair is added in a two stage process that uses m ax to properly orient the frame of m path, so that when the frame of new the base pair in m\_bp is aligned on the frame of m\_path, the new base pair will be correctly positioned on the curve.

Setting up the frame is done is lines 30-49. The process begins by restoring the original coordinates of m\_ax (line 30), so that the the atom ORG is at  $(0,0,0)$  and SXT, CYT and NZT are each 1o along the global X, Y and Z axes. These atoms are then used to redefine the frame of m ax (line 32-33) so that it is equal to the three standard unit vectors at the global origin. Next the frame of m path is aligned so that its origin is at pts[p] and its Z-axis points from pts[p] to pts $[p+1]$  (line 34). The call to alignframe() in line 34 transforms m ax to align its frame on the frame of m\_path, which has the effect of moving m\_ax so that the atom ORG is at pts[p] and the ORG—NZT vector points towards  $pts[p+1]$ . A copy of the newly positioned m ax is merged into m\_path in line 35. The result of this process is that each time around the loop, m\_path gets a new residue that resembles a coordinate frame located at the point the new base pair is to be added.

When nab sets a frame from an axis, the orientation of its  $X$  and  $Y$  vectors is arbitrary. While this does not matter for the first base pair for which any orientation is acceptable, it does matter for the second and subsequent base pairs which must be rotated about their  $Z$  axis so that they have the proper helical twist with respect to the previous base pair. This rotation is done by the code in lines 37-48. It does this by considering the torsion angle formed by the fours atoms— CYT and ORG of the previous AXS residue and ORG and CYT of the current AXS residue. The coordinates of these points are determined in lines 37-40. Since this torsion angle is a marker for the helical twist between pairs of the bent duplex, it must be 36.0o. The amount of rotation required to give it the correct twist is computed in line 41. A transformation matrix that will rotate the new AXS residue about the ORG—ORG axis by this amount is created in line 42, the atom expression that names the AXS residue is created in line 43 and the residue rotated in line 44. Once the new residue is given the correct twist the frame m\_path is moved to the new residue in lines 45-48.

The base pair is added in lines 51-60. The user defined function getbase() converts the point number (p) into the names of the nucleotides needed for this base pair which is created by the nab builtin wc helix(). It is then placed on the curve in the correct orientation by aligning its frame on the frame of m path that we have just created (line 55). The new pair is merged into m and bonded with the previous base pair if it exists. After the loop exits, the bend DNA duplex coordinates are saved as a PDB file and the connectivity as a bnd file in the calls to putpdb() and putbnd() in lines 64-65, whereupon putdna() returns to the caller.

# **14.5 Other examples**

There are several additional pedagogical (and useful!) examples in *\$AMBERHOME/examples.* These can be consulted to gain ideas of how some useful molecular manipulation programs can be constructed.

- The *peptides* example was created by Paul Beroza to construct peptides with given backbone torsion angles. The idea is to call linkprot to create a peptide in an extended conformation, then to set frames and do rotations to construct the proper torsions. This can be used as just a stand-alone program to perform this task, or as a source for ideas for constructing similar functionality in other nab programs.
- The *suppose* example was created by Jarrod Smith to provide a driver to carry out rmssuperpositions. It has a man page that shows how to use it.

# **Bibliography**

- [1] Sasaki, H.; Ochi, N.; Del, A.; Fukuda, M. Site-specific glycosylation of human recombinant erythropoietin: Analysis of glycopeptides or peptides at each glycosylation site by fast atom bombardment mass spectrometry. *Biochemistry*, 1988, *27*, 8618–8626.
- [2] Dube, S.; Fisher, J.W.; Powell, J.S. Glycosylation at specific sites of erythropoietin is essential for biosynthesis, secretion, and biological function. *J. Biol. Chem.*, 1988, *263*, 17516–17521.
- [3] Darling, R.J.; Kuchibhotla, U.; Glaesner, W.; Micanovic, R.; Witcher, D.R.; Beals, J.M. Glycosylation of erythropoietin effects receptor binding kinetics: Role of electrostatic interactions. *Biochemistry*, 2002, *41*, 14524–14531.
- [4] Cheetham, J.C.; Smith, D.M.; Aoki, K.H.; Stevenson, J.L.; Hoeffel, T.J.; Syed, R.S.; Egrie, J.; Harvey, T.S. NMR structure of human erythropoietin and a comparison with its receptor bound conformation. *Nat. Struct. Biol.*, 1998, *5*, 861–866.
- [5] Wang, J.; Cieplak, P.; Kollman, P.A. How well does a restrained electrostatic potential (RESP) model perform in calculating conformational energies of organic and biological molecules? *J. Comput. Chem.*, 2000, *21*, 1049–1074.
- [6] Kirschner, K.N.; Yongye, A.B.; Tschampel, S.M.; González-Outeiriño, J.; Daniels, C.R.; Foley, B.L.; Woods, R.J. GLYCAM06: A generalizable biomolecular force field. Carbohydrates. *J. Comput. Chem.*, 2008, *29*, 622–655.
- [7] Pettersen, E.F.; Goddard, T.D.; Huang, C.C.; Couch, G.S.; Greenblatt, D.M.; Meng, E.C.; Ferrin, T.E. UCSF Chimera - A visualization system for exploratory research and analysis. *J. Comput. Chem.*, 2004, *25*, 1605–1612.
- [8] Geney, R.; Layten, M.; Gomperts, R.; Simmerling, C. Investigation of salt bridge stability in a generalized Born solvent model. *J. Chem. Theory Comput.*, 2006, *2*, 115–127.
- [9] Okur, A.; Wickstrom, L.; Simmerling, C. Evaluation of salt bridge structure and energetics in peptides using explicit, implicit and hybrid solvation models. *J. Chem. Theory Comput.*, 2008, *4*, 488–498.
- [10] Okur, A.; Wickstrom, L.; Layten, M.; Geney, R.; Song, K.; Hornak, V.; Simmerling, C. Improved efficiency of replica exchange simulations through use of a hybrid explicit/implicit solvation model. *J. Chem. Theory Comput.*, 2006, *2*, 420–433.
- [11] Ren, P.; Ponder, J.W. Consistent treatment of inter- and intramolecular polarization in molecular mechanics calculations. *J. Comput. Chem.*, 2002, *23*, 1497–1506.
- [12] Ren, P.Y.; Ponder, J.W. Polarizable atomic multipole water model for molecular mechanics simulation. *J. Phys. Chem. B*, 2003, *107*, 5933–5947.
- [13] Ren, P.; Ponder, J.W. Temperature and pressure dependence of the AMOEBA water model. *J. Phys. Chem. B*, 2004, *108*, 13427–13437.
- [14] Ren, P.Y.; Ponder, J.W. Tinker polarizable atomic multipole force field for proteins. *to be published.*, 2006.
- [15] Duan, Y.; Wu, C.; Chowdhury, S.; Lee, M.C.; Xiong, G.; Zhang, W.; Yang, R.; Cieplak, P.; Luo, R.; Lee, T. A point-charge force field for molecular mechanics simulations of proteins based on condensed-phase quantum mechanical calculations. *J. Comput. Chem.*, 2003, *24*, 1999–2012.
- [16] Lee, M.C.; Duan, Y. Distinguish protein decoys by using a scoring function based on a new Amber force field, short molecular dynamics simulations, and the generalized Born solvent model. *Proteins*, 2004, *55*, 620–634.
- [17] Yang, L.; Tan, C.; Hsieh, M.-J.; Wang, J.; Duan, Y.; Cieplak, P.; Caldwell, J.; Kollman, P.A.; Luo, R. New-generation Amber united-atom force field. *J. Phys. Chem. B*, 2006, *110*, 13166–13176.
- [18] Hornak, V.; Abel, R.; Okur, A.; Strockbine, B.; Roitberg, A.; Simmerling, C. Comparison of multiple Amber force fields and development of improved. *Proteins*, 2006, *65*, 712–725.
- [19] García, A.E.; Sanbonmatsu, K.Y. α-helical stabilization by side chain shielding of backbone hydrogen bonds. *Proc. Natl. Acad. Sci. USA*, 2002, *99*, 2782–2787.
- [20] Sorin, E.J.; Pande, V.S. Exploring the helix-coil transition via all-atom equilibrium ensemble simulations. *Biophys. J.*, 2005, *88*, 2472–2493.
- [21] Perez, A.; Marchan, I.; Svozil, D.; Sponer, J.; Cheatham, T.E.; Laughton, C.A.; Orozco, M. Refinement of the AMBER Force Field for Nucleic Acids: Improving the Description of alpha/gamma Conformers. *Biophys. J.*, 2007, *92*, 3817–3829.
- [22] Aduri, R.; Psciuk, B.T.; Saro, P.; Taniga, H.; Schlegel, H.B.; SantaLucia, J. Jr. AMBER force field parameters for the naturally occurring modified nucleosides in RNA. *J. Chem. Theory Comput.*, 2007, *3*, 1465–1475.
- [23] Cieplak, P.; Cornell, W.D.; Bayly, C.; Kollman, P.A. Application of the multimolecule and multiconformational RESP methodology to biopolymers: Charge derivation for DNA, RNA and proteins. *J. Comput. Chem.*, 1995, *16*, 1357–1377.
- [24] Cieplak, P.; Dupradeau, F.-Y.; Duan, Y.; Wang, J. Polarization effects in molecular mechanical force fields. *J. Phys.: Condens. Matter*, 2009, *21*, 333102.
- [25] Cieplak, P.; Caldwell, J.; Kollman, P. Molecular mechanical models for organic and biological systems going beyond the atom centered two body additive approximation:

Aqueous solution free energies of methanol and N-methyl acetamide, nucleic acid base, and amide hydrogen bonding and chloroform/water partition coefficients of the nucleic acid bases. *J. Comput. Chem.*, 2001, *22*, 1048–1057.

- [26] Wang, Z.-X.; Zhang, W.; Wu, C.; Lei, H.; Cieplak, P.; Duan, Y. Strike a Balance: Optimization of backbone torsion parameters of AMBER polarizable force field for simulations of proteins and peptides. *J. Comput. Chem.*, 2006, *27*, 781–790.
- [27] Dixon, R.W.; Kollman, P.A. Advancing beyond the atom-centered model in additive and nonadditive molecular mechanics. *J. Comput. Chem.*, 1997, *18*, 1632–1646.
- [28] Meng, E.; Cieplak, P.; Caldwell, J.W.; Kollman, P.A. Accurate solvation free energies of acetate and methylammonium ions calculated with a polarizable water model. *J. Am. Chem. Soc.*, 1994, *116*, 12061–12062.
- [29] Wollacott, A.M.; Merz, K.M. Jr. Development of a parameterized force field to reproduce semiempirical geometries. *J. Chem. Theory Comput.*, 2006, *2*, 1070–1077.
- [30] Case, D.A.; Cheatham, T.; Darden, T.; Gohlke, H.; Luo, R.; Merz, K.M. Jr.; Onufriev, A.; Simmerling, C.; Wang, B.; Woods, R. The Amber biomolecular simulation programs. *J. Computat. Chem.*, 2005, *26*, 1668–1688.
- [31] Kirschner, K.N.; Woods, R.J. Solvent interactions determine carbohydrate conformation. *Proc. Natl. Acad. Sci. USA*, 2001, *98*, 10541–10545.
- [32] Woods, R.J. Restrained electrostatic potential charges for condensed phase simulations of carbohydrates. *J. Mol. Struct (Theochem)*, 2000, *527*, 149–156.
- [33] Woods, R.J. Derivation of net atomic charges from molecular electrstatic potentials. *J. Comput. Chem.*, 1990, *11*, 29–310.
- [34] Basma, M.; Sundara, S.; Calgan, D.; Venali, T.; Woods, R.J. Solvated ensemble averaging in the calculation of partial atomic charges. *J. Comput. Chem.*, 2001, *22*, 1125–1137.
- [35] Tschampel, S.M.; Kennerty, M.R.; Woods, R.J. TIP5P-consistent treatment of electrostatics for biomolecular simulations. *J. Chem. Theory Comput.*, 2007, *3*, 1721–1733.
- [36] DeMarco, M.L.; Woods, R.J. Bridging computational biology and glycobiology: A game of snakes and ladders. *Glycobiology, in press*, 2008.
- [37] Åqvist, J. Ion-water interaction potentials derived from free energy perturbation simulations. *J. Phys. Chem.*, 1990, *94*, 8021–8024.
- [38] Dang, L. Mechanism and thermodynamics of ion selectivity in aqueous solutions of 18 crown-6 ether: A molecular dynamics study. *J. Am. Chem. Soc.*, 1995, *117*, 6954–6960.
- [39] Auffinger, P.; Cheatham, T.E. III; Vaiana, A.C. Spontaneous formation of KCl aggregates in biomolecular simulations: a force field issue? *J. Chem. Theory Comput.*, 2007, *3*, 1851–1859.
- [40] Joung, S.; Cheatham, T.E. III. Determination of alkali and halide monovalent ion parameters for use in explicitly solvated biomolecular simulations. *J. Chem. Phys. Bo*, 2008, *112*, 9020–9041.
- [41] Jorgensen, W.L.; Chandrasekhar, J.; Madura, J.; Klein, M.L. Comparison of simple potential functions for simulating liquid water. *J. Chem. Phys.*, 1983, *79*, 926–935.
- [42] Price, D.J.; Brooks, C.L. A modified TIP3P water potential for simulation with Ewald summation. *J. Chem. Phys.*, 2004, *121*, 10096–10103.
- [43] Jorgensen, W.L.; Madura, J.D. Temperature and size dependence for Monte Carlo simulations of TIP4P water. *Mol. Phys.*, 1985, *56*, 1381–1392.
- [44] Horn, H.W.; Swope, W.C.; Pitera, J.W.; Madura, J.D.; Dick, T.J.; Hura, G.L.; Head-Gordon, T. Development of an improved four-site water model for biomolecular simulations: TIP4P-Ew. *J. Chem. Phys.*, 2004, *120*, 9665–9678.
- [45] Horn, H.W.; Swope, W.C.; Pitera, J.W. Characterization of the TIP4P-Ew water model: Vapor pressure and boiling point. *J. Chem. Phys.*, 2005, *123*, 194504.
- [46] Mahoney, M.W.; Jorgensen, W.L. A five-site model for liquid water and the reproduction of the density anomaly by rigid, nonpolarizable potential functions. *J. Chem. Phys.*, 2000, *112*, 8910–8922.
- [47] Caldwell, J.W.; Kollman, P.A. Structure and properties of neat liquids using nonadditive molecular dynamics: Water, methanol and N-methylacetamide. *J. Phys. Chem.*, 1995, *99*, 6208–6219.
- [48] Berendsen, H.J.C.; Grigera, J.R.; Straatsma, T.P. The missing term in effective pair potentials. *J. Phys. Chem.*, 1987, *91*, 6269–6271.
- [49] Wu, Y.; Tepper, H.L.; Voth, G.A. Flexible simple point-charge water model with improved liquid-state properties. *J. Chem. Phys.*, 2006, *124*, 024503.
- [50] Paesani, F.; Zhang, W.; Case, D.A.; Cheatham, T.E.; Voth, G.A. An accurate and simple quantum model for liquid water. *J. Chem. Phys.*, 2006, *125*, 184507.
- [51] Cornell, W.D.; Cieplak, P.; Bayly, C.I.; Gould, I.R.; Merz, K.M. Jr.; Ferguson, D.M.; Spellmeyer, D.C.; Fox, T.; Caldwell, J.W.; Kollman, P.A. A second generation force field for the simulation of proteins, nucleic acids, and organic molecules. *J. Am. Chem. Soc.*, 1995, *117*, 5179–5197.
- [52] Kollman, P.A.; Dixon, R.; Cornell, W.; Fox, T.; Chipot, C.; Pohorille, A. in *Computer Simulation of Biomolecular Systems, Vol. 3*, Wilkinson, A.; Weiner, P.; van Gunsteren, W.F., Eds., pp 83–96. Elsevier, 1997.
- [53] Beachy, M.D.; Friesner, R.A. Accurate ab intio quantum chemical determination of the relative energies of peptide conformations and assessment of empirical force fields. *J. Am. Chem. Soc.*, 1997, *119*, 5908–5920.
- [54] Wang, L.; Duan, Y.; Shortle, R.; Imperiali, B.; Kollman, P.A. Study of the stability and unfolding mechanism of BBA1 by molecular dynamics simulations at different temperatures. *Prot. Sci.*, 1999, *8*, 1292–1304.
- [55] Higo, J.; Ito, N.; Kuroda, M.; Ono, S.; Nakajima, N.; Nakamura, H. Energy landscape of a peptide consisting of  $\alpha$ -helix,  $\beta_{10}$  helix,  $\beta$ -turn,  $\beta$ -hairpin and other disordered conformations. *Prot. Sci.*, 2001, *10*, 1160–1171.
- [56] Cheatham, T.E. III; Cieplak, P.; Kollman, P.A. A modified version of the Cornell et al. force field with improved sugar pucker phases and helical repeat. *J. Biomol. Struct. Dyn.*, 1999, *16*, 845–862.
- [57] Weiner, S.J.; Kollman, P.A.; Case, D.A.; Singh, U.C.; Ghio, C.; Alagona, G.; Profeta, S. Jr.; Weiner, P. A new force field for molecular mechanical simulation of nucleic acids and proteins. *J. Am. Chem. Soc.*, 1984, *106*, 765–784.
- [58] Weiner, S.J.; Kollman, P.A.; Nguyen, D.T.; Case, D.A. An all-atom force field for simulations of proteins and nucleic acids. *J. Comput. Chem.*, 1986, *7*, 230–252.
- [59] Singh, U.C.; Weiner, S.J.; Kollman, P.A. Molecular dynamics simulations of d(C-G-C-G-A).d(T-C-G-C-G) with and without "hydrated" counterions. *Proc. Nat. Acad. Sci.*, 1985, *82*, 755–759.
- [60] Crowley, M.F.; Williamson, M.J.; Walker, R.C. CHAMBER: Comprehensive support for CHARMM force fields within the AMBER software. *Int. J. Quant. Chem.*, 2009, *in press*.
- [61] MacKerell Jr., A.D.; Bashford, D.; Bellott, M.; Dunbrack, R.L.; Evanseck, J.D.; Field, M.J.; Fischer, S.; Gao, J.; Guo, H.; Ha, S.; Joseph-McCarthy, D.; Kuchnir, L.; Kuczera, K.; Lau, F.T.K.; Mattos, C.; Michnick, S.; Ngo, T.; Nguyen, D.T.; Prodhom, B.; Reiher, W.E.; Roux, B.; Schlenkrich, M.; Smith, J.C.; Stote, R.; Straub, J.; Watanabe, M.; Wiorkiewicz-Kuczera, J.; Yin, D.; Karplus, M. All-Atom Empirical Potential for Molecular Modeling and Dynamics Studies of Proteins. *J. Phys. Chem. B*, 1998, *102*, 3586–3616.
- [62] MacKerell Jr., A.D.; Banavali, N.; Foloppe, N. Development and current status of the CHARMM force field for nucleic acids. *Biopolymers*, 2000, *56*, 257–265.
- [63] Brooks, B.R.; Bruccoleri, R.E.; Olafson, D.J.; States, D.J.; Swaminathan, S.; Karplus, M. CHARMM: A Program for Macromolecular Energy, Minimization, and Dynamics Calculations. *J. Computat. Chem.*, 1983, *4*, 187–217.
- [64] Brooks, B. R.; Brooks, C. L.; Mackerell, A. D.; Nilsson, L.; Petrella, R. J.; Roux, B.; Won, Y.; Archontis, G.; Bartels, C.; Boresch, S.; Caflisch, A.; Caves, L.; Cui, Q.; Dinner, A. R.; Feig, M.; Fischer, S.; Gao, J.; Hodoscek, M.; Im, W.; Kuczera, K.; Lazaridis, T.; Ma, J.; Ovchinnikov, V.; Paci, E.; Pastor, R. W.; Post, C. B.; Pu, J. Z.; Schaefer, M.; Tidor, B.; Venable, R. M.; Woodcock, H. L.; Wu, X.; Yang, W.; York, D. M.; Karplus, M. CHARMM: the biomolecular simulation program. *J. Comput. Chem.*, 2009, *30*, 1545–1614.
- [65] MacKerell, A.D. Jr.; Feig, M.; Brooks III, C.L. Improved Treatment of the Protein Backbone in Empirical Force Fields. *J. Am. Chem. Soc.*, 2004, *126*, 698–699.
- [66] MacKerell, A.D. Jr.; Feig, M.; Brooks III, C.L. Extending the treatment of backbone energetics in protein force fields: Limitations of gas-phase quantum mechanics in reproducing protein conformational distributions in molecular dynamics simulations. *J. Computat. Chem.*, 2004, *25*, 1400–1415.
- [67] Bondi, A. van der Waals volumes and radii. *J. Phys. Chem.*, 1964, *68*, 441–451.
- [68] Tsui, V.; Case, D.A. Theory and applications of the generalized Born solvation model in macromolecular simulations. *Biopolymers (Nucl. Acid. Sci.)*, 2001, *56*, 275–291.
- [69] Onufriev, A.; Bashford, D.; Case, D.A. Exploring protein native states and large-scale conformational changes with a modified generalized Born model. *Proteins*, 2004, *55*, 383–394.
- [70] Tsui, V.; Case, D.A. Molecular dynamics simulations of nucleic acids using a generalized Born solvation model. *J. Am. Chem. Soc.*, 2000, *122*, 2489–2498.
- [71] Wang, J.; Wolf, R.M.; Caldwell, J.W.; Kollamn, P.A.; Case, D.A. Development and testing of a general Amber force field. *J. Comput. Chem.*, 2004, *25*, 1157–1174.
- [72] Wang, B.; Merz, K.M. Jr. A fast QM/MM (quantum mechanical/molecular mechanical) approach to calculate nuclear magnetic resonance chemical shifts for macromolecules. *J. Chem. Theory Comput.*, 2006, *2*, 209–215.
- [73] Jakalian, A.; Bush, B.L.; Jack, D.B.; Bayly, C.I. Fast, efficient generation of high-quality atomic charges. AM1-BCC model: I. Method. *J. Comput. Chem.*, 2000, *21*, 132–146.
- [74] Jakalian, A.; Jack, D.B.; Bayly, C.I. Fast, efficient generation of high-quality atomic charges. AM1-BCC model: II. Parameterization and Validation. *J. Comput. Chem.*, 2002, *23*, 1623–1641.
- [75] Wang, J.; Kollman, P.A. Automatic parameterization of force field by systematic search and genetic algorithms. *J. Comput. Chem.*, 2001, *22*, 1219–1228.
- [76] Graves, A.P.; Shivakumar, D.M.; Boyce, S.E.; Jacobson, M.P.; Case, D.A.; Shoichet, B.K. Rescoring docking hit lists for model cavity sites: Predictions and experimental testing. *J. Mol. Biol.*, 2008, *377*, 914–934.
- [77] Jojart, B.; Martinek, T.A. Performance of the general amber force field in modeling aqueous POPC membrane bilayers. *J. Comput. Chem.*, 2007, *28*, 2051–2058.
- [78] Rosso, L.; Gould, I.R. Structure and dynamics of phospholipid bilayers using recently developed general all-atom force fields. *J. Comput. Chem.*, 2008, *29*, 24–37.
- [79] Stewart, J.J.P. Optimization of parameters for semiempirical methods I. Method. *J. Comput. Chem.*, 1989, *10*, 209–220.
- [80] Dewar, M.J.S.; Zoebisch, E.G.; Healy, E.F.; Stewart, J.J.P. AM1: A new general purpose quantum mechanical molecular model. *J. Am. Chem. Soc.*, 1985, *107*, 3902–3909.
- [81] Rocha, G.B.; Freire, R.O.; Simas, A.M.; Stewart, J.J.P. RM1: A Reparameterization of AM1 for H, C, N, O, P, S, F, Cl, Br and I. *J. Comp. Chem.*, 2006, *27*, 1101–1111.
- [82] Dewar, M.J.S.; Thiel, W. Ground states of molecules. 38. The MNDO method, approximations and parameters. *J. Am. Chem. Soc.*, 1977, *99*, 4899–4907.
- [83] Repasky, M.P.; Chandrasekhar, J.; Jorgensen, W.L. PDDG/PM3 and PDDG/MNDO: Improved semiempirical methods. *J. Comput. Chem.*, 2002, *23*, 1601–1622.
- [84] McNamara, J.P.; Muslim, A.M.; Abdel-Aal, H.; Wang, H.; Mohr, M.; Hillier, I.H.; Bryce, R.A. Towards a quantum mechanical force field for carbohydrates: A reparameterized semiempirical MO approach. *Chem. Phys. Lett.*, 2004, *394*, 429–436.
- [85] Seabra, G.M.; Walker, R.C.; Elstner, M.; Case, D.A.; Roitberg, A.E. Implementation of the SCC-DFTB Method for Hybrid QM/MM Simulations within the Amber Molecular Dynamics Package. *J. Phys. Chem. A.*, 2007, *20*, 5655–5664.
- [86] Porezag, D.; Frauenheim, T.; Kohler, T.; Seifert, G.; Kaschner, R. Construction of tightbinding-like potentials on the basis of density-functional-theory: Applications to carbon. *Phys. Rev. B*, 1995, *51*, 12947.
- [87] Seifert, G.; Porezag, D.; Frauenheim, T. Calculations of molecules, clusters and solids with a simplified LCAO-DFT-LDA scheme. *Int. J. Quantum Chem.*, 1996, *58*, 185.
- [88] Elstner, M.; Porezag, D.; Jungnickel, G.; Elsner, J.; Haugk, M.; Frauenheim, T.; Suhai, S.; Seifert, G. Self-consistent charge density functional tight-binding method for simulation of complex material properties. *Phys. Rev. B*, 1998, *58*, 7260.
- [89] Elstner, M.; Hobza, P.; Frauenheim, T.; Suhai, S.; Kaxiras, E. Hydrogen bonding and stacking interactions of nucleic acid base pairs: a density-functional-theory based treatment. *J. Chem. Phys.*, 2001, *114*, 5149.
- [90] Kalinowski, J.A.; Lesyng, B.; Thompson, J.D.; Cramer, C.J.; Truhlar, D.G. Class IV charge model for the self-consistent charge density-functional tight-binding method. *J. Phys. Chem. A*, 2004, *108*, 2545–2549.
- [91] Yang, Y.; Yu, H.; York, D.M.; Cui, Q.; Elstner, M. Extension of the self-consistent charge density-functional tight-binding method: Third-order expansion of the density functional theory total energy and introduction of a modified effective Coulomb interaction. *J. Phys. Chem. A*, 2007, *111*, 10861–10873.
- [92] Walker, R.C.; Crowley, M.F.; Case, D.A. The implementation of a fast and efficient hybrid QM/MM potential method within The Amber 9.0 sander module. *J. Computat. Chem.*, 2008, *29*, 1019–1031.
- [93] Pellegrini, E.; J. Field, M. A generalized-Born solvation model for macromolecular hybrid-potential calculations. *J. Phys. Chem. A.*, 2002, *106*, 1316–1326.
- [94] Kruger, T.; Elstner, M.; Schiffels, P.; Frauenheim, T. Validation of the density-functional based tight-binding approximation. *J. Chem. Phys.*, 2005, *122*, 114110.
- [95] Shao, J.; Tanner, S.W.; Thompson, N.; Cheatham, T.E. III. Clustering molecular dynamics trajectories: 1. Characterizing the performance of different clustering algorithms. *J. Chem. Theory Comput.*, 2007, *3*, 2312–2334.
- [96] Kabsch, W.; Sander, C. Dictionary of protein secondary structure: pattern recognition of hydrogen-bonded and geometrical features. *Biopolymers*, 1983, *22*, 2577–2637.
- [97] Prompers, J.J.; Brüschweiler, R. General framework for studying the dynamics of folded and nonfolded proteins by NMR relaxation spectroscopy and MD simulation. *J. Am. Chem. Soc.*, 2002, *124*, 4522–4534.
- [98] Prompers, J.J.; Brüschweiler, R. Dynamic and structural analysis of isotropically distributed molecular ensembles. *Proteins*, 2002, *46*, 177–189.
- [99] Luo, R.; David, L.; Gilson, M.K. Accelerated Poisson-Boltzmann calculations for static and dynamic systems. *J. Comput. Chem.*, 2002, *23*, 1244–1253.
- [100] Wang, J.; Luo, R. Assessment of Linear Finite-Difference Poisson-Boltzmann Solvers. *J. Comput. Chem.*, 2010, *in press*.
- [101] Cai, Q.; Hsieh, M.-J.; Wang, J.; Luo, R. Performance of Nonlinear Finite-Difference Poisson-Boltzmann Solvers. *J. Chem. Theory Comput.*, 2010, *in press*.
- [102] Honig, B.; Nicholls, A. Classical electrostatics in biology and chemistry. *Science*, 1995, *268*, 1144–1149.
- [103] Lu, Q.; Luo, R. A Poisson-Boltzmann dynamics method with nonperiodic boundary condition. *J. Chem. Phys.*, 2003, *119*, 11035–11047.
- [104] Gilson, M.K.; Sharp, K.A.; Honig, B.H. Calculating the electrostatic potential of molecules in solution: method. *J. Comput. Chem.*, 1988, *9*, 327–35.
- [105] Warwicker, J.; Watson, H.C. Calculation of the electric potential in the active site cleft due to. *J. Mol. Biol.*, 1982, *157*, 671–679.
- [106] Klapper, I.; Hagstrom, R.; Fine, R.; Sharp, K.; Honig, B. Focussing of electric fields in the active stie of Cu, Zn superoxide dismutase. *Proteins*, 1986, *1*, 47–59.
- [107] Sitkoff, D.; Sharp, K.A.; Honig, B. Accurate calculation of hydration free energies using macroscopic solvent models. *J. Phys. Chem.*, 1994, *98*, 1978–1988.
- [108] Tan, C. H.; Tan, Y. H.; Luo, R. Implicit nonpolar solvent models. *J. Phys. Chem. B*, 2007, *111*, 12263–12274.
- [109] Gallicchio, E.; Kubo, M.M.; Levy, R.M. Enthalpy-entropy and cavity decomposition of alkane hydration free energies: Numerical results and implications for theories of hydrophobic solvation. *J. Phys. Chem.*, 2000, *104*, 6271–6285.
- [110] Floris, F.; Tomasi, J. Evaluation of the dispersion contribution to the solvation energy. A simple computational model in the continuum approximation. *J. Comput. Chem.*, 1989, *10*, 616–627.
- [111] Davis, M.E.; McCammon, J.A. Solving the finite-difference linearized Poisson-Boltzmann equation – a comparison of relaxation and conjugate gradient methods. *J. Comput. Chem.*, 1989, *10*, 386–391.
- [112] Nicholls, A.; Honig, B. A rapid finite difference algorithm, utilizing successive overrelaxation to solve the Poisson-Boltzmann equation. *J. Comput. Chem.*, 1991, *12*, 435– 445.
- [113] Bashford, D. An object-oriented programming suite for electrostatic effects in biological molecules. *Lect. Notes Comput. Sci.*, 1997, *1343*, 233–240.
- [114] Luty, B.A.; Davis, M.E.; McCammon, J.A. Electrostatic energy calculations by a finitedifference method: Rapid calculation of charge-solvent interaction energies. *J. Comput. Chem.*, 1992, *13*, 768–771.
- [115] Cai, Q.; Wang, J.; Zhao, H.; Luo, R. On removal of charge singularity in Poisson-Boltzmann equation. *J. Chem. Phys.*, 2009, *130*, 145101.
- [116] Davis, M.E.; McCammon, J.A. Dielectric boundary smoothing in finite difference solutions of the Poisson equation: An approach to improve accuracy and convergence. *J. Comput. Chem.*, 1991, *12*, 909–912.
- [117] Davis, M.E.; McCammon, J.A. Electrostatics in biomolecular structure and dynamics. *Chem. Rev.*, 1990, *90*, 509–521.
- [118] Tan, C. H.; Yang, L. J.; Luo, R. How well does Poisson-Boltzmann implicit solvent agree with explicit solvent? A quantitative analysis. *J. Phys. Chem. B*, 2006, *110*, 18680– 18687.
- [119] Gohlke, H.; Kuhn, L. A.; Case, D. A. Change in protein flexibility upon complex formation: Analysis of Ras-Raf using molecular dynamics and a molecular framework approach. *Proteins*, 2004, *56*, 322–327.
- [120] Ahmed, A.; Gohlke, H. Multiscale modeling of macromolecular conformational changes combining concepts from rigidity and elastic network theory. *Proteins*, 2006, *63*, 1038– 1051.
- [121] Fulle, S.; Gohlke, H. Analyzing the flexibility of RNA structures by constraint counting. *Biophys. J.*, 2008, *DOI:10.1529/biophysj.107.113415*.
- [122] Sigalov, G.; Fenley, A.; Onufriev, A. Analytical electrostatics for biomolecules: Beyond the generalized Born approximation . *J. Chem. Phys.*, 2006, *124*, 124902.
- [123] Major, F.; Turcotte, M.; Gautheret, D.; Lapalme, G.; Fillon, E.; Cedergren, R. The Combination of Symbolic and Numerical Computation for Three-Dimensional Modeling of RNA. *Science*, 1991, *253*, 1255–1260.
- [124] Gautheret, D.; Major, F.; Cedergren, R. Modeling the three-dimensional structure of RNA using discrete nucleotide conformational sets. *J. Mol. Biol.*, 1993, *229*, 1049–1064.
- [125] Turcotte, M.; Lapalme, G.; Major, F. Exploring the conformations of nucleic acids. *J. Funct. Program.*, 1995, *5*, 443–460.
- [126] Erie, D.A.; Breslauer, K.J.; Olson, W.K. A Monte Carlo Method for Generating Structures of Short Single-Stranded DNA Sequenes. *Biopolymers*, 1993, *33*, 75–105.
- [127] Tung, C.-S.; Carter, E.S. II. Nucleic acid modeling tool (NAMOT): an interactive graphic tool for modeling nucleic acid structures. *CABIOS*, 1994, *10*, 427–433.
- [128] Carter, E.S. II; Tung, C.-S. NAMOT2–a redesigned nucleic acid modeling tool: construction of non-canonical DNA structures. *CABIOS*, 1996, *12*, 25–30.
- [129] Zhurkin, V.B.; P. Lysov, Yu.; Ivanov, V.I. Different Families of Double Stranded Conformations of DNA as Revealed by Computer Calculations. *Biopolymers*, 1978, *17*, 277–312.
- [130] Lavery, R.; Zakrzewska, K.; Skelnar, H. JUMNA (junction minimisation of nucleic acids). *Comp. Phys. Commun.*, 1995, *91*, 135–158.
- [131] Gabarro-Arpa, J.; Cognet, J.A.H.; Le Bret, M. Object Command Language: a formalism to build molecule models and to analyze structural parameters in macromolecules, with applications to nucleic acids. *J. Mol. Graph.*, 1992, *10*, 166–173.
- [132] Le Bret, M.; Gabarro-Arpa, J.; Gilbert, J.C.; Lemarechal, C. MORCAD an objectoriented molecular modeling package. *J. Chim. Phys.*, 1991, *88*, 2489–2496.
- [133] Crippen, G.M.; Havel, T.F. *Distance Geometry and Molecular Conformation*. Research Studies Press, Taunton, England, 1988.
- [134] Spellmeyer, D.C.; Wong, A.K.; Bower, M.J.; Blaney, J.M. Conformational analysis using distance geometry methods. *J. Mol. Graph. Model.*, 1997, *15*, 18–36.
- [135] Hodsdon, M.E.; Ponder, J.W.; Cistola, D.P. The NMR solution structure of intestinal fatty acid-binding protein complexed with palmitate: Application of a novel distance geometry algorithm. *J. Mol. Biol.*, 1996, *264*, 585–602.
- [136] Macke, T.; Chen, S.-M.; Chazin, W.J. in *Structure and Function, Volume 1: Nucleic Acids*, Sarma, R.H.; Sarma, M.H., Eds., pp 213–227. Adenine Press, Albany, 1992.
- [137] Potts, B.C.M.; Smith, J.; Akke, M.; Macke, T.J.; Okazaki, K.; Hidaka, H.; Case, D.A.; Chazin, W.J. The structure of calcyclin reveals a novel homodimeric fold  $\rm S100\ Ca^{2+}$ binding proteins. *Nature Struct. Biol.*, 1995, *2*, 790–796.
- [138] Love, J.J.; Li, X.; Case, D.A.; Giese, K.; Grosschedl, R.; Wright, P.E. DNA recognition and bending by the architectural transcription factor LEF-1: NMR structure of the HMG domain complexed with DNA. *Nature*, 1995, *376*, 791–795.
- [139] Gurbiel, R.J.; Doan, P.E.; Gassner, G.T.; Macke, T.J.; Case, D.A.; Ohnishi, T.; Fee, J.A.; Ballou, D.P.; Hoffman, B.M. Active site structure of Rieske-type proteins: Electron nuclear double resonance studies of isotopically labeled phthalate dioxygenase from *Pseudomonas cepacia and Rieske protein from Rhodobacter capsulatus* and molecular modeling studies of a Rieske center. *Biochemistry*, 1996, *35*, 7834–7845.
- [140] Macke, T.J. *NAB, a Language for Molecular Manipulation*. 1996.
- [141] Dickerson, R.E. Definitions and Nomenclature of Nucleic Acid Structure Parameters. *J. Biomol. Struct. Dyn.*, 1989, *6*, 627–634.
- [142] Zhurkin, V.B.; Raghunathan, G.; Ulynaov, N.B.; Camerini-Otero, R.D.; Jernigan, R.L. A Parallel DNA Triplex as a Model for the Intermediate in Homologous Recombination. *Journal of Molecular Biology*, 1994, *239*, 181–200.
- [143] Tan, R.; Harvey, S. Molecular Mechanics Model of Supercoiled DNA. *J. Mol. Biol.*, 1989, *205*, 573–591.
- [144] Babcock, M.S.; Pednault, E.P.D.; Olson, W.K. Nucleic Acid Structure Analysis. *J. Mol. Biol.*, 1994, *237*, 125–156.
- [145] Havel, T.F.; Kuntz, I.D.; Crippen, G.M. The theory and practice of distance geometry. *Bull. Math. Biol.*, 1983, *45*, 665–720.
- [146] Havel, T.F. An evaluation of computational strategies for use in the determination of protein structure from distance constraints obtained by nuclear magnetic resonance. *Prog. Biophys. Mol. Biol.*, 1991, *56*, 43–78.
- [147] Kuszewski, J.; Nilges, M.; Brünger, A.T. Sampling and efficiency of metric matrix distance geometry: A novel partial metrization algorithm. *J. Biomolec. NMR*, 1992, *2*, 33–56.
- [148] deGroot, B.L.; van Aalten, D.M.F.; Scheek, R.M.; Amadei, A.; Vriend, G.; Berendsen, H.J.C. Prediction of protein conformational freedom from distance constraints. *Proteins*, 1997, *29*, 240–251.
- [149] Agrafiotis, D.K. Stochastic Proximity Embedding. *J. Computat. Chem.*, 2003, *24*, 1215– 1221.
- [150] Saenger, W. in *Principles of Nucleic Acid Structure*, p 120. Springer-Verlag, New York, 1984.
- [151] Berendsen, H.J.C.; Postma, J.P.M.; van Gunsteren, W.F.; DiNola, A.; Haak, J.R. Molecular dynamics with coupling to an external bath. *J. Chem. Phys.*, 1984, *81*, 3684–3690.
- [152] Loncharich, R.J.; Brooks, B.R.; Pastor, R.W. Langevin dynamics of peptides: The frictional dependence of isomerization rates of N-actylananyl-N'-methylamide. *Biopolymers*, 1992, *32*, 523–535.
- [153] Brooks, C.; Brünger, A.; Karplus, M. Active site dynamics in protein molecules: A stochastic boundary molecular-dynamics approach. *Biopolymers*, 1985, *24*, 843–865.
- [154] Onufriev, A.; Bashford, D.; Case, D.A. Modification of the generalized Born model suitable for macromolecules. *J. Phys. Chem. B*, 2000, *104*, 3712–3720.
- [155] Weiser, J.; Shenkin, P.S.; Still, W.C. Approximate Atomic Surfaces from Linear Combinations of Pairwise Overlaps (LCPO). *J. Computat. Chem.*, 1999, *20*, 217–230.
- [156] Nguyen, D.T.; Case, D.A. On finding stationary states on large-molecule potential energy surfaces. *J. Phys. Chem.*, 1985, *89*, 4020–4026.
- [157] Kolossváry, I.; Guida, W.C. Low mode search. An efficient, automated computational method for conformational analysis: Application to cyclic and acyclic alkanes and cyclic peptides. *J. Am. Chem. Soc.*, 1996, *118*, 5011–5019.
- [158] Kolossváry, I.; Guida, W.C. Low-mode conformatinoal search elucidated: Application to C39H<sup>80</sup> and flexible docking of 9-deazaguanine inhibitors into PNP. *J. Comput. Chem.*, 1999, *20*, 1671–1684.
- [159] Kolossváry, I.; Keserü, G.M. Hessian-free low-mode conformational search for largescale protein loop optimization: Application to c-jun N-terminal kinase JNK3. *J. Comput. Chem.*, 2001, *22*, 21–30.
- [160] Keserü, G.M.; Kolossváry, I. Fully flexible low-mode docking: Application to induced fit in HIV integrase. *J. Am. Chem. Soc.*, 2001, *123*, 12708–12709.
- [161] Shi, Z.J.; Shen, J. New inexact line search method for unconstrained optimization. *J. Optim. Theory Appl.*, 2005, *127*, 425–446.
- [162] Press, W.H.; Flannery, B.P.; Teukolsky, S.A.; Vetterling, W.T. *Numerical Recipes: The Art of Scientific Computing*. Cambridge University Press, New York, 1989.
- [163] Liu, D.C.; Nocedal, J. On the limited memory method for large scale optimization. *Math. Programming B*, 1989, *45*, 503–528.
- [164] Nocedal, J.; L. Morales, J. Automatic preconditioning by limited memory quasi-Newton updating. *SIAM J. Opt.*, 2000, *10*, 1079–1096.

# **Index**

#### A

acdoctor, [87](#page-88-0) acos, [205](#page-206-0) add, [46](#page-47-0) addAtomTypes, [47](#page-48-0) addIons, [48](#page-49-0) addIons2, [48](#page-49-0) addPath, [48](#page-49-0) addPdbAtomMap, [48](#page-49-0) addPdbResMap, [49](#page-50-0) addresidue, [158](#page-159-0) , [209](#page-210-0) addstrand, [158](#page-159-0) , [209](#page-210-0) alias, [49](#page-50-0) alignframe, [166](#page-167-0) , [217](#page-218-0) allatom\_to\_dna3, [211](#page-212-0) allocate, [193](#page-194-0) am1bcc, [83](#page-84-0) andbounds, [226](#page-227-0) angle, [213](#page-214-0) anglep, [214](#page-215-0) antechamber, [76](#page-77-0) asin, [205](#page-206-0) assert, [215](#page-216-0) atan, [205](#page-206-0) atan2, [205](#page-206-0) atof, [205](#page-206-0) atoi, [205](#page-206-0) atomtype, [82](#page-83-0)

## B

basepair, [166](#page-167-0) bcopt, [133](#page-134-0) bdna, [166](#page-167-0) , [263](#page-264-0) bdna(), [167](#page-168-0) blocksize, [241](#page-242-0) bond, [50](#page-51-0) bondByDistance, [50](#page-51-0) bondtype, [83](#page-84-0) break, [200](#page-201-0)

## $\mathbf C$

ceil, [205](#page-206-0) check, [50](#page-51-0) combine, [51](#page-52-0) complement, [166](#page-167-0) conjgrad, [237](#page-238-0) connectres, [158](#page-159-0) , [209](#page-210-0) continue, [200](#page-201-0) copy, [51](#page-52-0) copymolecule, [209](#page-210-0) cos, [205](#page-206-0) cosh, [205](#page-206-0) countmolatoms, [214](#page-215-0) crdgrow, [88](#page-89-0) createAtom, [51](#page-52-0) createResidue, [52](#page-53-0) createUnit, [52](#page-53-0) cut, [239](#page-240-0) cutfd, [134](#page-135-0) cutnb, [134](#page-135-0) cutres, [134](#page-135-0)

# D

database, [88](#page-89-0) date, [216](#page-217-0) dbfopt, [134](#page-135-0) deallocate, [193](#page-194-0) debug, [215](#page-216-0) decompopt, [135](#page-136-0) delete, [198](#page-199-0) deleteBond, [52](#page-53-0) desc, [52](#page-53-0) dftb\_3rd\_order, [94](#page-95-0) dftb chg, [95](#page-96-0)

#### INDEX

dftb disper, [94](#page-95-0) dftb\_maxiter, [95](#page-96-0) dftb telec, [95](#page-96-0) dg\_helix, [263](#page-264-0) dg<sub>options, [227](#page-228-0)</sub> diag\_routine, [96](#page-97-0) diel, [240](#page-241-0) dielc, [240](#page-241-0) dim, [239](#page-240-0) dist, [214](#page-215-0) distp, [214](#page-215-0) dna3, [211](#page-212-0) dna3 to allatom, [211](#page-212-0) dprob, [132](#page-133-0) dumpatom, [215](#page-216-0) dumpbounds, [215](#page-216-0) dumpboundsviolations, [215](#page-216-0) dumpmatrix, [215](#page-216-0) dumpmolecule, [215](#page-216-0) dumpresidue, [215](#page-216-0)

#### E

e\_debug, [239](#page-240-0) embed, [227](#page-228-0) eneopt, [133](#page-134-0) epsext, [240](#page-241-0) epsin, [131](#page-132-0) epsout, [131](#page-132-0) espgen, [85](#page-86-0) exit, [206](#page-207-0) exp, [205](#page-206-0)

#### F

fabs, [205](#page-206-0) fclose, [206](#page-207-0) fd\_helix, [210](#page-211-0) fillratio, [132](#page-133-0) floor, [205](#page-206-0) fmod, [205](#page-206-0) fopen, [206](#page-207-0) fprintf, [206](#page-207-0) frcopt, [134](#page-135-0) freemolecule, [209](#page-210-0) freeresidue, [209](#page-210-0) fscanf, [206](#page-207-0)

ftime, [216](#page-217-0)

#### G

gamma\_ln, [239](#page-240-0) gauss, [205](#page-206-0) gb, [240](#page-241-0) gb2\_debug, [239](#page-240-0) gb\_debug, [239](#page-240-0) gbsa, [240](#page-241-0) genmass, [240](#page-241-0) geodesics, [227](#page-228-0) getchivol, [227](#page-228-0) getchivolp, [227](#page-228-0) getcif, [212](#page-213-0) getline, [206](#page-207-0) getmatrix, [208](#page-209-0) getpdb, [212](#page-213-0) getpdb\_prm, [210](#page-211-0) , [237](#page-238-0) getres, [159](#page-160-0) , [166](#page-167-0) getresidue, [158](#page-159-0) , [159](#page-160-0) , [212](#page-213-0) gettriad(), [183](#page-184-0) getxv, [237](#page-238-0) getxyz, [237](#page-238-0) grms\_tol, [97](#page-98-0) groupSelectedAtoms, [53](#page-54-0) gsub, [204](#page-205-0)

#### H

helix, [166](#page-167-0) helixanal, [214](#page-215-0)

# I

imin, [129](#page-130-0) impose, [54](#page-55-0) index, [204](#page-205-0) inp, [130](#page-131-0) istrng, [131](#page-132-0) itrmax, [97](#page-98-0)

## K

k4d, [239](#page-240-0) kappa, [241](#page-242-0)

#### L

length, [204](#page-205-0) link na, [210](#page-211-0) linkprot, [209](#page-210-0) list, [54](#page-55-0) lmod, [253](#page-254-0) loadAmberParams, [55](#page-56-0) loadAmberPrep, [55](#page-56-0) loadMol2, [55](#page-56-0) loadOff, [55](#page-56-0) loadPdb, [56](#page-57-0) loadPdbUsingSeq, [56](#page-57-0) log, [205](#page-206-0) log10, [205](#page-206-0) logFile, [56](#page-57-0)

#### M

match, [204](#page-205-0) MAT cube, etc, [219](#page-220-0) matextract, [224](#page-225-0) MAT fprint, etc, [220](#page-221-0) matgen, [221](#page-222-0) matmerge, [223](#page-224-0) maxcyc, [97](#page-98-0) maxitn, [132](#page-133-0) maxsph, [132](#page-133-0) , [136](#page-137-0) md, [237](#page-238-0) measureGeom, [57](#page-58-0) mergestr, [158](#page-159-0) , [209](#page-210-0) mk\_dimer(), [183](#page-184-0) mme, [237](#page-238-0) mme2, [243](#page-244-0) mme\_init, [237](#page-238-0) mme\_rattle, [237](#page-238-0) mm\_options, [237](#page-238-0) mm\_set\_checkpoint, [237](#page-238-0) molsurf, [214](#page-215-0) MPI, [153](#page-154-0)

## N

nbuffer, [133](#page-134-0) nchk, [239](#page-240-0) nchk2, [239](#page-240-0) newbounds, [226](#page-227-0) newmolecule, [158](#page-159-0) , [209](#page-210-0) newton, [243](#page-244-0) newtransform, [164](#page-165-0) , [217](#page-218-0) nmode, [243](#page-244-0)

npbgrid, [133](#page-134-0) npbverb, [135](#page-136-0) npopt, [135](#page-136-0) nsnb, [239](#page-240-0) nsnba, [134](#page-135-0) nsnbr, [134](#page-135-0) ntpr, [97](#page-98-0) , [239](#page-240-0) ntpr\_md, [240](#page-241-0) ntwx, [240](#page-241-0) ntx, [130](#page-131-0)

## O

offset, [136](#page-137-0) OMP\_NUM\_THREADS, [153](#page-154-0) orbounds, [226](#page-227-0)

#### P

parmcal, [89](#page-90-0) parmchk, [78](#page-79-0) pbtemp, [131](#page-132-0) peptide\_corr, [97](#page-98-0) phiform, [135](#page-136-0) plane, [214](#page-215-0) point, [203](#page-204-0) pow, [205](#page-206-0) prepgen, [85](#page-86-0) printcharges, [97](#page-98-0) printf, [206](#page-207-0) pseudo\_diag, [96](#page-97-0) pseudo\_diag\_criteria, [96](#page-97-0) putbnd, [212](#page-213-0) putcif, [212](#page-213-0) putdist, [212](#page-213-0) putmatrix, [208](#page-209-0) putpdb, [212](#page-213-0) putxv, [237](#page-238-0) putxyz, [237](#page-238-0)

# $\mathbf 0$

qmcharge, [95](#page-96-0) qmqmdx, [95](#page-96-0) qm\_theory, [94](#page-95-0)

## R

radiopt, [131](#page-132-0) rand2, [205](#page-206-0)

#### INDEX

rattle, [239](#page-240-0) readparm, [237](#page-238-0) remove, [57](#page-58-0) residuegen, [89](#page-90-0) respgen, [86](#page-87-0) rgbmax, [240](#page-241-0) rhow\_effect, [136](#page-137-0) rmsd, [213](#page-214-0) rot4, [165](#page-166-0) , [217](#page-218-0) rot4p, [165](#page-166-0) , [217](#page-218-0) rseed, [205](#page-206-0)

#### S

saveAmberParm, [57](#page-58-0) saveOff, [58](#page-59-0) savePdb, [58](#page-59-0) ScaLAPACK, [153](#page-154-0) scalec, [132](#page-133-0) , [134](#page-135-0) scanf, [206](#page-207-0) scee, [239](#page-240-0) scfconv, [96](#page-97-0) scnb, [239](#page-240-0) second, [216](#page-217-0) sequence, [58](#page-59-0) set, [59](#page-60-0) setbounds, [226](#page-227-0) setboundsfromdb, [227](#page-228-0) setchiplane, [227](#page-228-0) setchivol, [227](#page-228-0) setframe, [165](#page-166-0) , [217](#page-218-0) setframep, [166](#page-167-0) , [217](#page-218-0) setmol\_from\_xyz, [218](#page-219-0) setmol from xyzw, [218](#page-219-0) setpoint, [218](#page-219-0) setseed, [205](#page-206-0) setxyz\_from\_mol, [218](#page-219-0) setxyzw\_from\_mol, [218](#page-219-0) showbounds, [226](#page-227-0) sin, [205](#page-206-0) sinh, [205](#page-206-0) smoothopt, [130](#page-131-0) , [131](#page-132-0) solvateBox, [61](#page-62-0) solvateCap, [61](#page-62-0) solvateOct, [61](#page-62-0) solvateShell, [62](#page-63-0)

space, [133](#page-134-0) spin, [95](#page-96-0) split, [204](#page-205-0) sprintf, [206](#page-207-0) sprob, [135](#page-136-0) sqrt, [205](#page-206-0) sscanf, [206](#page-207-0) static arrays, [241](#page-242-0) sub, [204](#page-205-0) substr, [204](#page-205-0) sugarpuckeranal, [214](#page-215-0) superimpose, [213](#page-214-0) surften, [136](#page-137-0) , [240](#page-241-0) system, [206](#page-207-0)

# T

t, [239](#page-240-0) tan, [205](#page-206-0) tanh, [205](#page-206-0) tautp, [239](#page-240-0) temp0, [239](#page-240-0) tempi, [240](#page-241-0) tight\_p\_conv, [96](#page-97-0) timeofday, [216](#page-217-0) torsion, [214](#page-215-0) torsionp, [214](#page-215-0) trans4, [165](#page-166-0) trans4p, [165](#page-166-0) transform, [62](#page-63-0) , [224](#page-225-0) transformmol, [165](#page-166-0) , [218](#page-219-0) transformres, [158](#page-159-0) , [159](#page-160-0) , [165](#page-166-0) , [218](#page-219-0) translate, [63](#page-64-0), [90](#page-91-0) tsmooth, [227](#page-228-0)

## U

unlink, [206](#page-207-0) useboundsfrom, [226](#page-227-0) use rmin, [135](#page-136-0) use\_sav, [136](#page-137-0)

#### V

verbosity, [63](#page-64-0), [95](#page-96-0) vlimit, [240](#page-241-0) vprob, [136](#page-137-0)

#### W

wc\_basepair, [263](#page-264-0) wc\_basepair(), [169](#page-170-0) wc\_complement, [263](#page-264-0) wc\_complement(), [167](#page-168-0) wc\_helix, [263](#page-264-0)  $wc_{\text{helix}}()$ , [172](#page-173-0) wcons, [239](#page-240-0)

# X

xmin, [248](#page-249-0)

# Z

zerov, [240](#page-241-0) zMatrix, [63](#page-64-0)